APOLO

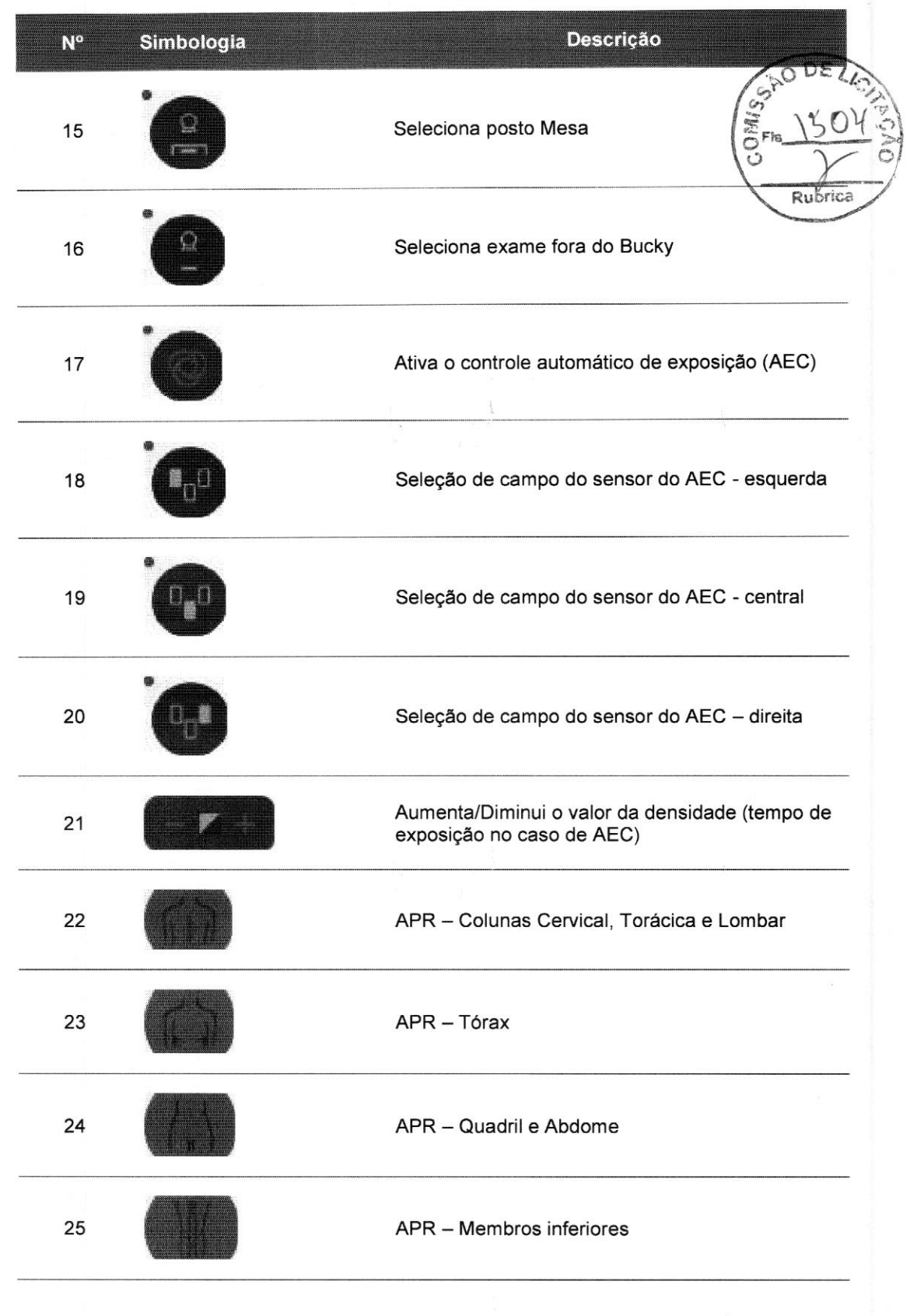

廳

المتحدث والمستنبذ والمنافذ

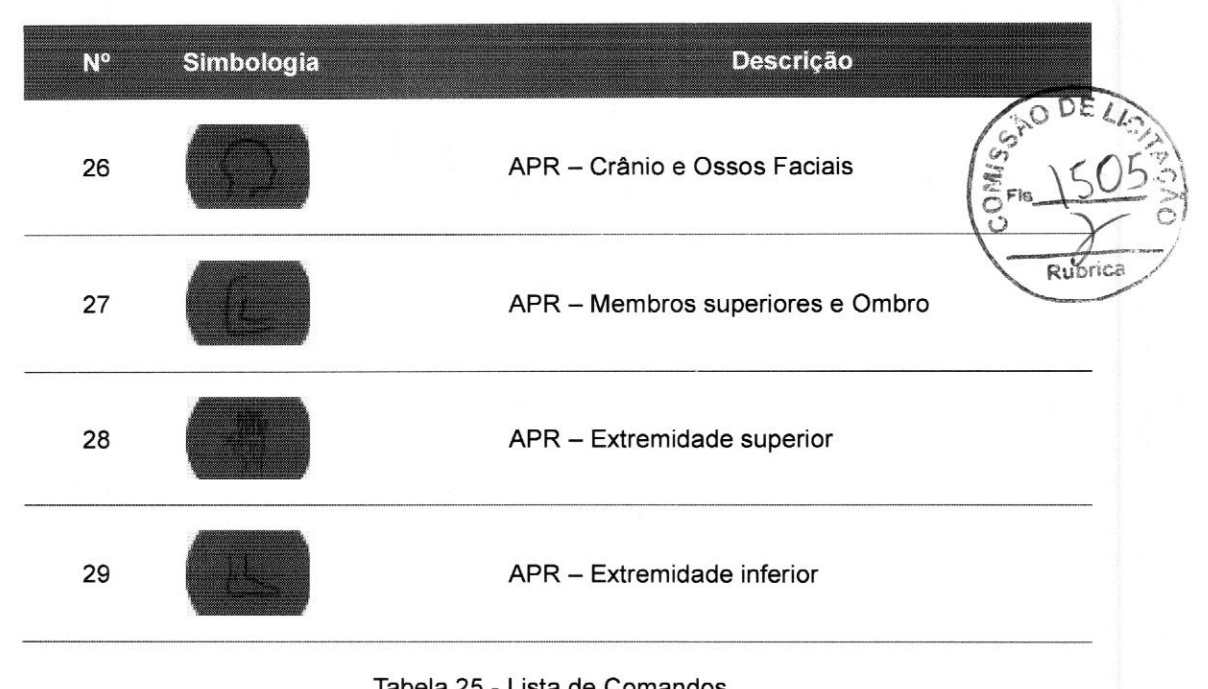

#### Tabela 25 - Lista de Comandos

# 5.1.1.1 INFORMAÇÕES GRÁFICAS

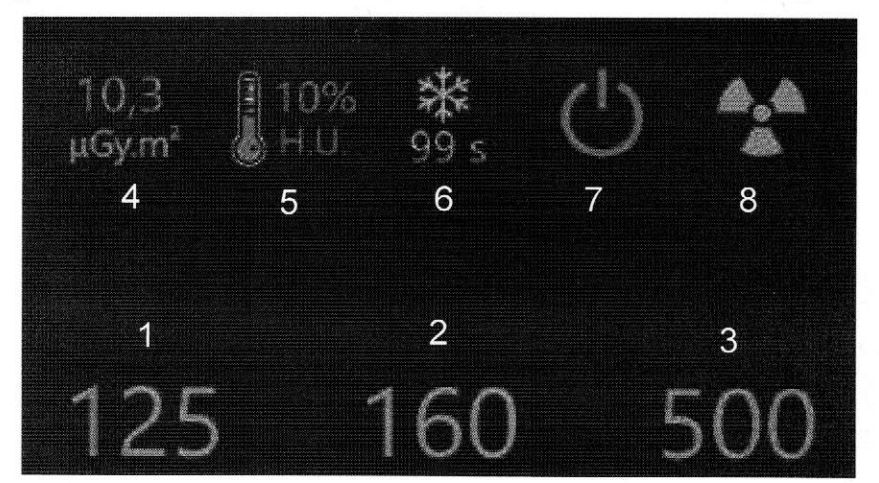

#### Figura 35- Informações gráficas

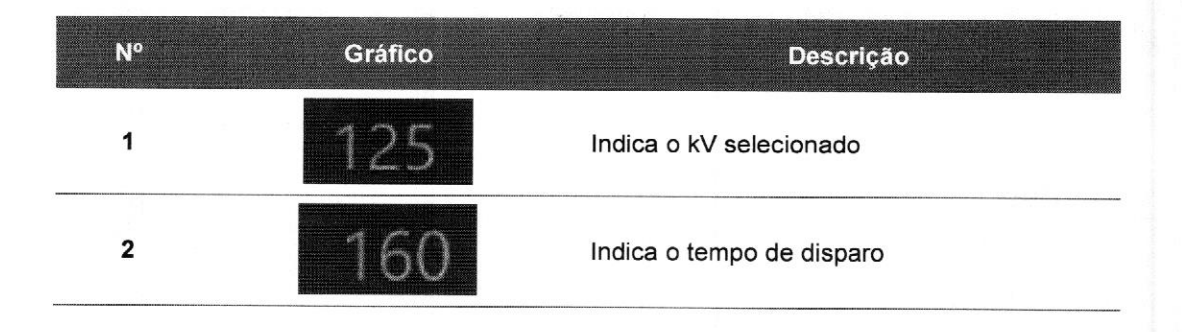

 $\begin{array}{cccccccccc} \mathbb{P} & \mathbb{P} & & & & \mathbb{P} & \mathbb{P}_1 \\ \mathbb{P} & \mathbb{P} & & & & \mathbb{P} & \mathbb{P} & & & & \mathbb{P} & \mathbb{P} \\ \mathbb{P} & & & & & & \mathbb{P} & \mathbb{P} & & & & \mathbb{P} & \mathbb{P} \end{array}$ 

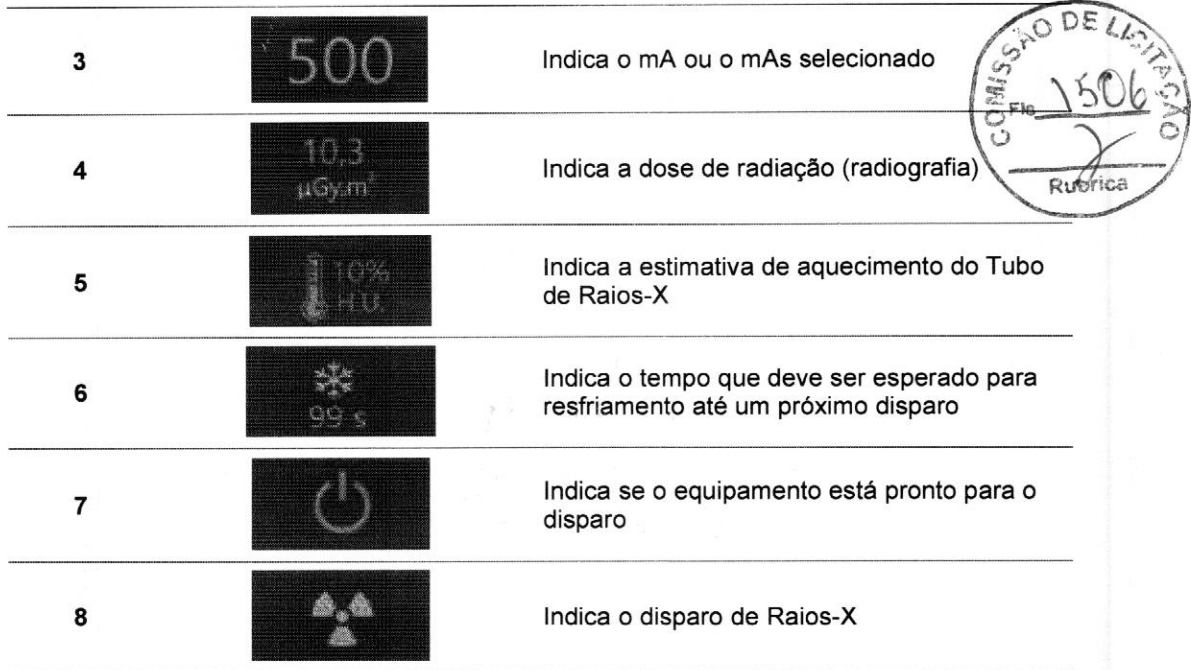

 $\frac{1}{2}$  ,  $\frac{1}{2}$ 

Tabela 26 - Lista de Gráficos

5.1.2. VERSÃO DIGITAL:

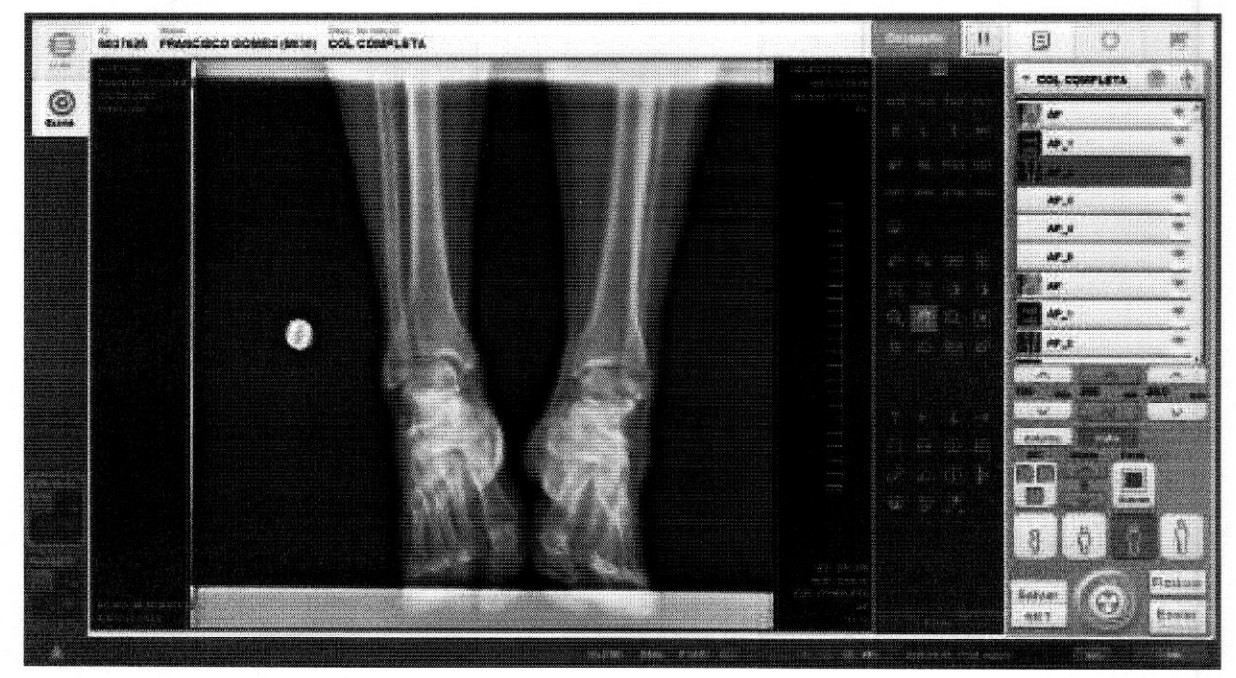

Figura 36- Painel de Comando Digital

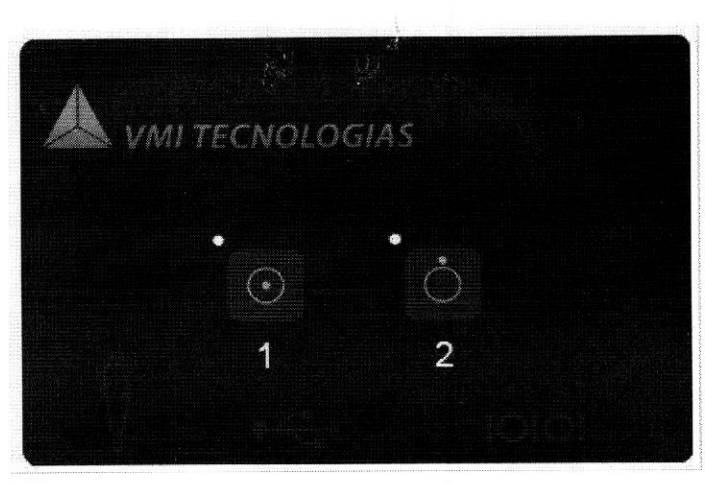

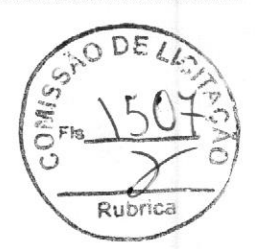

Figura 37- Painel de Comando (Ligar Equipamento)

Observação: Para operação consultar <sup>o</sup> manual de operação do sistema digital.

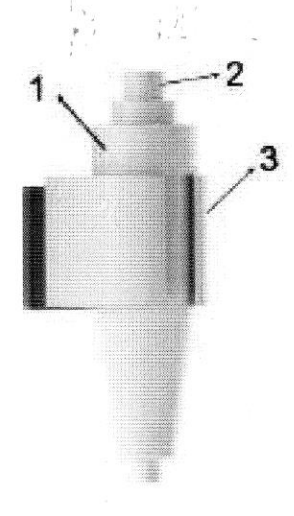

# Figura 38 - Disparador manual

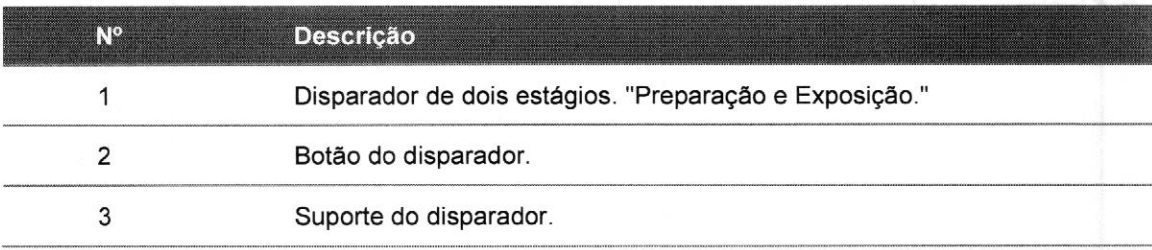

Tabela 27 - Descrição do Disparador manual

# 5.2 DISPARADOR MANUAL

# 6 OPERAÇÃO

#### 6.1 LIGANDO/DESLIGANDO O EQUIPAMENTO

Quando a alimentação geral está ligada (quadro de comando) todos os periféricos (Estativa, Mesa, Mural) ficam ligados. <sup>A</sup> luz laranja no painel indica este estado conforme Figura 39- Indicação Luminosa.

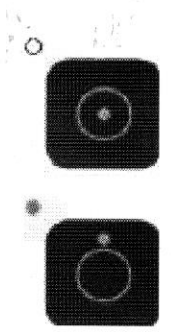

Figura 39- Indicação Luminosa

Para ligar <sup>o</sup> Gerador pressione <sup>a</sup> tecla correspondente no painel de operação. <sup>A</sup> luz verde ficará acesa e a laranja será apagada conforme indicado:

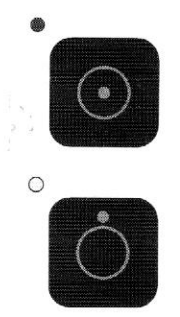

Figura 40 - Indicação Luminosa

Na versão digital do produto, além do Gerador, <sup>o</sup> Sistema de Imagem (Computador) também deverá ser ligado. Após a inicialização do equipamento, o software rodará automaticamente.

Para desligar <sup>o</sup> Gerador, <sup>é</sup> preciso manter pressionada <sup>a</sup> tecla correspondente por, pelo menos, dois segundos.

#### APOLO

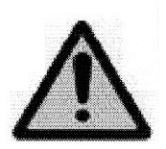

#### CUIDADO

Na versão digital, antes de desligar a alimentação geral, desligue o Sistema de Imagem (Computador) pelo processo regular, pois o mesmo nae possui nobreak!

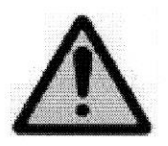

# CUIDADO

Ruk O botão do painel somente desliga o Gerador. Em caso de emergência, desligue a alimentação geral (quadro de força) que alimenta todo o equipamento!

#### 6.2 USO DO DETECTOR

> Antes de efetuar os disparos de Raios-X, certifique-se de que o tamanho do campo de radiação esteja ajustado corretamente para a região anatômica do paciente e a área sensível do detector não seja excedida. Faça essa verificação utilizando a lâmpada de colimação.

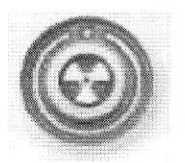

No console da estação de trabalho, o indicador azul de prontidão é exibido no canto inferior direito da tela caso o detector esteja pronto para ser usado. Caso um símbolo cinza seja exibido, a exposição não será obtida. Verifique essa indicação antes de qualquer aplicação de Raios-X em seu paciente.

#### CUIDADO

Para exposições no Painel Detector de Imagem Digital, certifique-se de que o posto digital adequado está selecionado. Caso a exposição livre seja selecionada, será possível realizar a exposição, mas nenhuma imagem será gerada. Isso é indicado no monitor através do símbolo. Na estação de trabalho, o indicador de prontidão do detector deve estar aceso, apesar de <sup>a</sup> exposição livre estar selecionada no gerador.

<sup>O</sup> indicador (símbolo) verde de prontidão é exibido pelo painel do gerador, caso este esteja pronto para ser usado. Verifique essa indicação antes de qualquer aplicação de Raios-X em seu paciente.

#### **NOTA**

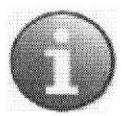

O detector realiza a auto calibração em intervalos regulares. Durante a autocalibrarão, o indicador de prontidão, na estação de trabalho, é apagado em intervalos curtos de tempo. <sup>O</sup> gerador ainda continua pronto para uso. Caso isso ocorra no momento em que pretender disparar Raios-X, aguarde alguns segundos e tente novamente. Se você tentar realizar uma exposição, nenhum Raios-X será liberado.

#### 6.3 EXPOSIÇÃO DE RAIOS-X

#### Importante

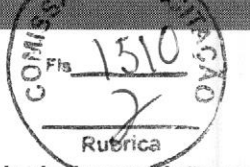

Para garantia de vida útil do tubo de Raios-X, evite realizar mais de Texposição por minuto.

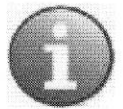

Para cada minuto de acionamento do Colimador dotado de lâmpada halógena, aguardar 4 minutos de resfriamento. Acendimento prolongado do Colimador dotado de lâmpada halógena sem aguardar o tempo de resfriamento causa sobreaquecimento nas áreas próximas a lâmpada.

#### Seleção de posto

» Pressione este botão no painel de controle do gerador.

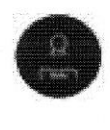

⇒ Para exposições no detector de mesa, a opção "Mesa" deve ser selecionada.

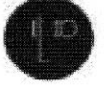

⇒ Para exposições no detector de parede, a opção "Mural" deve ser selecionada.

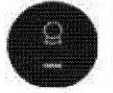

⇒ Para exposições em cassetes, a opção "Sem Bucky" deve ser selecionada.

#### **NOTA**

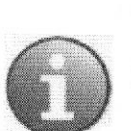

Para exposições no Painel Detector de Imagem Digital (mesa ou parede), certifique-se de que as opções "Mesa" ou "Mural" estejam selecionadas no painel de controle do gerador. Caso a exposição livre esteja selecionada (opção "Sem Bucky" no painel de controle do gerador), será possível realizar a exposição, mas nenhuma imagem será gerada.

Isso <sup>é</sup> indicado no monitor através do símbolo. Na estação de trabalho, o indicador de prontidão do detector deve estar aceso apesar de a exposição livre estar selecionada no gerador.

#### Para exposições no detector:

w» Verifique se <sup>o</sup> detector está pronto (indicador verde de prontidão na estação de trabalho).

#### Medição do SID

 $\blacktriangleright$  Ajuste o SID.

#### Exposições em detector de mesa

» Utilize a régua afixada na coluna central da estativa ou a fita métrica do colimador.<br>• Utilize a régua afixada na coluna central da estativa ou a fita métrica do colimador.<br>• MAN.07.09.001.REC\_09.0.A Página 72 de 131

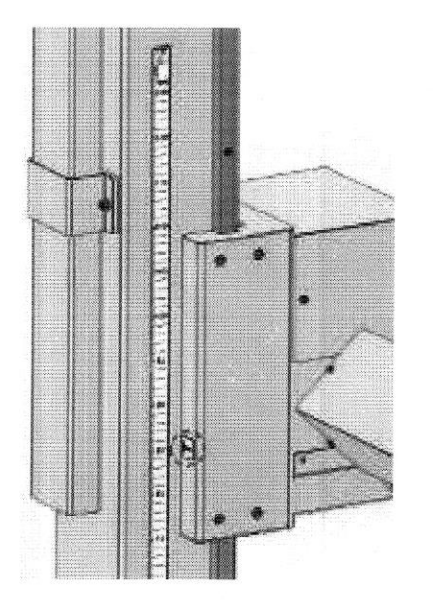

Figura 41- Ajuste do SID

# Exposições em detector de parede (Mural)

» Utilize as marcações de distância afixadas na parte superior da estativa ou <sup>a</sup> fita métrica do colimador.

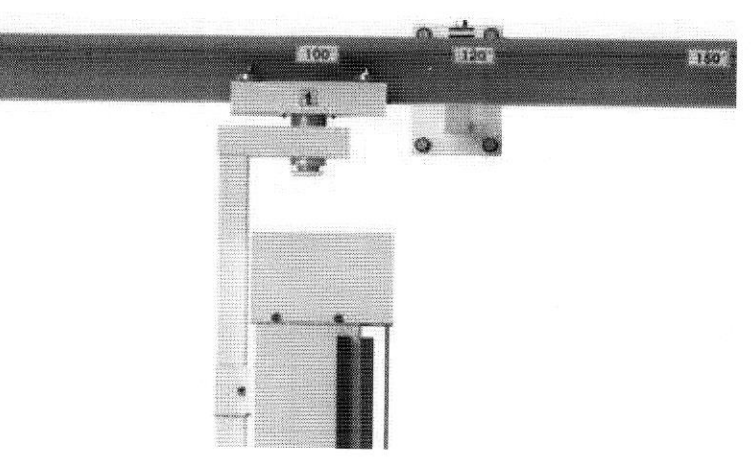

Figura 42- Indicação SID teto

DE  $\Omega$ 

Rubrica

Há 4 marcações de SID no trilho do teto.

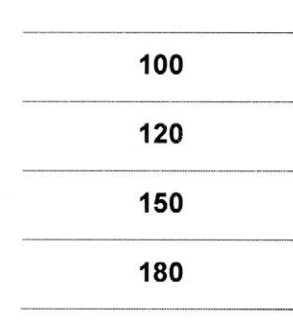

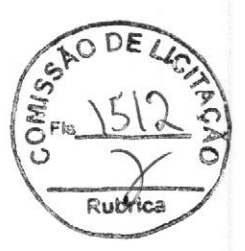

Tabela 28 - SID trilho teto

Exposições livres

D» Utilize uma fita métrica.

NOTA: <sup>O</sup> Colimador com fita métrica integrada é opcional para esse equipamento.

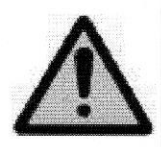

#### Atenção:

Uma área com tamanho de 43 cm <sup>x</sup> 43 cm não será totalmente exposta com o SID menor que 100 cm. <sup>A</sup> proporção e o fo da grade utilizada também limita o SID utilizável.

#### Centralização do Conjunto

Ajuste o detector e o tubo de Raios-X. **NOTA** 

Por favor, verifique se o centro do feixe de Raios-X está coincidente com o centro do detector - tanto para exposições perpendiculares quanto oblíquas dependendo do tipo de exame.

#### Região de interesse

- w» Ajuste o campo de radiação na região de interesse.
- » Realize a colimação se necessário.
- » Verifique <sup>a</sup> inclinação do conjunto através do indicador presente no angulador.

#### 6.4 COLIMAÇÃO

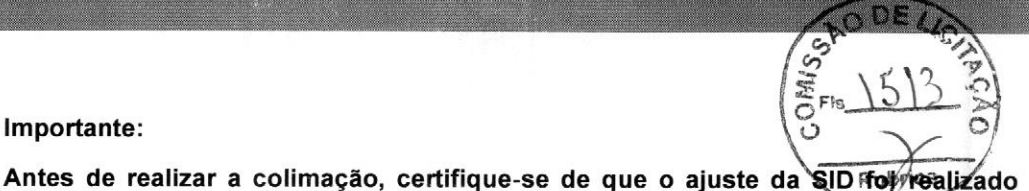

Importante:

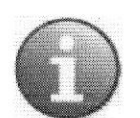

corretamente. Para exposições no detector de mesa, utilize as marcações de distância na coluna

central da estativa.

Para exposições no detector de parede, utilize as marcações de distância na parte superior da estativa.

Para cada minuto de acionamento do Colimador dotado de lâmpada halógena, aguardar 4 minutos de resfriamento. Acendimento prolongado do Colimador dotado de lâmpada halógena sem aguardar o tempo de resfriamento causa sobreaquecimento nas áreas próximas a lâmpada.

#### **NOTA**

Use o menor tamanho de campo possível para evitar uma exposição desnecessária à radiação e obter a melhor qualidade de imagem (devido à menor quantidade de radiação desviada).

Esse equipamento possui colimação manual.

**D** Pressione o botão na parte inferior do colimador para ativar o indicador do campo de luz.

D Oindicador do campo de luz exibe <sup>o</sup> campo de radiação imediatamente.

 $\frac{1}{2} \frac{1}{2}$ 

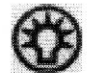

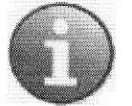

#### **NOTA**

<sup>O</sup> indicador do campo de luz <sup>é</sup> desativado após aproximadamente <sup>30</sup> segundos.

» Gireocolimador para ambos os lados, se necessário.

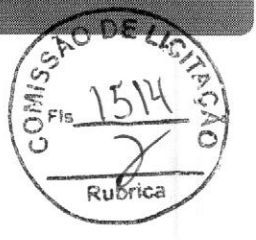

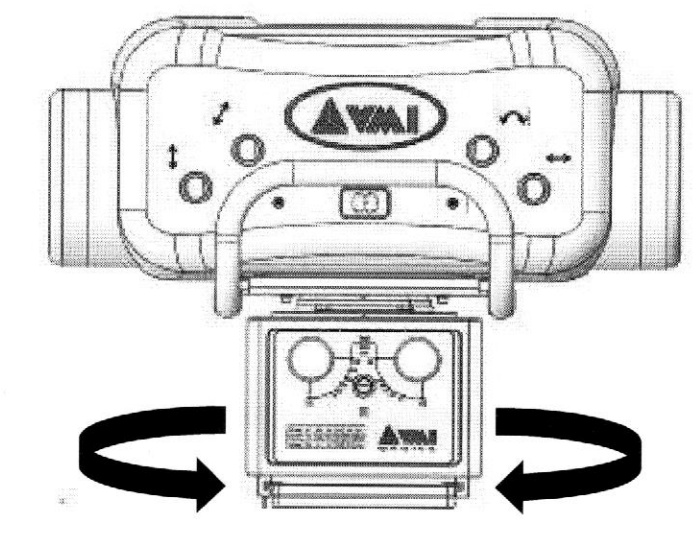

Figura 43- Colimador

» Insira <sup>o</sup> acessório nos trilhos, caso necessário.

#### **NOTA**

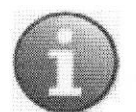

Antes de inserir algum acessório nos trilhos do colimador, verifique o perfeito encaixe entre o acessório e o trilho. As folgas podem possuir tolerância máxima de +0.5mm. Um encaixe com folgas superiores ao especificado, pode causar <sup>a</sup> queda do acessório.

Para exames pediátricos, deve-se inserir um filtro neste trilho não inferior <sup>a</sup> 0,1 mm Cu ou 3,5 mm AL. Neste caso, o detector deve ser retirado do bucky e o exame realizado com <sup>o</sup> mesmo externamente ao respectivo bucky (sobre <sup>a</sup> mesa)

» Realize <sup>a</sup> colimação, ajustando <sup>o</sup> tamanho do campo utilizando os knobs, conforme desejado

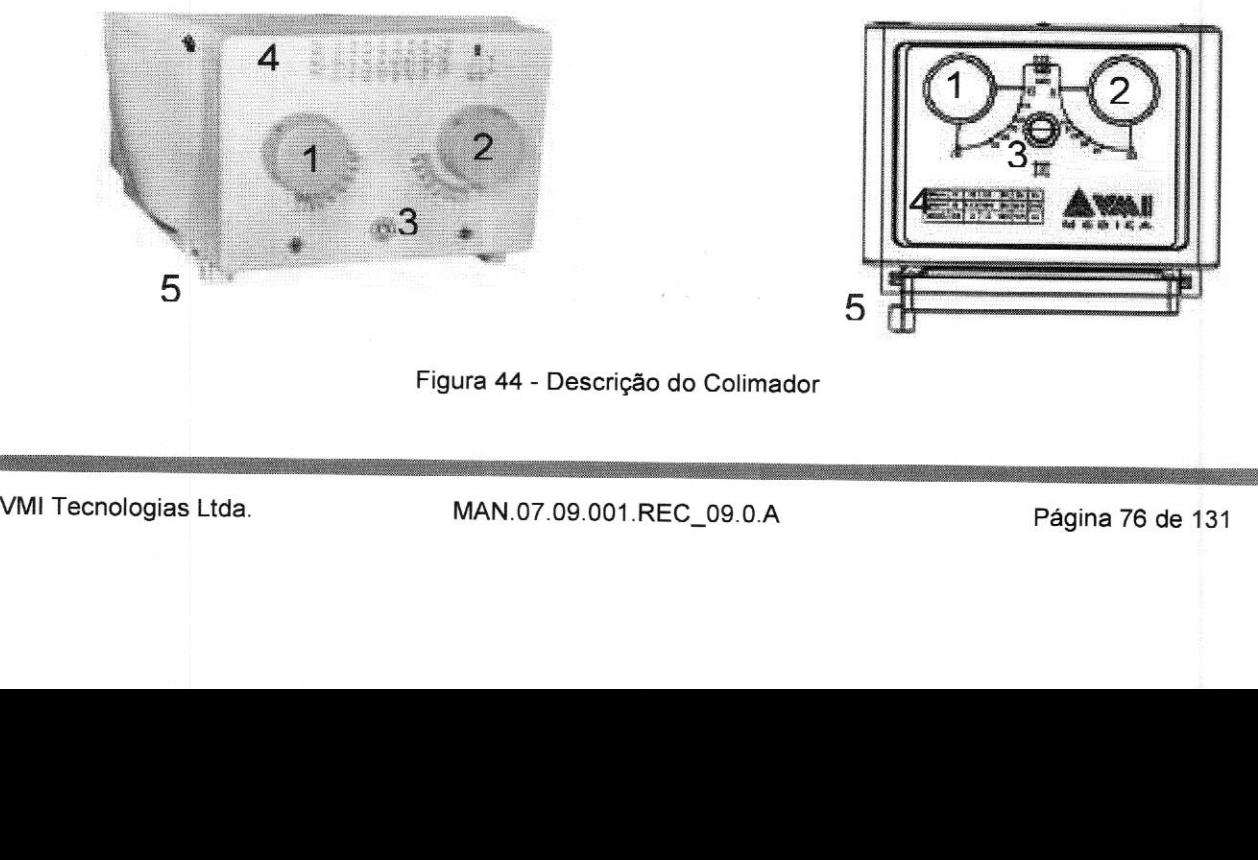

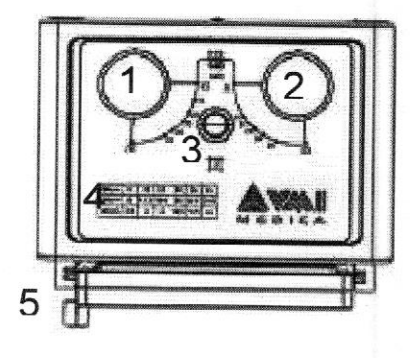

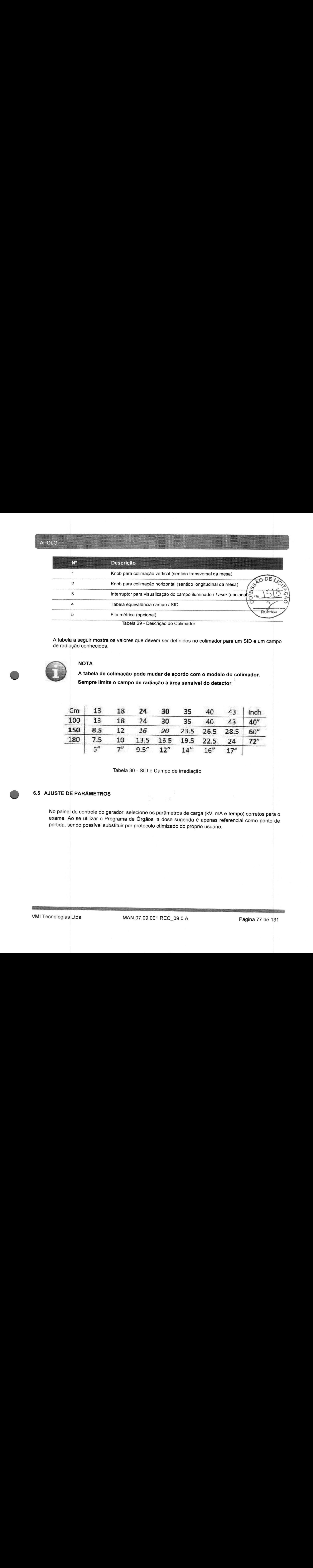

Tabela 29 - Descrição do Colimador

<sup>A</sup> tabela <sup>a</sup> seguir mostra os valores que devem ser definidos no colimador para um SID <sup>e</sup> um campo de radiação conhecidos.

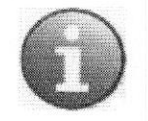

#### **NOTA**

<sup>A</sup> tabela de colimação pode mudar de acordo com o modelo do colimador. Sempre limite o campo de radiação à área sensível do detector.

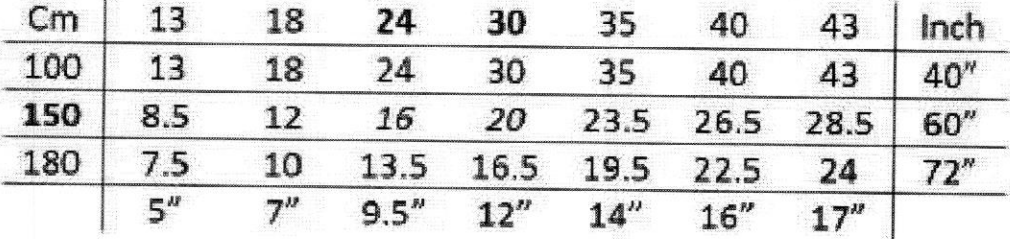

Tabela 30 - SID e Campo de irradiação

#### 6.5 AJUSTE DE PARÂMETROS

No painel de controle do gerador, selecione os parâmetros de carga (kV, mA <sup>e</sup> tempo) corretos para <sup>o</sup> exame. Ao se utilizar <sup>o</sup> Programa de Órgãos, <sup>a</sup> dose sugerida <sup>é</sup> apenas referencial como ponto de partida, sendo possível substituir por protocolo otimizado do próprio usuário.

# 6.6 PROGRAMA ANATÔMICO DE ÓRGÃOS (APR)

6.6.1 Apolo S

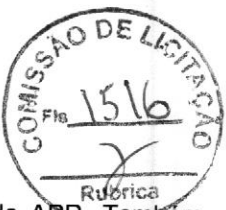

<sup>O</sup> Apolo S possui suporte programável com possibilidade de 1.152 condições d e APR\_Também conhecido como Técnicas Programadas, <sup>o</sup> APR permite <sup>a</sup> rápida seleção dos parâmetros de carga conforme <sup>o</sup> exame de interesse. <sup>A</sup> seleção é feita com apenas <sup>4</sup> toques (sequência em cascata):

Grupo Anatômico — Subparte — Projeção — Tamanho do paciente

<sup>A</sup> primeira seleção é feita diretamente nas teclas auxiliares laterais:

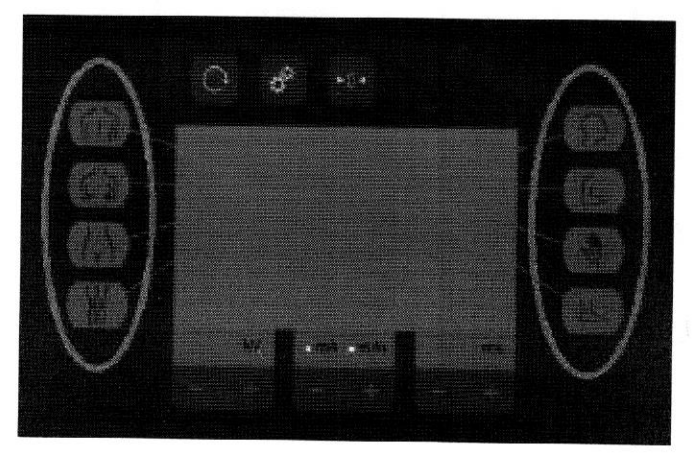

Figura 45 — Painel de Controle Apolo <sup>S</sup> — Grupos Anatômicos

São <sup>8</sup> grupos anatômicos: Coluna, Tórax, Quadri/Abdome, Membro Inferior, Cabeça, Membro Superior, Extremidade Superior, Extremidade Inferior.

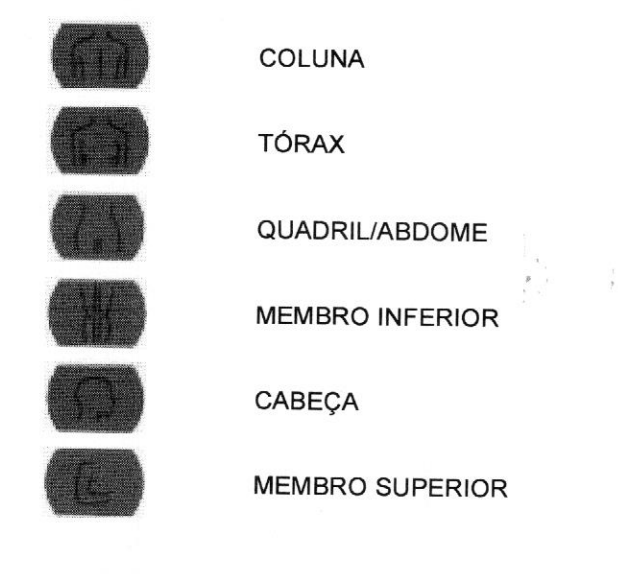

VMI Tecnologias Ltda.

MAN.07.09.001.REC\_09.0.A Página 78 de 131

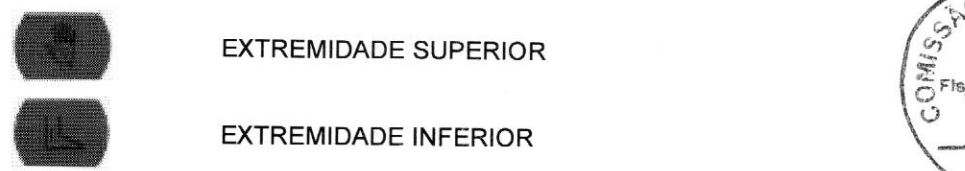

EXTREMIDADE SUPERIOR

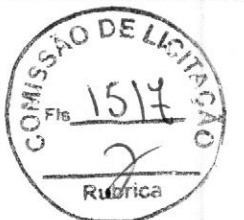

EXTREMIDADE INFERIOR<br>Para cada grupo, há até 6 subpartes. Quando a tecla do grupo anatômico é pressionada, o menu seguinte exibe as subpartes disponíveis.

Exemplos de subpartes para <sup>o</sup> grupo "cabeça": Crânio, ATM (Articulação Temporomandibular), Ossos da Face, Seios Paranasais, Mandíbula e Arco Zigomático.

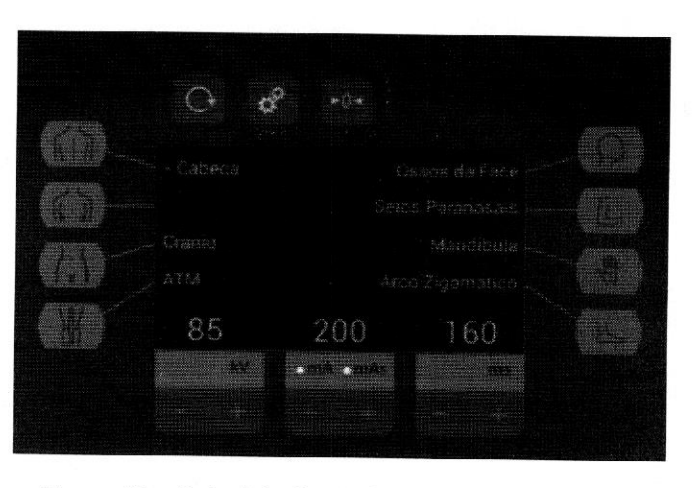

Figura 46 — Painel de Controle Apolo S — Subpartes

<sup>A</sup> subparte pode então ser selecionada com <sup>o</sup> uso da tecla auxiliar lateral correspondente.

Para cada subparte, há até <sup>6</sup> projeções. Quando <sup>a</sup> tecla referente <sup>à</sup> subparte desejada <sup>é</sup> pressionada, o menu seguinte exibe as projeções disponíveis.

Exemplos de projeções para <sup>a</sup> subparte "Crânio": AP AXIAL, PA AXIAL, PA, PERFIL, CALDWELL, HIRTZ.

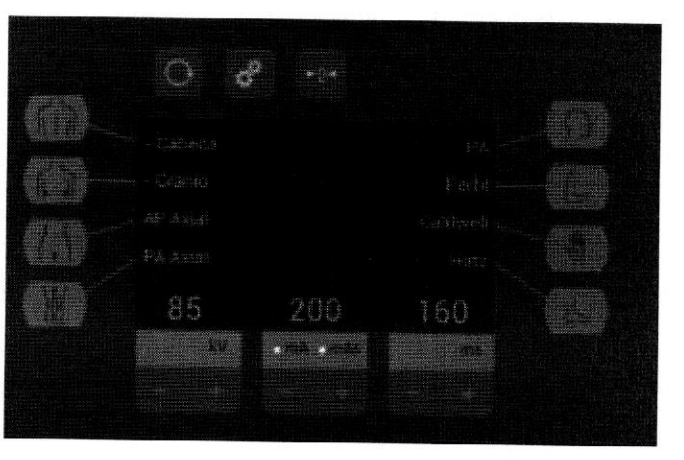

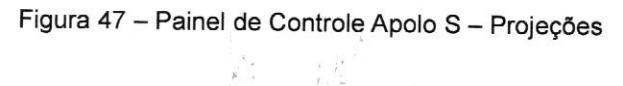

#### APOLO

Para cada projeção, há quatro tamanhos de pacientes: pediátrico, pequeno, médio e grande. <sup>O</sup> tamanho selecionado fica realçado na tela.

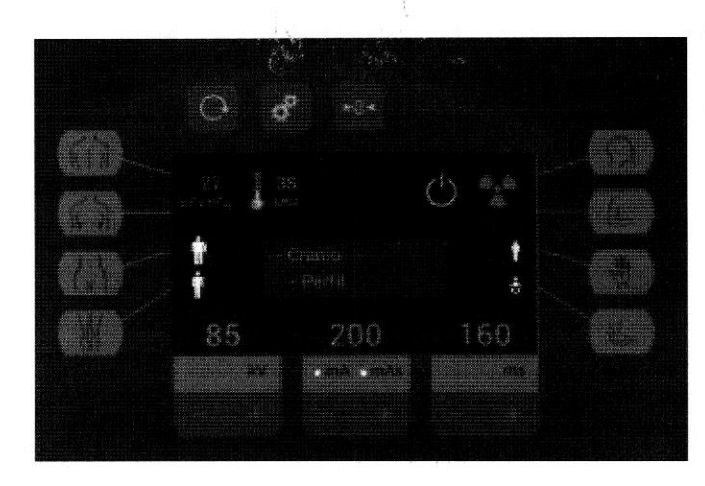

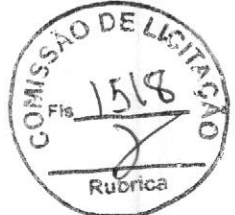

Figura 48 — Painel de Controle Apolo S — Tamanhos Paciente

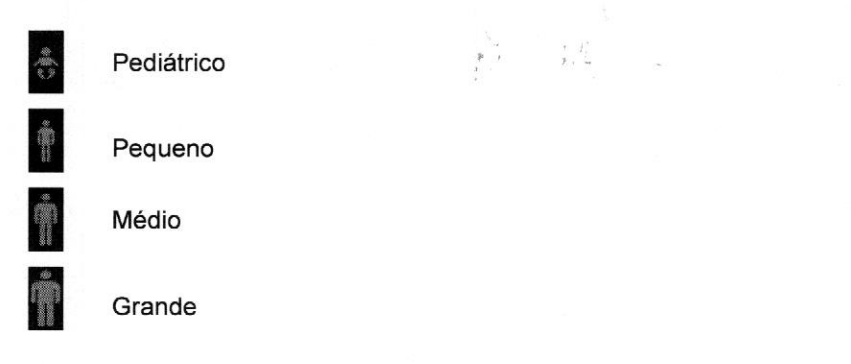

Ao selecionar o tamanho para o par "Subparte <sup>+</sup> Projeção" a técnica pré-determinada é selecionada. Para melhorar a usabilidade, é possível sobrescrever o parâmetro de carga definido em fábrica e também é possível retornar para este valor original.

#### 6.6.2 Apolo D

<sup>O</sup> Programa Anatômico de Órgãos (APR) do Apolo <sup>D</sup> possui suporte programável com possibilidade de mais 1.152 condições de APR, fornece automaticamente técnicas de raios <sup>X</sup> e fatores de exposição, inclusive o modo AEC, seleção de bucky, kVp, mA, tempo, e densidade AEC. As configurações préprogramadas de APR podem ser modificadas a qualguer momento no painel de controle do operador. Durante a exposição, o AEC funciona junto com a APR para fornecer imagens uniformes e de alta qualidade.

Ao adicionar um Exame, a janela "Editar parte do corpo" será exibida. Selecione a região anatômica (1) a ser examinada e em seguida as projeções e posições (2) desejadas.

 $\mathbb{R}^n \times \mathbb{R}^n \times \mathbb{R}^n \times \mathbb{R}^n \times \mathbb{R}^n$ 

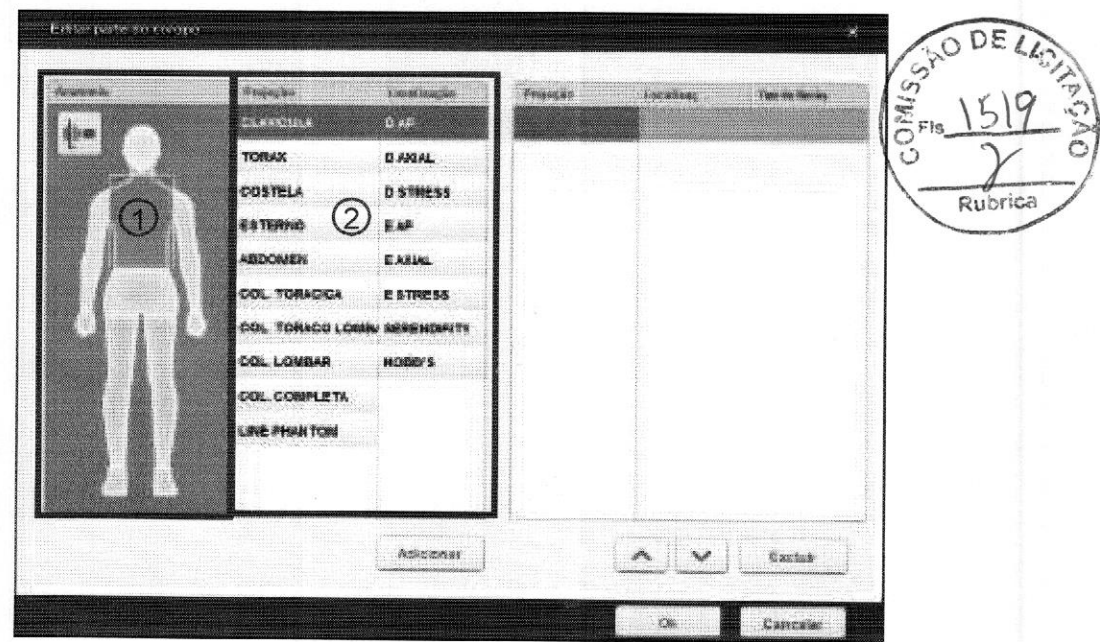

Figura 49 - Painel de Controle Apolo <sup>D</sup> - Projeções

TAMANHO DO PACIENTE: Estes ícones são utilizados para ajustar a técnica selecionada do APR de acordo com o tamanho do paciente. Estão disponíveis quatro tamanhos, Pediátrico, Pequeno, Médio e<br>Grande. O tamanho selecionado

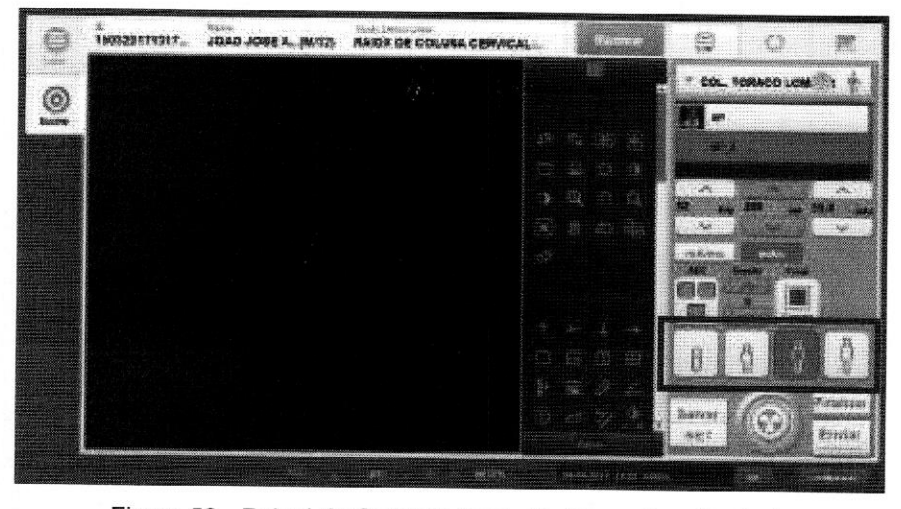

Figura 50 - Painel de Controle Apolo <sup>D</sup> - Tamanhos Paciente

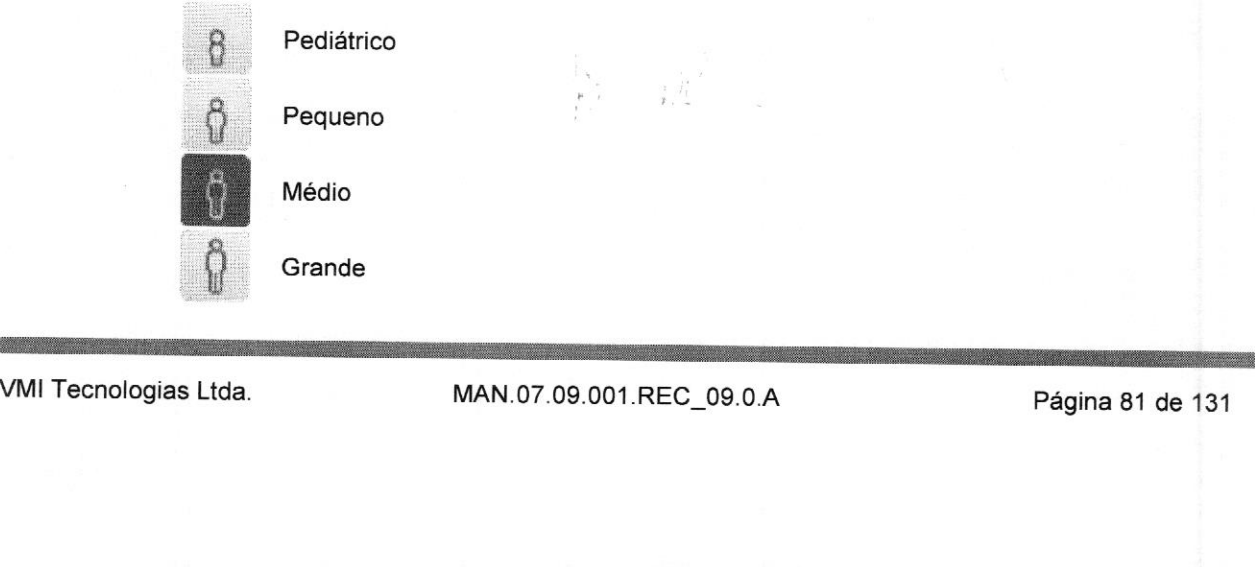

#### NOTA:

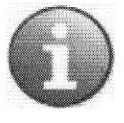

As técnicas de APR fornecidos com o sistema são exemplos de procedimentos realizados com frequência em radiografia <sup>e</sup> servem de referência para <sup>o</sup> exame. De acordo com as necessidades de uma prática em particular, eles podem ser alterados a fim de otimizar fatores como qualidade de imagem ou redução da dose

# 6.7 LIBERAÇÃO DE RAIOS-X

Painel de controle

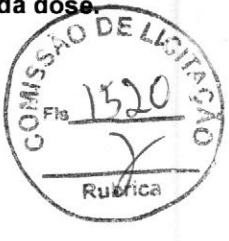

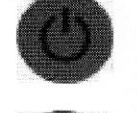

» Pressione <sup>o</sup> botão "preparo de Raios-X".

- » Aguarde <sup>a</sup> indicação de prontidão no display <sup>e</sup> pressione <sup>o</sup> botão "disparo de Raios-X" (mantenha pressionado durante o bip contínuo).
	- = Será indicado no display que a exposição está em curso. Além disso, haverá um sinal sonoro.
	- = Solte <sup>o</sup> botão do disparador ao final do sinal sonoro

#### Em exposições no detector:

- = Aimagem aparece na estação de trabalho.
- = Na estação de trabalho, você pode processar, armazenar, exibir <sup>e</sup> exportar as imagens radiográficas digitais adquiridas.

#### Em exposições livres:

 $\Rightarrow$  Revele o filme para obter a imagem.

#### **Disparador**

» Pressione <sup>o</sup> botão do disparador até <sup>o</sup> primeiro estágio para executar <sup>o</sup> preparo.

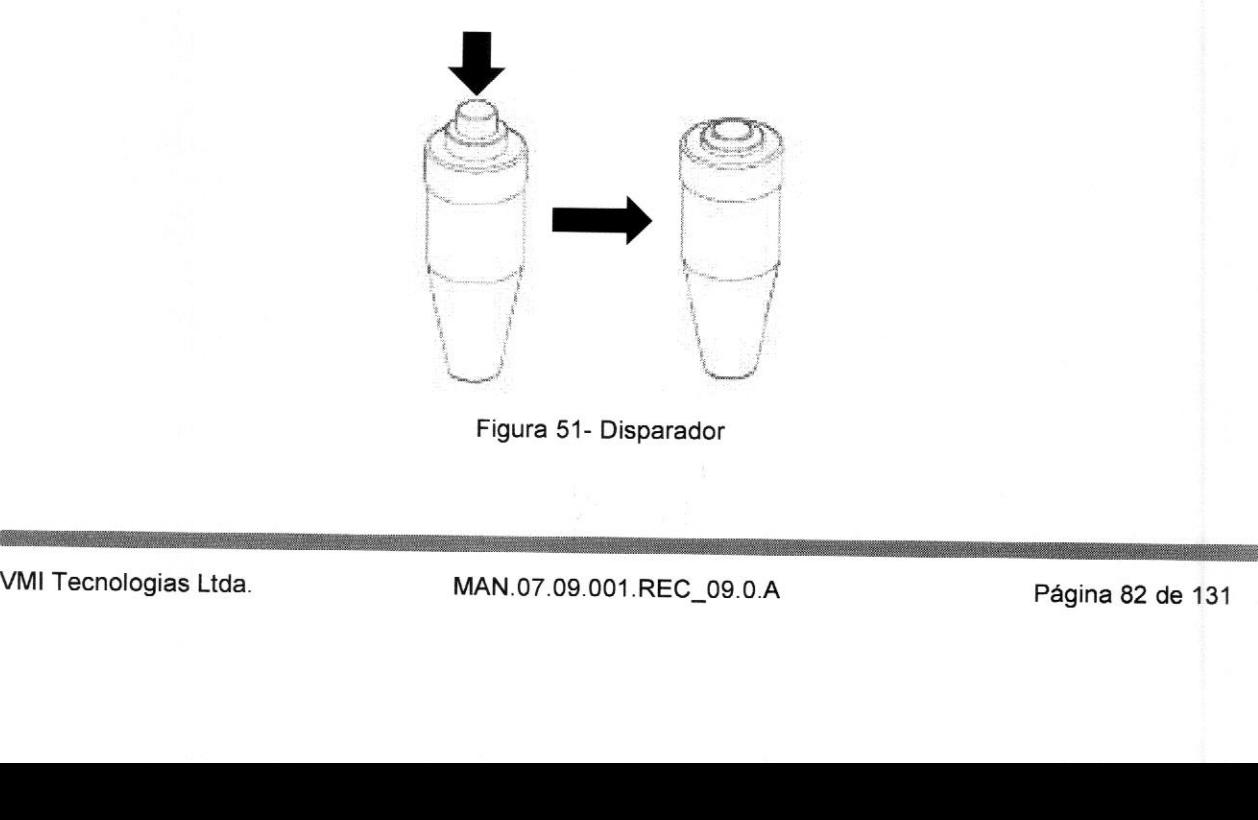

Figura 51- Disparador

» Mantenha <sup>o</sup> botão pressionado no primeiro estágio.

#### NOTA

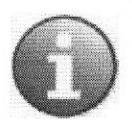

Por padrão, a habilitação para disparo dura alguns segundos. Se o disparo não :for executado neste intervalo de tempo um novo preparo deverá ser efetua- do

Pressione o botão do disparador até o segundo estágio para executar o disparo de Raios-X.

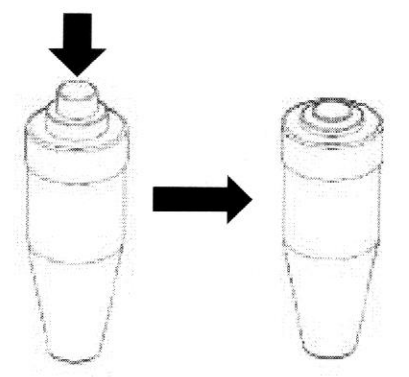

Figura 52- Disparador

Solte o botão do disparador ao final do sinal sonoro

# 6.7.1 CANCELAMENTO DO PREPARO DE RAIOS-X

w» Não há como cancelar um preparo. Para tal, aguarde <sup>o</sup> tempo limite de alguns segundos.

# 6.7.2 CANCELAMENTO DO DISPARO DE RAIOS-X

#### Painel de controle

- » Se estiver realizando disparo de Raios-X <sup>e</sup> desejar cancelá-lo:
- Solte o botão "disparo de Raios-X".

#### Disparador

» Solteo botão do disparador antes da confirmação do disparo. → Solte o botão do disparador antes da confirmação do disparo.<br>
WMI Tecnologias Ltda. MAN.07.09.001.REC\_09.0.A Página 83 de 131 Em qualquer caso, se <sup>o</sup> disparo for interrompido, <sup>a</sup> mensagem de alerta abaixo será exibida no display. <sup>A</sup> exposição deverá ser repetida somente se <sup>a</sup> qualidade da imagem final não for suficiente para <sup>o</sup> laudo médico.

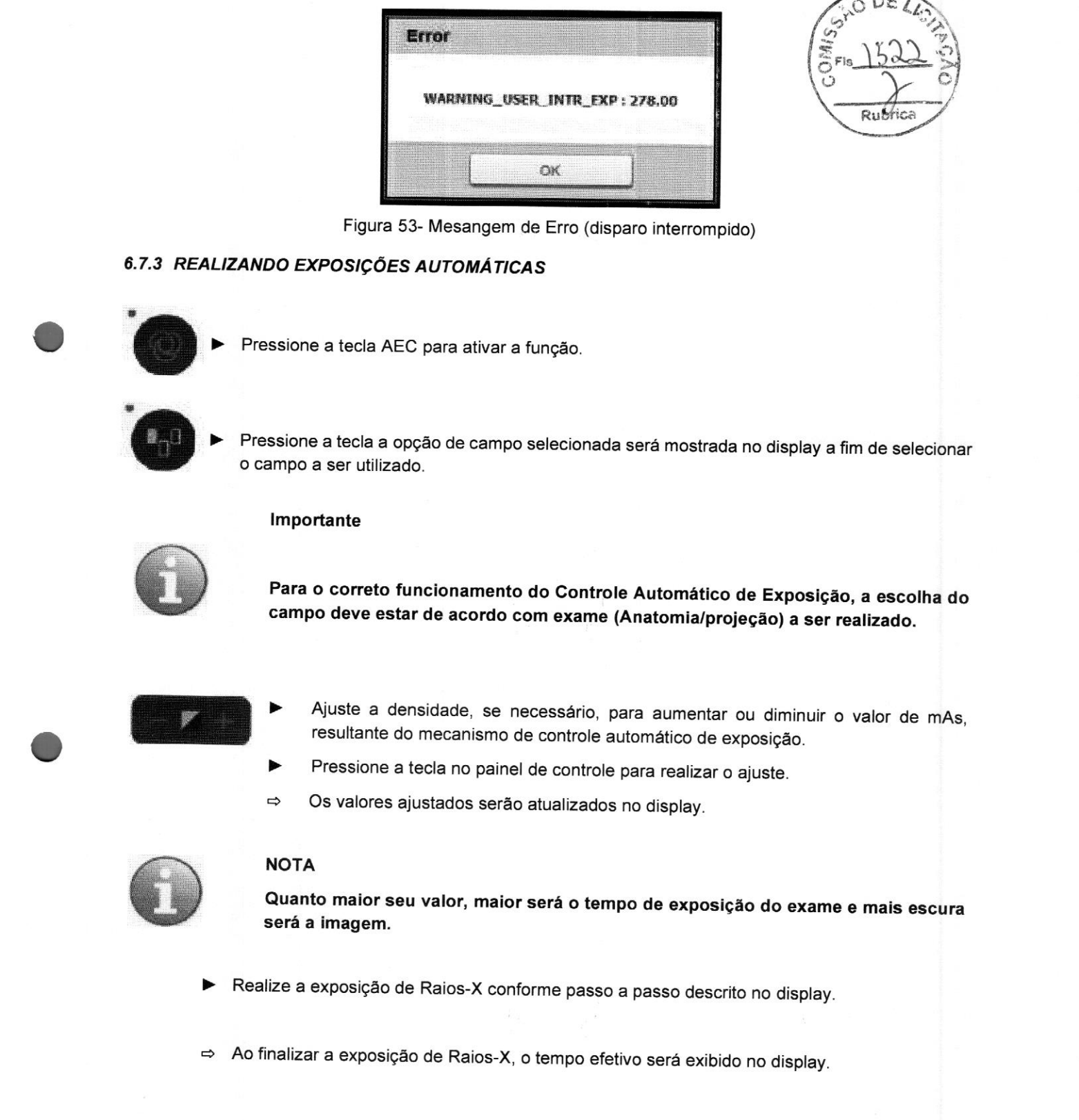

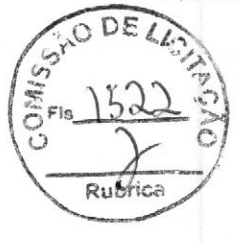

Figura 53- Mesangem de Erro (disparo interrompido)

# 6.7.3 REALIZANDO EXPOSIÇÕES AUTOMÁTICAS

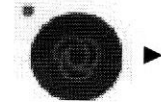

» Pressione <sup>a</sup> tecla AEC para ativar <sup>a</sup> função.

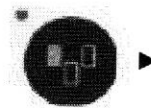

» Pressione <sup>a</sup> tecla <sup>a</sup> opção de campo selecionada será mostrada no display <sup>a</sup> fim de selecionar o campo a ser utilizado.

#### Importante

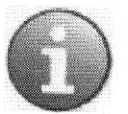

Para <sup>o</sup> correto funcionamento do Controle Automático de Exposição, <sup>a</sup> escolha do campo deve estar de acordo com exame (Anatomia/projeção) <sup>a</sup> ser realizado.

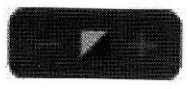

- Ajuste a densidade, se necessário, para aumentar ou diminuir o valor de mAs, resultante do mecanismo de controle automático de exposição.
- » Pressione <sup>a</sup> tecla no painel de controle para realizar <sup>o</sup> ajuste.
- Os valores ajustados serão atualizados no display.

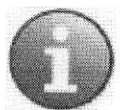

# **NOTA**

Quanto maior seu valor, maior será o tempo de exposição do exame e mais escura<br>será a imagem.

» Realize <sup>a</sup> exposição de Raios-X conforme passo <sup>a</sup> passo descrito no display. Andrian a exposição de Raios-X conforme passo a passo descrito no display.<br>
⇒ Ao finalizar a exposição de Raios-X, o tempo efetivo será exibido no display.<br>
VMI Tecnologias Ltda. MAN.07.09.001.REC\_09.0.A Página 84 de 131

= Aofinalizar <sup>a</sup> exposição de Raios-X, <sup>o</sup> tempo efetivo será exibido no display.

# Indicação de mensagens no display

Durante o uso da função AEC a mensagem "mAs máximo atingido" poderá aparecer nas seguintes condições:

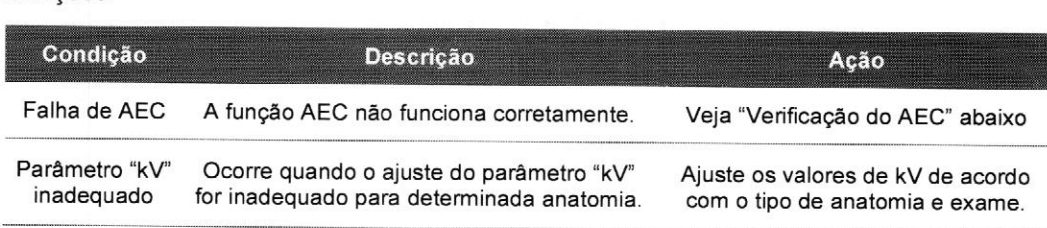

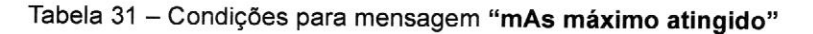

#### Indicação Dosimétrica

Para estimar <sup>a</sup> dose de radiação entregue ao paciente, <sup>o</sup> Apolo é equipado com um dispositivo de medição do produto área-dose chamado de PAD (DAP - Dose Área Product). <sup>É</sup> utilizado <sup>o</sup> modelo DAP — produto em conformidade com <sup>a</sup> IEC 60580 — com indicação do produto área-dose em uGy.m2.

Este dispositivo é montado na saída do Colimador. <sup>O</sup> valor medido final é exibido no próprio medidor para <sup>o</sup> modelo com display ou indicado no painel de operação para <sup>o</sup> modelo sem display. Para <sup>a</sup> medição da próxima exposição há duas opções: reinicializar em zero <sup>o</sup> valor da indicação pressionando <sup>o</sup> botão "reset" ou realizar <sup>a</sup> nova exposição <sup>e</sup> obter <sup>a</sup> dose acumulada para <sup>o</sup> modelo com display. Para <sup>o</sup> modelo sem display, <sup>o</sup> valor <sup>é</sup> reinicializado <sup>a</sup> cada exposição para <sup>o</sup> Apolo <sup>D</sup> <sup>e</sup> Apolo <sup>D</sup> <sup>350</sup> <sup>e</sup> para o Apolo S o valor pode ser reinicializado ou acumulado.

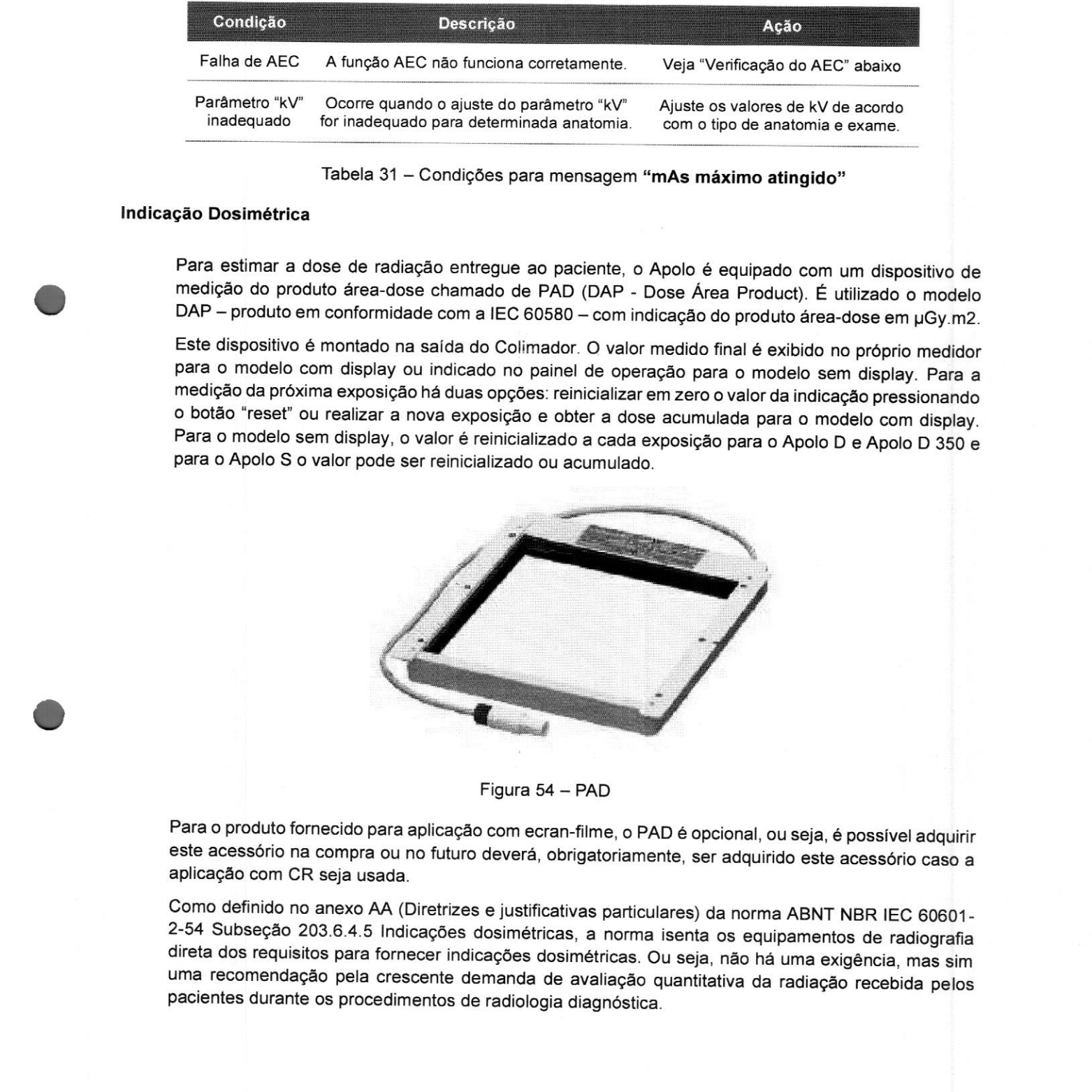

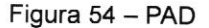

Para <sup>o</sup> produto fornecido para aplicação com ecran-filme, <sup>o</sup> PAD <sup>é</sup> opcional, ou seja, <sup>é</sup> possível adquirir este acessório na compra ou no futuro deverá, obrigatoriamente, ser adquirido este acessório caso <sup>a</sup> aplicação com CR seja usada.

Como definido no anexo AA (Diretrizes e justificativas particulares) da norma ABNT NBR IEC 60601-<br>2-54 Subseção 203.6.4.5 Indicações dosimétricas, a norma isenta os equipamentos de radiografia direta dos requisitos para fornecer indicações dosimétricas. Ou seja, não há uma exigência, mas sim uma recomendação pela crescente demanda de avaliação quantitativa da radiação recebida pelos pacientes durante os procedimentos de radiologia diagnóstica. Para o produto fornecido para aplicação com ecran-filme, o PAD é opcional, ou seja, é possível adquirir este acessório na compra ou no futuro deverá, obrigatoriamente, ser adquirido este acessório caso a aplicação na compr

#### ATENÇÃO:

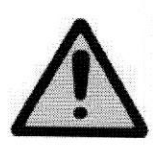

Quando o equipamento fabricado exclusivamente para écran-filme for alterado para CR, será responsabilidade do cliente/operador garantir conformidade com os requisitos para radiografia indireta. Assim, para manutenção da conformidade com <sup>a</sup> norma ABNT NBR IEC 60601-2-54, <sup>o</sup> PAD (DAP) deverá ser adquirido <sup>e</sup> devidamente instalado no produto. Para tal, entre em contato com <sup>o</sup> representante VMI Tecnologias Ltda.

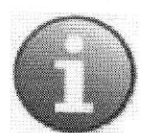

#### **NOTA**

Não utilizar parâmetros radiológicas abaixo de 50kV @ 1ms para exposições com receptores de radiação indireta.

#### Estimativa de dose quantitativa

<sup>A</sup> quantidade exata da dose de radiação aplicada <sup>a</sup> pacientes depende das configurações de acordo com a norma NBR IEC 60601-2-54. Os níveis de referência de diagnóstico publicados pelas organizações nacionais <sup>e</sup> internacionais podem ser usados para <sup>o</sup> propósito de orientação <sup>e</sup> comparação, por exemplo: ACR Practice Guideline for Diagnostic Reference Levels in Medical X-Ray Imaging.

Os ajustes dos parâmetros de carga influenciam diretamente no valor da quantidade de radiação.<br>Quanto maior o kV e o mAs, maior a dose recebida pelo paciente. Assim, estes valores devem ser otimizados para garantia da qual disso, quando possível, como no caso de exames de extremidades, o receptor de imagem deve ficar<br>fora do Bucky para não haver necessidade de elevação da dose em função da grade antidifusora. Uma colimação justa também garantirá menor dose recebida pelo paciente. Também <sup>é</sup> recomendada <sup>a</sup> utilização de uma distância foco-pele tão grande quanto possível <sup>a</sup> fim de manter <sup>a</sup> dose absorvida no paciente tão baixa quanto razoavelmente exequível.

A quantidade de radiação estimada para cada exame pode ser calculada com base nas predefinições<br>de parâmetro de carga contidas no banco de dados do Programa de Órgãos. Esta estimativa pode ser<br>útil para avaliação do risco

<sup>O</sup> valor do produto área-dose medido, com um campo de 24x24cm2 <sup>a</sup> <sup>100</sup> cm do ponto focal, segue as seguintes referências para uma exposição de <sup>1</sup> mAs:

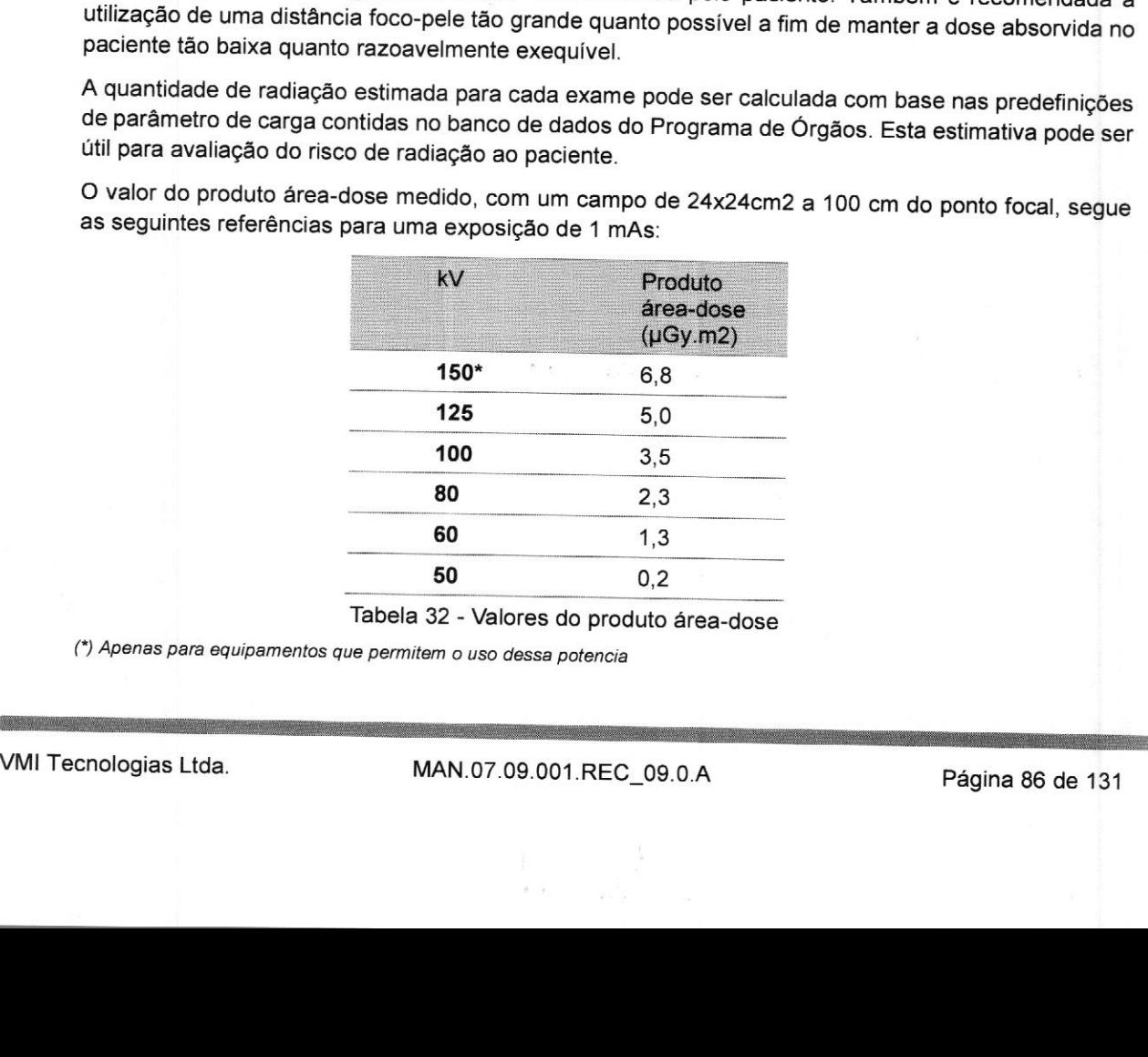

(\*) Apenas para equipamentos que permitem <sup>o</sup> uso dessa potencia

Para pontos intermediários de kV, <sup>o</sup> valor deve ser interpolado. Para a estimativa do produto áreadose, a referência deve ser multiplicada pelo valor do mAs. Além disso deve ser feita a compensação pela dimensão do campo.

A incerteza dos valores exibidos de área-dose é de ±35%.

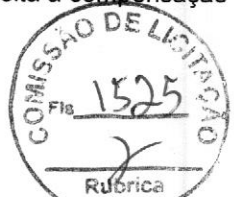

# 6.8 LISTA DE MENSAGENS DE FALHAS QUE PODEM SER GERADAS:

As falhas que ocorrem, quer no procedimento inicial de auto teste, quer em operação normal, são indicadas no display do painel de operação.

<sup>O</sup> Apolo apresenta um código correspondente para cada falha. <sup>A</sup> seguir estão listadas estas falhas e as medidas a serem tomadas pelo usuário. Nunca utilize <sup>o</sup> equipamento sob suspeita de mau funcionamento. Quando uma falha ocorrer, retire <sup>o</sup> paciente da sala de exames e somente retorne com o mesmo quando tiver certeza de que o equipamento está funcionando novamente de modo correto.

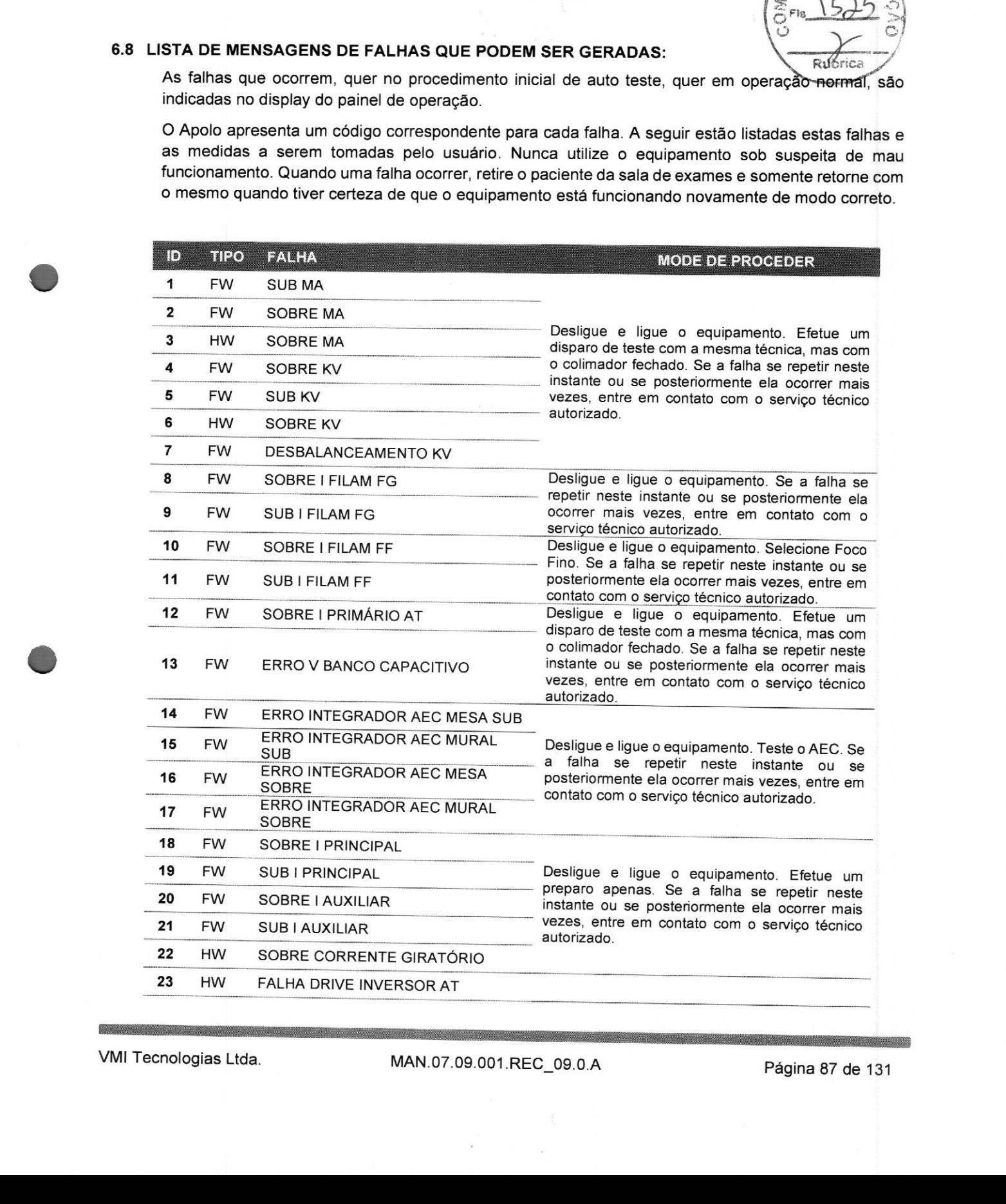

# APOLO

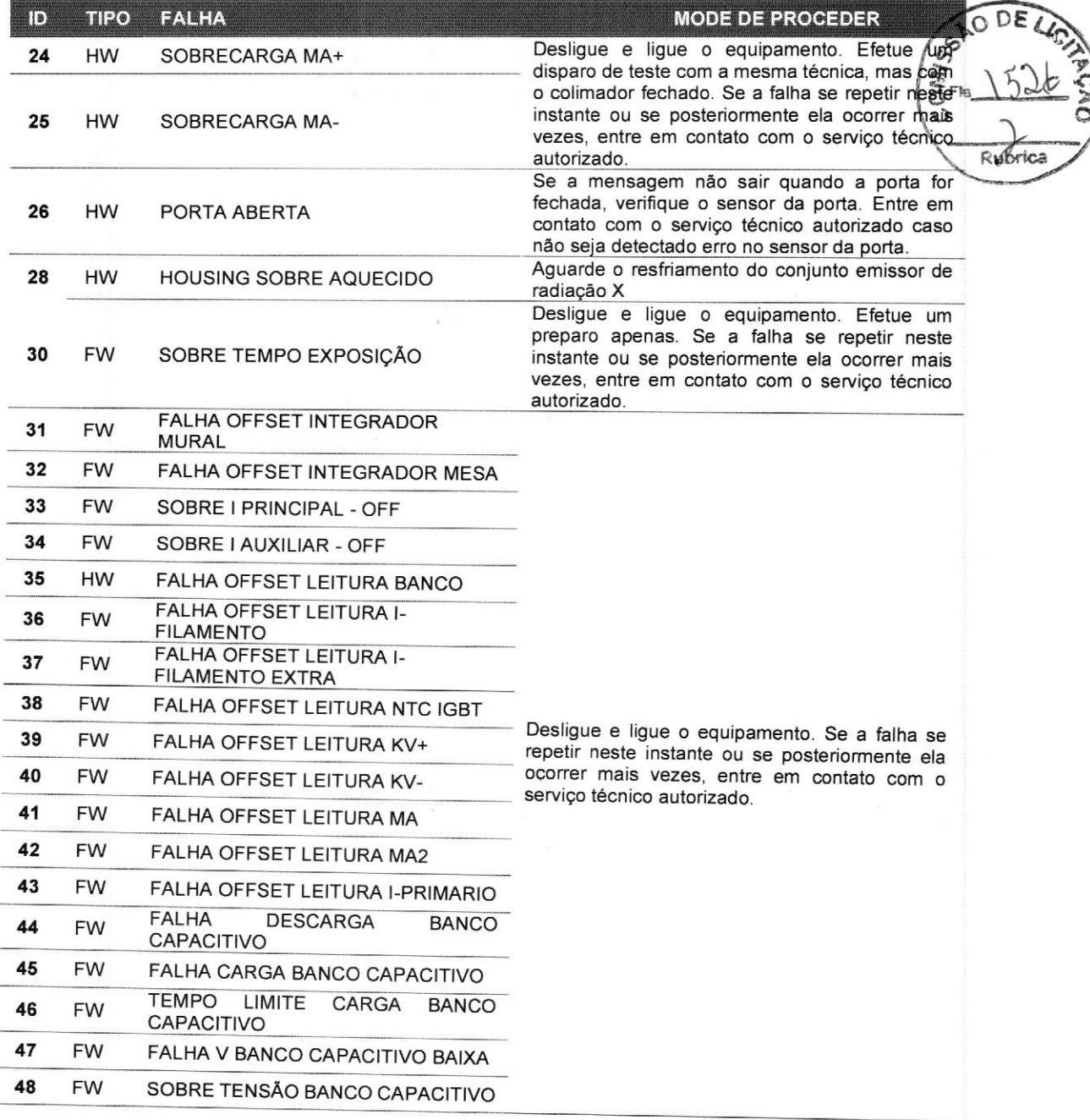

Tabela <sup>33</sup> - Lista de mensagens de falhas

<u> Constitution de la companya de la companya de la companya de la companya de la companya de la companya de la compa</u>

- - - -

# 7 MANUTENÇÃO, LIMPEZA E DESCARTE

#### 7.1 MANUTENÇÃO

#### Obrigações do cliente

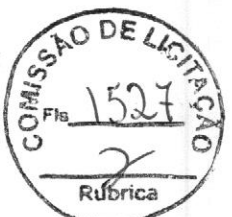

Para assegurar o funcionamento perfeito, seguro e contínuo do equipamento de Raios-X, é necessário estabelecer um programa de manutenção periódica. É de responsabilidade do proprietário fornecer este serviço ou tomar as medidas necessárias para <sup>o</sup> efetuar.

Existem dois níveis de manutenção. <sup>O</sup> primeiro é composto pelas tarefas <sup>a</sup> realizar exclusivamente por pessoal qualificado, <sup>e</sup> <sup>o</sup> segundo consiste nas tarefas <sup>a</sup> realizar pelo utilizador/operador.

As tarefas aqui descritas devem ser realizadas unicamente por pessoal qualificado com formação específica neste tipo de equipamento médico de Raios-X. O primeiro serviço de manutenção deverá ser efetuado seis (6) meses após <sup>a</sup> instalação, <sup>e</sup> os seguintes deverão efetuar-se com intervalos de doze (12) meses.

As Instalações com grande fluxo de exames (mais de <sup>120</sup> pacientes por dia) requerem uma manutenção regular com intervalos de seis (6) meses.

Assim como com qualquer dispositivo técnico, esse equipamento médico também exige:

- a operação apropriada;
- testes regulares feitos pelo operador;
- manutenções e reparos regulares.

Ao tomar essas precauções, a operabilidade e segurança desse equipamento médico são mantidas.<br>Como responsável por esse equipamento médico, você é solicitado, sob as regulamentações de<br>prevenção contra acidentes, legislaçã

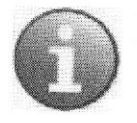

NOTA: <sup>A</sup> VM! tornará disponível sob pedido os diagramas de circuitos, lista de componentes, descrições, instruções de calibração ou outras informações que ajudarão <sup>o</sup> pessoal de serviço <sup>a</sup> reparar aquelas partes do equipamento que são designadas como reparáveis pelo pessoal de serviço.

# 7.1.1 TESTES E VERIFICAÇÕES FEITAS PELA ASSISTÊNCIA TÉCNICA

#### Processos iniciais

Este é um plano básico de verificações específicas que devem ser desempenhadas pela equipe de manutenção da VMI Tecnologias ou realizados por outras pessoas explicitamente autorizadas pela VMI Tecnologias. Os detalhes estã

- » Converse com <sup>o</sup> cliente, incluindo pesquisa de satisfação.
- » Verifique as etiquetas de lacre.
- » Façaainspeção visual no equipamento, (acabamento <sup>e</sup> tampas).

# No gerador do Apolo verifique:

- As fontes de alimentação.
- Giratório do tubo de Raios-X.
- Vazamento de óleo.
- kV.
- mA.
- Alinhamento do tubo de Raios-X. YVYVYVYVYYYYTY
- <sup>A</sup> coincidência de campo iluminado/irradiado (Colimador).
- As Grades (empenamento).
- As conexões internas e externas.
- A limpeza e reconexão dos cabos de AT.

# Nas Estativas verifique:

- <sup>A</sup> integridade do cabo de aço.
- <sup>A</sup> fixação dos trilhos no teto e no chão.
- Acionamento dos freios (longitudinais e transversais).
- <sup>A</sup> suavidade de movimentos (longitudinal <sup>e</sup> transversal) em toda <sup>a</sup> extensão dos trilhos.
- Os movimentos de subida e descida
- As conexões internas e externas.
- A fonte de alimentação
- Botão de parada do motor.  $\blacktriangleright$
- Ajuste do indicador de SID (Mesa e Mural).
- ▶ Alinhamento com Mesa e Mural.
- Lubrificação dos sistemas mecânicos para equipamentos com movimentos motorizados.
- Folga nos sistemas mecânicos de rotação para equipamentos com movimentos motorizados.

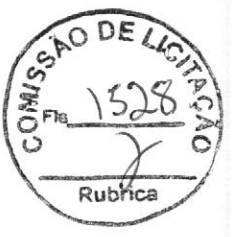

#### APOLO

#### Nos Murais verifique:

- <sup>A</sup> integridade dos cabos de aço.
- <sup>A</sup> fixação do conjunto no piso e na parede.
- Acionamento do freio.
- <sup>A</sup> suavidade do movimento longitudinal do carrinho.
- <sup>A</sup> suavidade do movimento de angulação do bucky, quando aplicável.
- Ajuste do ângulo do bucky em 0º e 90º, quando aplicável.
- $\blacktriangleright$  Funcionamento dos pedais
- As conexões internas e externas.
- A fonte de alimentação.
- A limpeza
- Correto encaixe dos cassetes, quando aplicável.
- Lubrificação dos sistemas mecânicos para equipamentos com movimentos motorizados.
- Folga nos sistemas mecânicos de rotação para equipamentos com movimentos motorizados.

#### Nas Mesas, verifique:

- D» A fixação do conjunto no piso.
- A suavidade do movimento do bucky.
- A integridade do freio do bucky.
- Acionamento dos freios (longitudinais e transversais).
- Funcionamento dos pedais.
- As conexões internas e externas
- A fonte de alimentação.
- A limpeza.
- <sup>A</sup> suavidade de encaixe das grades no trilho, quando aplicável.
- Correto encaixe dos cassetes, quando aplicável.

# é No Software (quando aplicável), verifique:

- » Worklist (conexão com <sup>o</sup> servidor)
- » PACS (conexão com <sup>o</sup> servidor)
- » Printer (qualidade de imagem)
- >» Modificação de parâmetros (de acordo com <sup>o</sup> cliente)

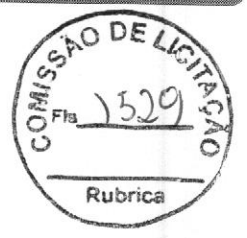

# No Sistema de Imagem (quando aplicável), verifique:

- D» Alimpeza do gabinete.
- As conexões internas e externas.
- A temperatura dos detectores.
- A calibração do monitor. ▶
- A calibração dos detectores.
- A calibração AEC (ajuste de ganho).
- A qualidade da imagem (fantoma). ▶
- A limpeza do Monitor do sistema.
- O correto funcionamento do No-Break

#### Processos finais

- A limpeza geral do equipamento.<br>
A fixação de novas etiquetas de l
- » Afixação de novas etiquetas de lacre.
- Preenchimento da OS.

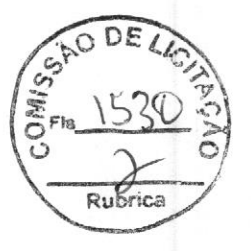

#### TESTES E VERIFICAÇÕES FEITAS PELO OPERADOR  $7.1.2$

O operador deve verificar o equipamento de Raios-X em função de defeitos aparentes (ver tabela) Caso ocorra algum defeito operacional ou outra divergência do comportamento operacional normal, o operador deve desligar o equipamento de Raios-X e informar a assistência técnica da VM! Tecnologias. Ele poderá retomar a operação do equipamento de Raios-X somente após este ter sido reparado. <sup>À</sup> operação com componentes defeituosos pode levar ao aumento do risco à segurança ou a uma alta exposição desnecessária à radiação.

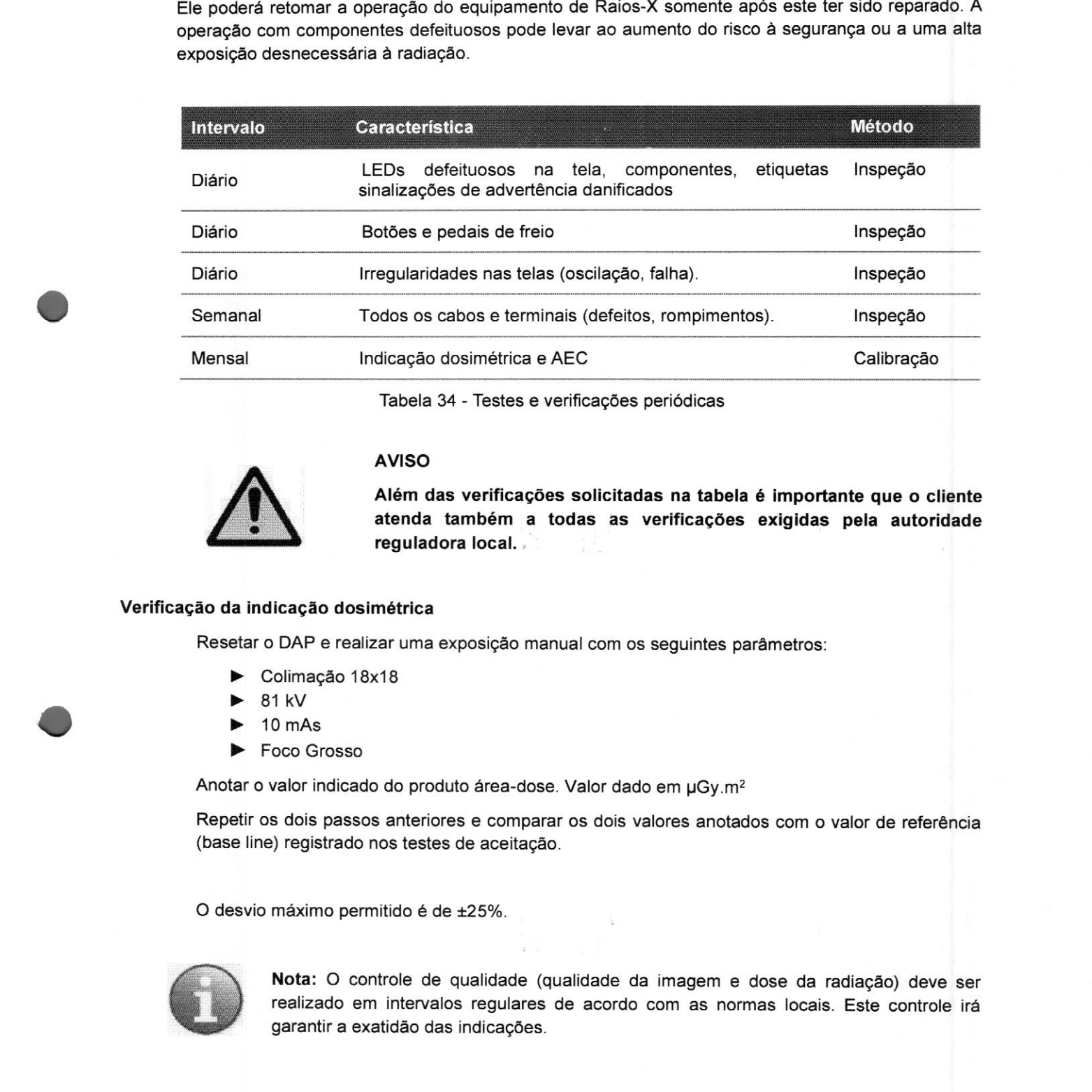

Tabela 34 - Testes e verificações periódicas

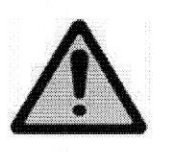

#### AVISO

Além das verificações solicitadas na tabela é importante que o cliente atenda também a todas as verificações exigidas pela autoridade reguladora local.

#### Verificação da indicação dosimétrica

Resetar o DAP e realizar uma exposição manual com os seguintes parâmetros:

- » Colimação 18x18
- 81 kV
- 10 mAs
- Foco Grosso

Anotar o valor indicado do produto área-dose. Valor dado em uGy.m<sup>2</sup>

Repetir os dois passos anteriores e comparar os dois valores anotados com o valor de referência (base line) registrado nos testes de aceitação.

O desvio máximo permitido é de ±25%.

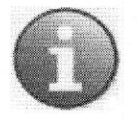

Nota: <sup>O</sup> controle de qualidade (qualidade da imagem e dose da radiação) deve ser realizado em intervalos regulares de acordo com as normas locais. Este controle irá **Nota:** O controle de qualidade (qualidade da imagem e dose da radiação) deve ser<br>realizado em intervalos regulares de acordo com as normas locais. Este controle irá<br>garantir a exatidão das indicações.<br>WIMI Tecnologias Ltd

#### Verificação do AEC

- Ajuste a DFF (SID) em 1 m com o colimador na abertura máxima de 43 x 43cm
- Alinhe o Tubo com o Bucky da Mesa de Exames.
- Selecione o AEC, campo central, densidade 0, 60 kV, 280mA.
- Realize um disparo (sem qualquer objeto) e verifique se <sup>o</sup> mAs foi inferior a 5.
- Feche o colimador completamente. VVYVYYYYYYTY
- Repita o disparo.
- Verifique se o mAs final foi de  $420 \pm 10$  mAs.
- Repita <sup>o</sup> procedimento para os outros dois campos.
- Depois, repita tudo para o Sensor do Mural.

# Verificações de segurança

As verificações de segurança estão relacionadas ao funcionamento <sup>e</sup> <sup>à</sup> segurança operacional. Tais procedimentos devem ser realizados, no mínimo, <sup>a</sup> cada ano. Essas verificações fazem parte da manutenção preventiva dos contratos de serviço de manutenção da VMI Tecnologias. As verificações incluem:

. Verificação visual da integridade <sup>e</sup> danos ou defeitos aparentes, assim como componentes desgastados <sup>e</sup> rompimentos que possam afetar <sup>a</sup> segurança;

- . Teste dos sistemas de monitoramento, segurança, exibição <sup>e</sup> sinalização;
- . Medição dos parâmetros de saída relacionados <sup>à</sup> segurança;
- . Verificação da segurança elétrica e da fonte de alimentação interna;
- . Para <sup>o</sup> produto especificado, outros testes técnicos especiais de acordo com as normas <sup>e</sup> práticas de engenharia geralmente aceitas;
- . Outros testes especificados pelo fabricante;

Ô <sup>O</sup> equipamento contém componentes mecânicos que estão sujeitos ao desgaste <sup>e</sup> rompimentos devido <sup>à</sup> operação.

<sup>A</sup> configuração correta das estruturas eletromecânicas <sup>e</sup> eletrônicas afeta <sup>o</sup> funcionamento, <sup>a</sup> qualidade da imagem, <sup>a</sup> segurança elétrica <sup>e</sup> <sup>a</sup> exposição do paciente <sup>e</sup> da equipe médica <sup>à</sup> radiação. <sup>A</sup> VMI Tecnologias recomenda que:

. Cliente realize os testes indicados na tabela que se encontra em capítulo "Testes <sup>e</sup> verificações feitas pelo operador".

. Seu dispositivo assistido pela assistência técnica da VM! Tecnologias pelo menos uma vez ao ano. Os equipamentos de uso intensivo devem passar pela manutenção com uma frequência maior. A configuração correta das estruturas eletronecânicas e eletrônicas afeta o funcionamento, a qualidação. A VMI Tecnologias recorenda que:<br>
Tente realize os tests indicados na tabela que se encontra em capítulo "Testes e<br>
v

Rubrica

#### APOLO

Um contrato de serviço de manutenção com a VMI Tecnologias preservará o valor e a segurança do seu equipamento. Toda a manutenção necessária, incluindo os testes de segurança para a prevenção de riscos e os ajustes essenciais para a melhor qualidade da imagem e a mínima exposição à radiação, é realizada em intervalos regulares. Por meio do acordo mútuo entre vogê-e a VMI Tecnologias, os intervalos entre as manutenções podem ser programados de açõrdo cor suas necessidades individuais, levando em consideração a legislação local.

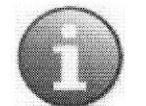

#### $NOTA$

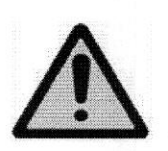

# AVISO

Utilize remover peças sobressalentes originais. Peças de origem desconhecidas podem colocar em risco o funcionamento do sistema.

#### 7.2 LIMPEZA

Limpe as superfícies plásticas somente com água e sabão. Se você utilizar outros produtos de limpeza (por exemplo, com alto teor de álcool), o material pode perder o brilho ou apresentar rachaduras.

Nunca utilize qualquer detergente ou polidores corrosivos, solventes ou abrasivos.

Ao limpar, observe o seguinte:

- Antes de limpar o equipamento, desligue-o completamente;
- Raios-X. Essa precaução evita curtos-circuitos e formação de corrosão nos componentes;
- 4 France (applicant the method of the distinguish of the distinguish of the set of the set of the set of the set of the set of the set of the set of the set of the set of the set of the set of the set of the set of the Você deve limpar as partes esmaltadas e as superfícies de alumínio apenas com um pano úmido e mínima quantidade de detergente (se necessário) e, então secar com um pano de algodão macio;
	- Limpe as partes cromadas remover com um pano de algodão seco.
	- Limpe o monitor com um pano úmido e depois com um pano seco. O pano deve estar limpo e macio para não arranhar o monitor. Passe o pano levemente sobre a superfície do monitor.

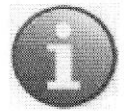

Nota: Ao fazer a limpeza não aplicar qualquer liquido diretamente no equipamento, o liquido deve ser aplicado em um pano de algodão para realização da limpeza.

EN

PA أجما o)

#### 7.3 DESINFECÇÃO

O método de desinfecção utilizado deve estar de acordo com as normas legais e diretrizes à desinfecção e proteção contra explosão.

#### CUIDADO

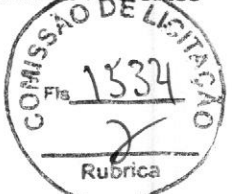

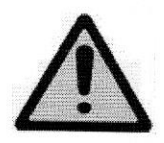

Caso utilize desinfetantes que produzam misturas de gases explosivos, <sup>é</sup> importante esperar que eles evaporem antes de <sup>o</sup> equipamento de Raios-X ser religado.

- Antes de desinfetar o equipamento, desligue-o da rede elétrica;
- Você pode desinfetar todas os componentes do equipamento, incluindo os acessórios <sup>e</sup> cabos de conexão esfregando-os com um pano;
- A desinfecção com pulverização não é recomendada porque o desinfetante pode entrar no equipamento;
- CutoADO<br>
Nunca use qualquer tipo de desinfetante corrosivo, solvente ou geachem<br>
Nunca use qualquer tipo de desinfetante corrosivo, solvente ou geachem<br>
Caso ullille desinfetantes que produzam mistura de agest explosivos, Caso realize a desinfecção da sala com um nebulizador, você deve desligar o equipamento. Quando <sup>o</sup> equipamento esfriar completamente, cubra-o cuidadosamente com um plástico. Quando <sup>a</sup> névoa de desinfetante assentar, você pode remover <sup>o</sup> plástico <sup>e</sup> desinfetar <sup>o</sup> equipamento com um pano. Artes de desinfetar o equipamento, desigue-o da rede elétrica;<br>
Você pode desinfetar todas os componentes do equipamento, incluindo os acessórios e cabos<br>
de contoúte seriegando os com un pano,<br>
A desinfecção com pulveirxa

#### 7.4 DESCARTE

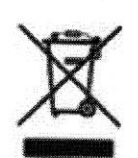

Ao final da vida útil do equipamento <sup>é</sup> necessário consultar <sup>a</sup> legislação local para verificar normas <sup>a</sup> serem seguidas no seu processo de descarte, <sup>a</sup> fim de evitar quaisquer riscos ao meio ambiente.

Cada instituição possui um procedimento de recolhimento, armazenamento e<br>descarte próprio de seus resíduos sólidos, seguindo as normas estabelecidas.

Este equipamento <sup>é</sup> composto por materiais que podem causar danos ambientais, caso não sejam tomadas as devidas providências, como chumbo e outros metais pesados, resina epóxi, PVC, plástico e óleo mineral.

# 8 DADOS TÉCNICOS

# 8.1 CONDIÇÕES AMBIENTAIS

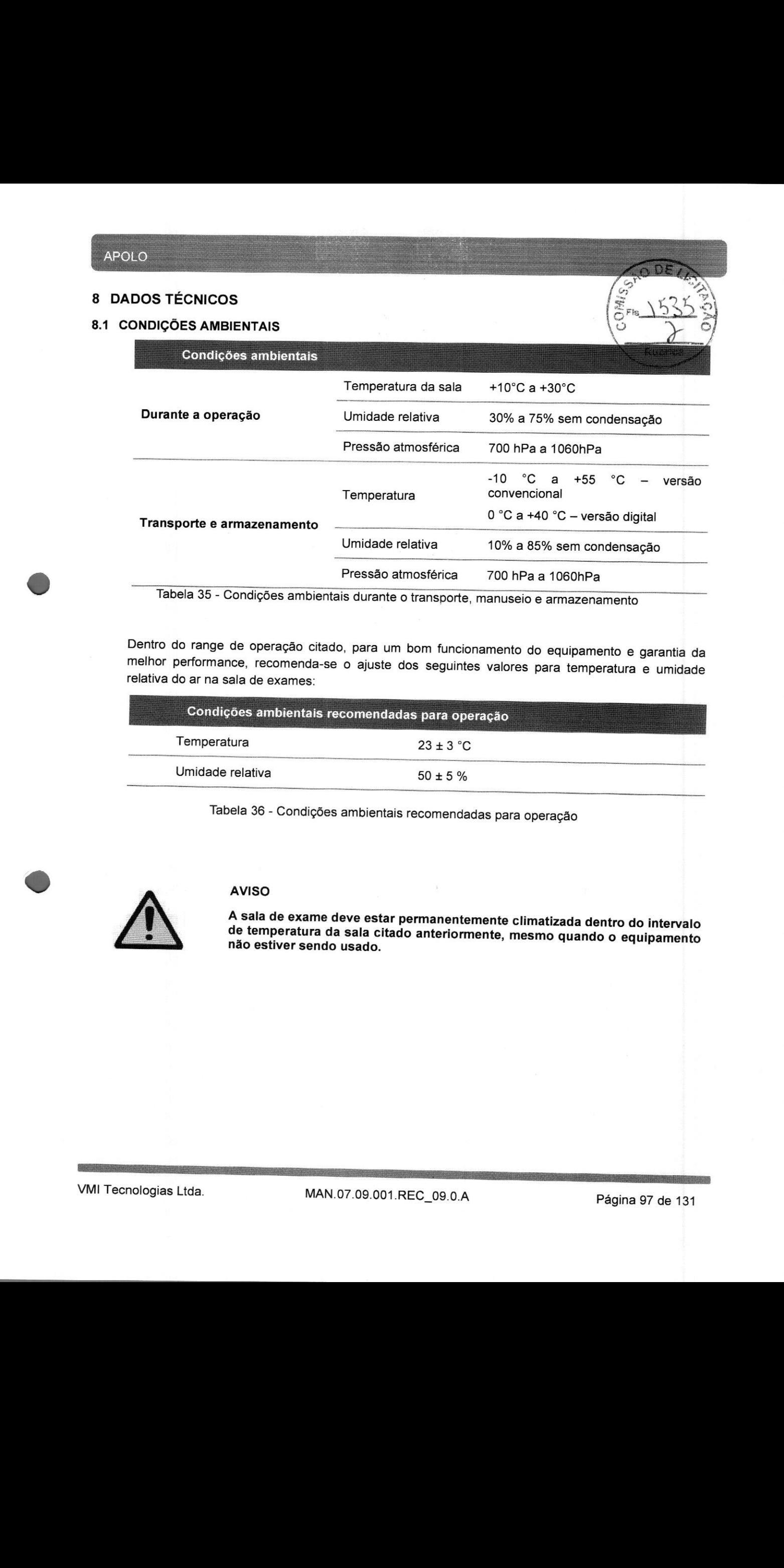

Tabela <sup>35</sup> - Condições ambientais durante <sup>o</sup> transporte, manuseio <sup>e</sup> armazenamento

Dentro do range de operação citado, para um bom funcionamento do equipamento <sup>e</sup> garantia da melhor performance, recomenda-se <sup>o</sup> ajuste dos seguintes valores para temperatura <sup>e</sup> umidade relativa do ar na sala de exames:

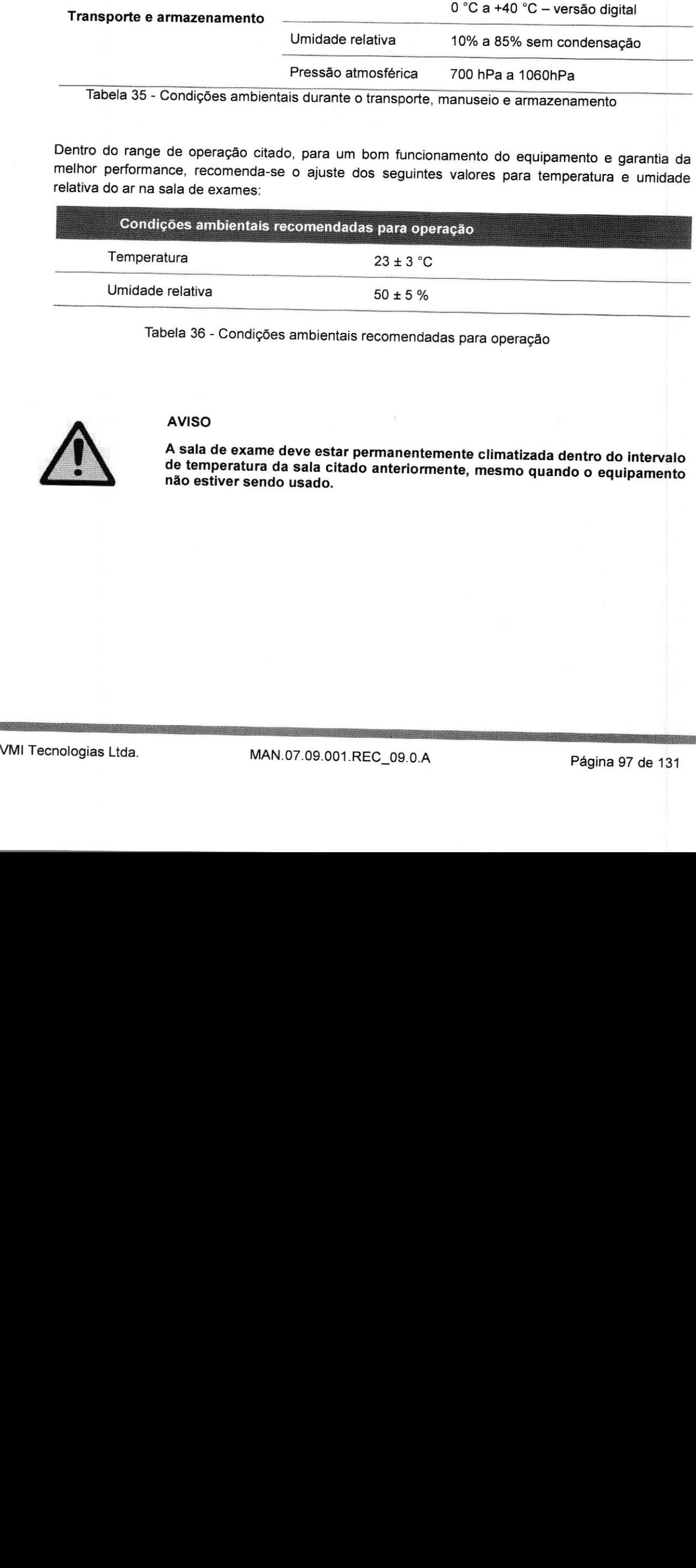

Tabela <sup>36</sup> - Condições ambientais recomendadas para operação

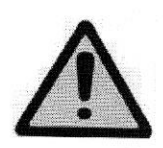

#### AVISO

<sup>A</sup> sala de exame deve estar permanentemente climatizada dentro do intervalo de temperatura da sala citado anteriormente, mesmo quando <sup>o</sup> equipamento não estiver sendo usado.

#### 8.2 CLASSIFICAÇÃO

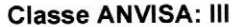

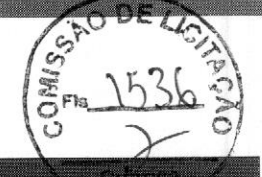

# TEC.

#### Classe IEC: <sup>|</sup>

#### Tipo IEC: B

Com modo de operação: contínua

8.3.1 APOLO D/APOLOS

Equipamento eletro médico fixo, instalado permanentemente <sup>e</sup> energizado por uma fonte de alimentação externa

Equipamento comum (equipamento fechado sem proteção contra penetração de água) – **IPX0** 

Equipamento não adequado ao uso na presença de uma mistura anestésica inflamável com ar oxigênio ou óxido nitroso

Equipamento sem necessidade de esterilização de parte em contato com o paciente

Equipamento com necessidade de desinfecção de parte em contato com o paciente

Equipamento sem necessidade de fornecimento de nenhum tipo de substância para resfriamento

Vida útil: <sup>10</sup> anos - <sup>O</sup> produto é concebido para funcionar, sob condições normais de acordo com <sup>o</sup> Manual do Usuário, com um tempo de duração de 10 (dez) anos após sua fabricação/instalação. Caso <sup>o</sup> produto seja operado após este período, poderão ser necessárias inspeções adicionais e possíveis reparações para além dos regulares procedimentos de manutenção para assegurar <sup>a</sup> integridade de funcionamento e segurança.

Tabela 37 - Classificação do equipamento

#### 8.3 DADOS ELÉTRICOS - INSTRUÇÕES PARA INSTALAÇÃO DA REDE ELÉTRICA DE ALIMENTAÇÃO

# Rede de alimentação elétrica 80 kW 50kW / 65 kW Tipo de conexão Dedicada — instalação elétrica permanente Tensão nominal<sup>1</sup> 220 / 380 Vac 220 / 380 Vac Tipo de corrente a componente de la contrada de la Alternada de La Alternada de la Alternada de la Alternada Configuração Cluster EC:<br>
The HC: B<br>
Comprehension extent proposed to interlate permeterion restricts a response sure to the desired and<br>
Engineering comprehension for the seat of proposition of the seat of the seat of the seat of the Frequência 50/60 Hz 50/60 Hz **Potência nominal**  $\approx$ **125 kVA**  $\approx$ **80 kVA**  $\approx$ **80 kVA** Disjuntor de Proteção 63 A<br>
Corrente máxima por fase 63 A<br>
(Stand by) 80 A 63 A<br>
2,0 Ams 2,0 Ams 2,0 Am **por fase**  $3,0$   $A_{\text{rms}}$   $2,0$   $A_{\text{rms}}$ Corrente momentânea máxima por fase  $300 \text{ A}_{\text{rms}}$  190 Arms 190 Arms Resistência aparente  $< 30 \text{ m}\Omega$   $< 150 \text{ m}\Omega$ Categoria de sobretensão " U) Grau de poluição <sup>2</sup> <sup>2</sup> Aterramento  $\leq 5 \Omega$ , esquema tipo TN-S (cabos de terra e neutro exclusivos), NBR 13534 Estas soluções podem ser aplicadas deste que atendam às demandas Estabilizador de Tensão e UPS específicas do produto, como de tensão, frequência, potência, tipo de carga e de aspectos de EMC (compatibilidade eletromagnética).

Tabela 38 - Dados Elétricos da rede de alimentação elétrica

Nota 1: 220V possível com uso de módulo 220V fornecido pelo fabricante.

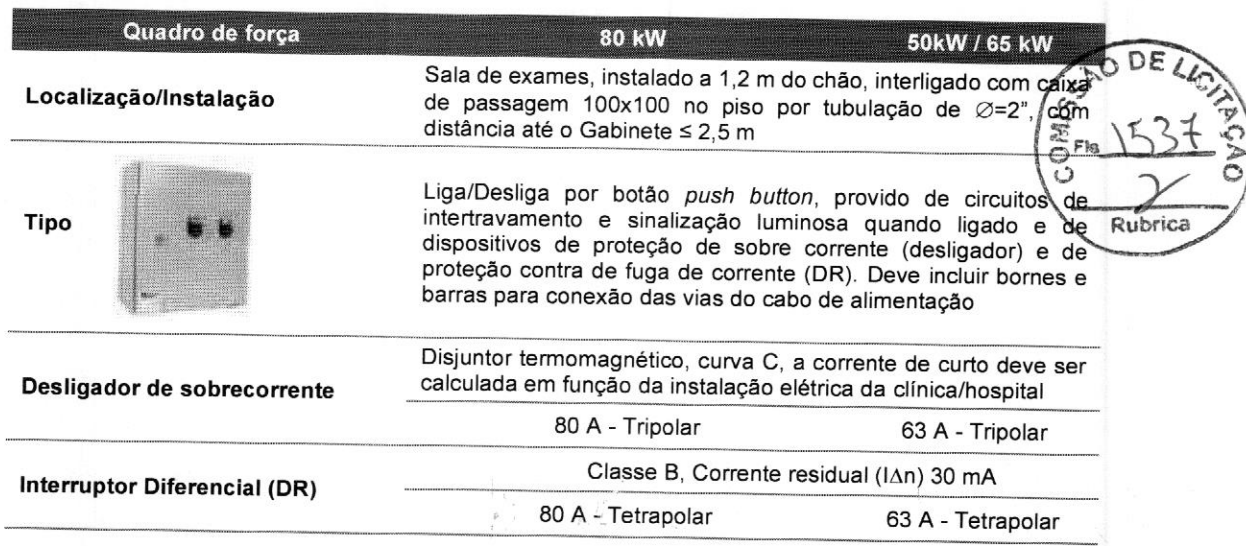

# Tabela 39 - Dados Elétricos da Rede Trifásica

# 8.3.2. APOLO D 350

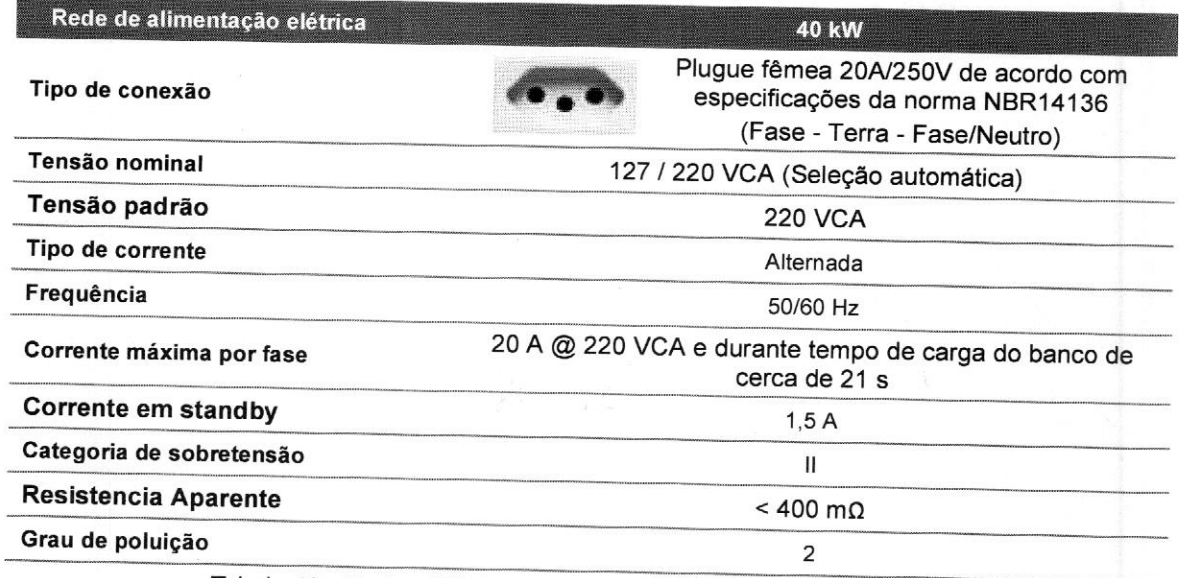

Tabela 40 - Dados Elétricos da Rede Monofásica/Bifásica

# 8.4. DADOS RADIOLÓGICOS

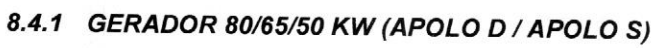

Equipamento de raios X para radiografia com gerador 80kW ou 65kW trifásico ABNT NBR IEC 60601-<br>2-54:2016

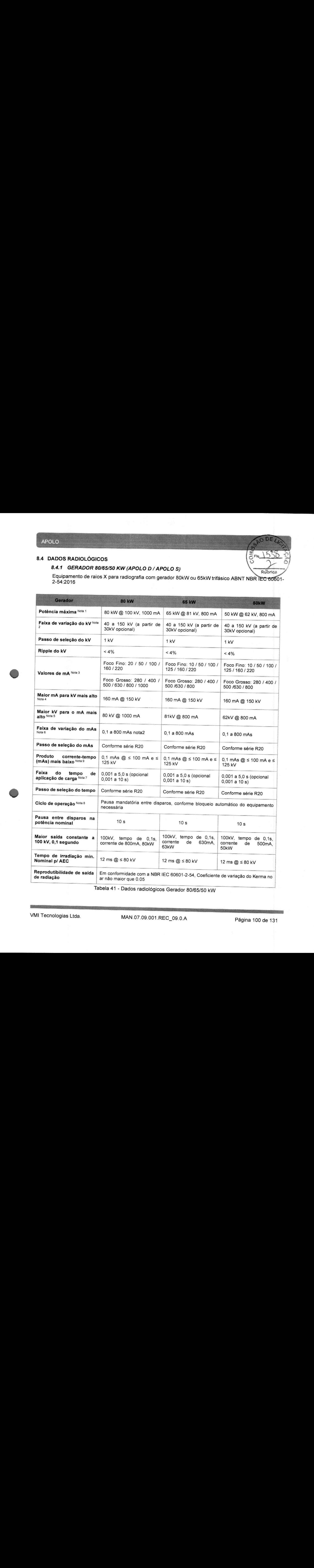

Tabela <sup>41</sup> - Dados radiológicos Gerador 80/65/50 kW

# NOTAS:

- <sup>1</sup> <sup>A</sup> potência máxima do gerador é de acordo com a máxima potência do tubo de Raios-X.
- <sup>2</sup> Atensão (kV) depende do tubo utilizado (e.g. tubos de 125kV).
- 3 Os focos (mA) podem ser pré-programados, respeitando as curvas de rendimento do Rubo.<br>Raios-X. Raios-X.  $\left(\begin{matrix} S^2 & \cdots & \cdots & \cdots \end{matrix}\right)$
- 4 Para tubos de 125kV o maior mA para kV mais alto é 320 mA @ 125 kV.<br>5 Para tubos de 125kV o Maior kV para o mA mais alto é 100 kV @ 500 mA
- Para tubos de 125kV o Maior kV para o mA mais alto é 100 kV @ 500 mA.
- 6 Ovalormais alto de mAs é de acordo com o tubo de Raios-X.
- <sup>7</sup> Para disparos no Bucky com <sup>o</sup> Detector Digital, <sup>o</sup> tempo de exposição permitido depende do detector digital.
- <sup>8</sup> Para equipamentos com tubos de 125kV <sup>a</sup> pausa mandatória segue <sup>a</sup> seguinte regra: Tempo Bloqueio 125kV = (kV \* mAs \* 0,0125) s ou 10 s, o que for maior.
- 9 O valor do produto corrente-tempo mais baixo depende de certas combinações de valores dos parâmetros de aplicação de carga, conforme tabela abaixo:

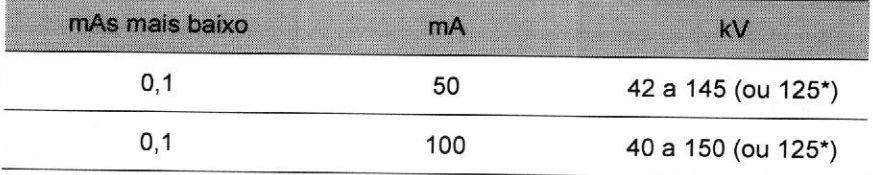

\* para equipamento com tubo de até 125kV.

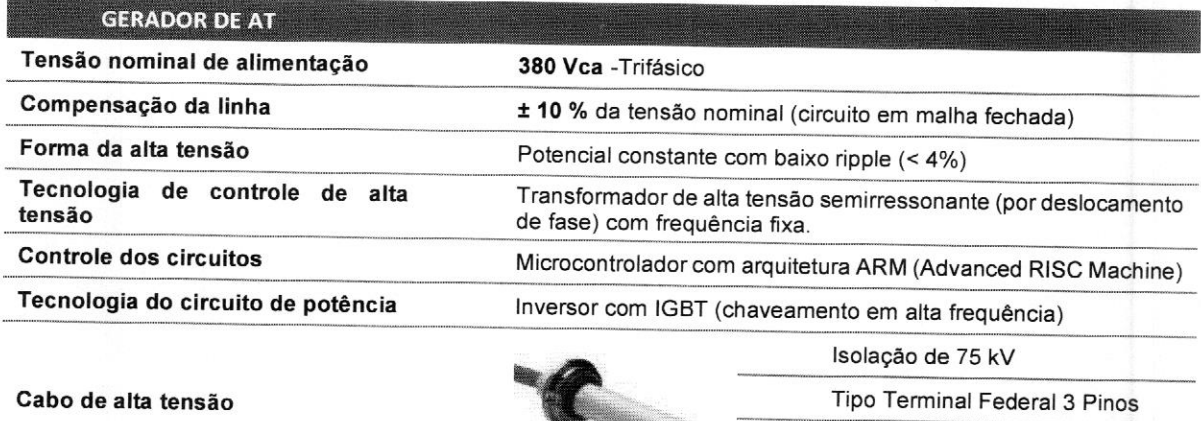

Seleção de Parâmetros de Carga 3 pontos (kV - mA - s) ou 2 pontos (kV - mAs)

Tabela 42 - Dados Técnicos Gerador AT 50 / 65 / 80 kW

Comprimento de 8 <sup>m</sup> (padrão) Opcional 10, 12, 16m

Rubrica
## 8.4.2. GERADOR 40 KW (APOLO D 350)

Equipamento de raios <sup>X</sup> para radiografia com gerador 40kW monofásico/bifásico ABNT NBR IEC 60601-2-54:2016  $\overline{\phantom{a}}$ 

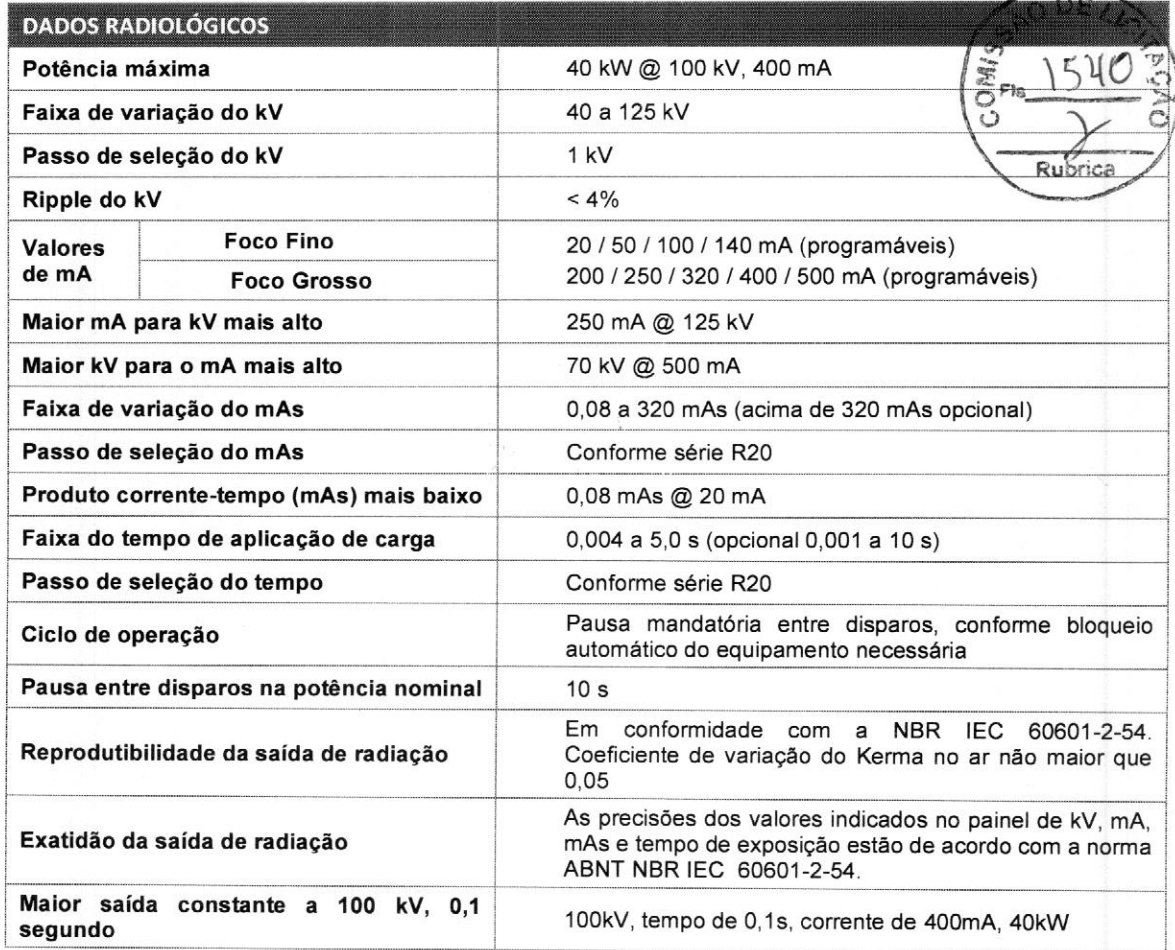

Tabela 43 - Dados Radiológicos Gerador AT 40 kW

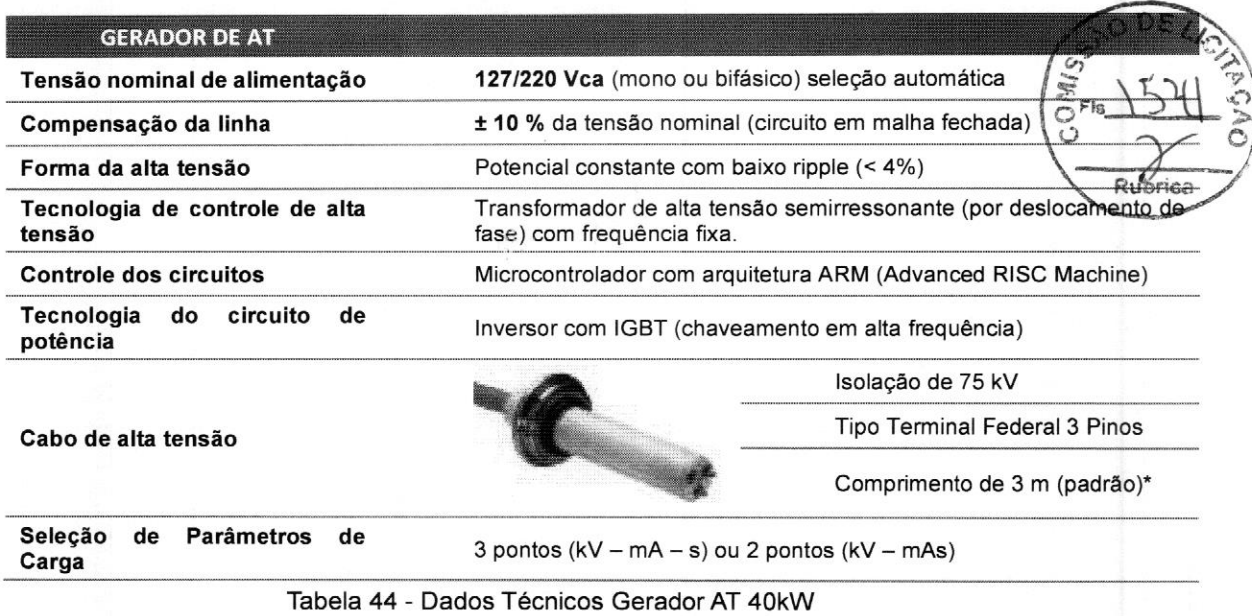

(\*) Para outras opções de comprimento para <sup>o</sup> cabo de Alta Tensão consulte a VMI Tecnologias

No método de seleção de parâmetros de carga com <sup>2</sup> pontos, a corrente no tubo (mA) é ajustada automaticamente conforme a seguinte regra:

| Foco<br>AVAAN AHAA VA VA WAXAA OO DOOD DOOD DOOD DOOD                                                                                                    | いいでいないですのではないのかいところから<br><b><i>COMMANDATIONS</i></b><br>VARIATION OF REPORTED<br><b>NAMES CONTROL</b><br>mA<br>00000000<br><b>CONTRACTORS</b><br>Somewho As www.socontractors.com<br>---------------------<br><b>COMMANDATION OF A STREET</b><br>MAANWANAWARA WAXAA ARTIS<br><b>CONSIGNATIONS</b><br>Contractor of Contractor Contractor                                |
|----------------------------------------------------------------------------------------------------|----------------------------------------------------------------------------------------------------|
| Fino<br>at top start at the start at the first of<br>change as long in a large as of a final as well as it.<br>NAMES AND DESCRIPTIONS OF PERSONS REPORTED<br><b>CONTRACTOR</b><br>The Manager of the program of the state and<br>Contractor and the American States<br>a construction of the state of a | A PARTICIPAN AND RESIDENCE OF A STATE OF<br>A MARINAN CONTRACTOR PROFITS<br>And have a national what A or a strainer<br>AN AREA MARCH<br>And a fundamental contract and<br>y Avenue Mechanic<br>100<br>An Alexandria State<br><b>Chicago Adams 2010</b><br>A GLACIER WAS ARRESTED AND TO<br>*****<br>00000000<br>A STATISTICS IN A STATISTICS.<br>Araba (P)<br>10000000 |
| Grosso                                                                                                    | A RAD ANNUAL PARTICULAR CONTROL<br><b>MARCHINER AND RESIDENCE</b><br>アルトラックストランドレスブラン<br>Linksbelow200 Gallery<br>Advertising to<br>200                                                                                                    |

Tabela 45 - Seleção de Parâmetros de Carga

## 8.5 MODOS DE EXPOSIÇÃO

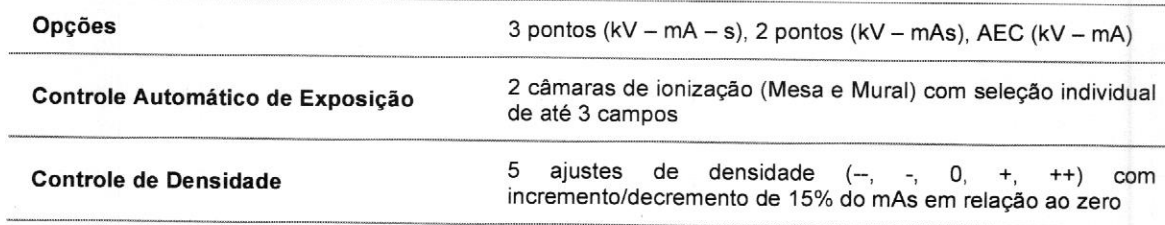

Tabela 46 - Modos de exposição

Para as exposições manuais, serão dois modos de controle dos parâmetros de carga. Um modo com <sup>3</sup> pontos: tensão no tubo (kV), corrente do tubo (mA) e tempo de exposição (ms); e outro com <sup>2</sup> pontos: tensão no tubo (KV) e <sup>o</sup> produto da corrente e tempo no tubo (mAs). No método de controle de <sup>2</sup> parâmetros, a corrente no tubo (mA) é ajustada automaticamente conforme a seguinte regra:

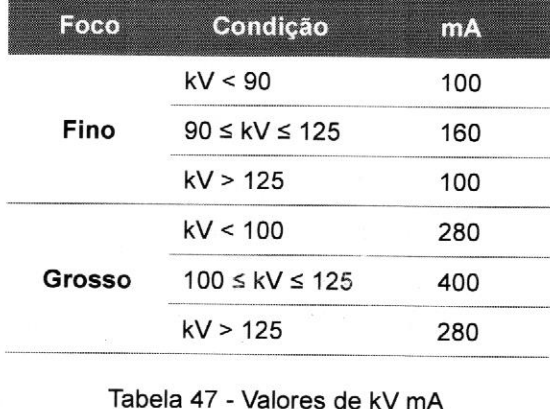

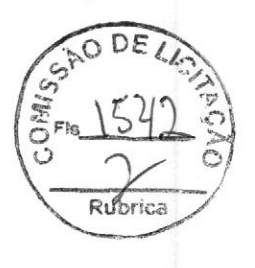

Tabela 47 - Valores de kV mA

## 8.6 CONTROLE AUTOMÁTICO DE EXPOSIÇÃO (AEC)

Há para este conjunto radiológico uma funcionalidade opcional de AEC (controle automático de exposição). Para medição da radiação, <sup>é</sup> utilizada uma câmara de ionização de três campos.

Este sensor fica montado no bucky da mesa de exames <sup>e</sup> no bucky do mural <sup>e</sup> permite que <sup>o</sup> equipamento determine automaticamente o tempo de exposição.

<sup>A</sup> exatidão do controle automático de exposição (reprodutibilidade <sup>e</sup> consistência) está conforme os requisitos estabelecidos na norma particular ABNT NBR IEC 60601-2-54.

Correlação dos parâmetros de aplicação de carga durante <sup>o</sup> uso do AEC.

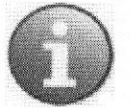

## Nota: <sup>é</sup> importante que estas informações sejam copiadas <sup>e</sup> afixadas próximo ao painel de controle do gerador.

A faixa máxima possível de kV para este modo de exposição é 30 a 150 e o valor de mA pode ser até<br>280. O tempo máximo de exposição é determinado pelas características do tubo de Raios-X.<br>A relação entre os parâmetros de ca 280. <sup>O</sup> tempo máximo de exposição <sup>é</sup> determinado pelas características do tubo de Raios-X.

<sup>A</sup> relação entre os parâmetros de carga é a seguinte:

#### kV:

— Quanto maior <sup>o</sup> valor de kV, maior será <sup>o</sup> poder de penetração da radiação <sup>e</sup> menor será <sup>o</sup> tempo de exposição. Quanto menor <sup>o</sup> valor de kV, menor será <sup>o</sup> poder de penetração da radiação <sup>e</sup> maior será <sup>o</sup> tempo de exposição. <sup>O</sup> valor de kV deve ser ajustado com base nas características do exame/paciente (espessura da região exposta, órgão radiografado, biotipo, etc.). Não pode ser baixo demais para não aumentar <sup>a</sup> dose absorvida no paciente <sup>e</sup> nem alto demais <sup>a</sup> ponto de <sup>a</sup> imagem ter baixo contraste.

#### mA:

<sup>O</sup> ajuste do valor de mA não interfere no mAs final, mas, reduz <sup>o</sup> tempo de exposição <sup>à</sup> medida que <sup>o</sup> pelo equipamento e no tamanho do ponto focal desejado no exame (o tamanho do foco é indexado ao mA). baixo contraste.<br>
mA:<br>
O ajuste do valor de mA não interfere no mAs final, mas, reduz o tempo de exposição à medida que o<br>
valor é aumentado e vice-versa. O valor de mA deve ser selecionado com base na carga suportada<br>
pel

#### Campo:

A combinação dos campos não modifica o resultado final da imagem, desde que os sensores sejam devidamente cobertos pela região a ser examinada, a radiação os atinja por completo e a densidades das partes examinadas e que cobrem mais de um sensor seja semelhante. É importante qué gregião de maior interesse fique sobre os campos selecionados.

#### Densidade:

Quanto maior o valor de densidade, maior será o mAs final. A densidade pode ser selecionada entreica cinco diferentes níveis e para cada passo há uma variação de 15% no valor do mAs. Este parâmetro somente deve ser usado fora do nível zero em <sup>2</sup> casos: quando <sup>o</sup> operador verificar que a redução de dose não irá comprometer a qualidade de imagem ou quando a dosagem padrão não for suficiente para garantir um bom resultado na aquisição.

## 8.7 CÂMARA DE MEDIÇÃO - AEC

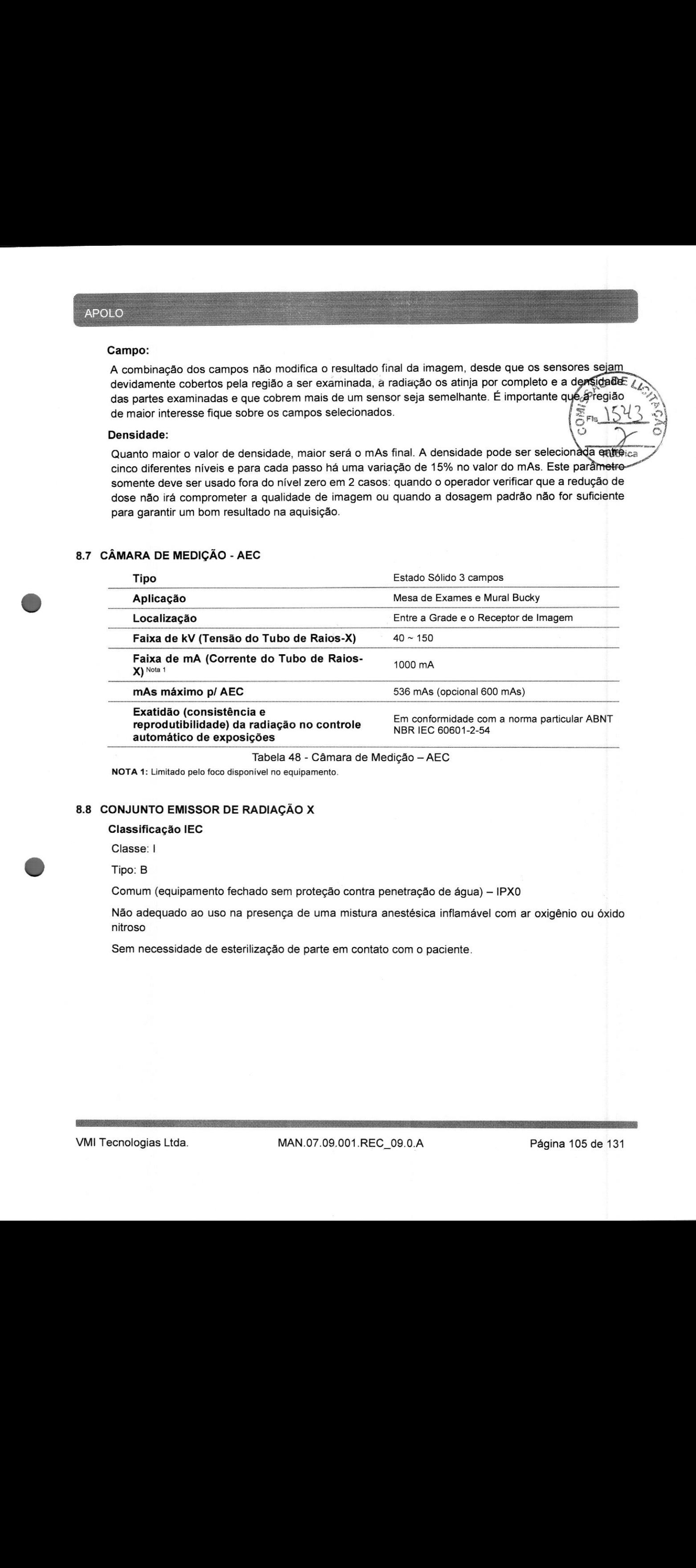

Tabela 48 - Câmara de Medição - AEC

NOTA 1: Limitado pelo foco disponível no equipamento.

## 8.8 CONJUNTO EMISSOR DE RADIAÇÃO X

#### Classificação IEC

Classe: I

#### Tipo: B

Comum (equipamento fechado sem proteção contra penetração de água) — IPXO

Não adequado ao uso na presença de uma mistura anestésica inflamável com ar oxigênio ou óxido

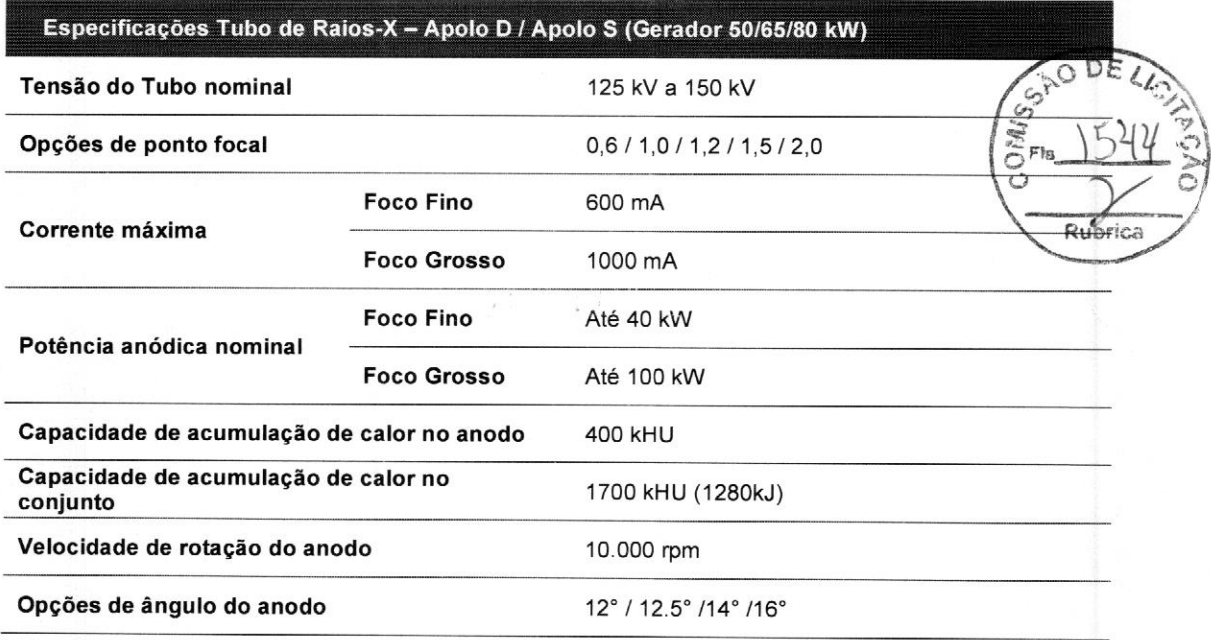

Tabela 49 — Especificações Tubo Raios-X — Apolo <sup>D</sup> / Apolo S (Gerador 50/65/80 kW)

NOTA: As Especificações Técnicas do Tubo de Raios-X utilizadas neste equipamento estão descritas no DOC.07.09.001.D, disponibilizado ao cliente juntamente com este Manual.

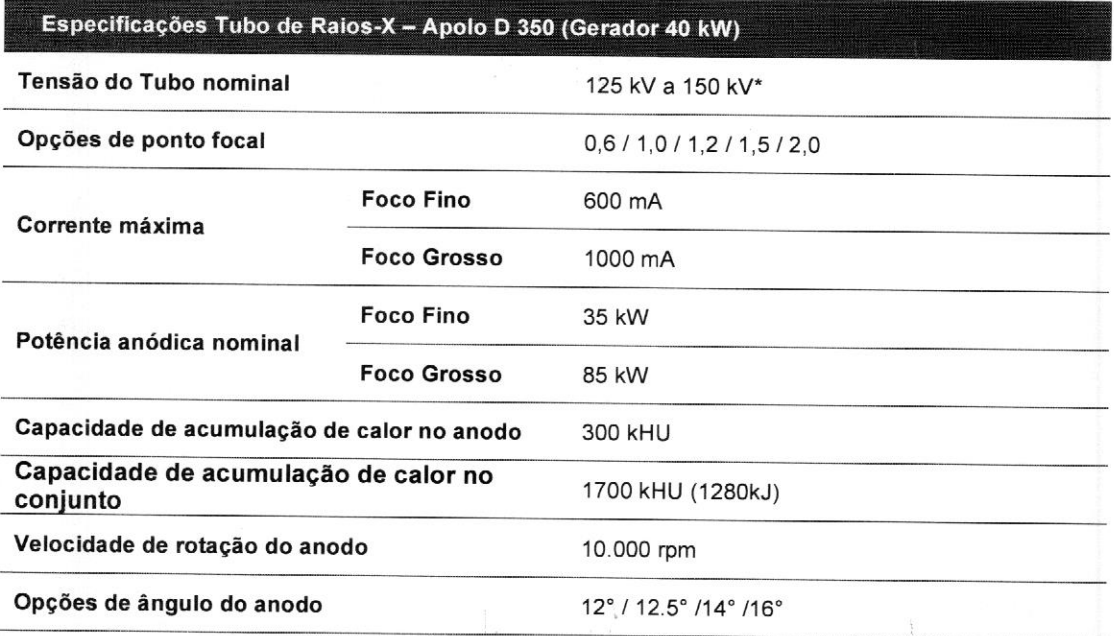

Tabela 50- Especificações Tubo Raios-X — Gerador 40kW

\*A tensão nominal aplicada ao Tubo de Raios-X, é equivalente <sup>a</sup> faixa de variação de kV do Gerador

NOTA: As Especificações Técnicas do Tubo de Raios-X utilizadas neste equipamento estão descritas no DOC.07.09.001.F, disponibilizado ao cliente juntamente com este Manual. valera 30- especificações Tubo Raios-X, - Gerador 40kW<br>
NOTA: As Especificações Técnicas do Tubo de Raios-X, utilizadas neste equipamento estão<br>
descritas no DOC.07.09.001.F, disponibilizado ao cliente juntamente com este

#### Conectores de Alta Tensão

O conjunto emissor possui receptáculo de alta tensão, normatizado, tipo CA-1 com <sup>3</sup> terminais, do lado do anodo e do lado do catodo. Sua utilização necessita de cabos específicos de alta tensão, dotados de plugue também normatizado. Para evitar "salto de alta tensão" na conexão plugue-receptáculo (Figura 55 – Plug e receptáculo"), deve ser utilizada pasta isolante adequada para alta.<br>temporatura clauda temperatura elevada.

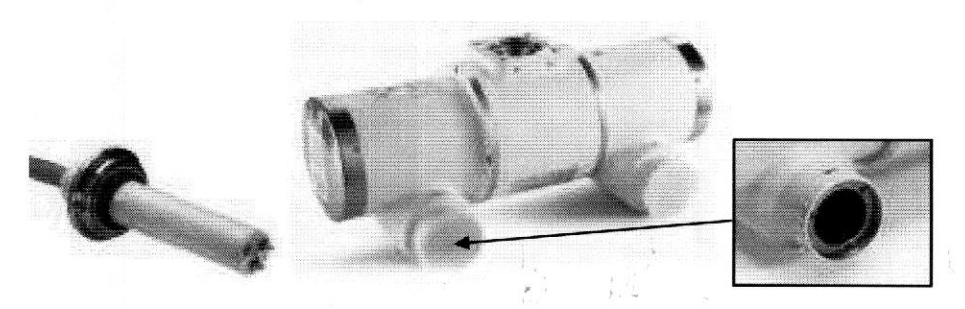

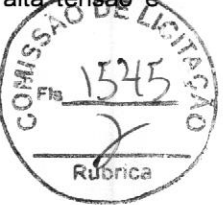

Figura 55 — Plug e receptáculo

#### Polaridade das Conexões de Alta Tensão

Todos os tubos são marcados com a polaridade da conexão:

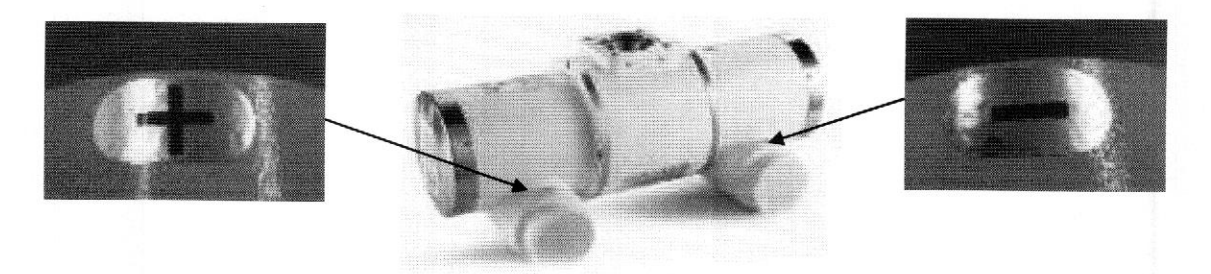

Figura 56 — Polaridade

## 8.8.1 PRECAUÇÕES <sup>A</sup> SEREM TOMADAS ANTES DA PRIMEIRA APLICAÇÃO DE CARGA

<sup>É</sup> aconselhável ao operador submeter <sup>o</sup> tubo de Raios-X a um condicionamento quando do início das atividades diárias ou se <sup>o</sup> mesmo ficar parado por um período prolongado <sup>a</sup> fim de aumentar sua vida útil. Um processo similar deve ocorrer depois de finalizada a instalação do conjunto emissor de radiação x.

Se <sup>o</sup> equipamento permanecer um período maior que <sup>10</sup> dias sem ser utilizado, <sup>o</sup> próprio operador deverá realizar uma sequência de disparos listada <sup>a</sup> abaixo. Durante este procedimento feche <sup>o</sup> colimador totalmente. Caso <sup>o</sup> equipamento permaneça mais de sessenta dias sem ser utilizado, antes de ser posto em funcionamento, sua integridade deve ser avaliada por um técnico representante da VMI.

## 8.8.1.1 PROCEDIMENTO DE AQUECIMENTO (WARM-UP) DO TUBO — GERADOR 80/65/50 KW

Todos os fabricantes de tubo recomendam o aquecimento do tubo de raios <sup>X</sup> depois da instalação e antes de sua utilização diária. Os tubos de sistemas pouco usados devem ser aquecidos diariamente. <sup>É</sup> importante que esses procedimentos sejam executados para manter as garantias do tubo e do gerador.

O aquecimento do tubo de Raio-X deve ser realizado diariamente antes do uso. Caso o equipamento<br>figure instituo por longos poríodos, o associação de causaimente casteria describeira do DEV fique inativo por longos períodos, o processo de aquecimento será mais demorado.

Selecione a tabela de aquecimento conforme descrito abaixo:

Tabela A: Equipamento inativo entre 5 e 10 dias Tabela B: Equipamento inativo por mais de 10 dias Tabela C: Aquecimento diário para versões até 125kV Tabela D: Aquecimento diário para versões até 150kV

#### Cuidado

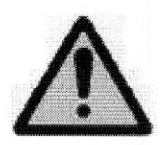

Feche completamente o colimador de Raio-X e garanta os meios de proteção radiológica antes e durante a realização dos disparos. Proteja o Painel Detector de Imagem Digital ou Cassete CR contra a radiação direta durante este procedimento.

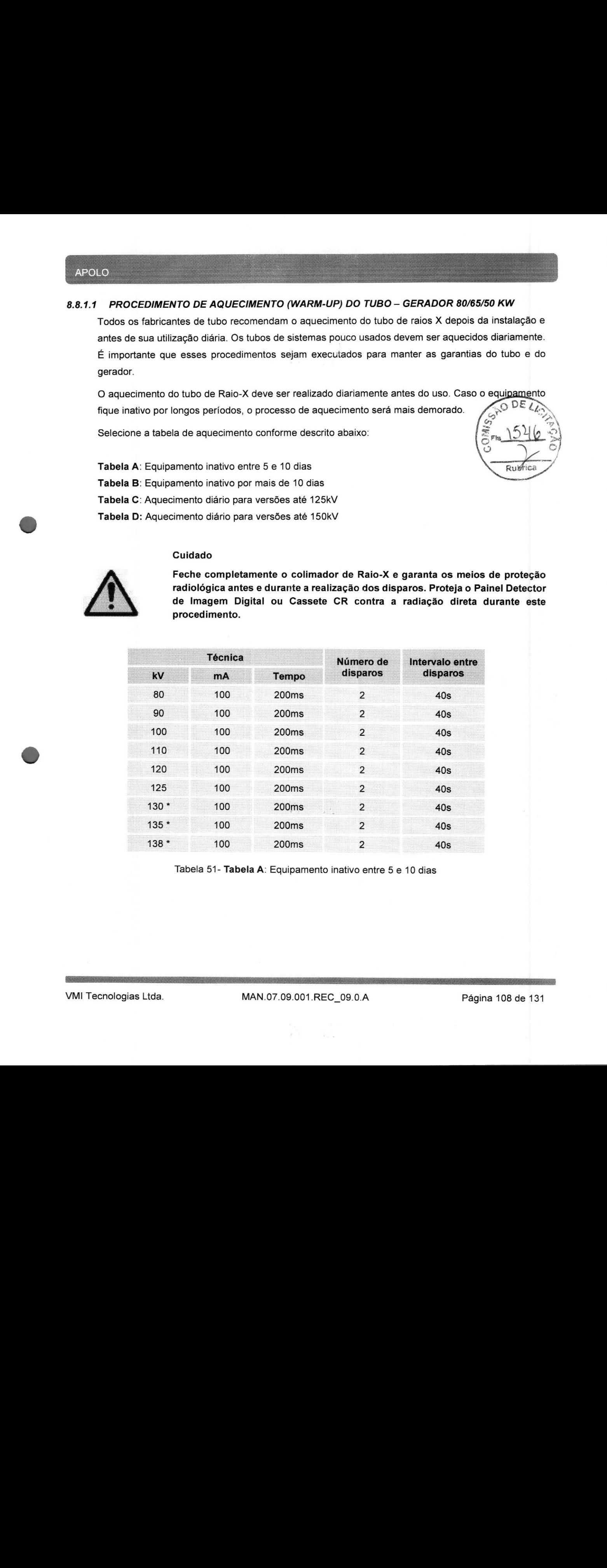

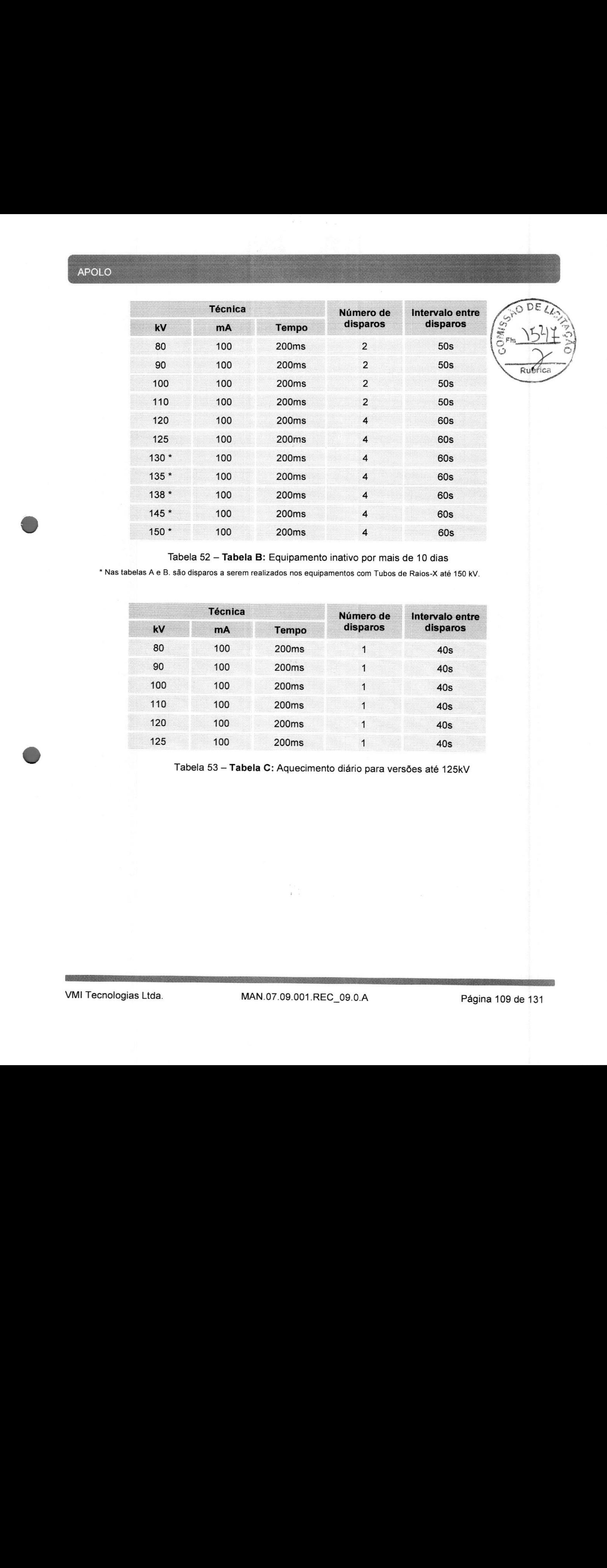

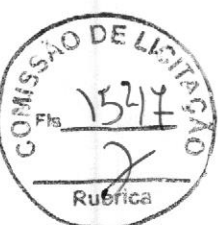

Tabela 52 — Tabela B: Equipamento inativo por mais de 10 dias

\* Nas tabelas <sup>A</sup> e B. são disparos a serem realizados nos equipamentos com Tubos de Raios-X até 150 kV.

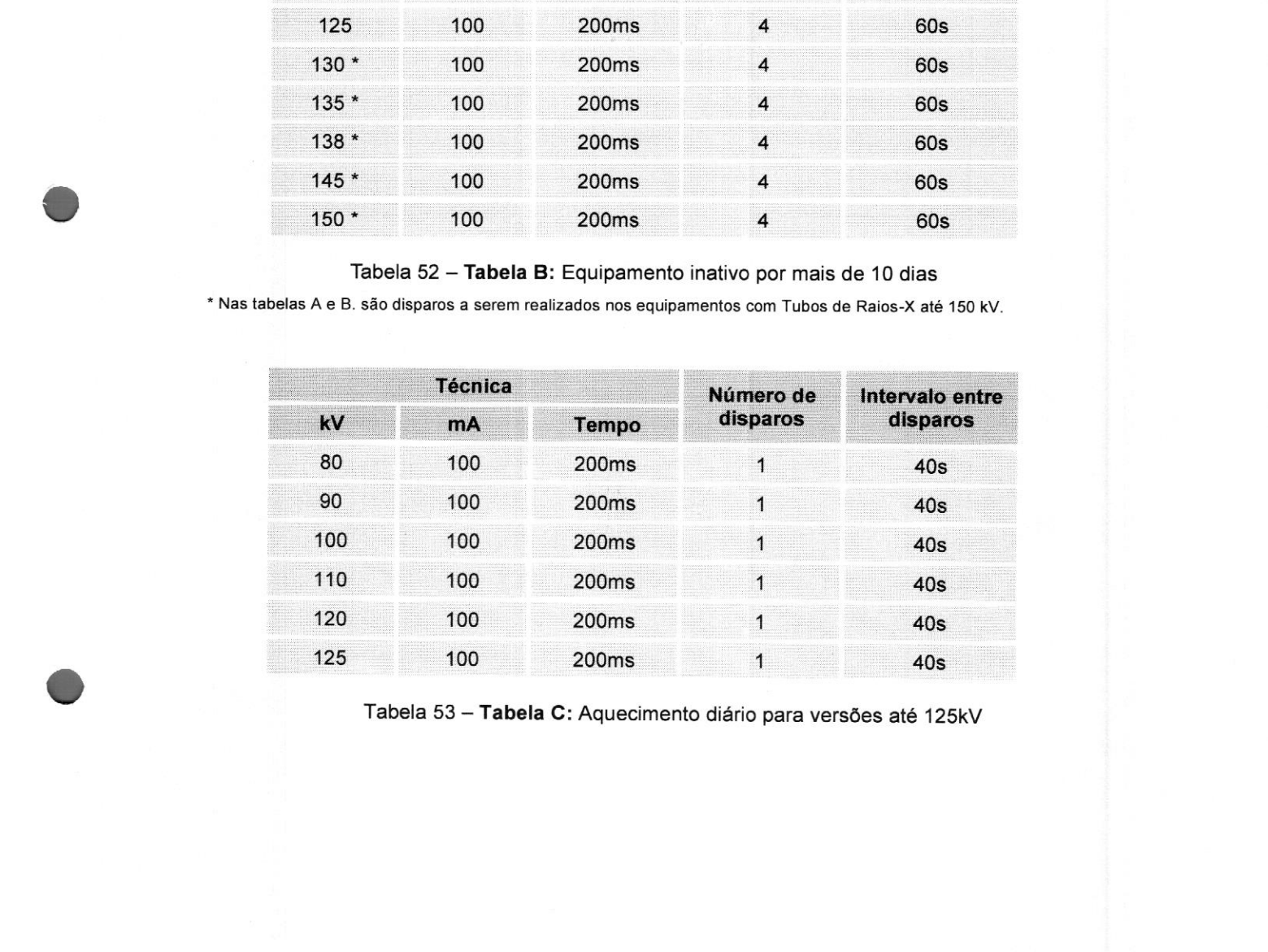

Tabela <sup>53</sup> — Tabela C: Aquecimento diário para versões até 125kV

#### APOLO

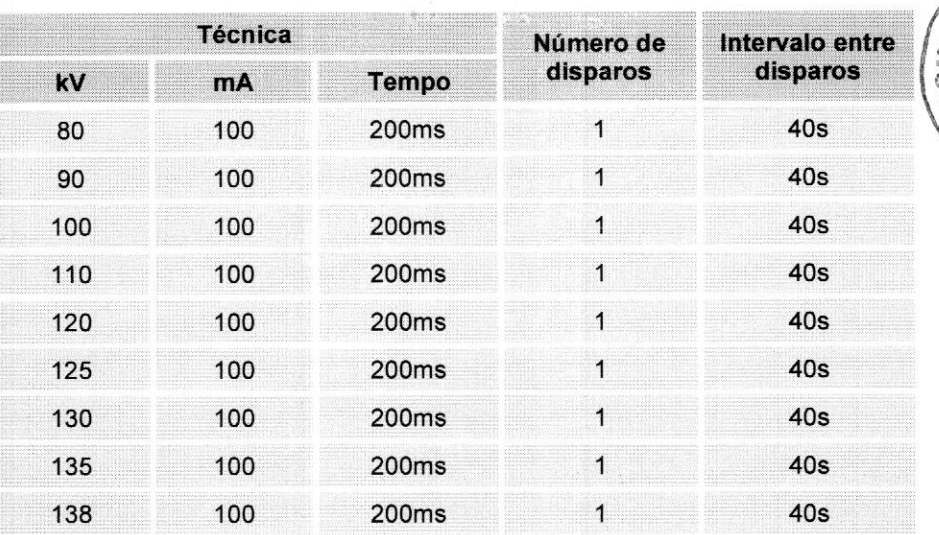

Tabela 54 — Tabela D: Aquecimento diário para versões até 150kV

## 8.8.1.2 PROCEDIMENTO DE WARM-UP (AQUECIMENTO) DO TUBO — GERADOR 40 KW

Selecione a tabela de aquecimento conforme descrito abaixo:

Tabela E: Equipamento inativo entre 5 e 10 dias

Tabela F: Equipamento inativo por mais de 10 dias

Tabela G: Aquecimento diário

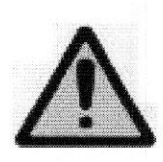

#### Cuidado

Feche completamente o colimador de Raios-X e garanta os meios de proteção radiológica antes e durante a realização dos disparos. Proteja o Detector Digital ou Cassete CR contra a radiação direta durante este procedimento.

Se o intervalo de resfriamento entre disparos for maior que o intervalo indicado, aguarde o desbloqueio e execute o disparo tão logo possível.

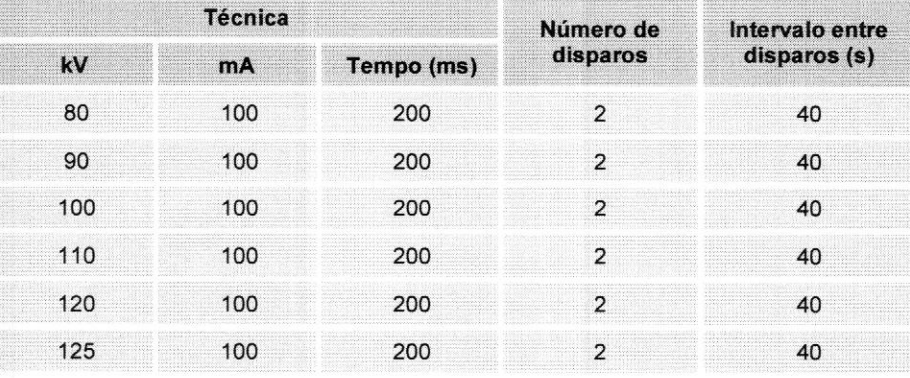

Tabela 55 — Tabela <sup>E</sup> — Equipamento inativo entre <sup>5</sup> e 10 dias

Rubric

|     | <b>Técnica</b> |            |          | GAD DE LIST<br>Intervalo entre<br>Número de |  |
|-----|----------------|------------|----------|---------------------------------------------|--|
| kV  |                | Tempo (ms) | disparos | disparos (s)                                |  |
| 80  | 100            | 200        |          | 50                                          |  |
| 90  |                |            |          | 50                                          |  |
| 100 |                |            |          | 50                                          |  |
| 110 | 100            | 200        |          | 50                                          |  |
| 120 | 100            | 200        |          |                                             |  |
| 125 | 100            | 200        |          |                                             |  |

Tabela 56 — Tabela <sup>F</sup> — Equipamento inativo por mais de 10 dias

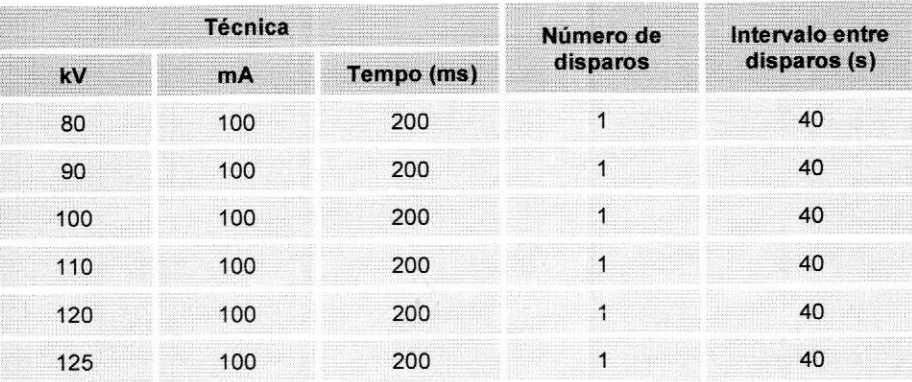

Tabela 57 — Tabela G — Aquecimento diário

#### 8.8.2 SEGURANÇA TÉRMICA

Para controle da pressão e por outros riscos, <sup>o</sup> conjunto emissor é dotado de uma chave térmica para indicação do superaquecimento.

Evite qualquer toque direto com conjunto emissor (use sempre as manoplas do Angulador da Estativa para posicionamento) e nunca toque na carcaça do conjunto emissor se existir no painel de operação aviso sobre o mesmo se encontrar superaquecido;

Quando o equipamento chegar nesta condição, aguarde o resfriamento antes de prosseguir com o uso do produto.

Para evitar esta condição de superaquecimento, evite ações de preparo/disparo desnecessárias e respeito o ciclo de operação.

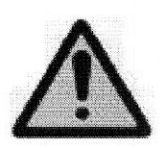

#### CUIDADO

<sup>O</sup> equipamento possui manoplas e punhos para movimentos do conjunto emissor de radiação <sup>x</sup> para evitar o contato com partes que possam atingir altas temperaturas. <sup>É</sup> esperado que a temperatura a carcaça atinja até 74ºc.

## 8.9 CONJUNTO FONTE DE RADIAÇÃO X

<sup>O</sup> conjunto fonte de Raios-X é formado pela soma das seguintes partes:

- Conjunto emissor de radiação X.
- Colimador.

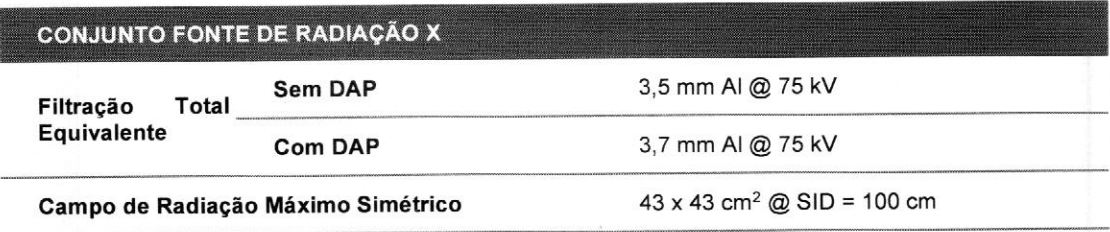

Tabela 58 — Filtração total equivalente do conjunto fonte de Raios-X

#### Confinamento da radiação extra focal

<sup>O</sup> conjunto-fonte de radiação <sup>x</sup> é construído de forma que a zona de interseção de todas as linhas retas que passam pela abertura de radiação do conjunto fonte de radiação x, com um plano normal ao eixo de referência situado a <sup>1</sup> <sup>m</sup> do ponto focal, não se estenda em mais de 15 cm fora dos limites do maior campo de radiação x selecionável.

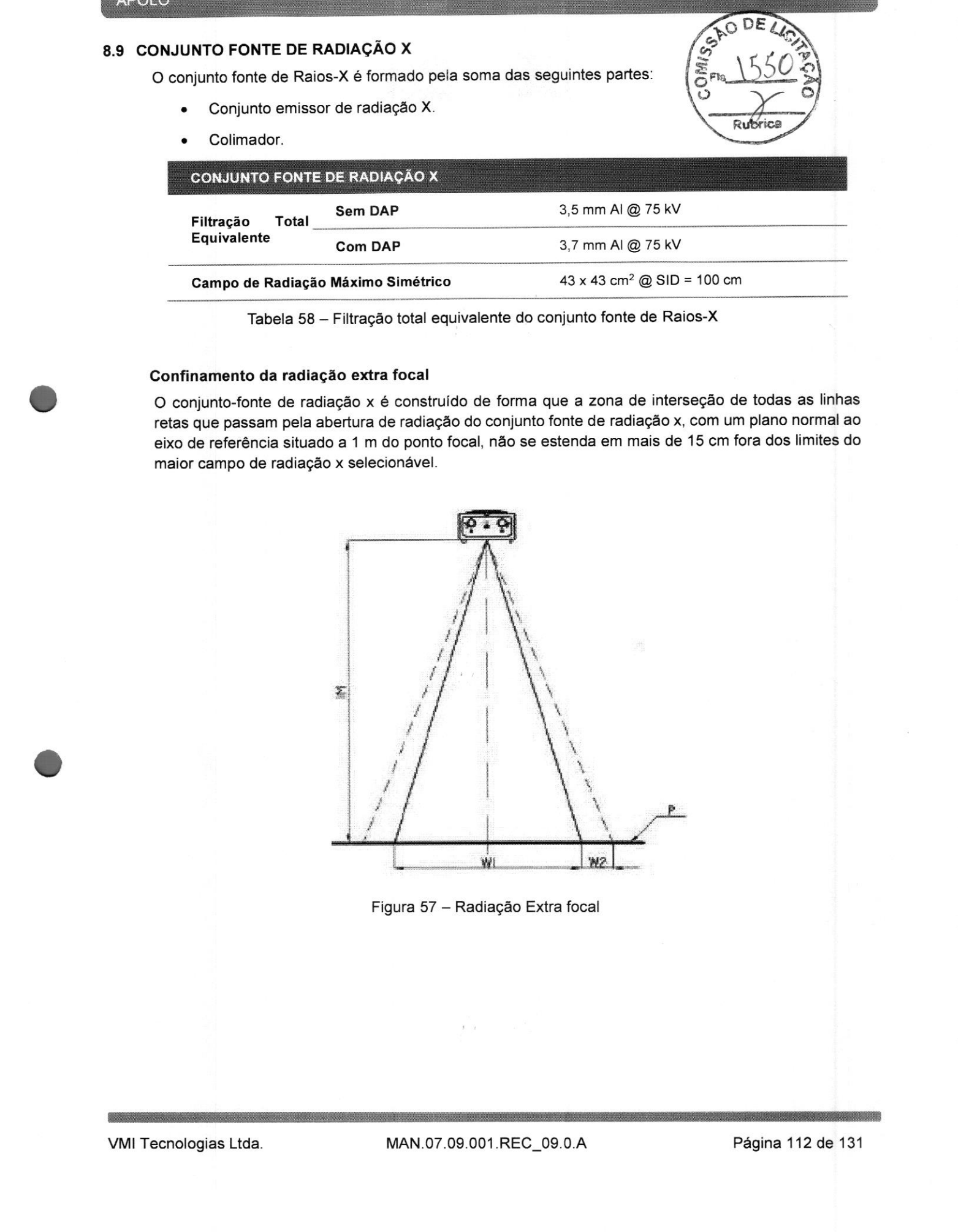

Figura 57 — Radiação Extra focal

## Orientação para o máximo campo simétrico de radiação:

Para determinar o maior campo simétrico de radiação, a taxa de kerma no ar será medida ao longo de dois eixos principais em um plano de medição, conforme:

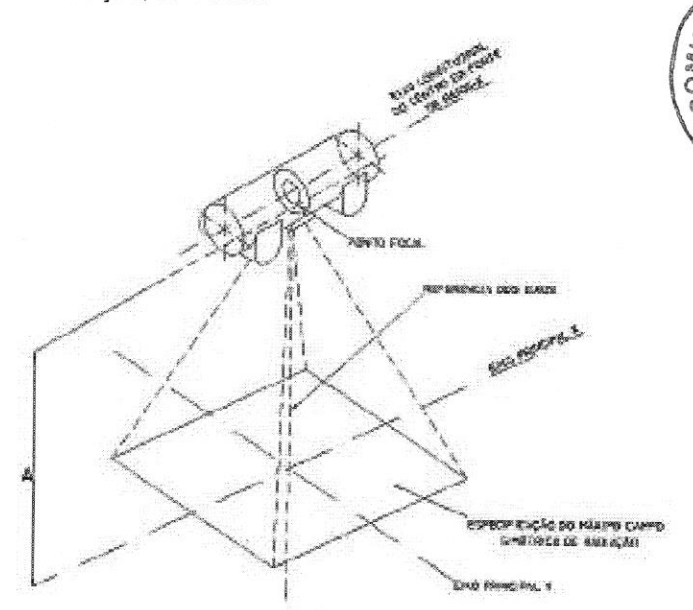

Figura 58 — Eixos Taxa de kerma

### 8.10 COLIMADOR

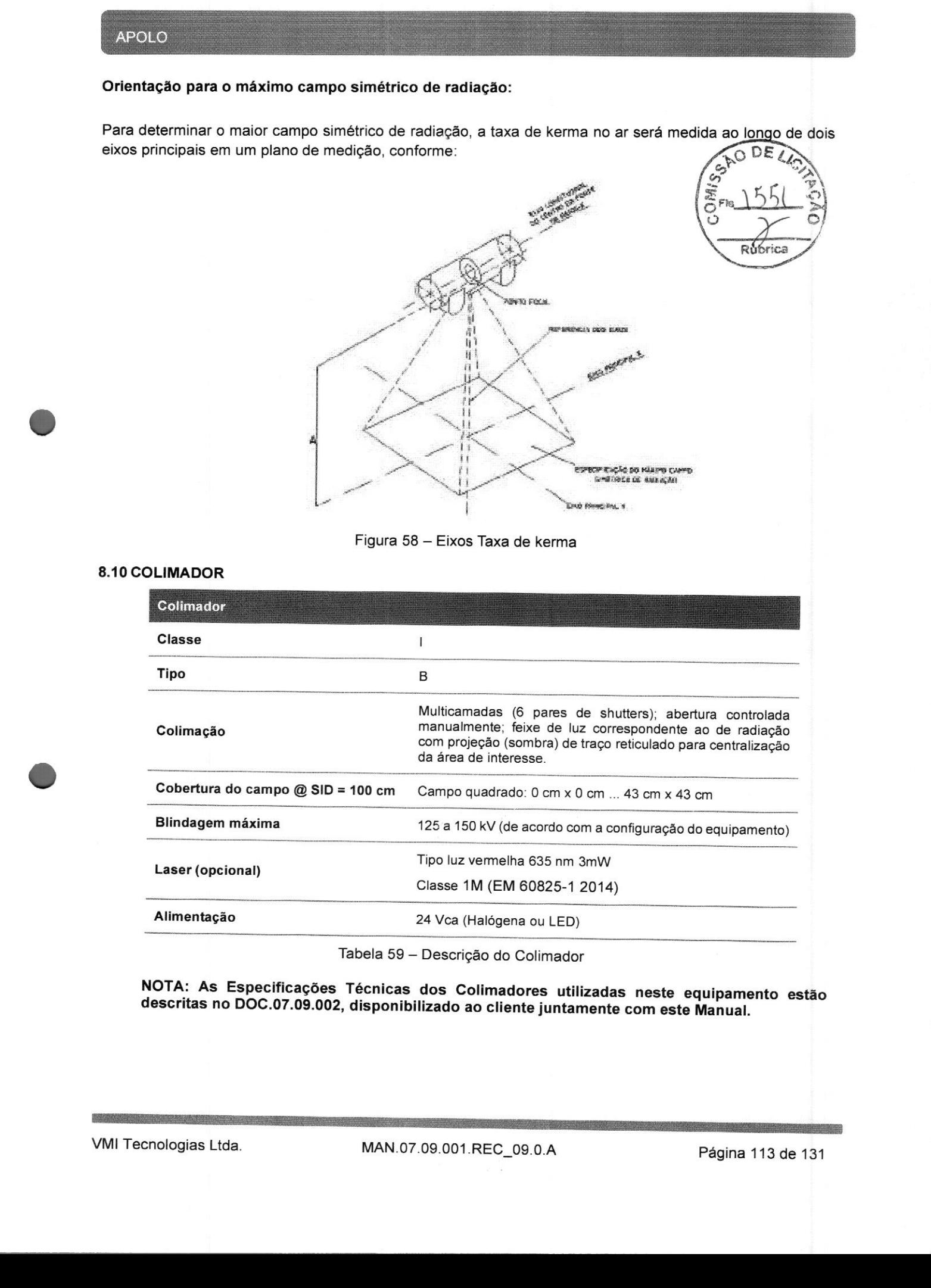

Tabela 59 — Descrição do Colimador

## 8.11 PAD (DAP)

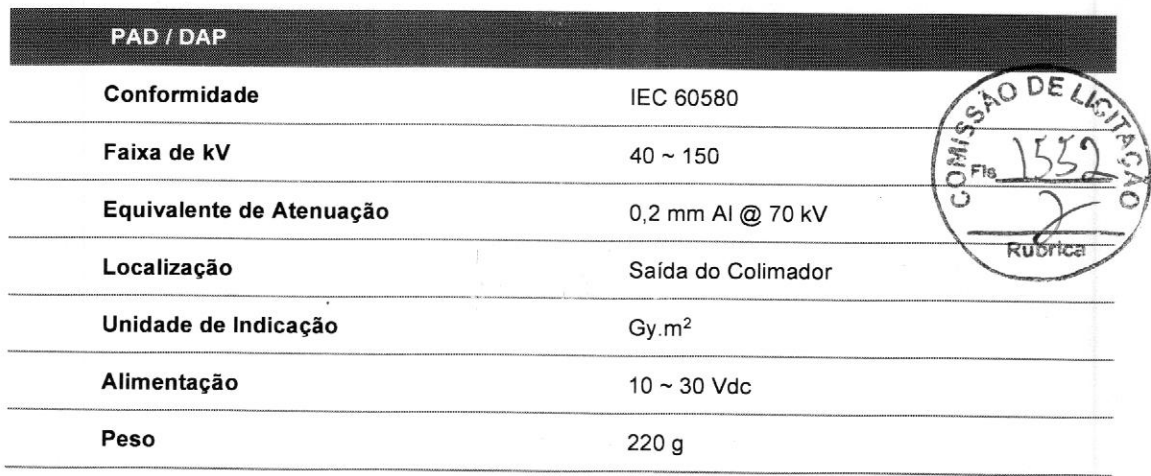

Tabela 60 — Descrição do PAD

<sup>O</sup> valor medido final é exibido no display após <sup>a</sup> exposição. Para a medição da próxima exposição há duas opções: <sup>o</sup> operador pode reinicializar em zero <sup>o</sup> valor da indicação pressionando o botão "reset" ou pode realizar a nova exposição e obter a dose acumulada.

<sup>O</sup> display <sup>é</sup> integrado ao medidor e esta condição está em conformidade com a prescrição normativa, pois ela determina que <sup>a</sup> indicação do produto Área-Dose não precisa ser fornecida na posição de trabalho do operador.

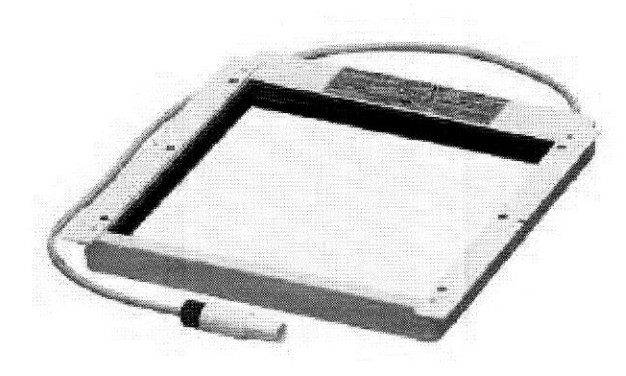

Figura 59 — PAD

## 8.12 GRADE ANTIDIFUSORA

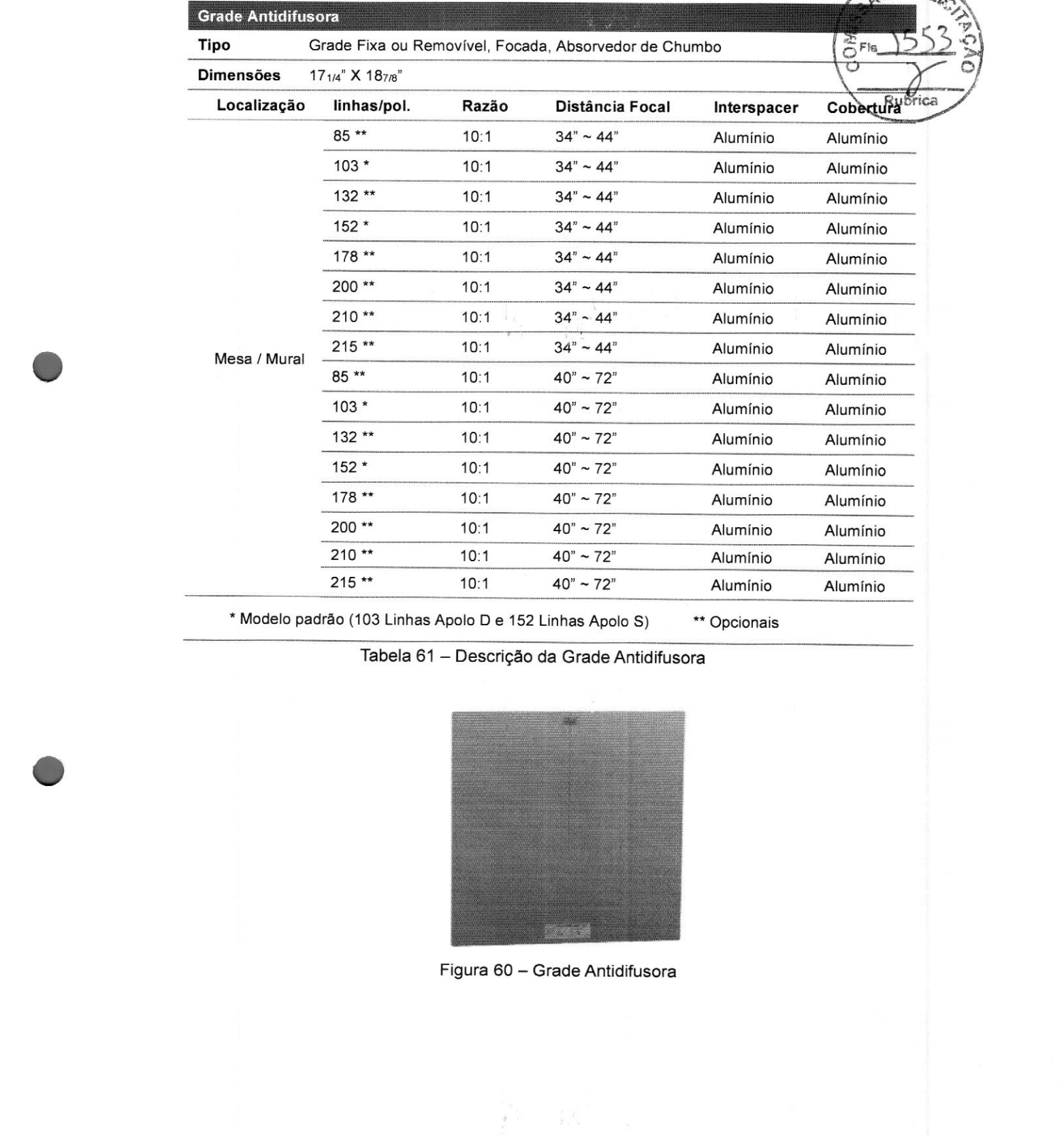

\* Modelo padrão (103 Linhas Apolo <sup>D</sup> e <sup>152</sup> Linhas Apolo S) \*\* Opcionais

Tabela 61 — Descrição da Grade Antidifusora

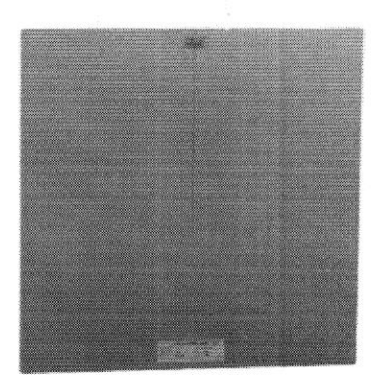

Figura 60 — Grade Antidifusora

#### 8.13 PAINEL DETECTOR DE IMAGEM DIGITAL

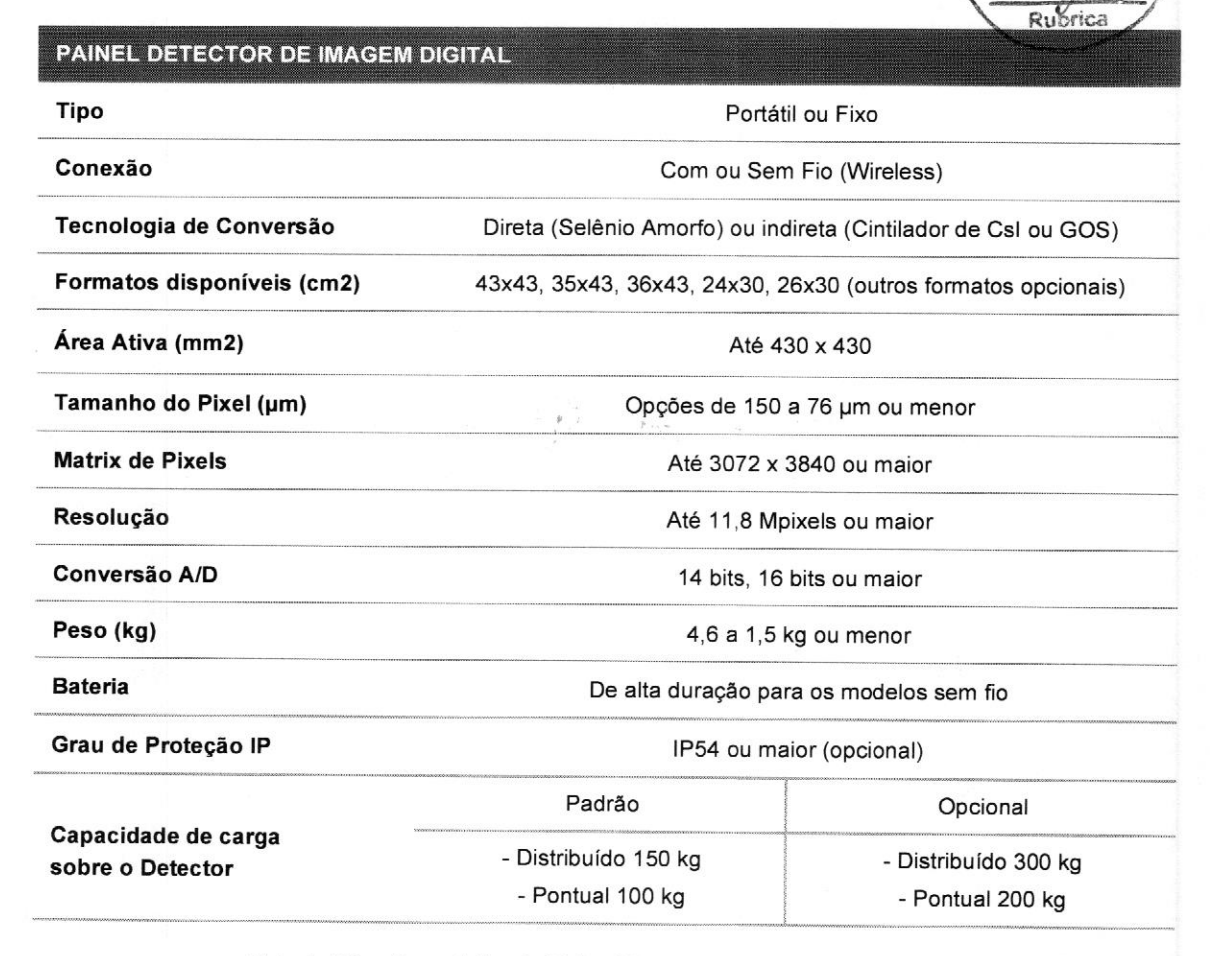

Tabela 62 — Descrição do Painel Detector de Imagem Digital

NOTA: As Especificações Técnicas dos Paineis Detectores de Imagem Digital utilizadas neste equipamento estão<br>descritas no DOC.07.09.003, disponibilizado ao cliente juntamente com este Manual.

## 8.13.1 PROCESSAMENTO DE IMAGEM

<sup>A</sup> imagem formada no Painel Detector de Imagem Digital <sup>é</sup> transferida para <sup>o</sup> computador para então ser processada, manipulada, compartilhada e armazenada. Esta imagem é crua e, antes de torna-se disponível para manipulação, ela é processada pelo Sistema de Imagem através do software de aquisição (disponível em português).

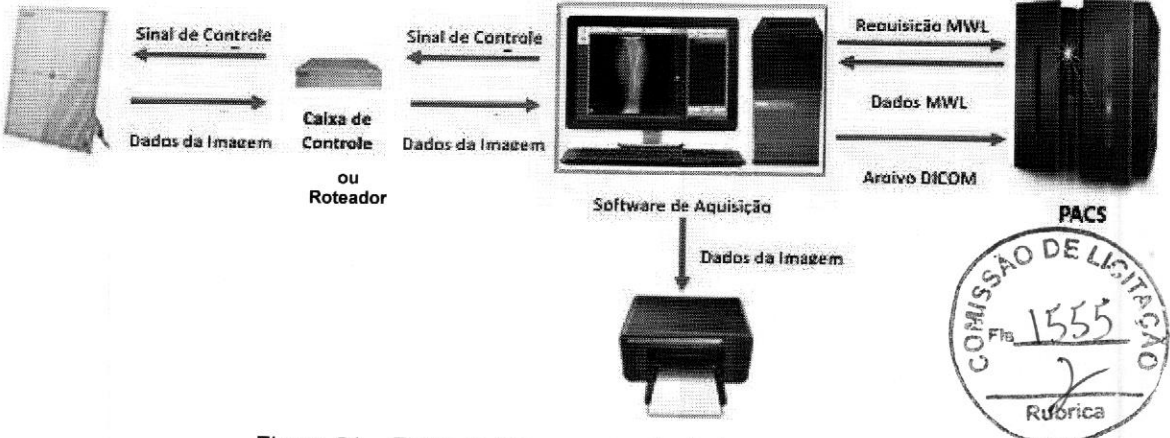

Figura <sup>61</sup> — Fluxo do Processamento de Imagem

Cada imagem gerada <sup>é</sup> transformada em um arquivo digital em formato DICOM (Digital Imaging and Communication in Medicine). <sup>O</sup> Software de Aquisição está em conformidade com as normas DICOM <sup>e</sup> <sup>é</sup> capaz de transmitir <sup>e</sup> receber dados de um sistema PACS <sup>e</sup> também <sup>é</sup> capaz de imprimir imagens através de uma impressora DICOM.

<sup>O</sup> pós-processamento da imagem permite <sup>o</sup> ajuste do contraste, do brilho, do realce de borda, da suavização <sup>e</sup> do tamanho da máscara.

As informações do processamento podem ser verificadas em cada imagem através das informações contidas no cabeçalho do arquivo DICOM.

Figura 61 – Fluxo do Processamento de Imagem<br>
Cada imagem gerada é transformada em um arquivo digital em formato DICOM (Digital Imaging and<br>
Communication in Medicine). O Software de Aquisição está em conformidade com as n Com <sup>o</sup> objetivo de diagnóstico, para apresentar as imagens, <sup>é</sup> preciso utilizar uma impressora DICOM também compatível com o padrão DICOM e que seja equipada com um monitor adequado (alto brilho,<br>contraste e resolução). Estas partes não fazem parte do Apolo.

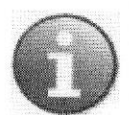

## **NOTA**

<sup>O</sup> Sistema PACS <sup>e</sup> <sup>a</sup> impressora DICOM não fazem parte da composição do Ltda. equipamento, <sup>e</sup> podem ser fornecidas opcionalmente pela VMI Tecnologias

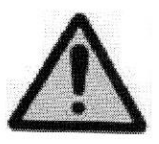

#### CUIDADO

<sup>O</sup> computador integrante do Apolo não possui um display (monitor) adequado para laudo médico (diagnóstico).

## 8.13.2. FUNCIONALIDADES DO SOFTWARE

Principais características do software de captura de imagens:

- Software totalmente em Português.
- Controle de acesso de usuários através de login e senha.
- Permite cadastro ilimitado de usuários.
- Exibição de informações do paciente <sup>e</sup> exame durante <sup>a</sup> visualização/aquisição das imagens.
- Exibição do status de conexão com PACS, Servidor de Worklist e Impressora DICOM.
- Criação da Lista de Estudo de forma manual, Servidor de Worklist e/ou importação de arquivos do Excel.
- Permite pesquisa de pacientes/exames na lista de trabalho.
- Região anatômica onde será realizado <sup>o</sup> exame pode ser selecionada de forma visual ou através de ampla lista de projeções <sup>e</sup> posições.
- Realiza exames de emergência, sem necessidade de cadastro do paciente <sup>e</sup> permite edição futura dos dados
- Permite inserir marcações e textos livres ou pré-definidos.
- Permite inserir de medidas lineares e de ângulos.
- Permite <sup>a</sup> visualização de uma ou mais imagens ao mesmo tempo na tela de aquisição. Permite exportar imagens em diferentes formatos de arquivo.
- 
- Permite <sup>a</sup> união de exames realizados separadamente (complementares).
- Permite exportar Lista de Exames realizados em formato Excel.
- Permite exportar a imagem para uma estação de laudo.
- Fornece estatística de exames totais, por período <sup>e</sup> por usuário com possibilidade de exportar para Excel.
- Permite visualização do status de Impressão DICOM <sup>e</sup> envio ao PACS.
- Fornece estatísticas dos motivos de exclusão de imagens.
- Permite impressão, exportação, gravação de CD/DVD ou envio ao PACS.
- Pacote DICOM 3.0 completo: Print (Impressão), Storage/Send (Armazenamento), Modality Worklist (Lista de Trabalho).
- Possui ferramentas para controle de exclusão de imagens: senhas <sup>e</sup> justificativas. Permite auto exclusão de imagens.
- 
- 
- Permite configuração de rotação e marcadores individuais por anatomia.

## Principais Ferramentas de tratamento de imagens:

- Escanometria/ Radiografia Panorâmica: permite a visualização e diagnóstico de grandes<br>áreas através da junção de duas ou mais imagens para formar uma imagem única (exemplo:<br>imagens de coluna completa, membros inferiores e  $\bullet$
- <sup>O</sup> software sugere <sup>9</sup> filtros pré-definidos para cada imagem adquirida, para seleção do melhor parâmetro de acordo com <sup>a</sup> preferência do usuário.  $\bullet$
- Permite impressão em impressoras DICOM e/ou impressoras de papel com possibilidade de customização do layout <sup>e</sup> informações <sup>a</sup> serem impressas.  $\bullet$
- 
- Possui filtros específicos para diferentes regiões anatômicas.
- Permite aplicação de zoom localizado (lupa) zoom total.  $\bullet$
- Permite ajuste automático do tamanho da imagem <sup>à</sup> tela.
- Ajuste de Brilho e Contraste;
- Permite ajuste de Brilho/Contraste com apenas um clique.
- Permite desfazer edições retornando <sup>à</sup> imagem original.
- Permite colimações retangular <sup>e</sup> circular de tamanhos livres ou pré-definidos.

ê

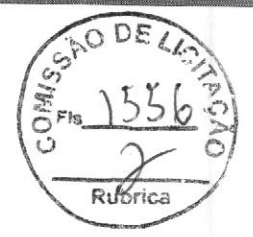

- 
- Permite criar cópia das imagens.<br>• Permite espelhamento de imagens nos sentidos Vertical e Horizontal.  $\begin{pmatrix} \frac{1}{2} & \frac{1}{2} & \frac{1}{2} \\ 0 & \frac{1}{2} & \frac{1}{2} \end{pmatrix}$ \*
- Permite espeinamento de imagens nos sentidos Vertical e Horizontal.<br>• Permite rotacionar imagens em 90° para Direita e Esquerda.
- Fermite criar cópia das imagens.<br>
Permite espelhamento de imagens nos sentidos Vertical e Horizontal.<br>
Permite manipulação de imagens gravadas em CD/DVD através visualizador disponibilizado durante a gravação.<br> **Observaçã** disponibilizado durante a gravação.

principais para <sup>a</sup> utilização do sistema, não estando <sup>o</sup> equipamento limitado a apenas estas funções. Para maiores informações consulte a VMI Tecnologias.

### 8.14 COMPUTADOR

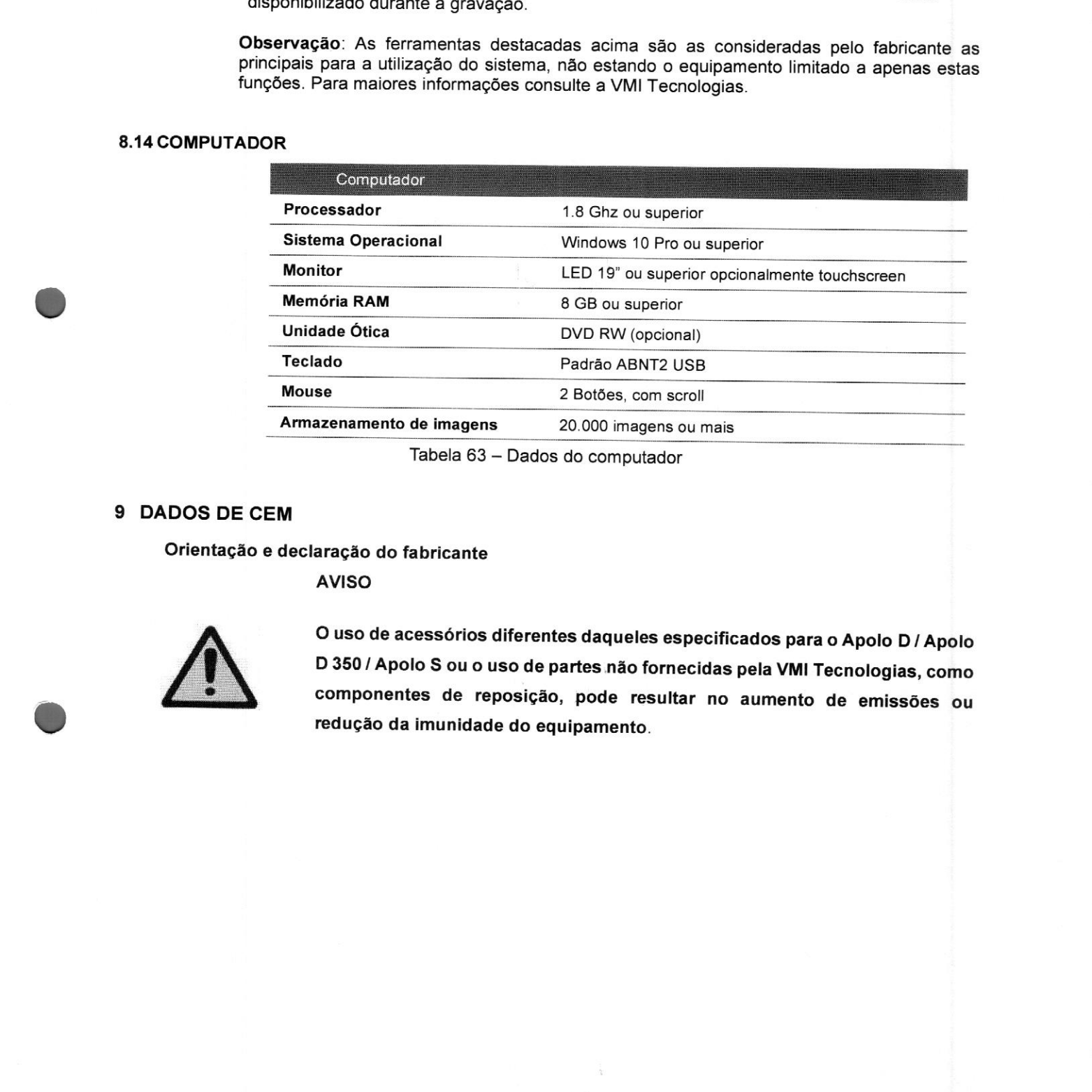

Tabela 63 — Dados do computador

## 9 DADOS DE CEM

Orientação e declaração do fabricante

AVISO

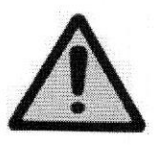

<sup>O</sup> uso de acessórios diferentes daqueles especificados para <sup>o</sup> Apolo D/ Apolo <sup>D</sup> <sup>350</sup> / Apolo <sup>S</sup> ou <sup>o</sup> uso de partes não fornecidas pela VM! Tecnologias, como componentes de reposição, pode resultar no aumento de emissões ou redução da imunidade do equipamento.

#### Emissões eletromagnéticas

O Apolo é destinado ao uso no ambiente eletromagnético especificado abaixo congre comprador ou <sup>o</sup> usuário do Apolo garanta que este seja utilizado em tal ambiente.

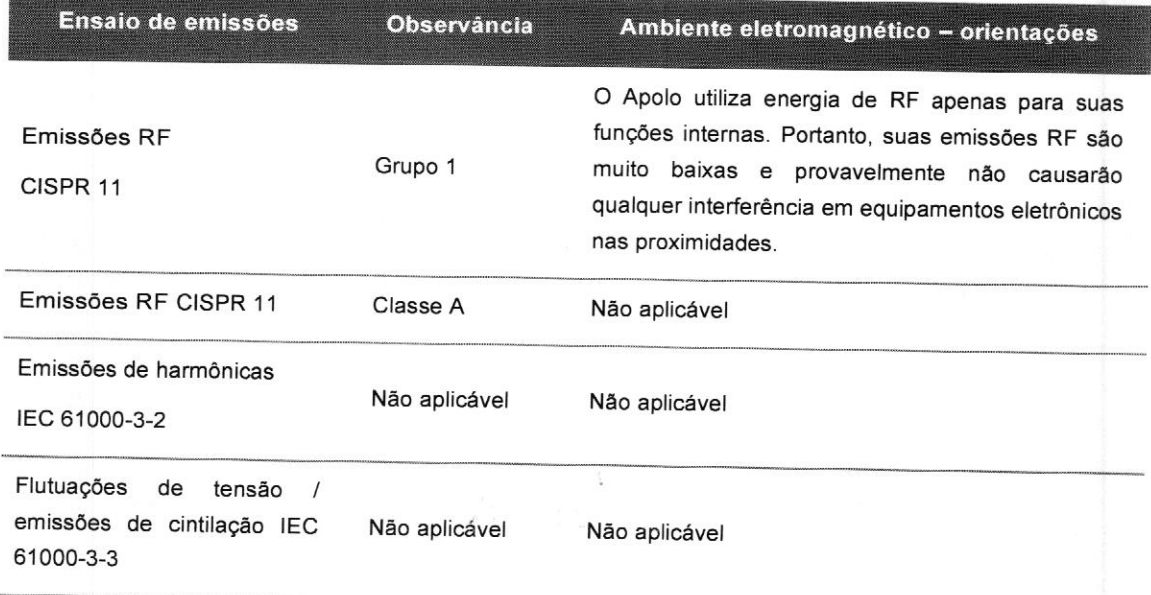

Tabela 64 — Emissões eletromagnéticas

#### AVISO

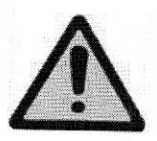

<sup>O</sup> Apolo <sup>é</sup> adequado para uso em todos os estabelecimentos que não sejam domiciliares <sup>e</sup> que não estejam diretamente ligados <sup>a</sup> uma rede elétrica de baixa tensão que alimenta edifícios utilizados para fins domiciliares.

CHAIS.

## Imunidade à interferência eletromagnética

AVISO

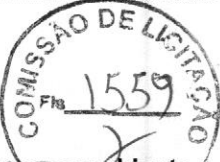

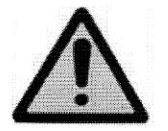

Os equipamentos da família Apolo são destinados ao uso no ambiente<br>eletromagnético especificado a seguir. Convém que o comprador ou o usuario do equipamento garanta que este seja utilizado em tal ambiente.

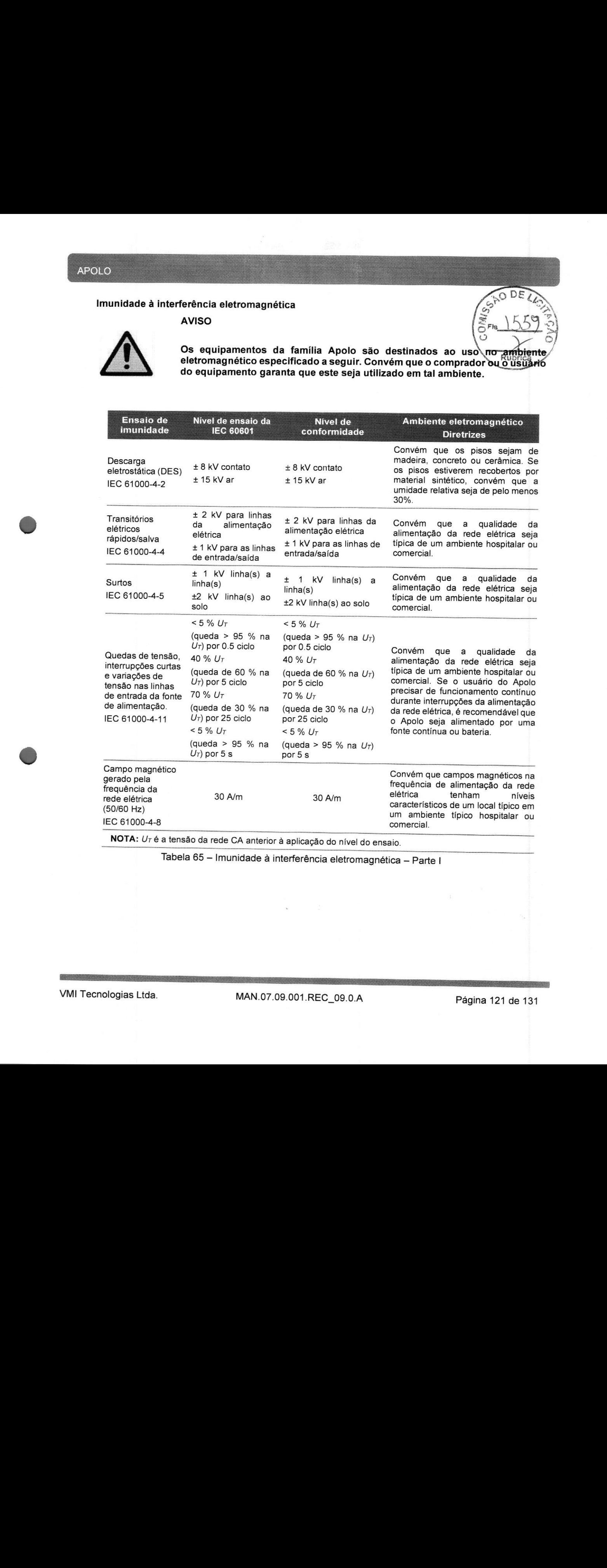

NOTA: Ur <sup>é</sup> <sup>a</sup> tensão da rede CA anterior <sup>à</sup> aplicação do nível do ensaio.

## APOLO

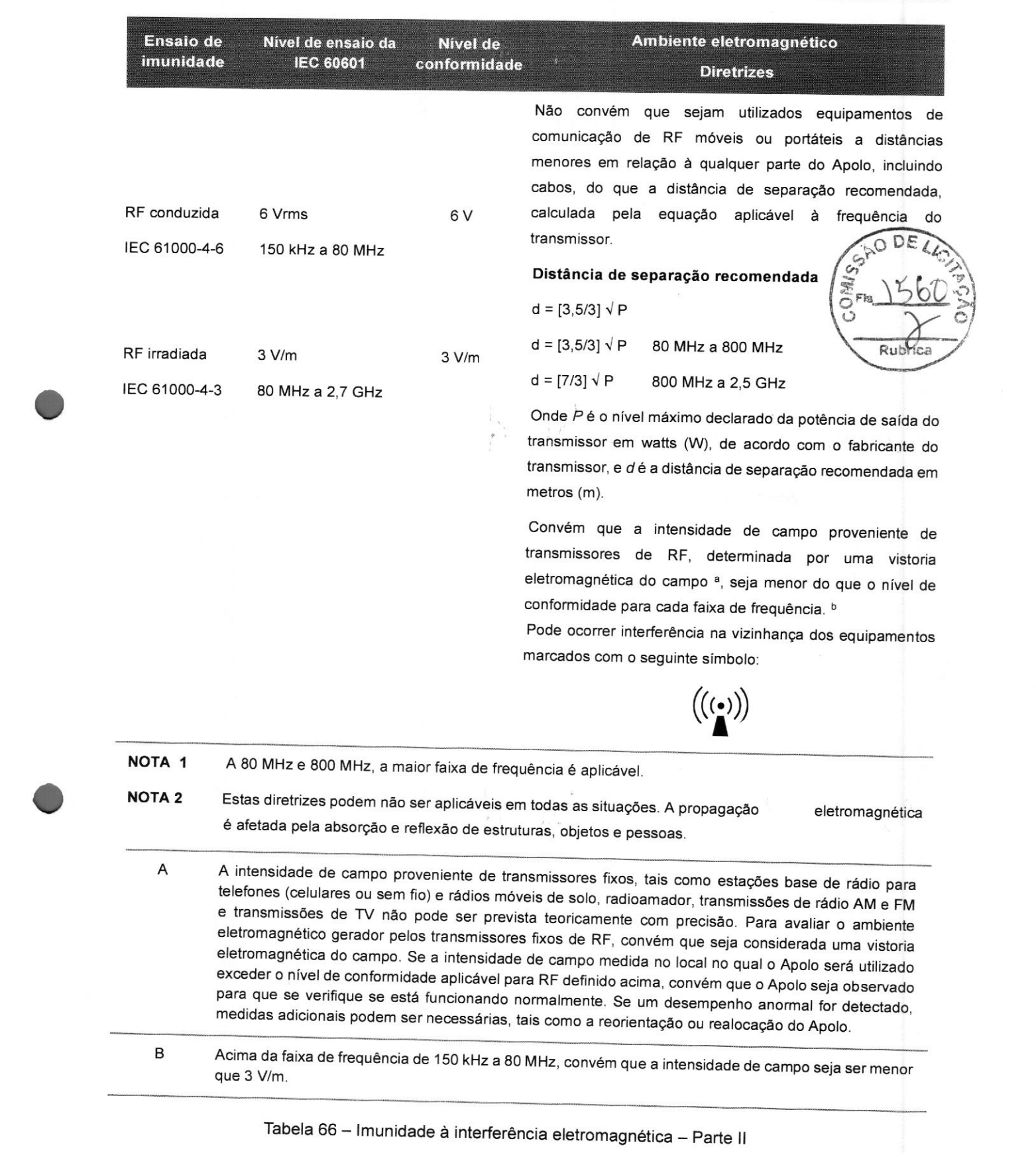

Tabela <sup>66</sup> — Imunidade <sup>à</sup> interferência eletromagnética — Parte |!

## Distâncias de segurança recomendadas

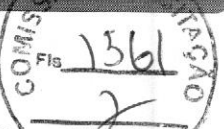

O Apolo é destinado para uso em um ambiente eletromagnético no qual as perturbações por irradiação<br>por RF são controladas. O comprador ou usuário do Apolo pode ajudar a prevenir interferências eletromagnéticas mantendo <sup>a</sup> distância mínima entre os equipamentos de comunicação por RF móveis ou portáteis (transmissores) e <sup>o</sup> Apolo como recomendado abaixo, de acordo com a potência máxima de saída do equipamento de comunicação.

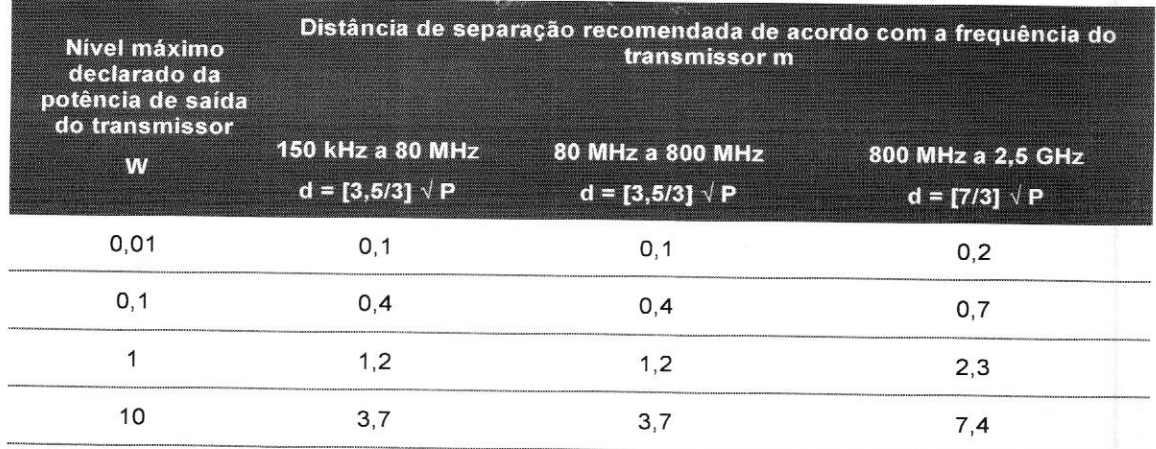

Para transmissores com um nível máximo declarado de potência de saída não listado acima, <sup>a</sup> distância de separação recomendada <sup>d</sup> em metros (m) pode ser determinada utilizando-se <sup>a</sup> equação aplicável à frequência do transmissor, onde Pé <sup>a</sup> potência máxima declarada de saída do transmissor em watts (W), de acordo com <sup>o</sup> fabricante do transmissor.

NOTA <sup>1</sup> <sup>A</sup> <sup>80</sup> MHz <sup>e</sup> <sup>800</sup> MHz, <sup>a</sup> distância de separação para <sup>a</sup> maior faixa de frequência <sup>é</sup> aplicável.

NOTA <sup>2</sup> Estas diretrizes podem não ser aplicáveis <sup>a</sup> todas as situações. <sup>À</sup> propagação eletromagnética <sup>é</sup> afetada pela absorção <sup>e</sup> reflexão de estruturas, objetos <sup>e</sup> pessoas.

Tabela <sup>67</sup> — Distâncias de segurança recomendadas <sup>à</sup> interferência eletromagnética

## 10 ETIQUETAS

## 10.1 ESTATIVAS

10.1.1 ESTATIVAS CHÃO TETO / CHÃO CHÃO

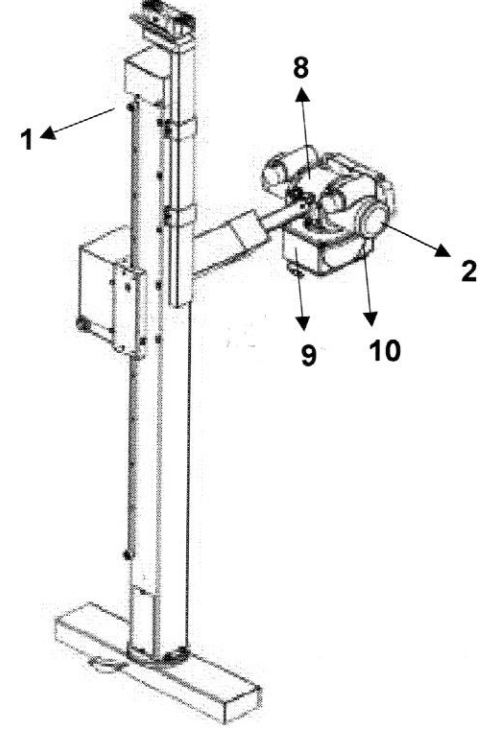

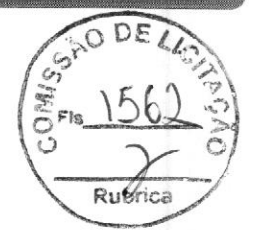

Figura 62 - Estativa Porta-Tubo

10.1.2 ESTATIVA ARCO

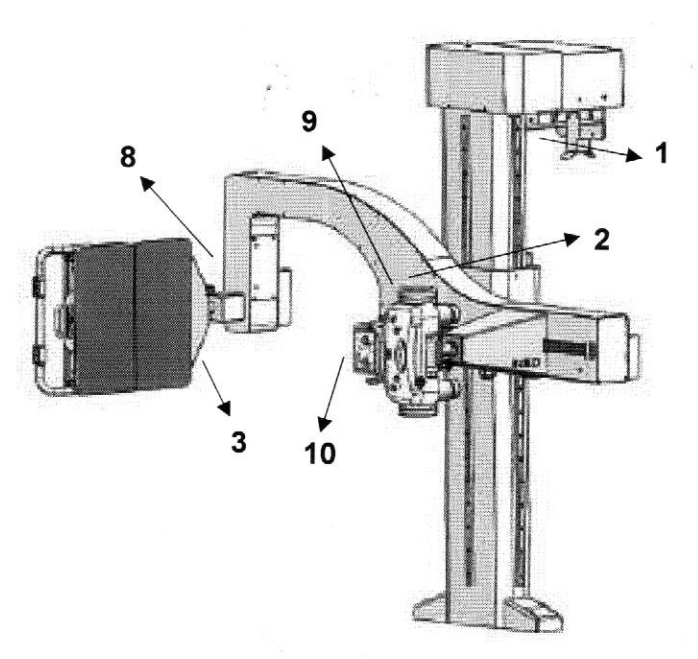

Figura 63 — Estativa Porta-Tubo

## 10.1.3 ESTATIVA TETO TELESCOPICA

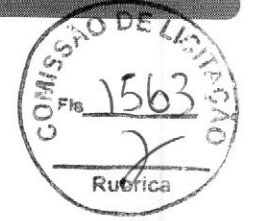

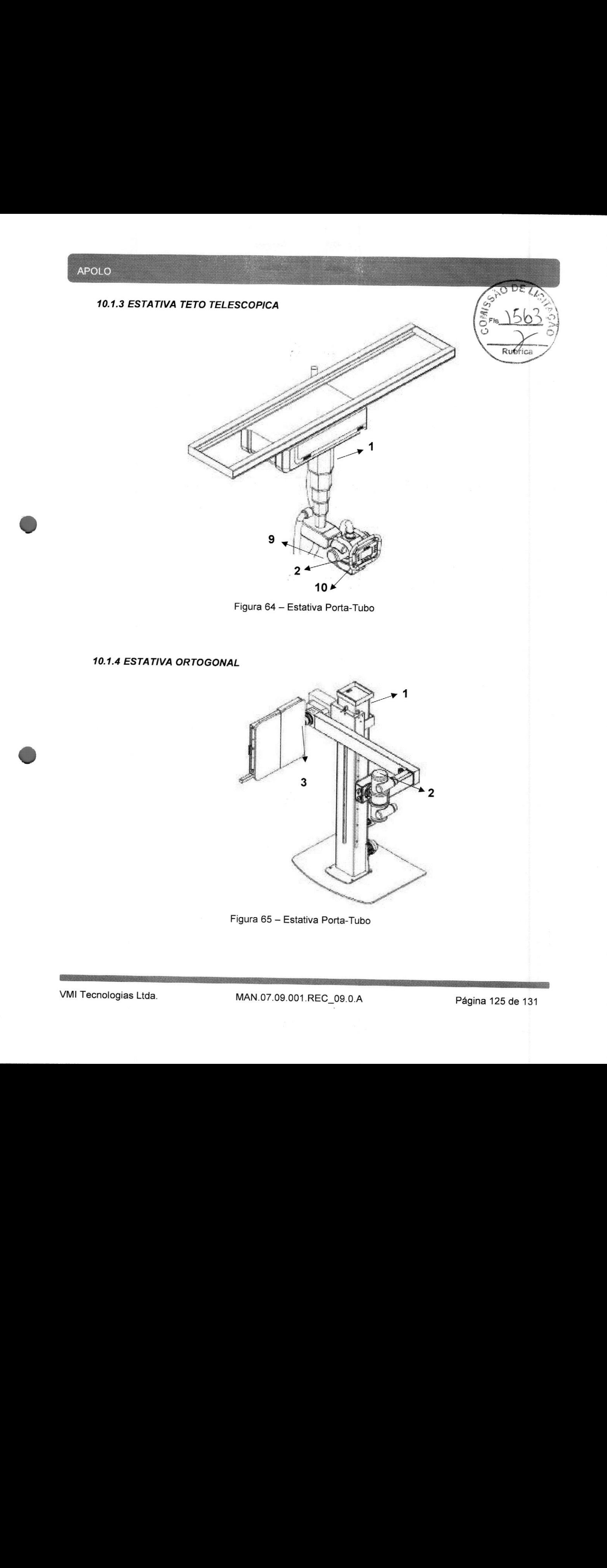

Figura 64 — Estativa Porta-Tubo

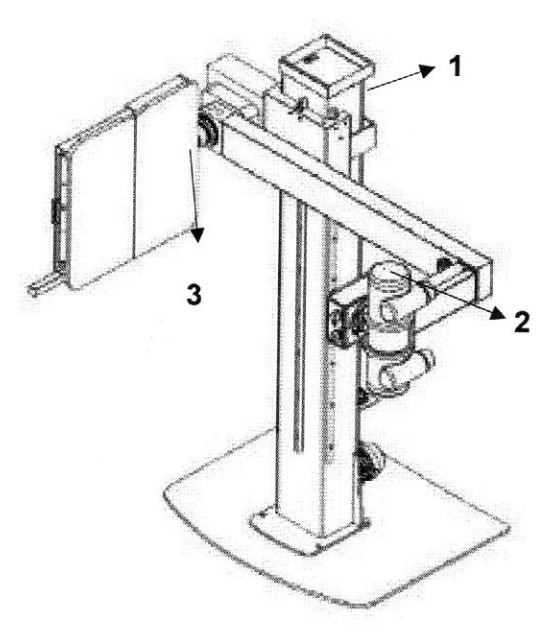

## 10.2 ESTATIVA MURAIS

10.2.1 ESTATIVA MURAL BUCKY MBG

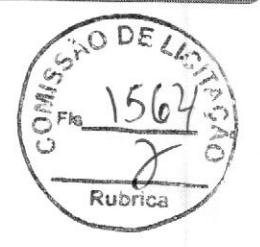

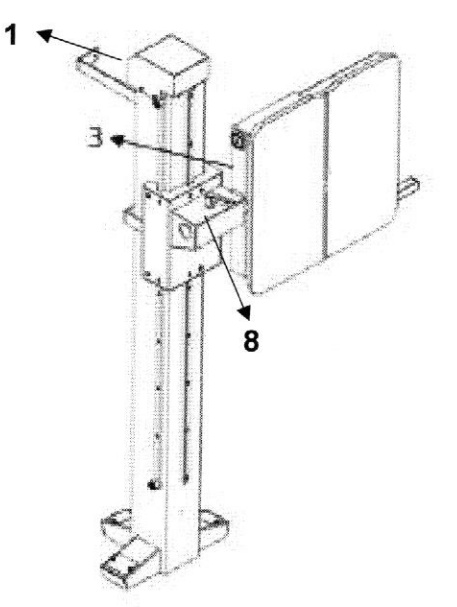

Figura 66 — Estativa Mural Bucky MBG

10.2.2 ESTATIVA MURAL BUCKY MB

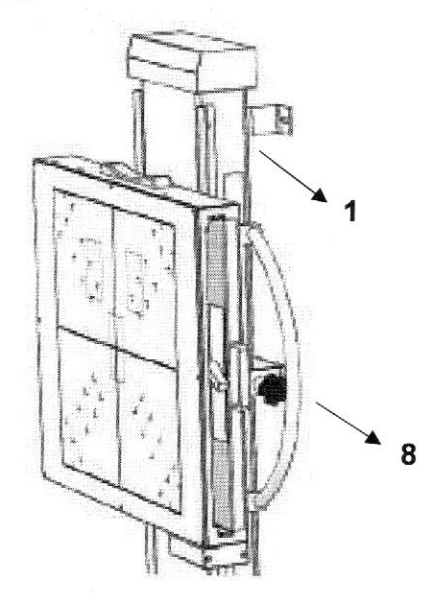

Figura 67 — Estativa Mural Bucky MB

VMI Tecnologias Ltda. MAN.07.09.001.REC\_09.0.A Página 126 de 131

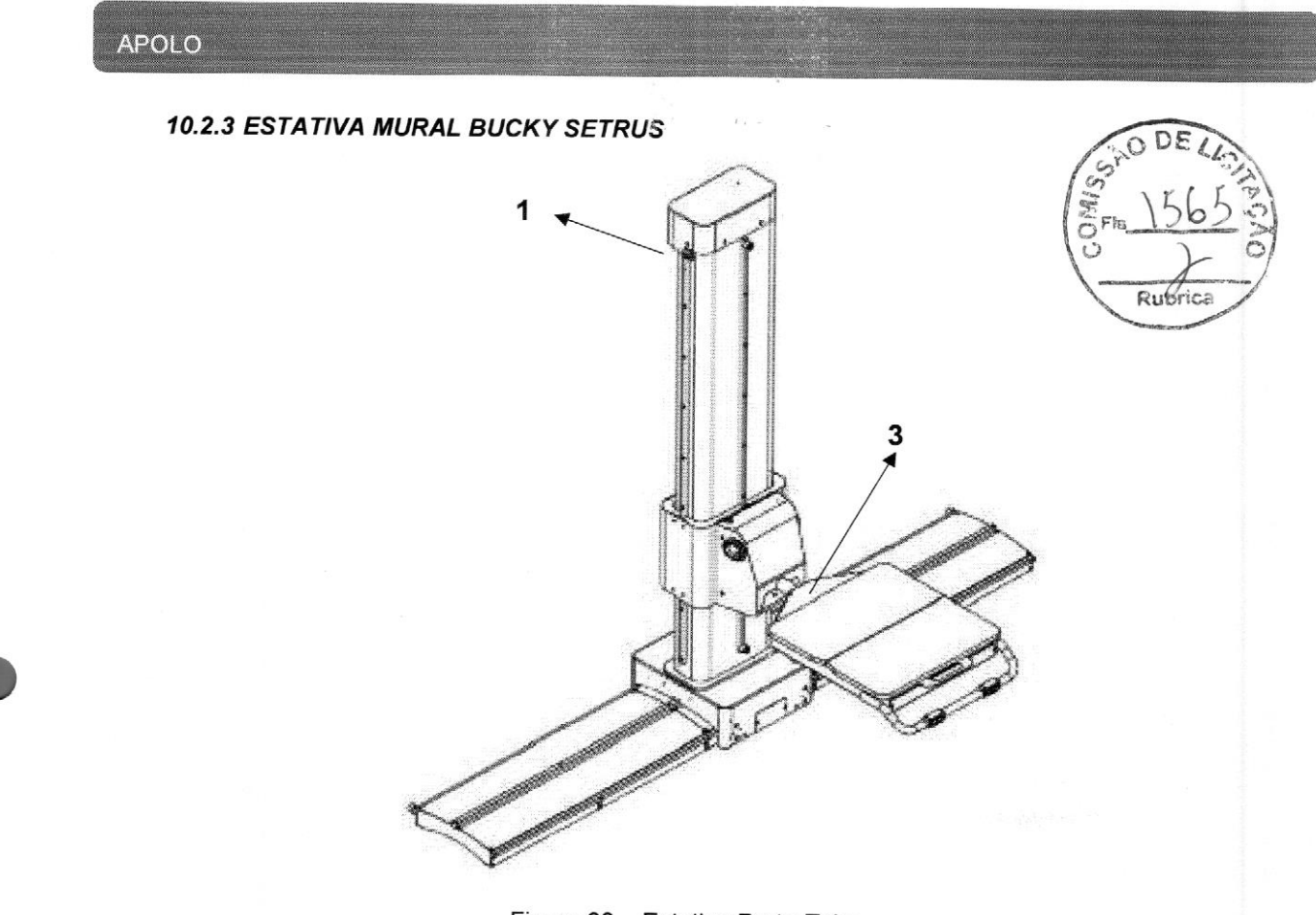

Figura 68 — Estativa Porta-Tubo

## 10.3 MESAS BUCKY 10.3.1 TAMPO FLUTUANTE E ELEVATÓRIA

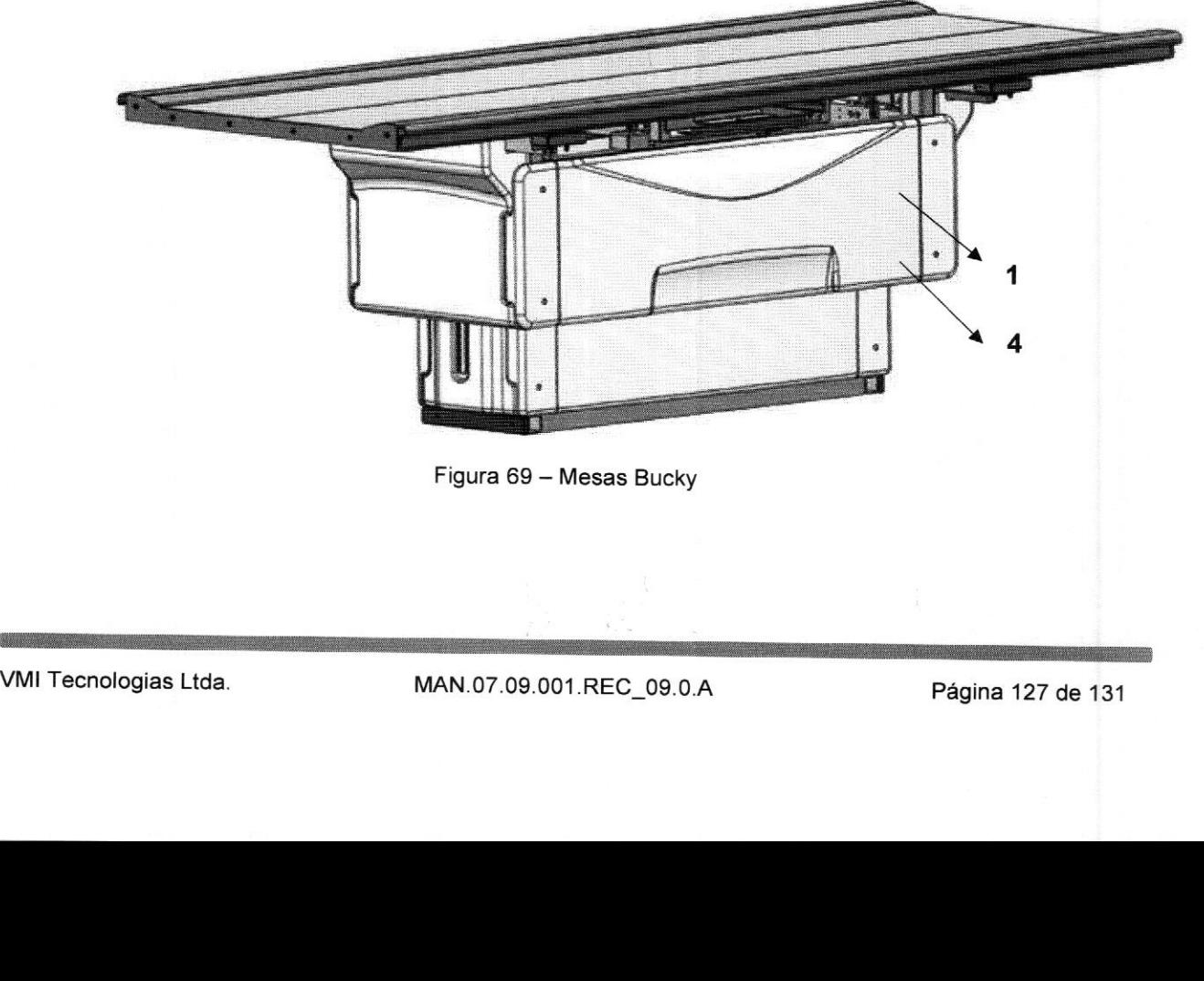

Figura 69 — Mesas Bucky

## 10.3.2 SOBRE RODAS E FIXA

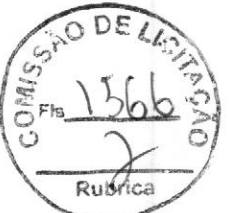

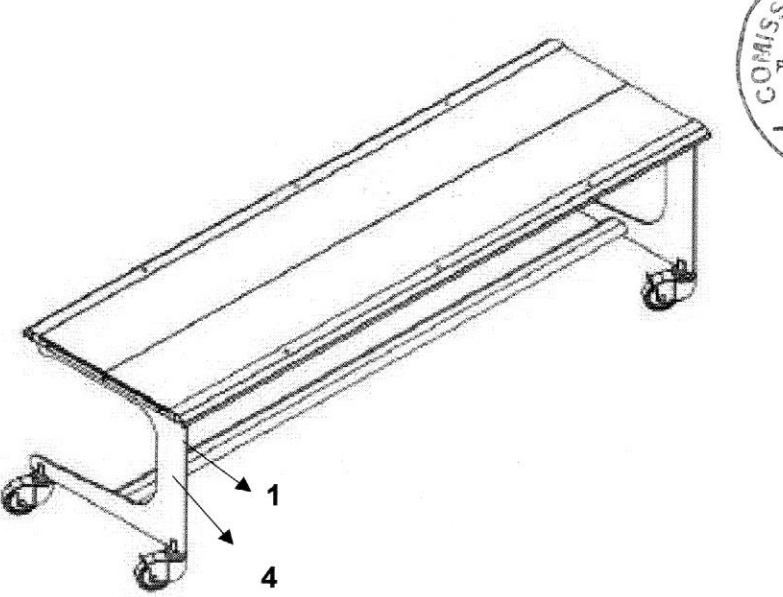

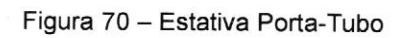

10.4 GERADOR RAIOS-X

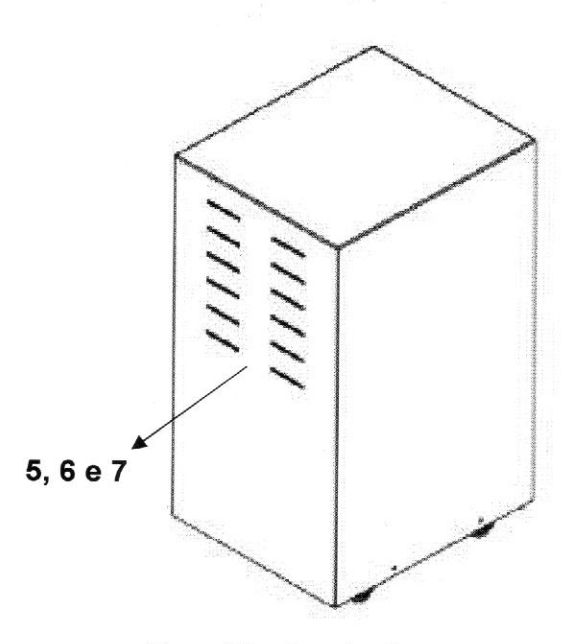

Figura 71 — Gerador Apolo

VMI Tecnologias Ltda. 6131 MAN.07.09.001.REC\_09.0.A Página 128 de 131

## 10.5 PEDESTAL

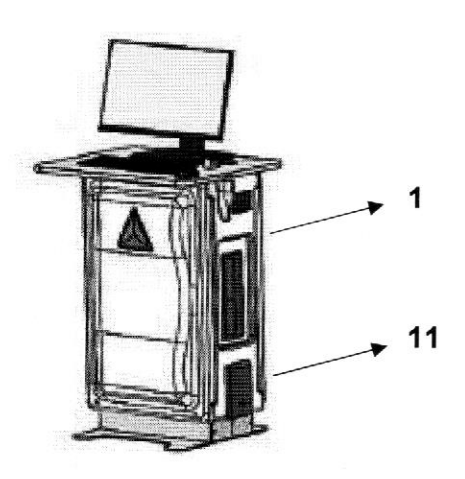

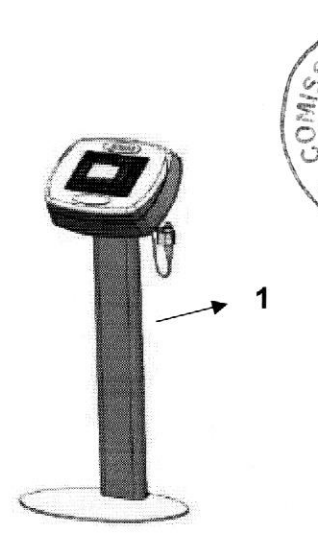

DE

Rebrica

## Figura 72 — Pedestal Apolo

10.6 LISTA DE ETIQUETAS

| $N^{\circ}$             | <b>Etiqueta</b>                                                    |                   |
|-------------------------|--------------------------------------------------------------------|-------------------|
| $\mathbf{1}$            | Item:<br>$\mathbf{u}$<br>$\boxed{\text{SN}}$<br>$\boldsymbol{\pi}$ |                   |
| $\mathbf 2$             | $\frac{283}{10}$ Total:<br>mm Al @ 75kV                            |                   |
| 3                       | PRITEINA (NOA                                                      |                   |
| $\overline{\mathbf{4}}$ | a mana                                                             |                   |
|                         |                                                                    |                   |
|                         |                                                                    |                   |
| VMI Tecnologias Ltda.   | MAN.07.09.001.REC_09.0.A                                           | Página 129 de 131 |
|                         |                                                                    |                   |

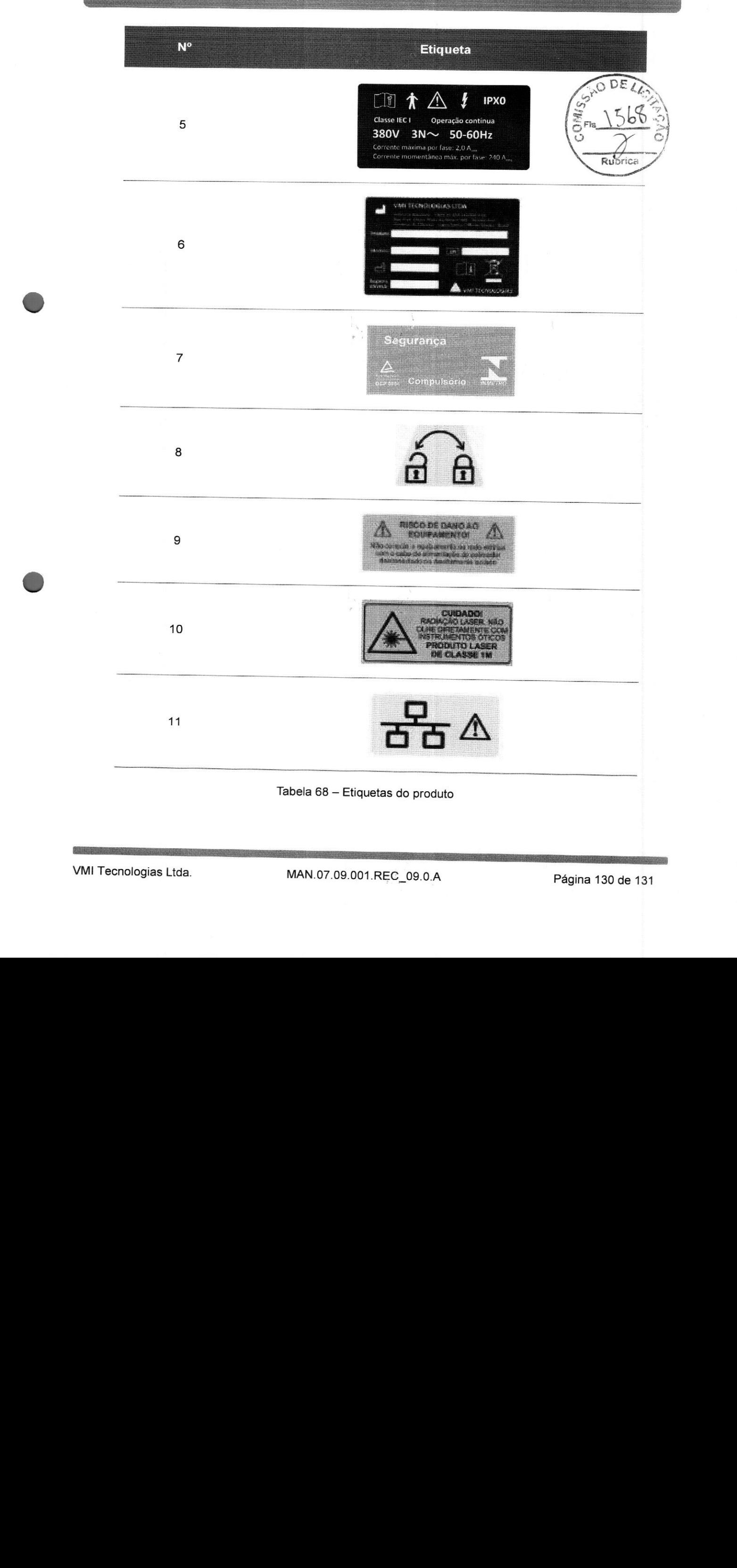

## HISTÓRICO DE REVISÕES

Lagoa Santa, 26 de dezembro de 2022

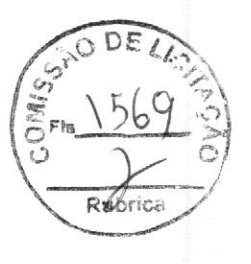

Silvia carvalho de Moraes **Alan Moraes Viegas**<br>
Responsável legal **Alan Moraes Viegas**<br>
Responsável Técnico

Responsável Técnico CREA-MG 139176/D

in<br>Pr

 $\begin{bmatrix} 1 \\ 1 \end{bmatrix}$ 

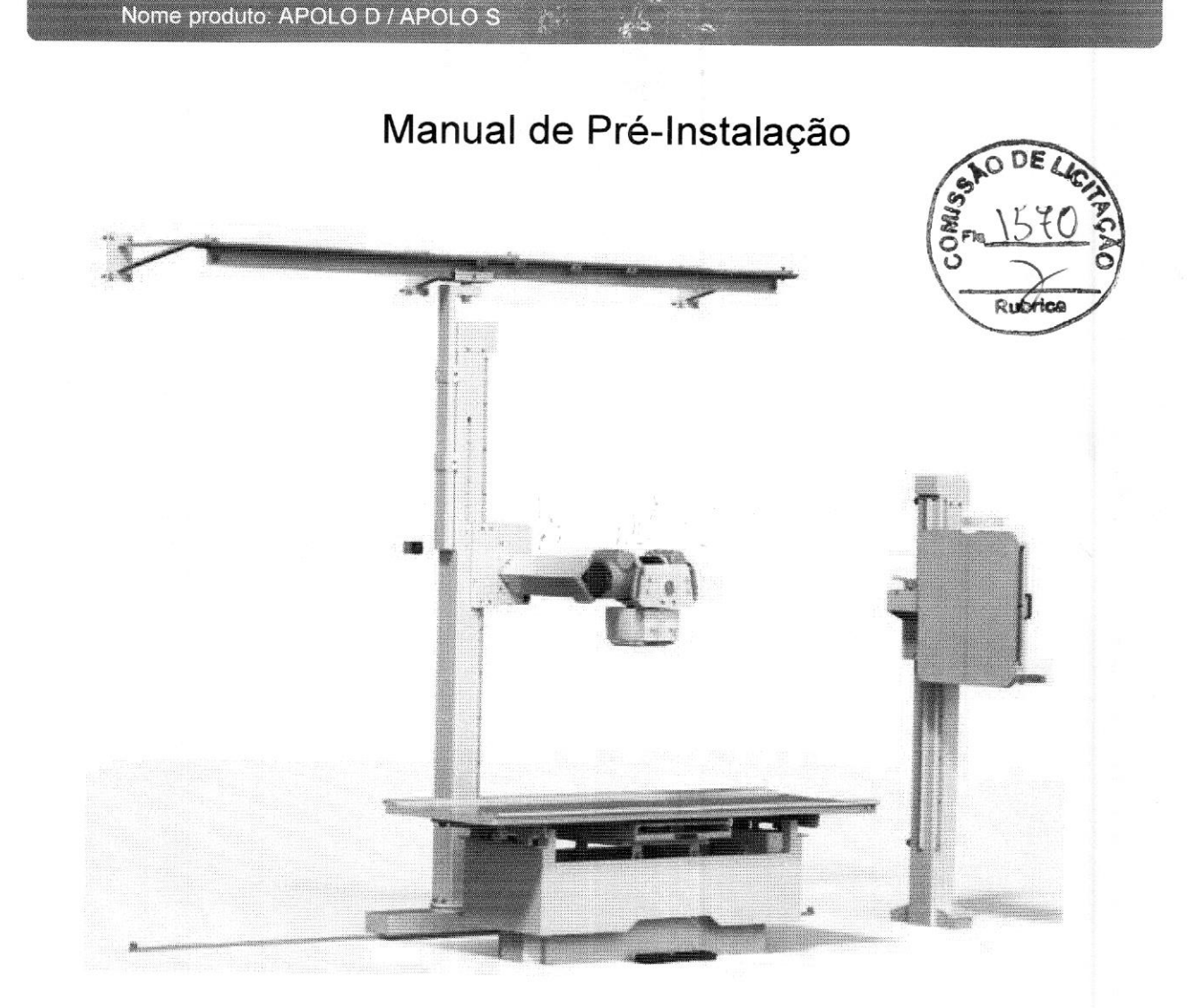

# Apolo D / Apolo S

## Nome produto: APOLO D / APOLO S

## CONTATO

vmimedicaQvmimedica.com.br

## Endereço do fabricante

VM! Tecnologias Ltda.

Rua Prefeito Eliseu Alves da Silva, nº 400

Distrito Industrial Genesco Aparecido De Oliveira

Lagoa Santa/MG

Brasil

Responsável técnico: Alan Moraes Viegas (CREA-MG: 139176/D) Responsável legal: Otávio Viegas

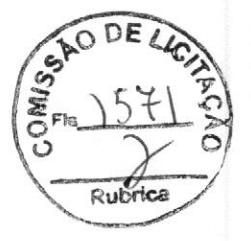

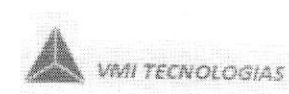

O 2022 VMI Tecnologias Ltda.

Todos os direitos reservados. <sup>É</sup> proibida <sup>a</sup> reprodução ou transmissão total ou VWTE CONTATO<br>
VWT Torrais parcial por qualquer forma ou meios, segam eletrônicos, mecânicos, mecânicos, mecânicos, mecânicos, mecânicos, mecânicos, mecânicos, mecânicos, mecânicos, mecânicos, mecânicos, mecânicos, mecânic Foreignment at  $\lambda^{(k)}$  (1970) (*APTRO*)<br>
Termologias Line<br>
Tecnologias Line<br>
Entertainment de factorisme<br>
Voir Tecnologia Line<br>
Voir Tecnologia<br>
Line<br>
Properties Entertainment de 46 de 46 properties Line<br>
Line<br>
Propertie

## Nome produto: APOLO D / APOLO S

## Conteúdo

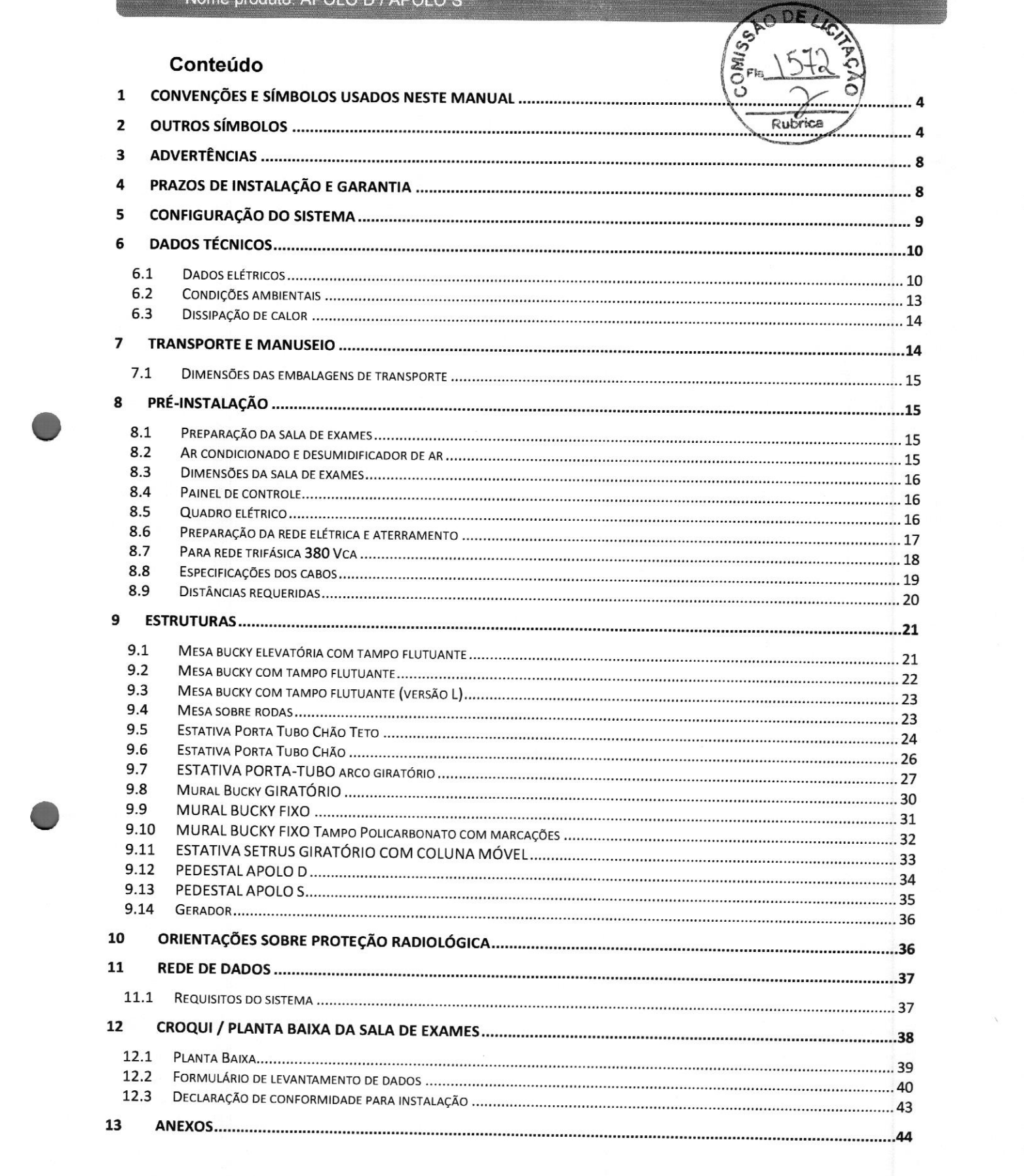

PERIGO

## <sup>1</sup> CONVENÇÕES E SÍMBOLOS USADOS NESTE MANUAL

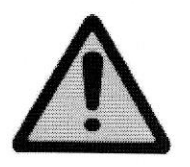

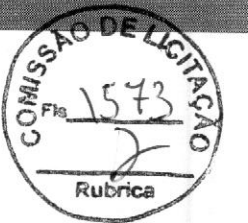

Este símbolo identifica instruções que devem ser observadas em todos os casos a fim de evitar lesão ao paciente e/ou <sup>à</sup> equipe.

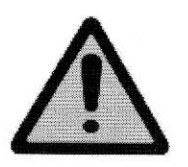

## CUIDADO

Este símbolo identifica instruções que devem ser observadas em todos os casos a fim de evitar danos ao dispositivo descrito.

Este símbolo <sup>é</sup> utilizado para identificar conselhos especiais, como, por exemplo, para auxiliar <sup>o</sup> operador ou melhorar uma sequência operacional.

## 2 OUTROS SÍMBOLOS

Estes símbolos podem ser encontrados no corpo do equipamento, em etiquetas afixadas, bem como

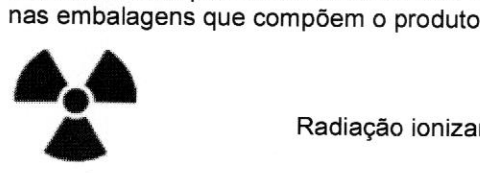

Radiação ionizante X.

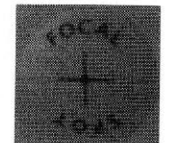

Ponto focal do tubo de raios X.

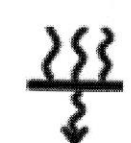

Filtração de radiação X.

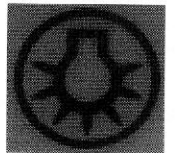

Lâmpada do colimador

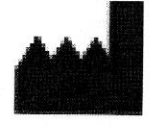

Endereço do Fabricante.

## Nome produto: APOLO <sup>D</sup> / APOLO S <sup>|</sup>

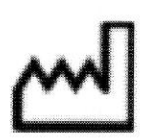

Data de fabricação do equipamento.

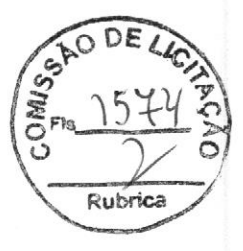

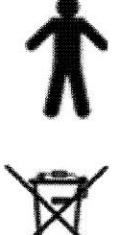

Equipamento tipo B

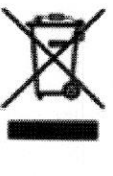

Não descarte o equipamento sem consultar. Legislação apropriada

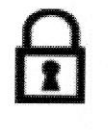

Travamento

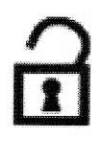

Destravamento

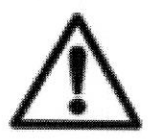

Atenção! Consulte os documentos acompanhantes.

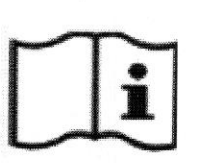

Consulte o manual do usuário.

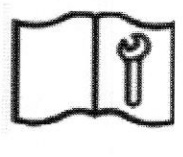

Consulte o manual de serviço.

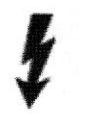

Tensão elétrica perigosa.

## Nome produto: APOLO D/ APOLO S |<br>|<br>|

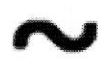

Corrente alternada.

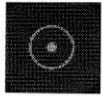

Liga.

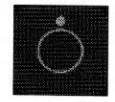

Desliga.

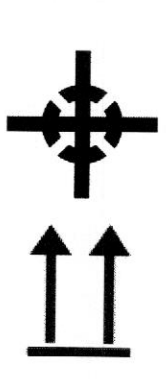

Centro de gravidade.

Face superior nesta direção.

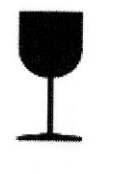

Frágil.

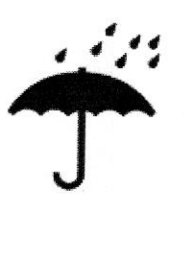

Proteger contra umidade.

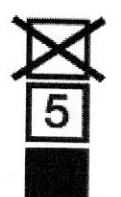

Limite máximo para empilhamento.

v

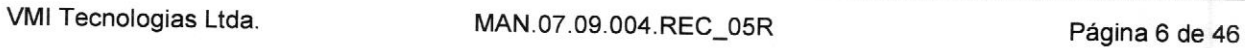

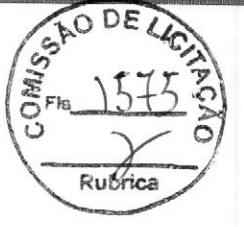
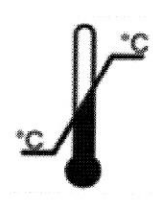

Limite mínimo e máximo de temperatura para armazenamento

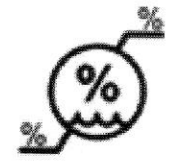

Limite mínimo e máximo de umidade relativa para armazenamento.

Limite mínimo e máximo de pressão para armazenamento.

Rubric

### 3 ADVERTÊNCIAS

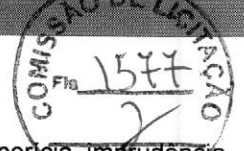

A proteção radiológica é determinante para evitar danos causados à saúde por impericia, imprudencia ou não atendimento a procedimentos obrigatórios na utilização de equipamentos que produzem radiações ionizantes para diagnóstico médico.

Sendo assim, é imprescindível seguir todas as recomendações e procedimentos contidos na RDC 330/2019 da Agencia Nacional de Vigilância Sanitária - Ministério da Saúde, que tem como objetivo:

<sup>|</sup> - Estabelecer os requisitos sanitários para a organização e <sup>o</sup> funcionamento de serviços de radiologia diagnóstica ou intervencionista; e

11 - Regulamentar o controle das exposições médicas, ocupacionais e do público decorrentes do uso de tecnologias radiológicas diagnósticas ou intervencionistas.

#### PERIGO

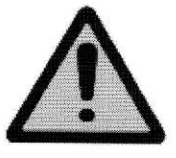

Os efeitos da radiação, ao não se observar as recomendações da RDC supracitada, podem causar, a médio e longo prazo, lesões na pele e tecidos, alterações biológicas no indivíduo exposto indevidamente como por exemplo, alterações intracelulares que provocam carcinomas, modificações em células da reprodução afetando por hereditariedade seus descendentes <sup>e</sup> má formação do feto em mulheres grávidas.

Para a construção da sala de exames, é imprescindível que o cliente siga todas as recomendações contidas na Resolução - RDC nº 50, de 21 de fevereiro de 2002.

# 4 PRAZOS DE INSTALAÇÃO E GARANTIA

<sup>A</sup> montagem e a instalação do equipamento serão realizadas sem ônus para <sup>o</sup> primeiro comprador, caso ocorram dentro do período de <sup>15</sup> (quinze) meses da entrega do produto (a partir da data da emissão da Nota Fiscal de Venda ou do Documento de Embarque).

Se ocorrerem depois de <sup>15</sup> (quinze) meses da entrega do produto, poderá ser cobrado do comprador <sup>o</sup> ônus decorrente desse processo (despesas de viagem, hospedagem, alimentação, deslocamentos, hora técnica, etc.).

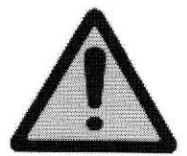

#### CUIDADO

Caso <sup>o</sup> cliente não instale <sup>o</sup> ar condicionado ou <sup>o</sup> desumidificador de ar, solicitados na seção Preparação da sala de exames, corre-se <sup>o</sup> risco de danos ao equipamento o qual perderá a garantia.

Só <sup>é</sup> permitida <sup>a</sup> abertura de qualquer embalagem com <sup>a</sup> presença de um Técnico/Engenheiro VM! ou Credenciado, podendo <sup>a</sup> garantia ser perdida caso essa orientação seja descumprida.

<sup>O</sup> prazo de garantia do produto deverá ser verificado na Proposta de Venda do equipamento.

# 5 CONFIGURAÇÃO DO SISTEMA

 $\begin{pmatrix} \mathcal{R} \\ \mathcal{S} \end{pmatrix}$ <br>Os componentes básicos utilizados no conjunto Apolo são mostrados na figura abaix $\mathcal{S}$ 

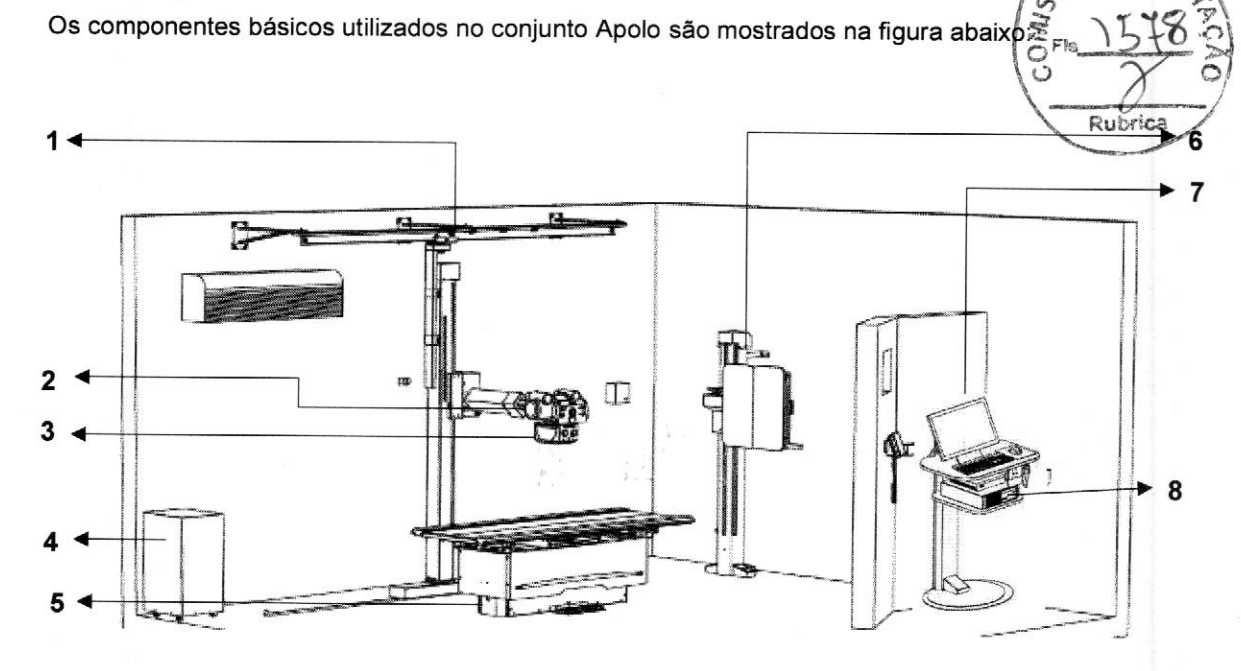

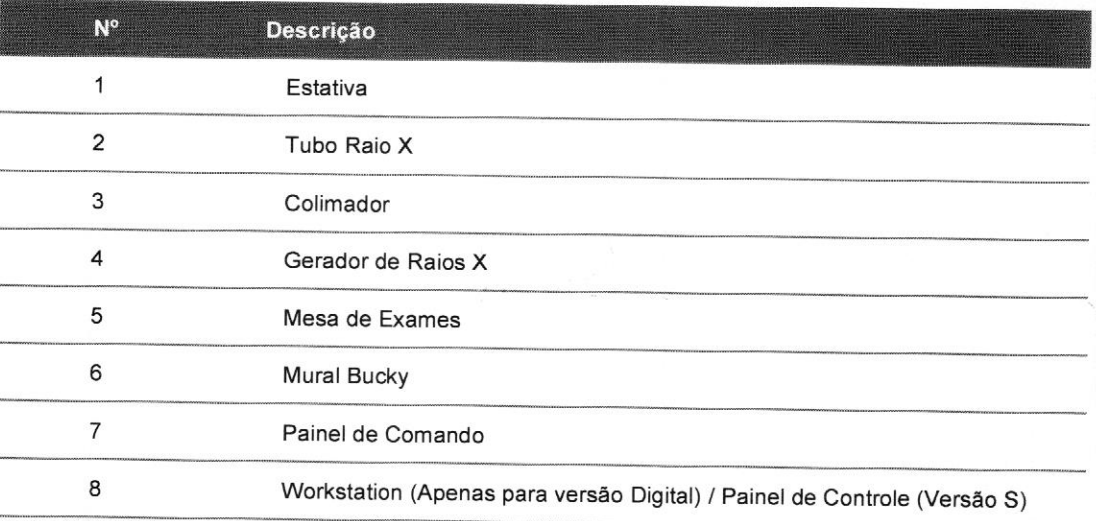

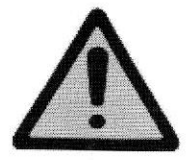

#### Atenção:

<sup>A</sup> figura acima <sup>é</sup> ilustrativa, as Salas comercializadas tem configurações especificas, atentar para os equipamentos que compõem <sup>a</sup> sala <sup>a</sup> ser instalada, <sup>e</sup> seguir os processos específicos para cada equipamento.

DE

# **6 DADOS TÉCNICOS**

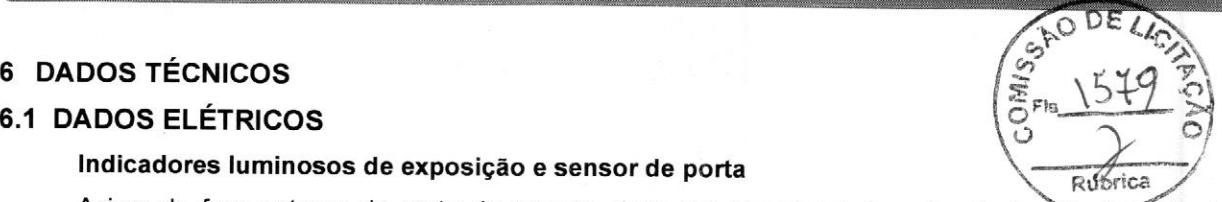

Indicadores luminosos de exposição e sensor de porta

Acima da face externa da porta de acesso, deve ser providenciado pelo cli ELÉTRICOS<br>
SELÉTRICOS<br>
dores luminosos de exposição e sensor de porta<br>
da face externa da porta de acesso, deve ser providenciado pelo cliente a instatáção de<br>
ores luminosos de exposição nas cores verde e vermelho acompa indicadores luminosos de exposição nas cores verde e vermelho acompanhados do seguinte aviso de advertência: Quando a luz vermelha estiver acesa, a entrada é proibida.

Estes indicadores devem ser ligados ao gerador através dos cabos especificados na Tabela 3.

Significado dos indicadores luminosos:

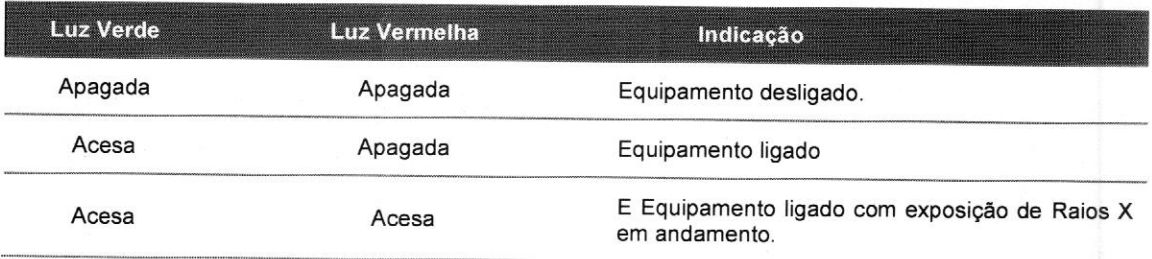

Entre <sup>a</sup> porta <sup>e</sup> <sup>o</sup> gerador também deverá ser providenciada <sup>a</sup> passagem de um cabo de duas vias para conexão do sensor de porta.

De acordo com <sup>a</sup> RDC 330/2019 <sup>a</sup> colocação por parte do cliente dos indicadores luminosos de exposição <sup>é</sup> obrigatória. Já <sup>a</sup> colocação do sensor de porta <sup>é</sup> um item opcional, no caso de <sup>o</sup> cliente perceber a necessidade de se ter um maior controle da sala de exames.

As especificações dos cabos a serem providenciados pelo cliente são os seguintes:

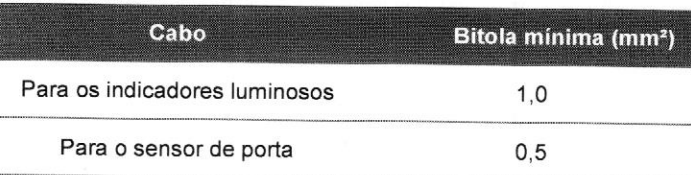

Abaixo, um esquemático para auxiliar o cliente quanto à ligação elétrica que deverá ser providenciada para o sensor de porta e indicadores luminosos de exposição:

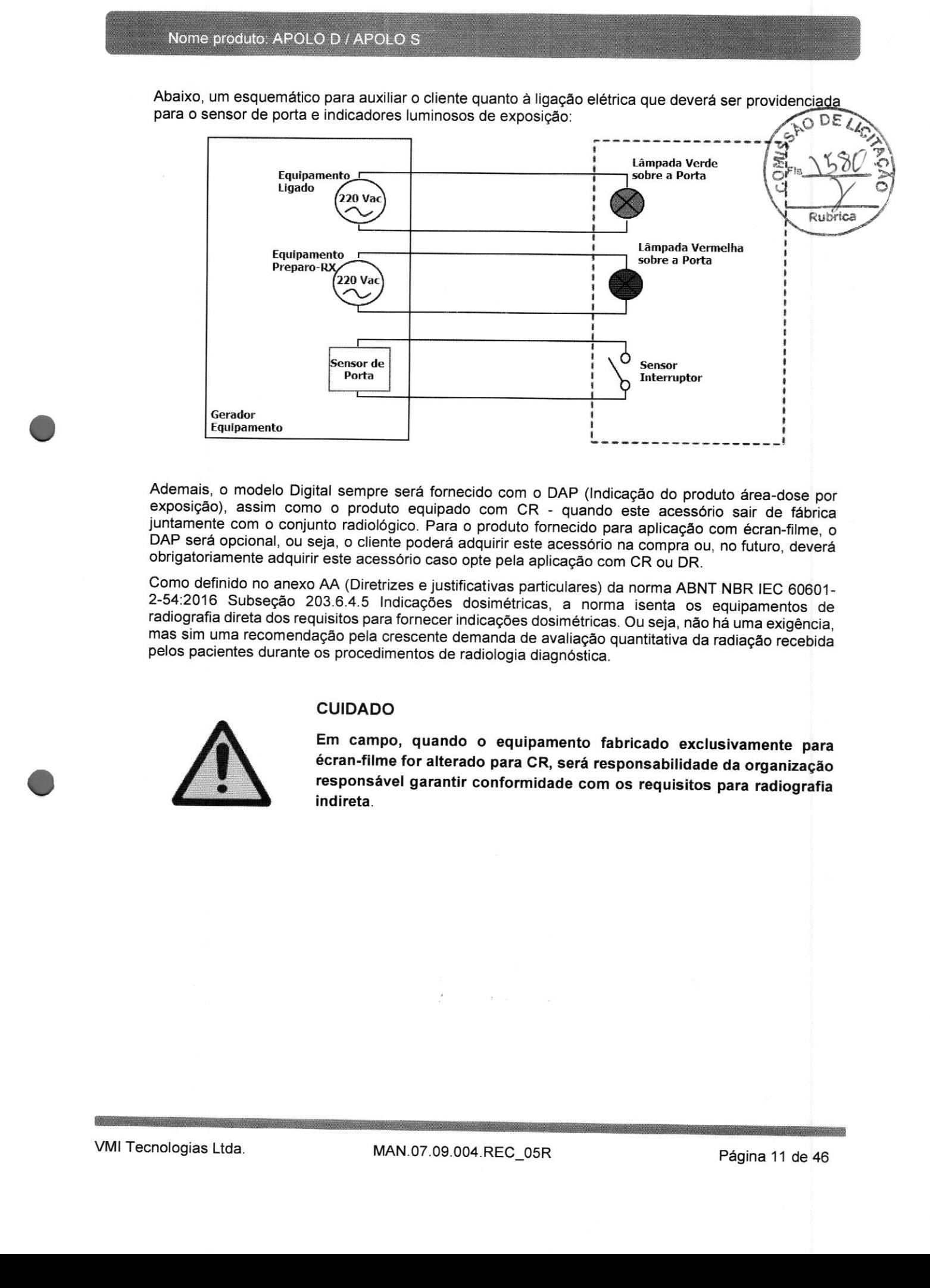

Ademais, <sup>o</sup> modelo Digital sempre será fornecido com <sup>o</sup> DAP (Indicação do produto área-dose por exposição), assim como <sup>o</sup> produto equipado com CR - quando este acessório sair de fábrica juntamente com <sup>o</sup> conjunto radiológico. Para <sup>o</sup> produto fornecido para aplicação com écran-filme, <sup>o</sup> DAP será opcional, ou seja, <sup>o</sup> cliente poderá adquirir este acessório na compra ou, no futuro, deverá obrigatoriamente adquirir este acessório caso opte pela aplicação com CR ou DR.

Como definido no anexo AA (Diretrizes e justificativas particulares) da norma ABNT NBR IEC 60601-<br>2-54:2016 Subseção 203.6.4.5 Indicações dosimétricas, a norma isenta os equipamentos de<br>radiografia direta dos requisitos pa mas sim uma recomendação pela crescente demanda de avaliação quantitativa da radiação recebida pelos pacientes durante os procedimentos de radiologia diagnóstica.

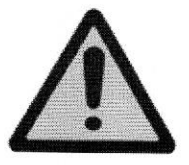

#### CUIDADO

Em campo, quando <sup>o</sup> equipamento fabricado exclusivamente para écran-filme for alterado para CR, será responsabilidade da organização responsável garantir conformidade com os requisitos para radiografia indireta.

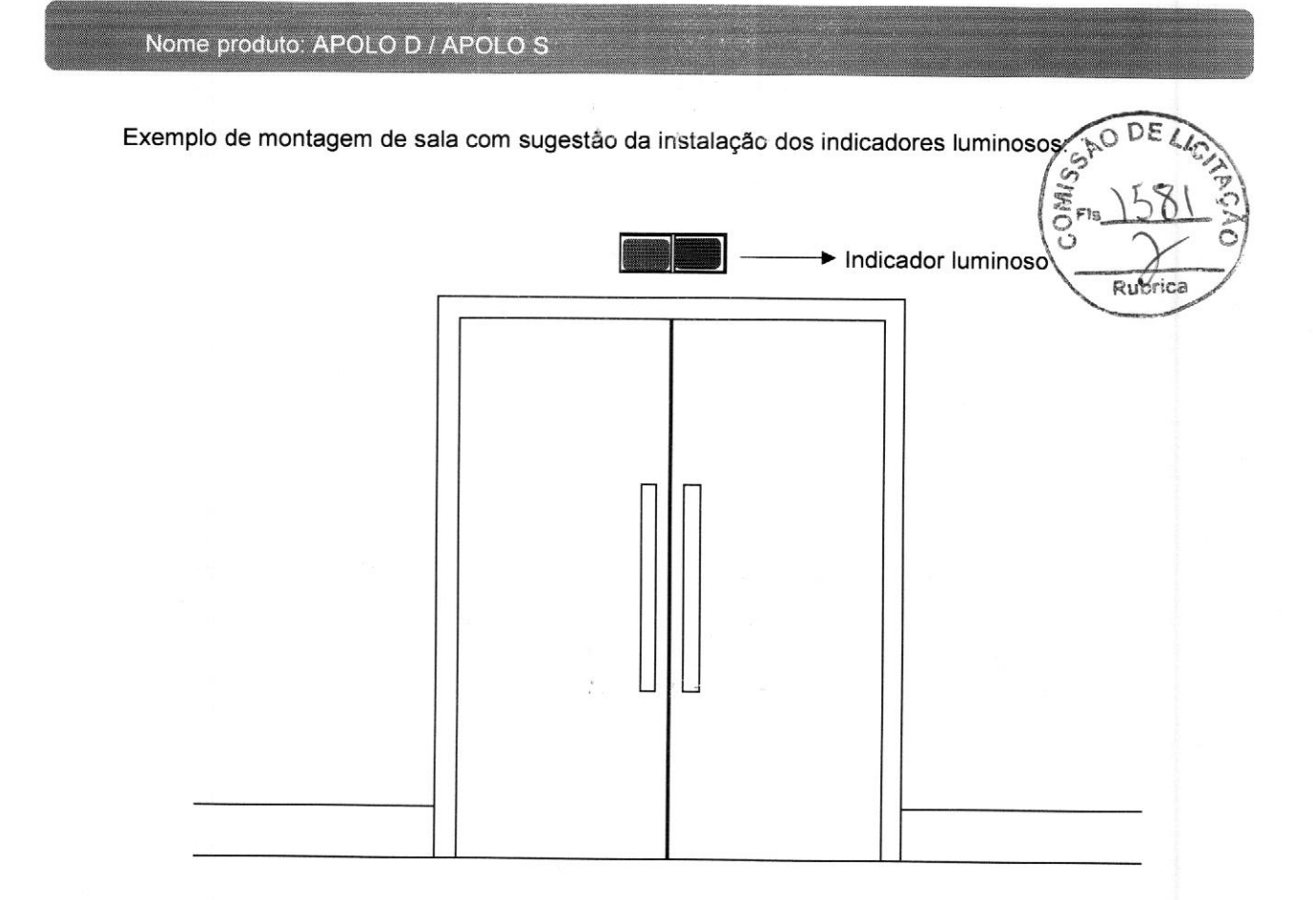

# 6.2 CONDIÇÕES AMBIENTAIS

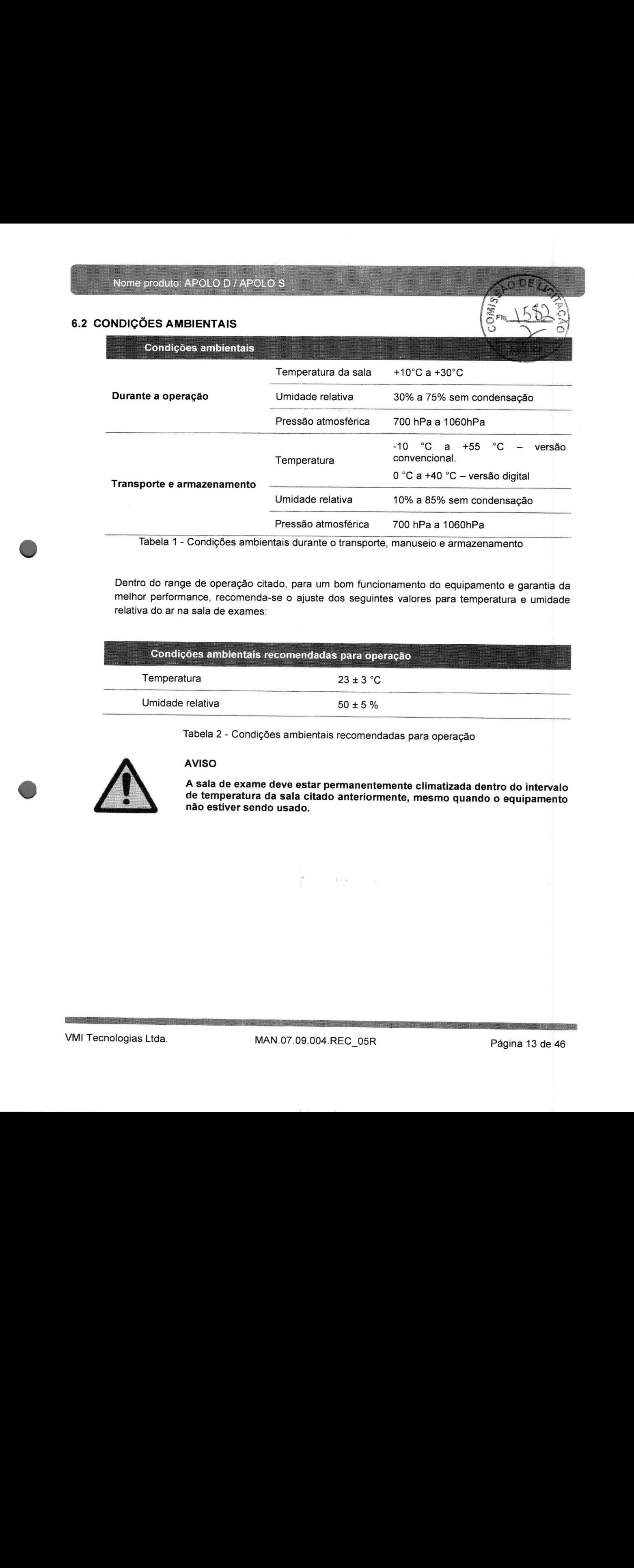

Tabela <sup>1</sup> - Condições ambientais durante o transporte, manuseio e armazenamento

Dentro do range de operação citado, para um bom funcionamento do equipamento e garantia da melhor performance, recomenda-se <sup>o</sup> ajuste dos seguintes valores para temperatura e umidade relativa do ar na sala de exames:

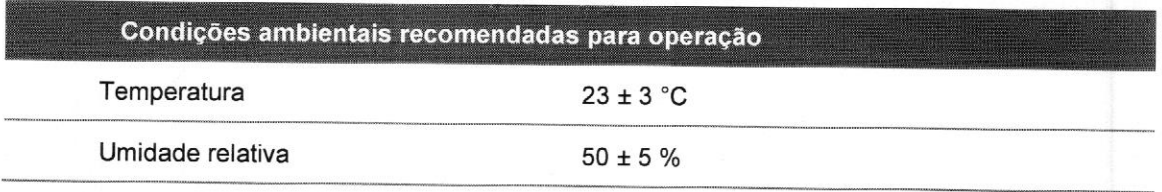

Tabela <sup>2</sup> - Condições ambientais recomendadas para operação

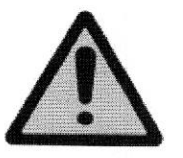

#### AVISO

# 6.3 DISSIPAÇÃO DE CALOR

Para o cálculo correto do ar condicionado a ser instalado pelo cliente na sala de exames dados referentes à dissipação de calor do equipamento.

Dissipação de calor (em média por hora):

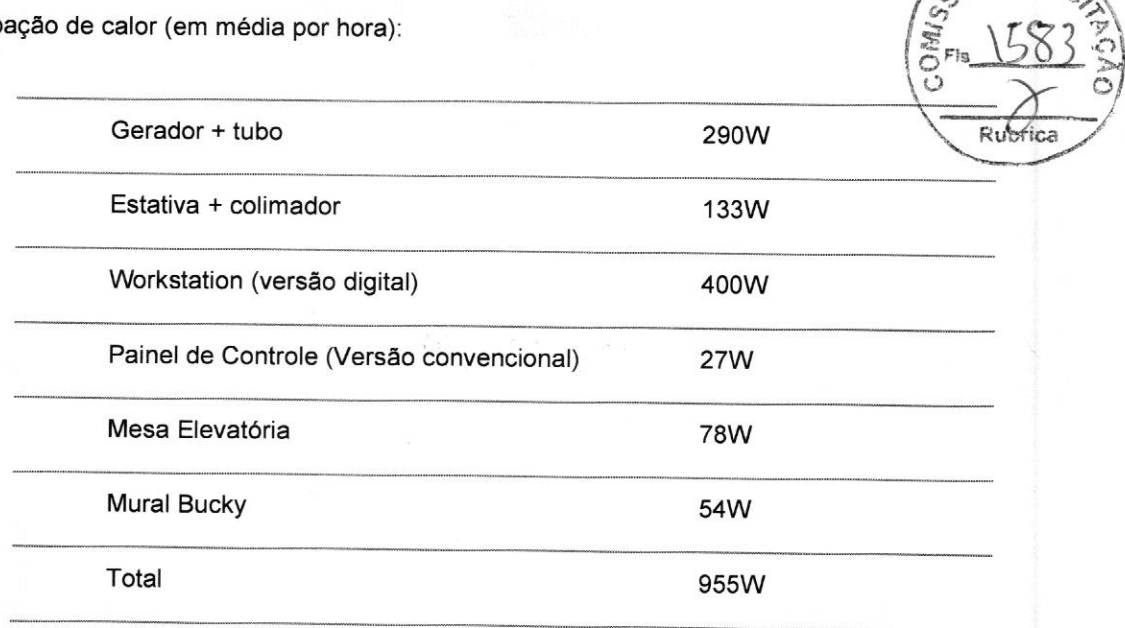

 $(1 W = 3,412 B T U/h)$ 

# 7 TRANSPORTE E MANUSEIO

Ao receber <sup>o</sup> equipamento verifique se as embalagens apresentam algum tipo de avaria. Em caso positivo, para evitar transtornos futuros, notifique imediatamente <sup>a</sup> VMI Tecnologias Ltda, informando <sup>o</sup> número da nota fiscal do produto adquirido:

#### VM! Tecnologias Ltda.

(031) 3370-3750

#### vmimedica(Qvmimedica.com.br

Para assegurar <sup>a</sup> integridade do equipamento durante <sup>o</sup> transporte <sup>e</sup> manuseio <sup>é</sup> necessário atentar para os seguintes itens:

#### CUIDADO

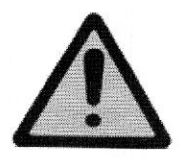

de transporte; Sempre transportar as caixas seguindo as posições indicadas nas embalagens Sempre transportar as caixas seguindo as posições indicadas nas embalagens<br>de transporte;<br>Respeite as orientações contidas nas embalagens de transporte (verifique a<br>simbologia correspondente na seção Simbolos);<br>Antes de in

Respeite as orientações contidas nas embalagens de transporte (verifique <sup>a</sup> simbologia correspondente na seção Símbolos);

Antes de instalado, o equipamento deve permanecer armazenado dentro das embalagens de transporte.

É

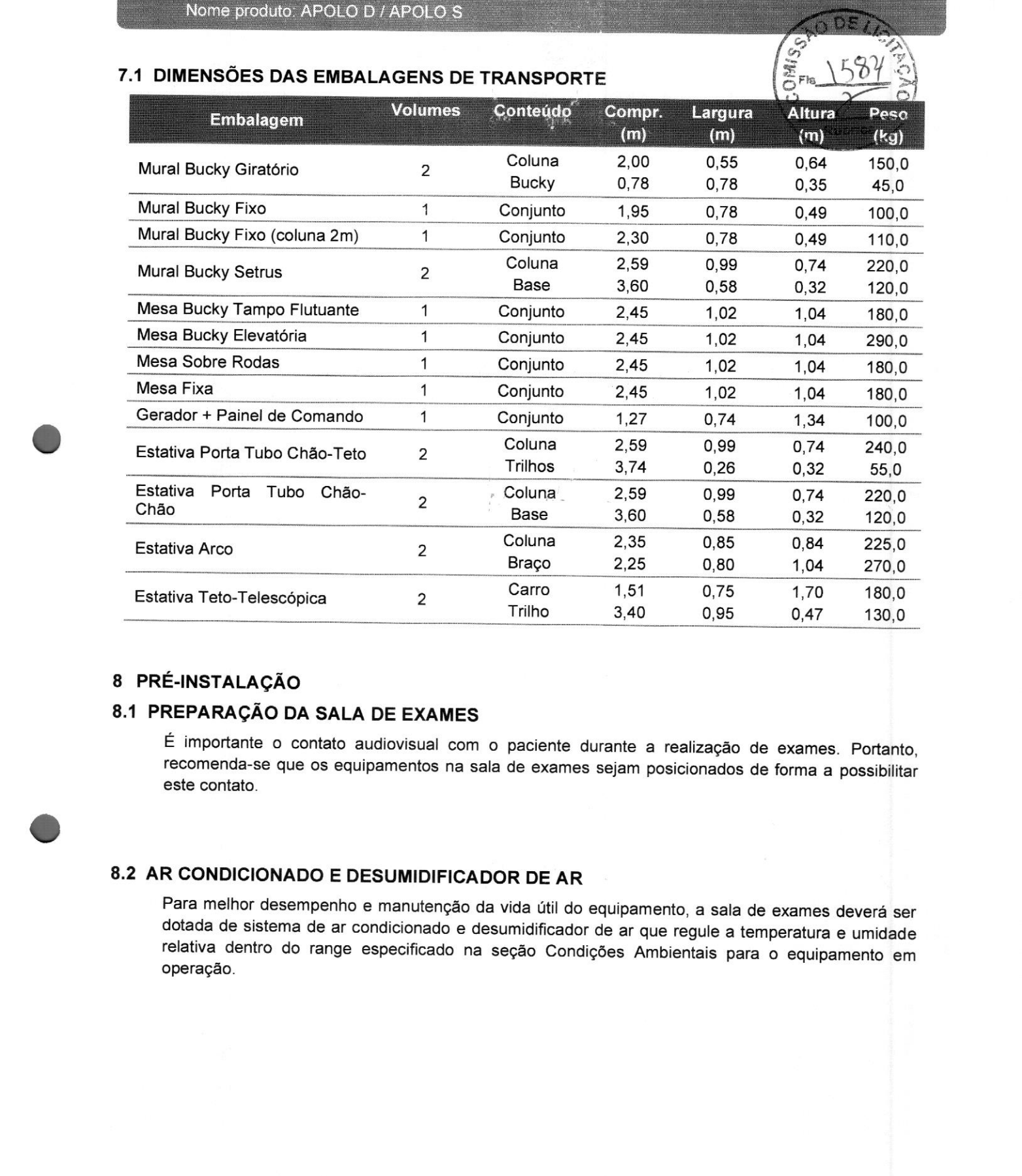

# 8 PRÉ-INSTALAÇÃO

# 8.1 PREPARAÇÃO DA SALA DE EXAMES

<sup>É</sup> importante <sup>o</sup> contato audiovisual com <sup>o</sup> paciente durante <sup>a</sup> realização de exames. Portanto, recomenda-se que os equipamentos na sala de exames sejam posicionados de forma <sup>a</sup> possibilitar este contato.

# 8.2 AR CONDICIONADO <sup>E</sup> DESUMIDIFICADOR DE AR

Para melhor desempenho <sup>e</sup> manutenção da vida útil do equipamento, <sup>a</sup> sala de exames deverá ser dotada de sistema de ar condicionado <sup>e</sup> desumidificador de ar que regule <sup>a</sup> temperatura <sup>e</sup> umidade relativa dentro do range especificado na seção Condições Ambientais para <sup>o</sup> equipamento em operação.

# 8.3 DIMENSÕES DA SALA DE EXAMES

Dados gerais para a montagem de um conjunto de raios X:

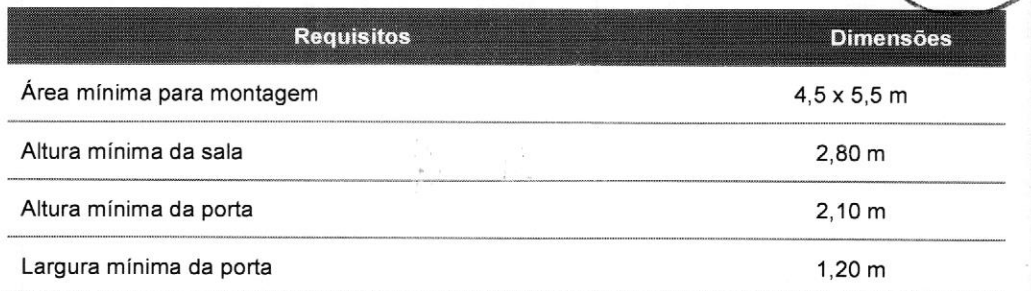

#### Atenção:

É importante que as dimensões mínimas citadas na tabela acima sejam respeitas, caso o cliente solicite a instalação em uma sala que não respeite essas dimensões, um layout deve ser apresentado ao mesmo, pois alguns pontos citados abaixo ficarão comprometidos:

- 
- > Altura e Largura da porta: comprometem a entrada dos equipamentos montados, onde pode ser necessário <sup>a</sup> desmontagem dos mesmos, atrasando <sup>a</sup> instalação, e com risco de danos de peças.
- Altura da Sala: Pode dificultar a instalação e manutenções devido a não possibilitar a abertura da tampa superior da coluna.
- > Dimensões da sala: podem comprometer a movimentação de macas e cadeiras de rodas, podem também limitar alguns movimentos e alcances especificados para o equipamento.

# 8.4 PAINEL DE CONTROLE

<sup>O</sup> painel de controle do gerador deve ser instalado próximo ao gabinete da Estação de trabalho. Dessa forma, aprimora-se a rotina de trabalho e facilita <sup>o</sup> uso do equipamento. Veja a Figura — Exemplo de montagem de sala.

# 8.5 QUADRO ELÉTRICO

Para garantir <sup>a</sup> proteção contra sobre corrente no gerador <sup>e</sup> choque elétrico, <sup>o</sup> cliente deve providenciar a instalação de um disjuntor de acordo com <sup>o</sup> especificado na seção Dados elétricos. Além disso, deve ser realizada <sup>a</sup> instalação de uma barra de ligação equipotencial para <sup>o</sup> circuito de aterramento em conformidade com as normas citadas no item Preparação da rede elétrica e aterramento.

Caso não haja um quadro geral de energia na sala de exames onde possa ser instalado <sup>o</sup> disjuntor ou ele esteja distante do gerador, <sup>o</sup> cliente deverá providenciar <sup>a</sup> instalação de um Quadro elétrico que fique conforme indicado no projeto de instalação.

As especificações referentes <sup>à</sup> bitola dos cabos estão no item Preparação da Rede Elétrica <sup>e</sup> Aterramento. As especificações referentes a bitola dos cabos estão no item **Preparação da Rede Elétrica e**<br>Aterramento.<br>VMI Tecnologias Ltda. MAN.07.09.004.REC\_05R Página 16 de 46 <sup>O</sup> quadro elétrico deve ser montado com <sup>2</sup> botões de acesso externo:

- Um na cor verde, do tipo push button, que permite fornecer energia ao equipamento.
- E outro na cor vermelha, do tipo push button, o qual interrompe o fornecimento de energia ao equipamento.

Os dois botões devem estar ligados <sup>a</sup> um circuito de inter-travamento, <sup>o</sup> qual deve ser desacionado caso o botão vermelho seja pressionado ou caso ocorra interrupção de energia proveniente

Exemplo de Quadro elétrico (Vista externa):

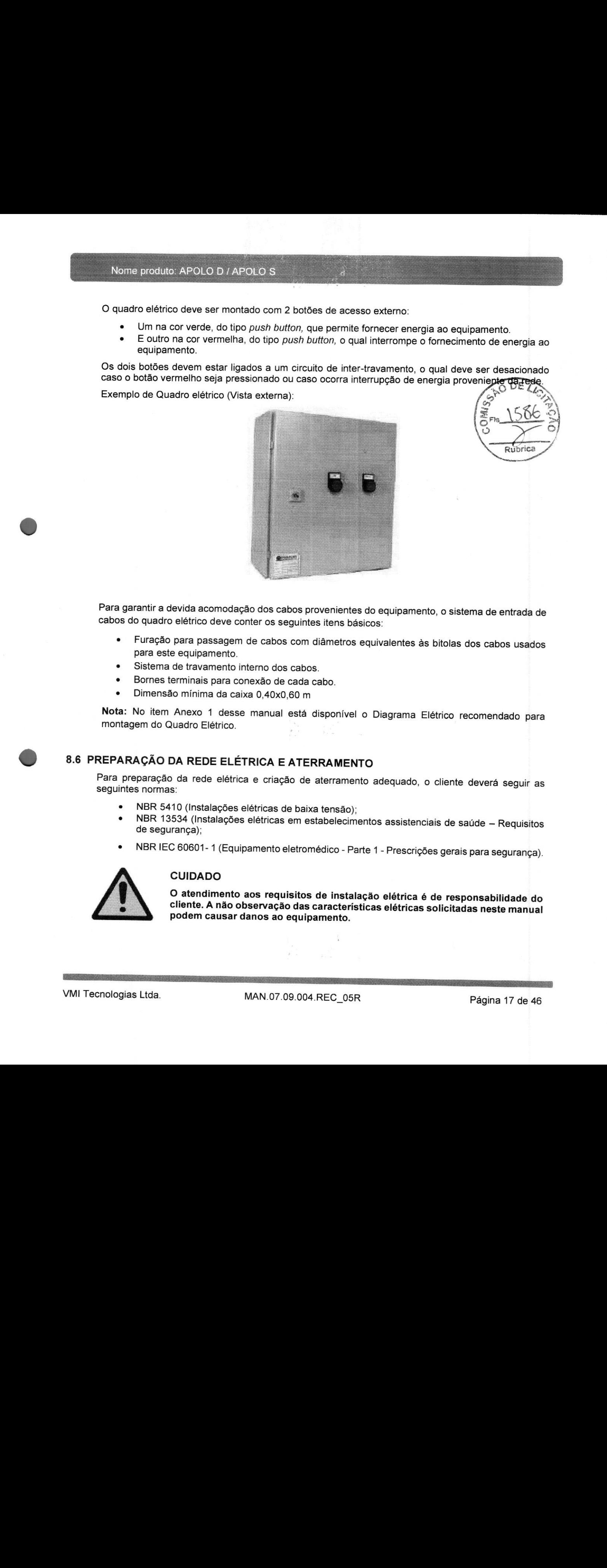

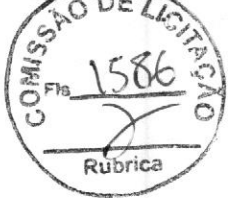

Para garantir <sup>a</sup> devida acomodação dos cabos provenientes do equipamento, <sup>o</sup> sistema de entrada de cabos do quadro elétrico deve conter os seguintes itens básicos:

- Furação para passagem de cabos com diâmetros equivalentes às bitolas dos cabos usados para este equipamento.
- Sistema de travamento interno dos cabos.
- 
- Dimensão mínima da caixa 0,40x0,60 m

Nota: No item Anexo <sup>1</sup> desse manual está disponível <sup>o</sup> Diagrama Elétrico recomendado para montagem do Quadro Elétrico.

# 8.6 PREPARAÇÃO DA REDE ELÉTRICA E ATERRAMENTO

Para preparação da rede elétrica e criação de aterramento adequado, o cliente deverá seguir as<br>seguintes normas:

- NBR 5410 (Instalações elétricas de baixa tensão);
- NBR 13534 (Instalações elétricas em estabelecimentos assistenciais de saúde Requisitos de segurança);
- \* —NBRIEC60601-1 (Equipamento eletromédico Parte <sup>1</sup> Prescrições gerais para segurança).

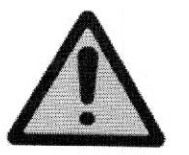

#### CUIDADO

:

# k

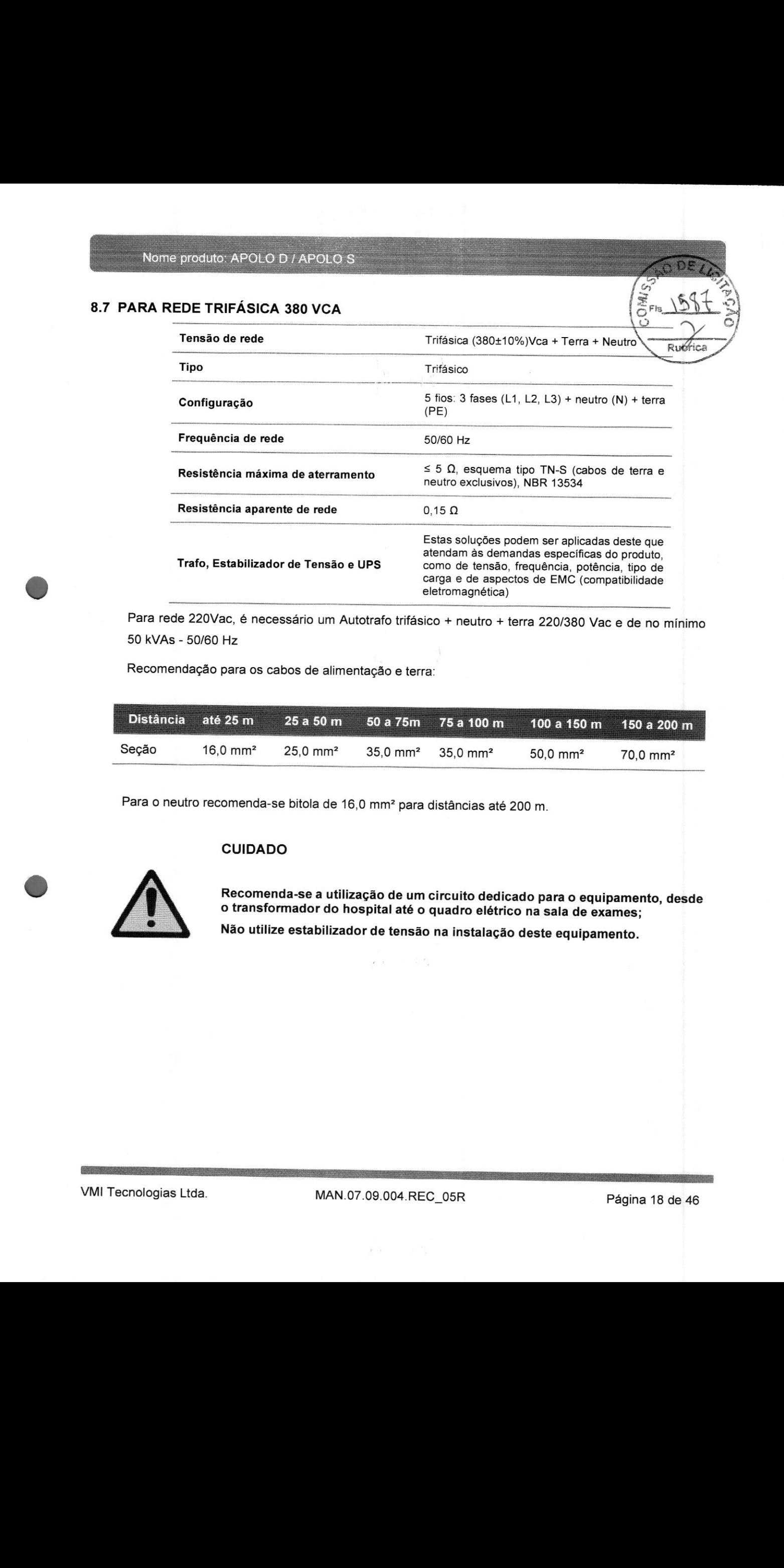

Para rede 220Vac, é necessário um Autotrafo trifásico + neutro + terra 220/380 Vac e de no mínimo 50 kVAs - 50/60 Hz

Recomendação para os cabos de alimentação e terra:

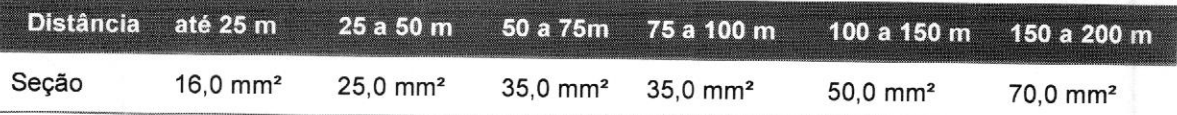

Para <sup>o</sup> neutro recomenda-se bitola de 16,0 mm? para distâncias até 200 m.

#### CUIDADO

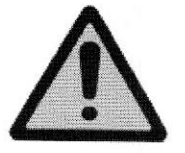

Recomenda-se <sup>a</sup> utilização de um circuito dedicado para <sup>o</sup> equipamento, desde <sup>o</sup> transformador do hospital até <sup>o</sup> quadro elétrico na sala de exames;

Não utilize estabilizador de tensão na instalação deste equipamento.

John Chandler

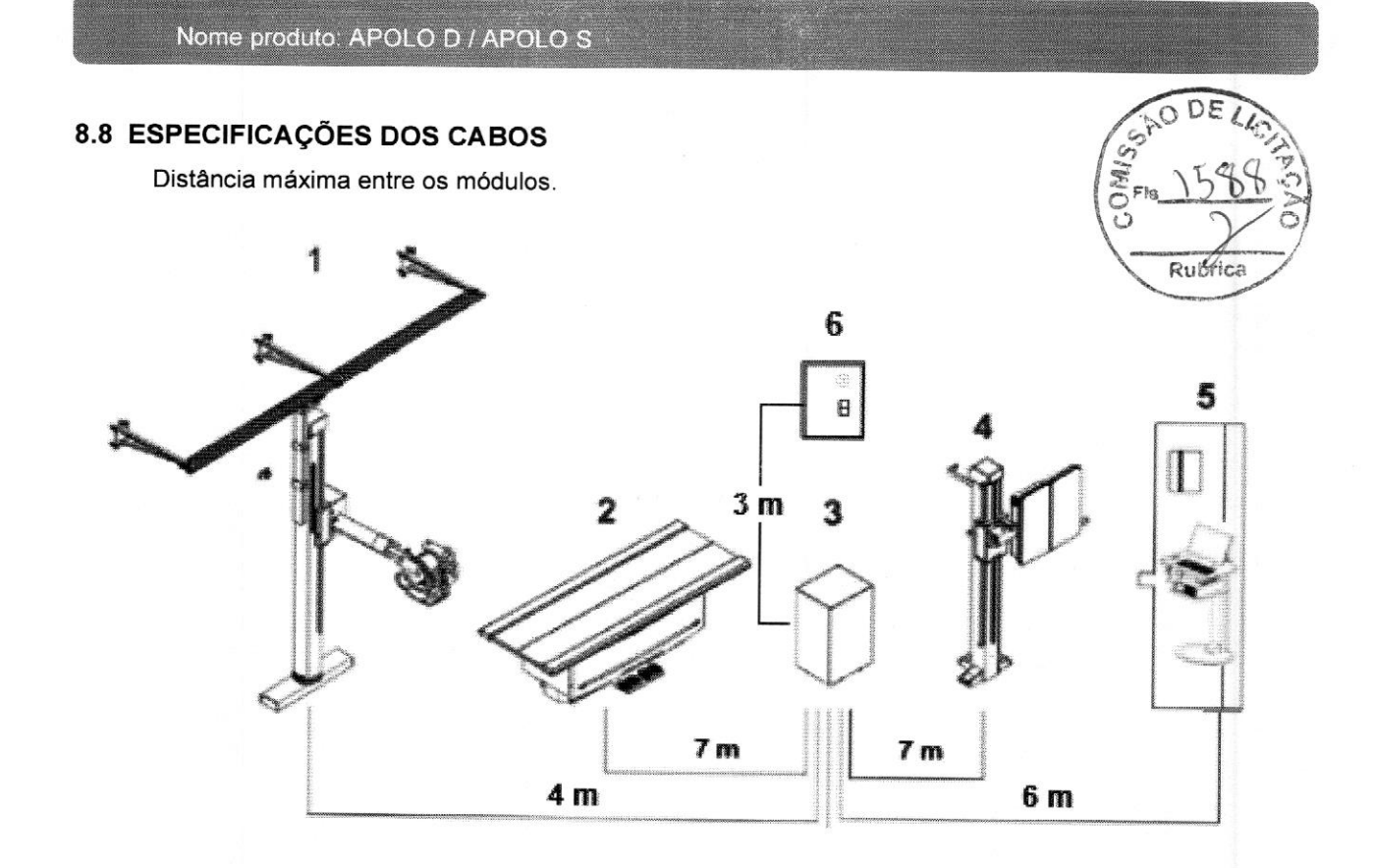

Nota: Para Estativa Arco <sup>a</sup> distância máxima entre até <sup>o</sup> Gerador deve ser de <sup>2</sup> metros.

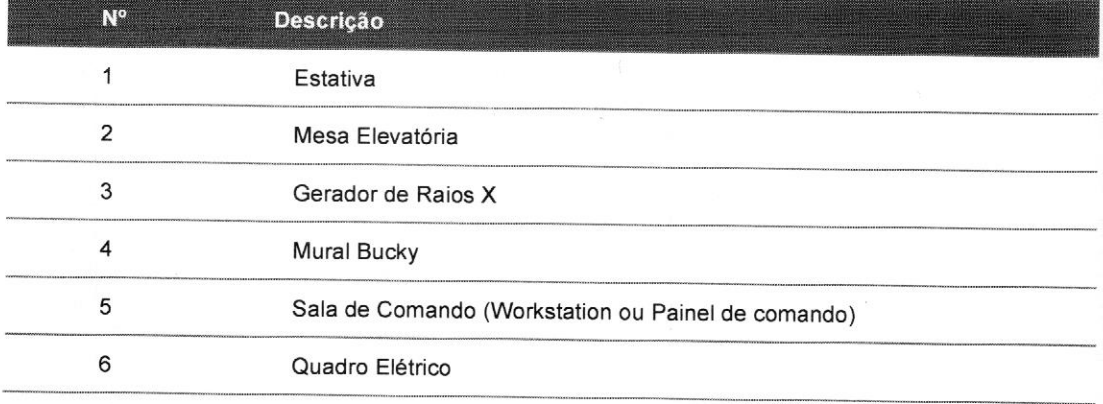

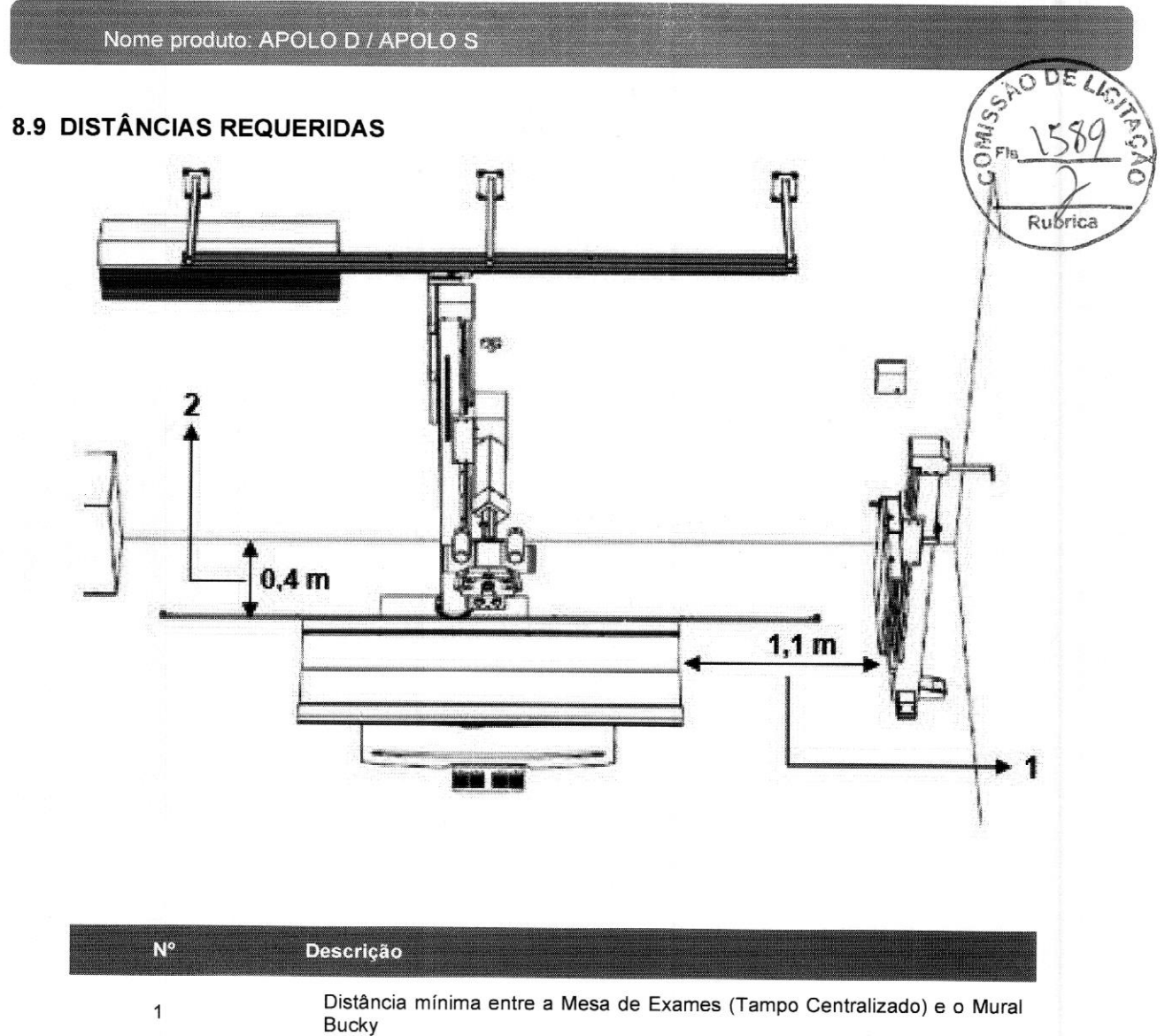

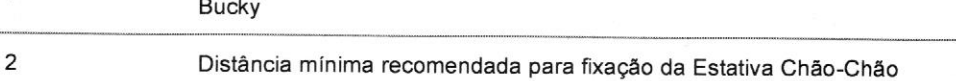

#### 9 ESTRUTURAS

Abaixo, as dimensões de todos os componentes do sistema. Todas as medidas estão em milímetros.

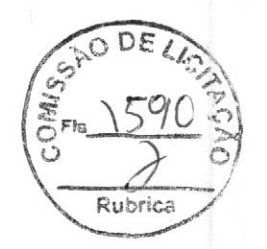

# 9.1 MESA BUCKY ELEVATÓRIA COM TAMPO FLUTUANTE

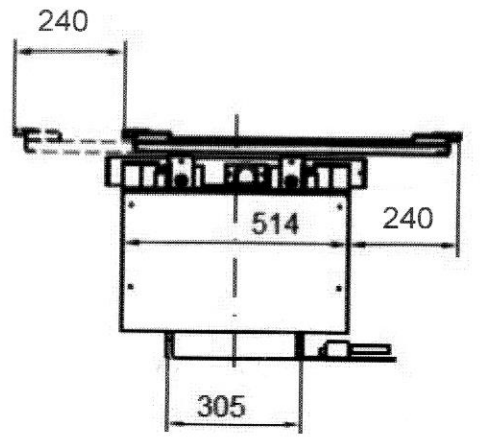

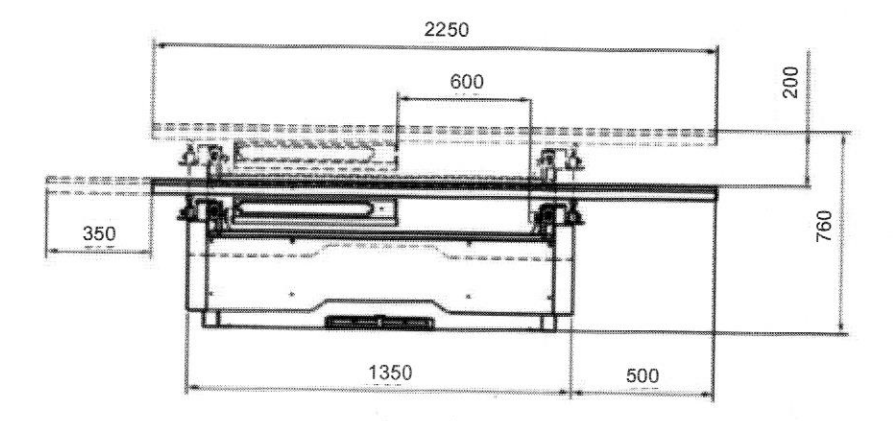

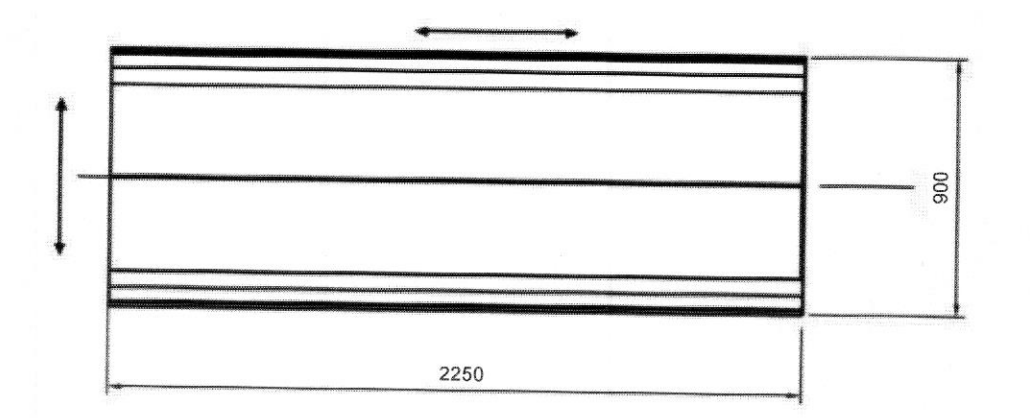

# 9.2 MESA BUCKY COM TAMPO FLUTUANTE

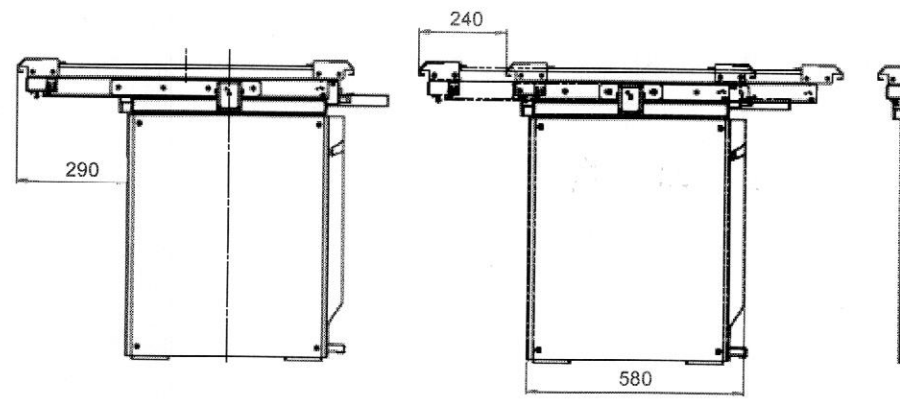

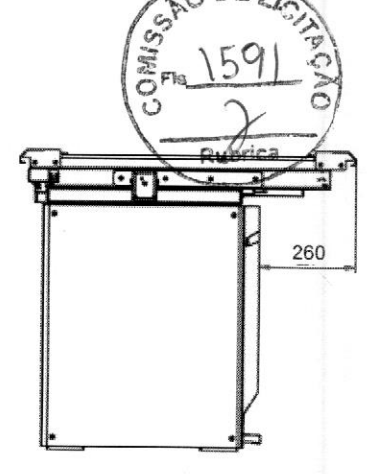

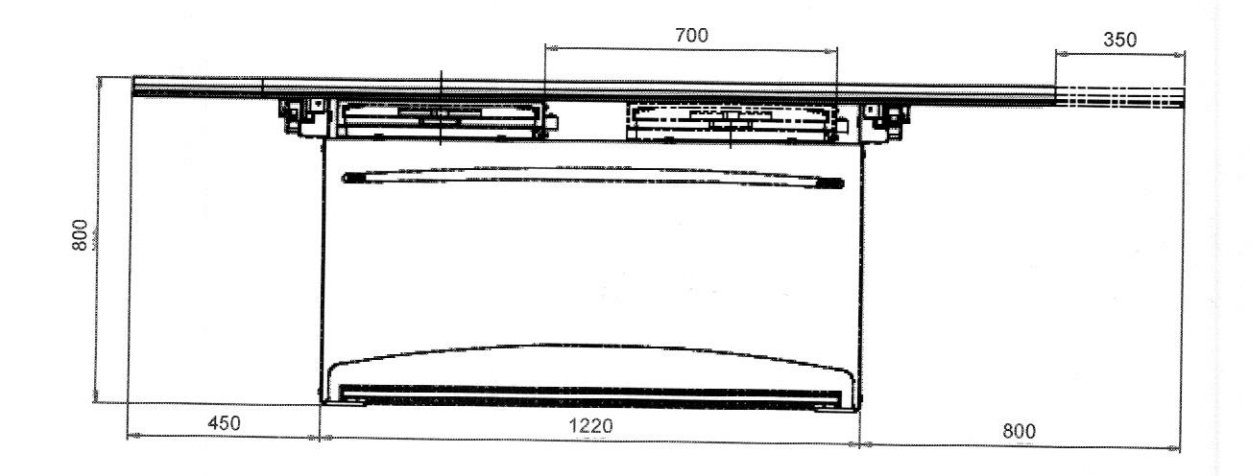

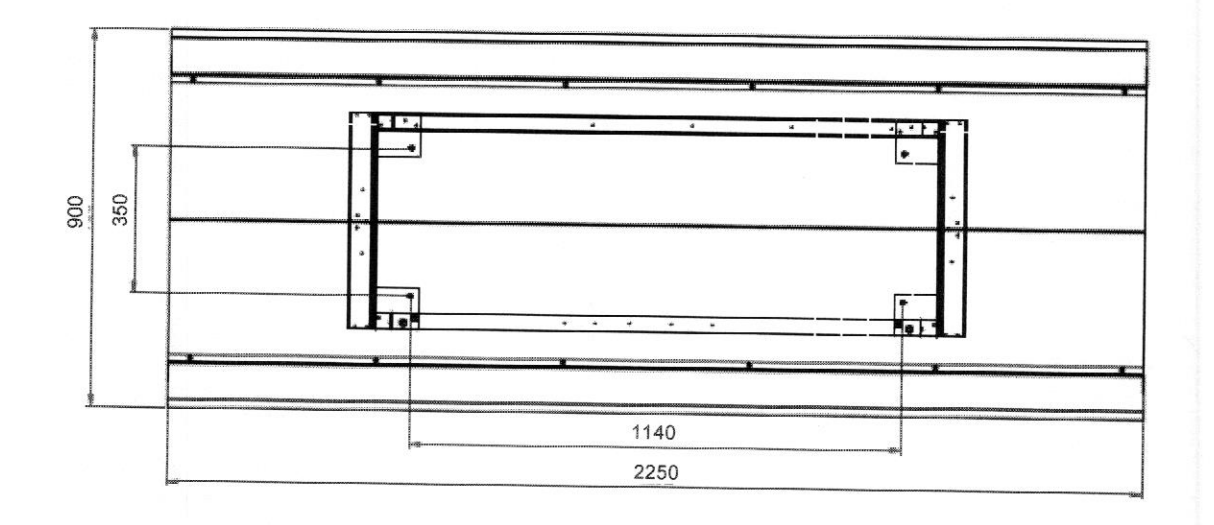

VMI Tecnologias Ltda.

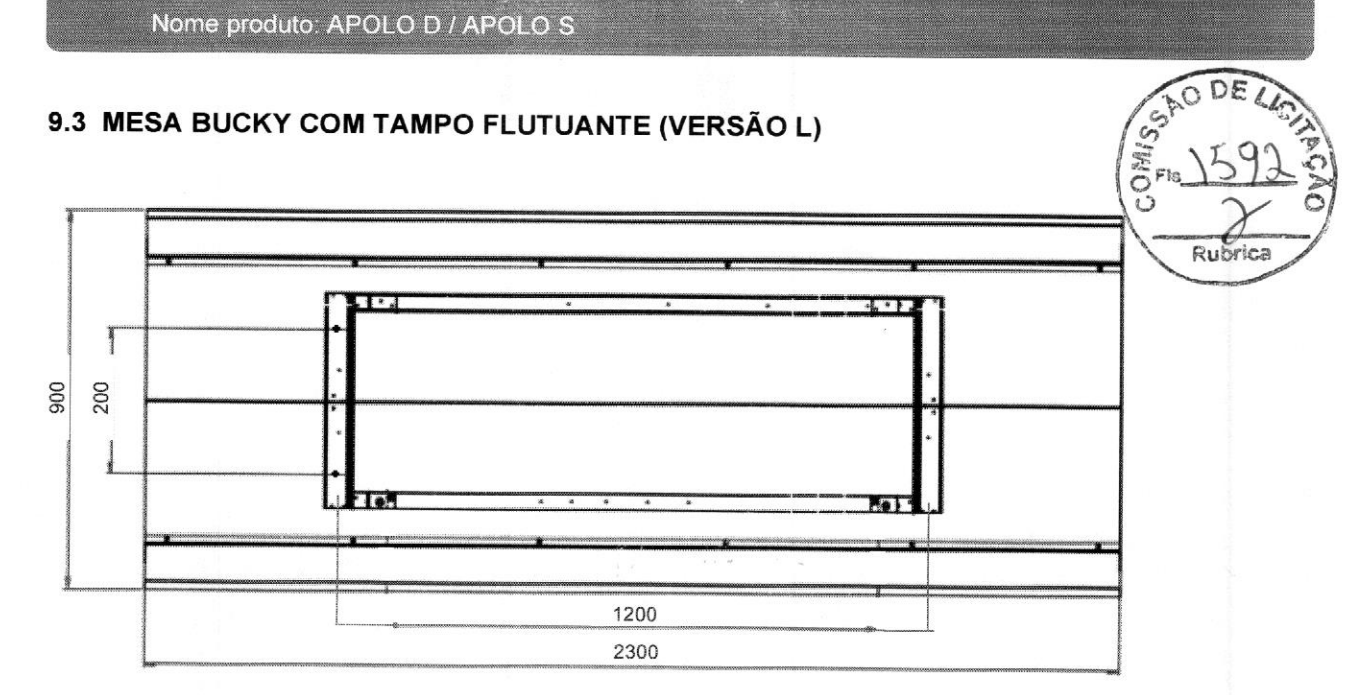

\*Demais medidas inalteradas.

# 9.4 MESA SOBRE RODAS

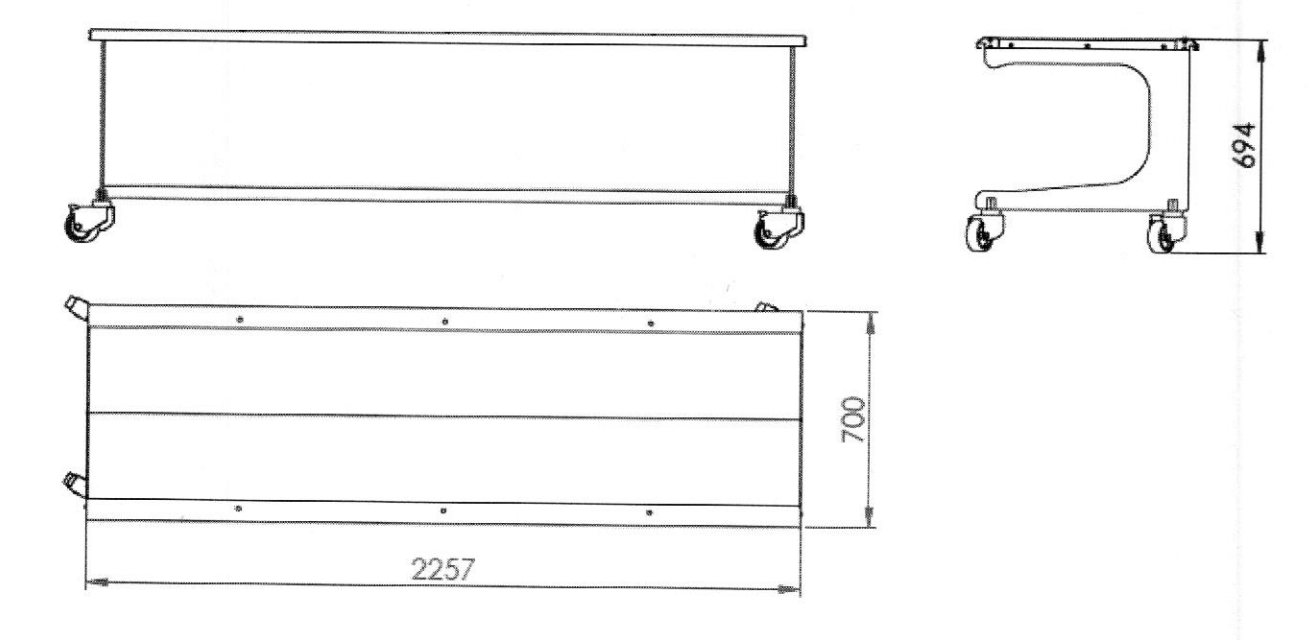

# 9.5 ESTATIVA PORTA TUBO CHÃO TETO

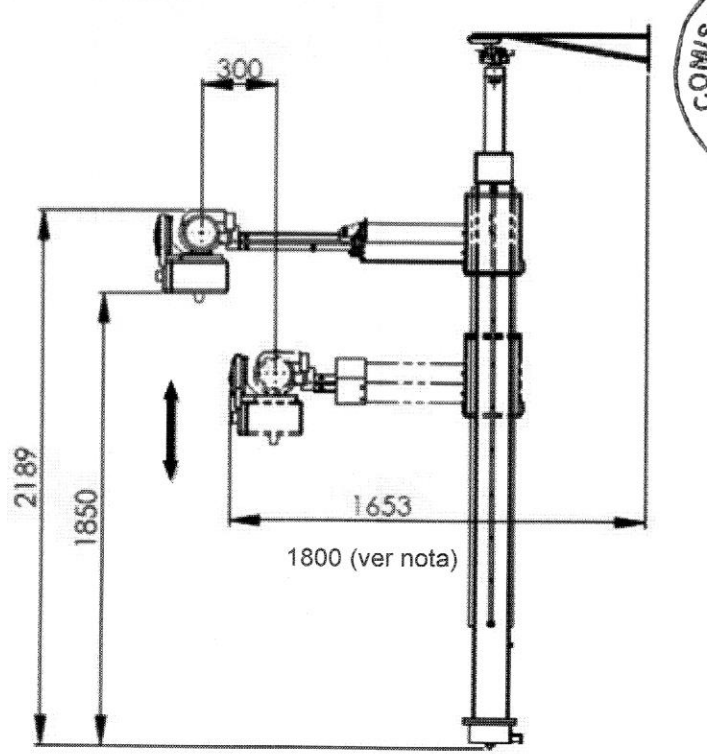

Nota: Para versão sem movimento telescópico, considerar a distância de 1800mm do Angulador até a parede do fundo da sala.

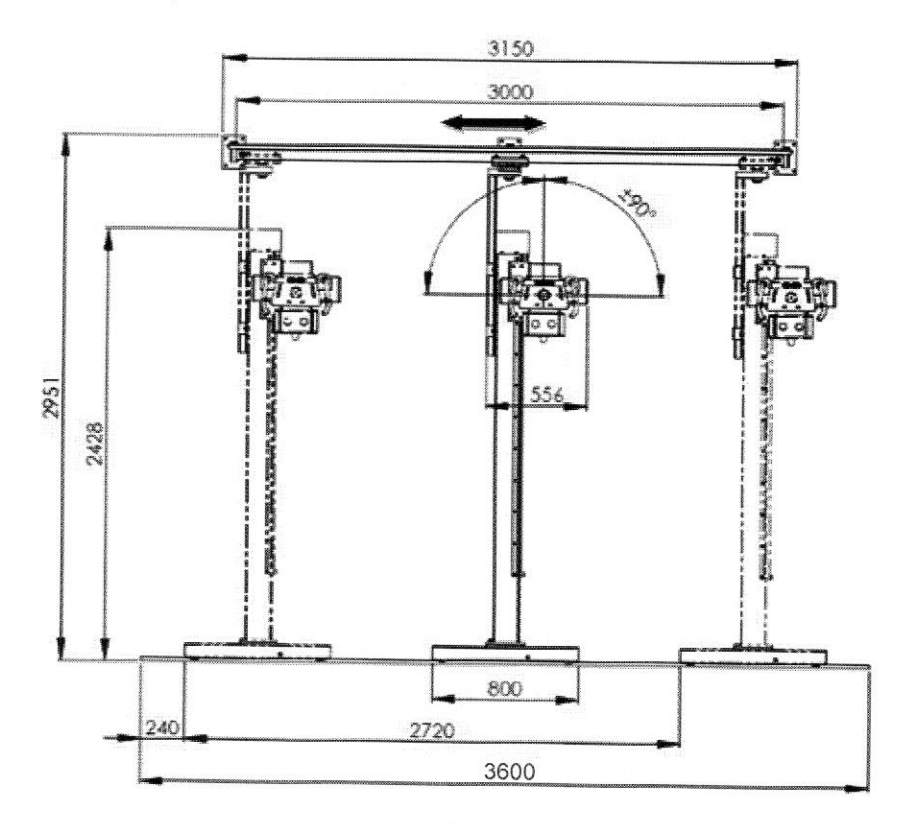

Rubrica

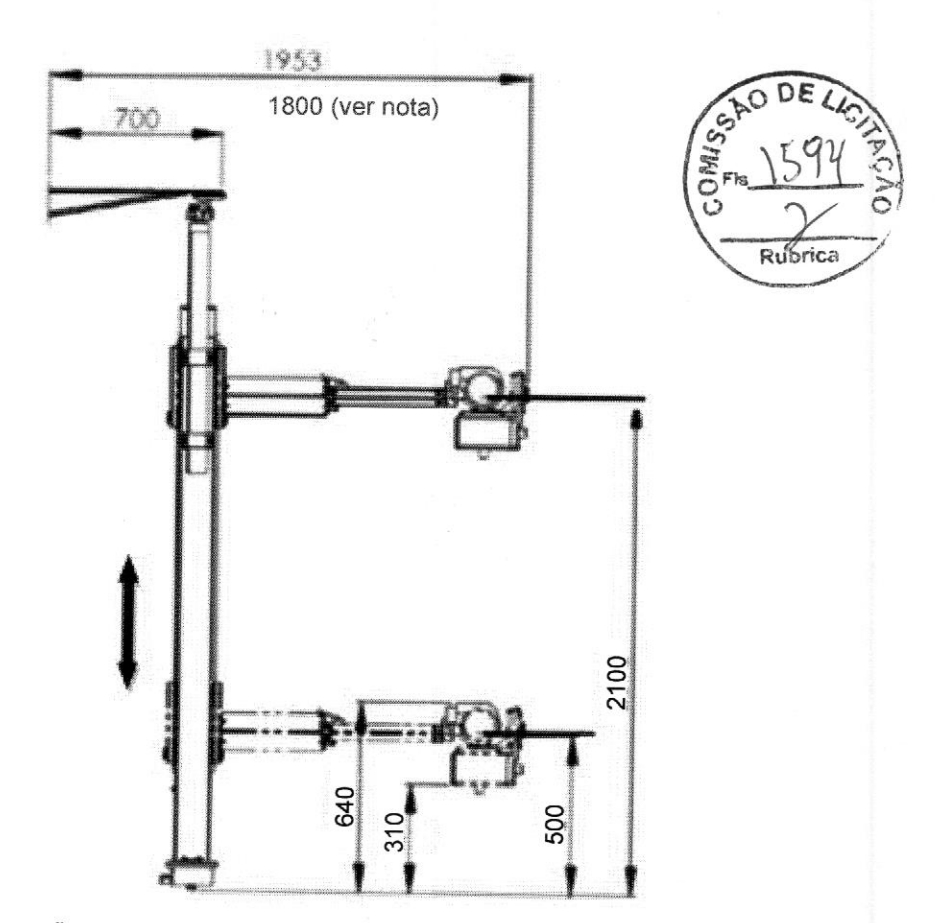

Nota: Para versão sem movimento telescópico, considerar <sup>a</sup> distância de 1800mm do Angulador até a parede do fundo da sala.

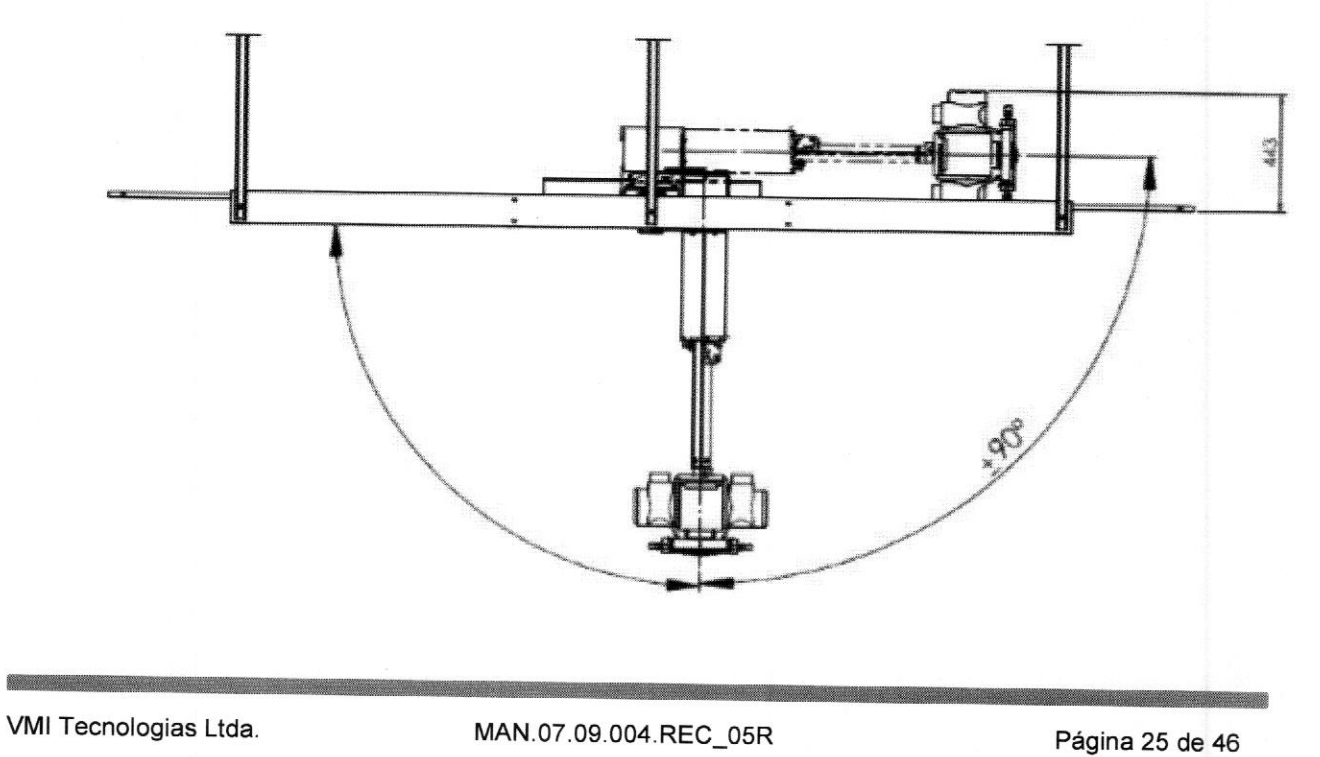

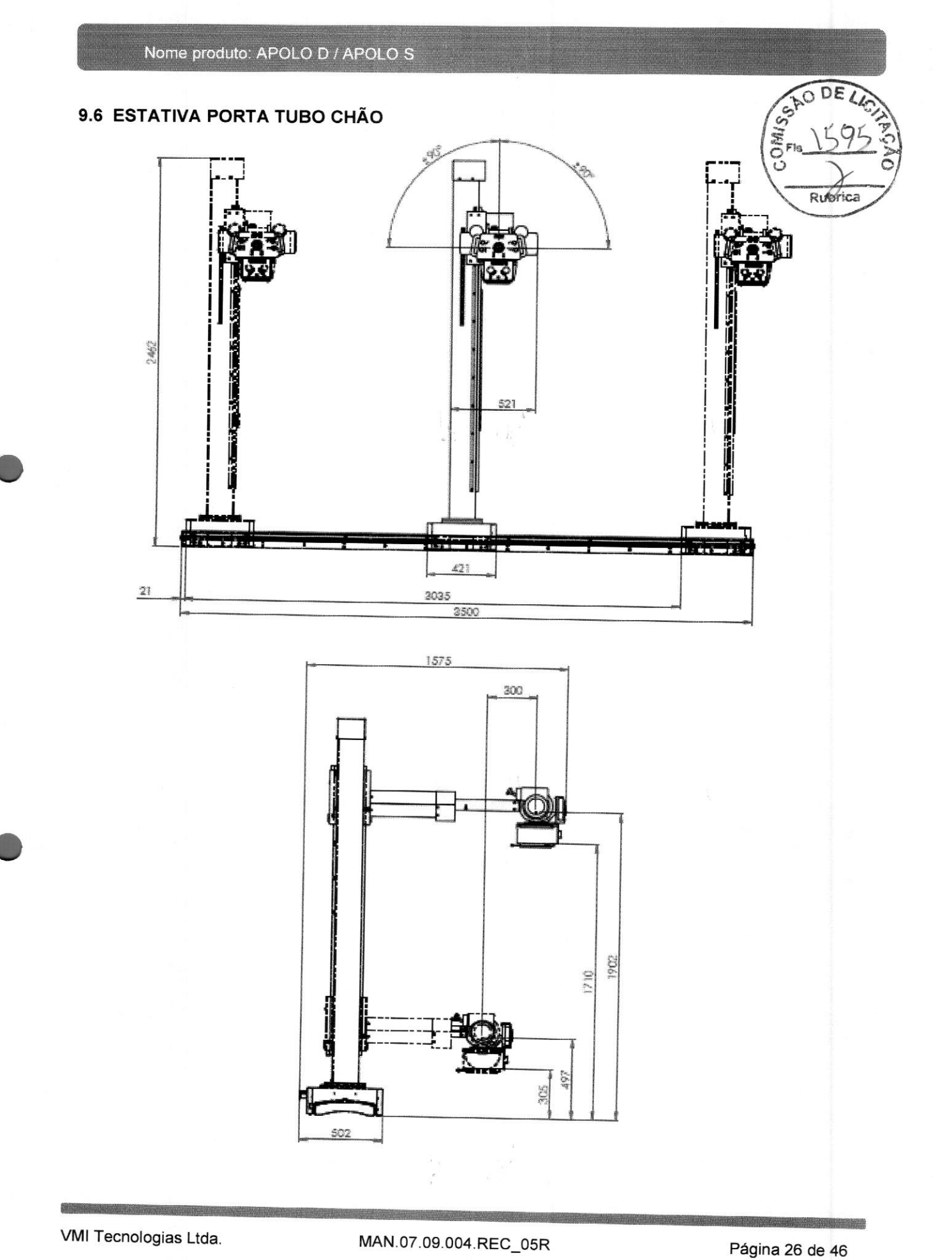

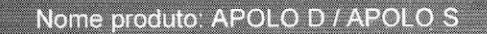

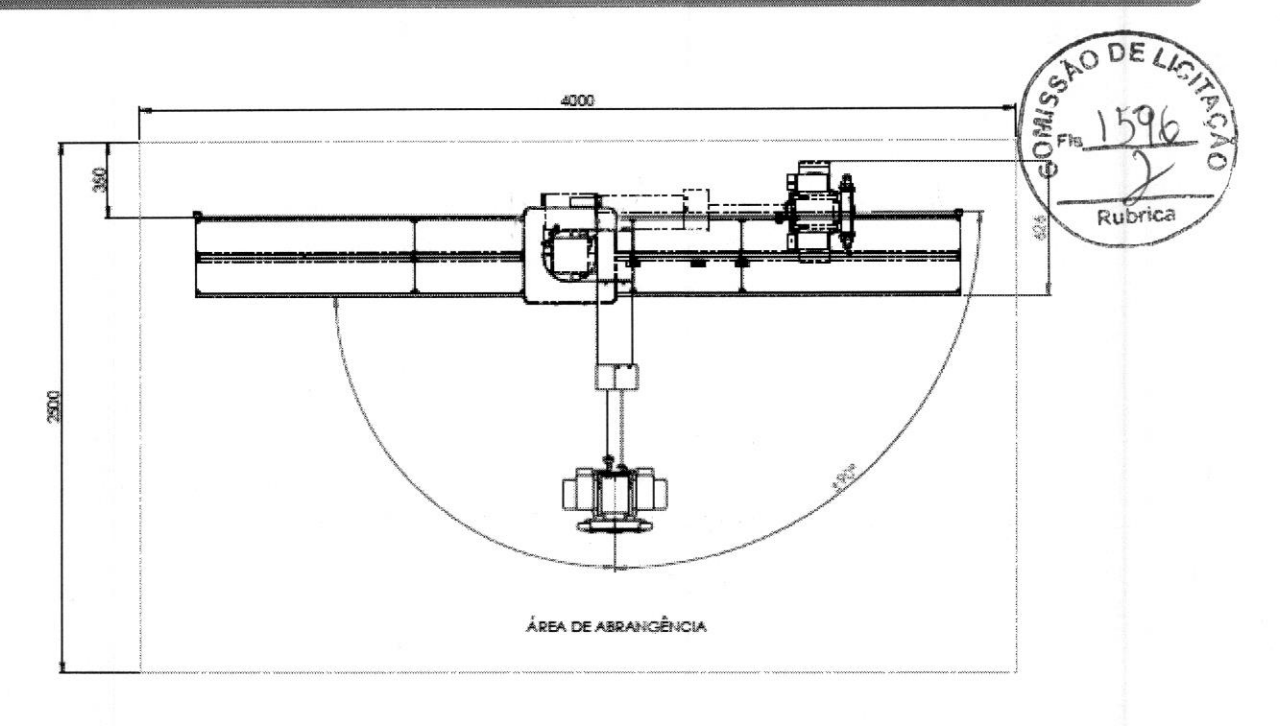

# 9.7 ESTATIVA PORTA-TUBO ARCO GIRATÓRIO

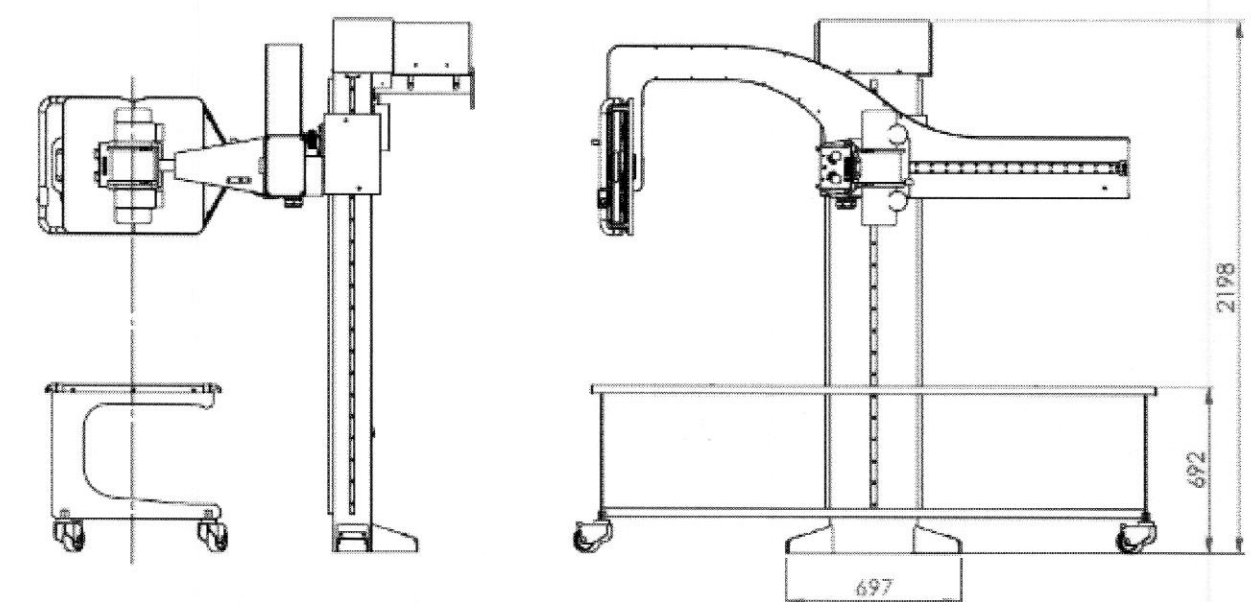

 $\label{eq:1.1} \mathbf{r}_{\ell,\nu} = \frac{1}{\tau}$ 

 $\mathbf{g}_{\alpha} = -\frac{1}{2} \mathbf{g}_{\alpha} \mathbf{g}_{\alpha}$ 

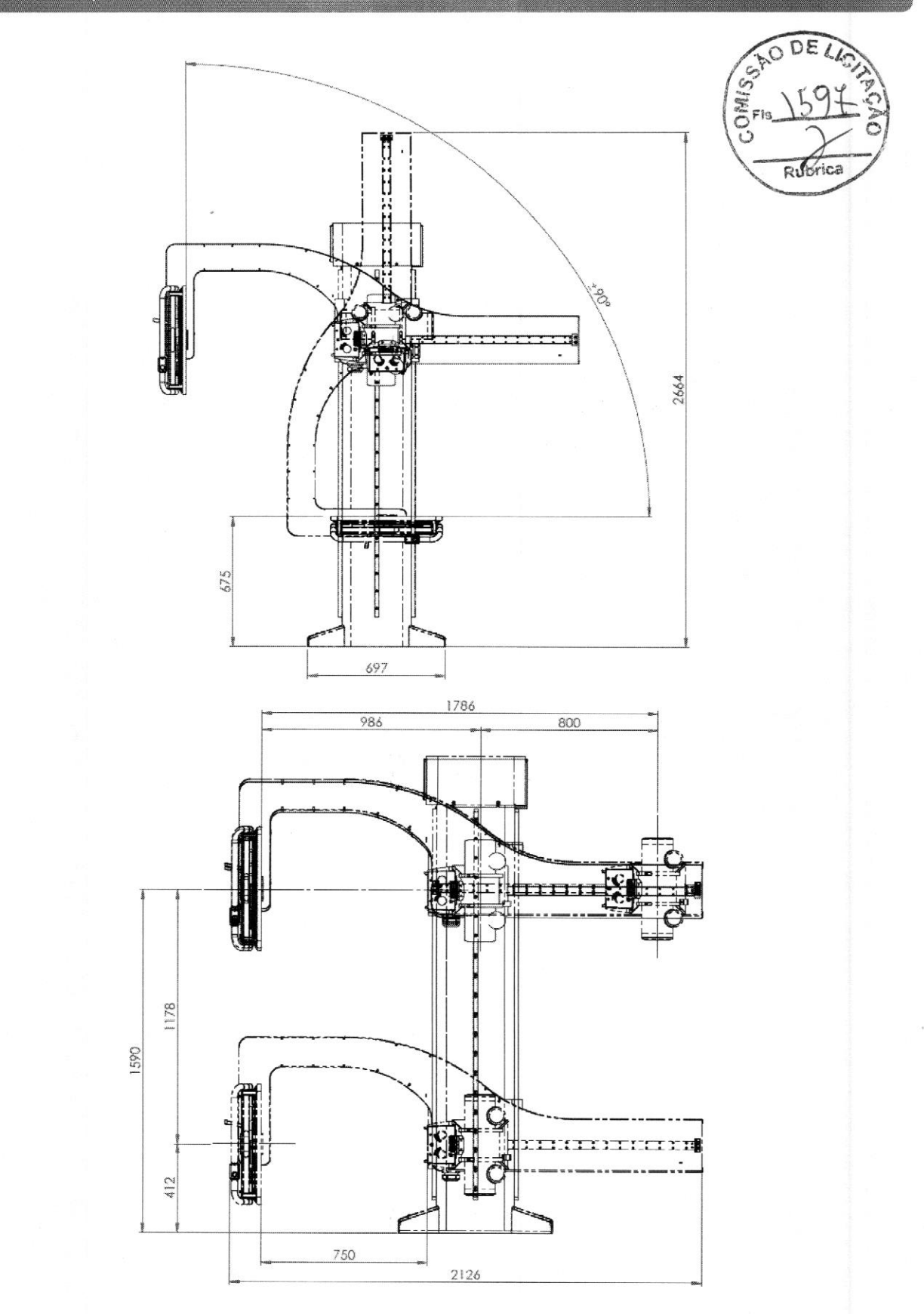

Nome produto: APOLO D / APOLO S

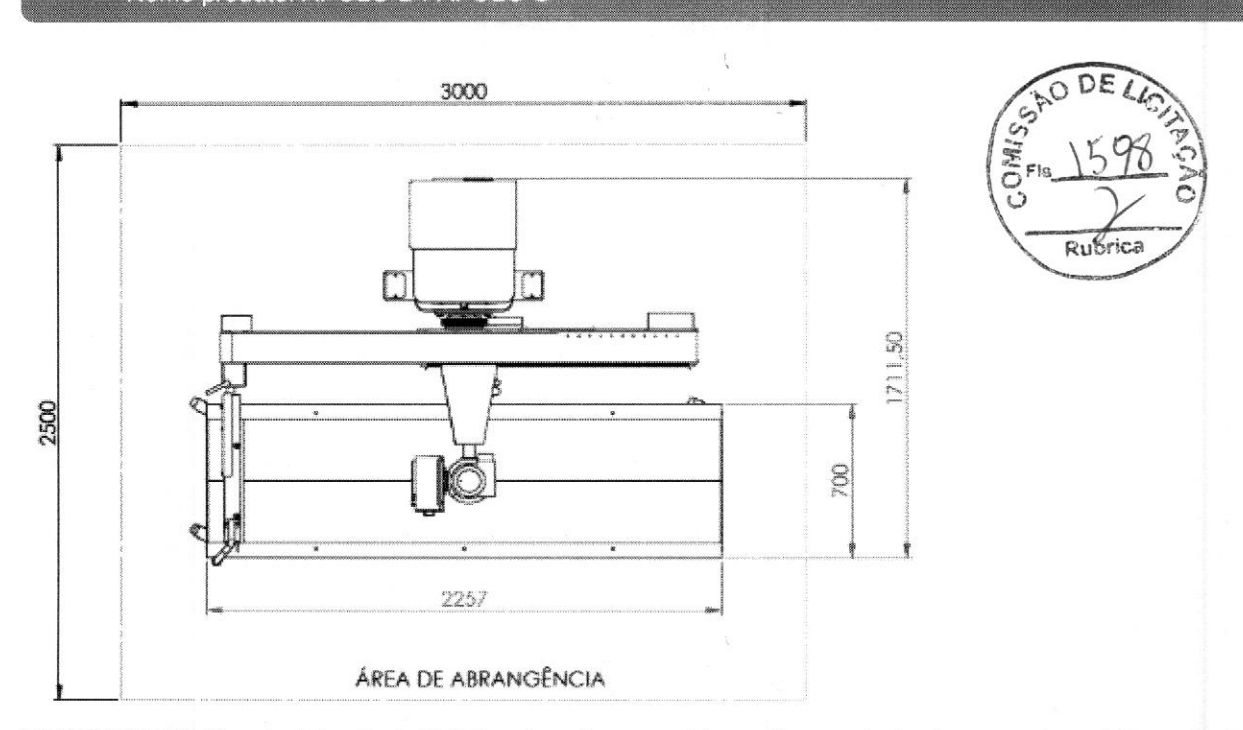

IMPORTANTE: Para instalação da Estativa Arco é necessário o reforço estrutural na parede e chão conforme mostrado na figura abaixo.

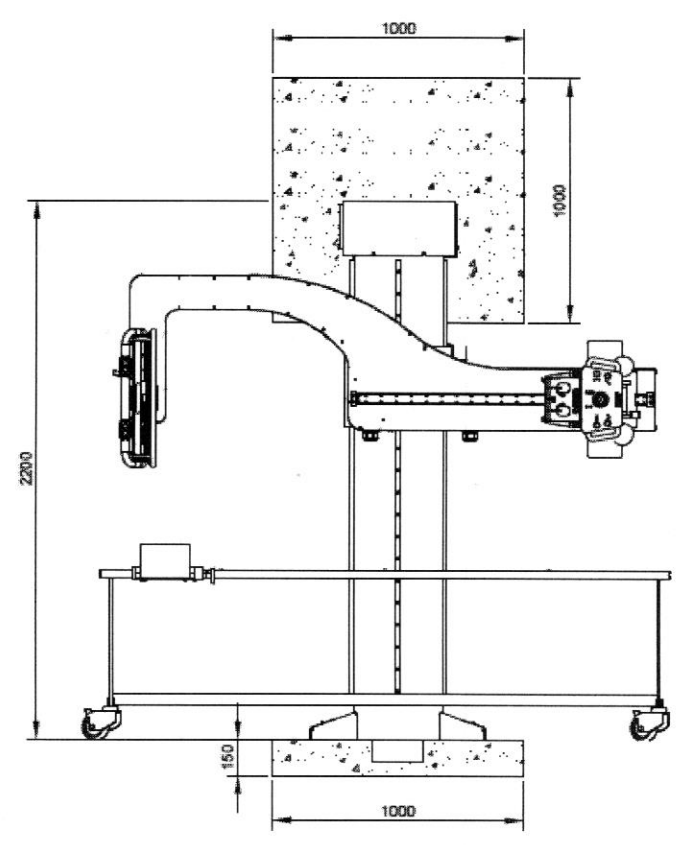

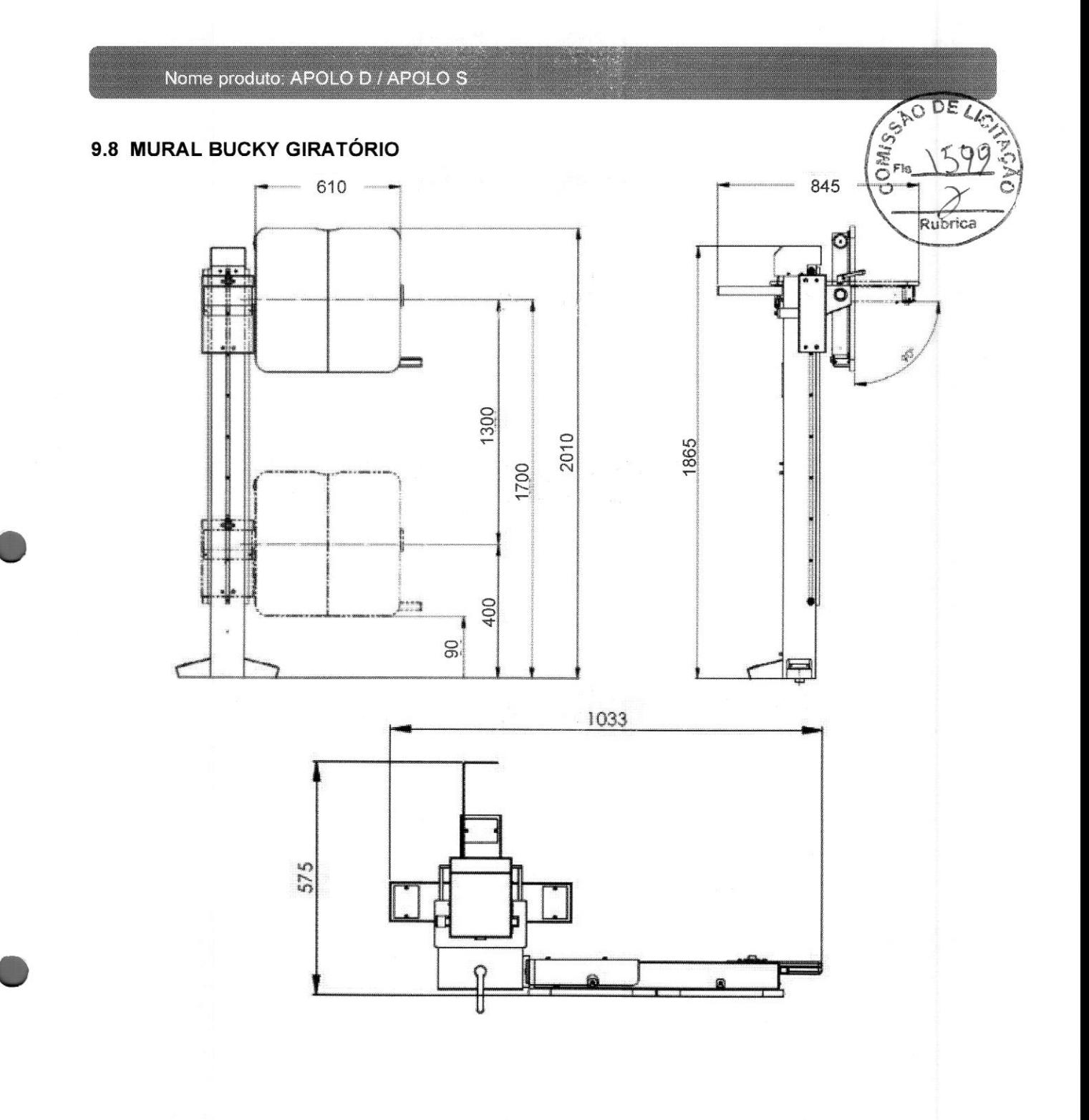

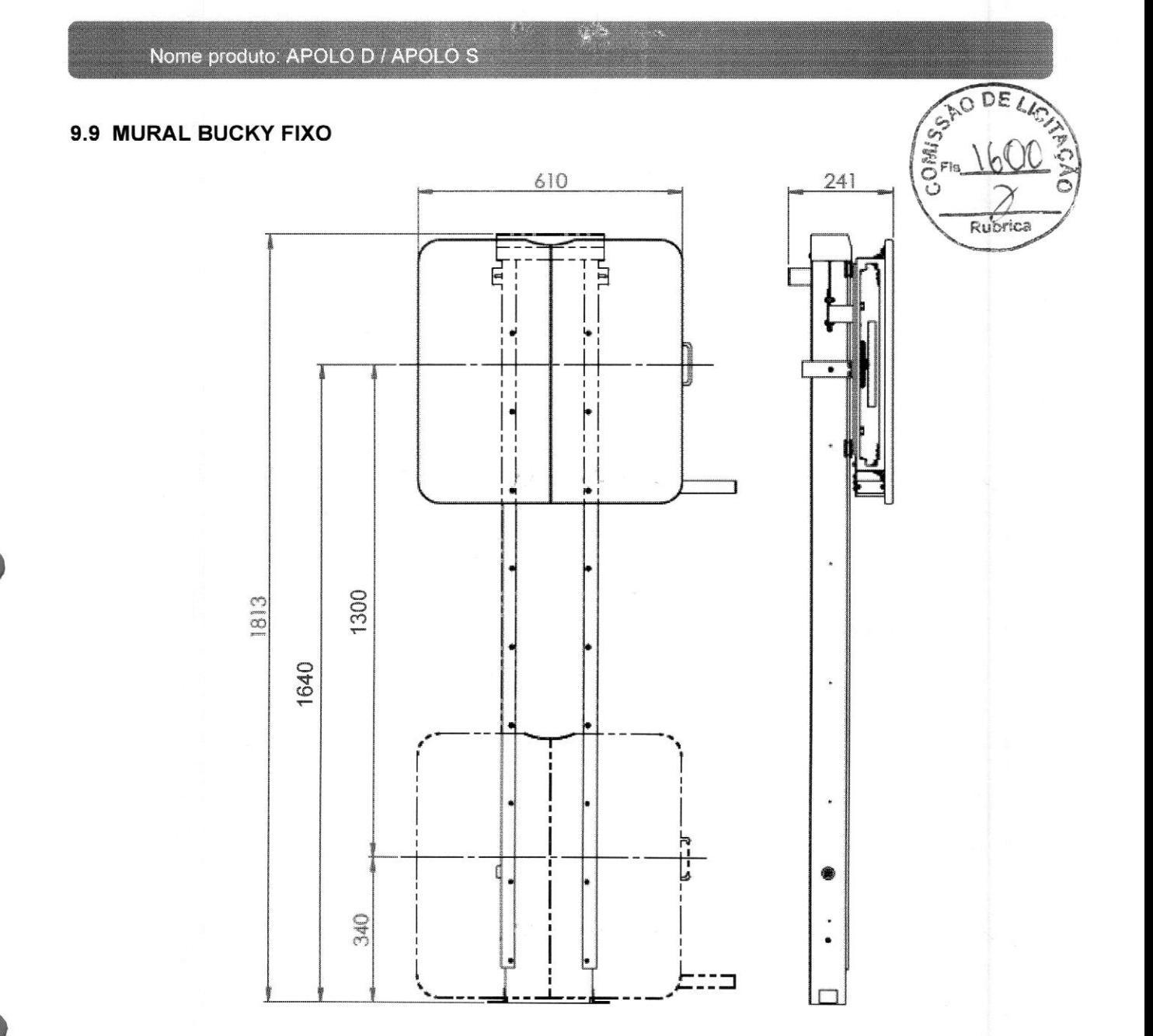

 $\frac{1}{2}$ 

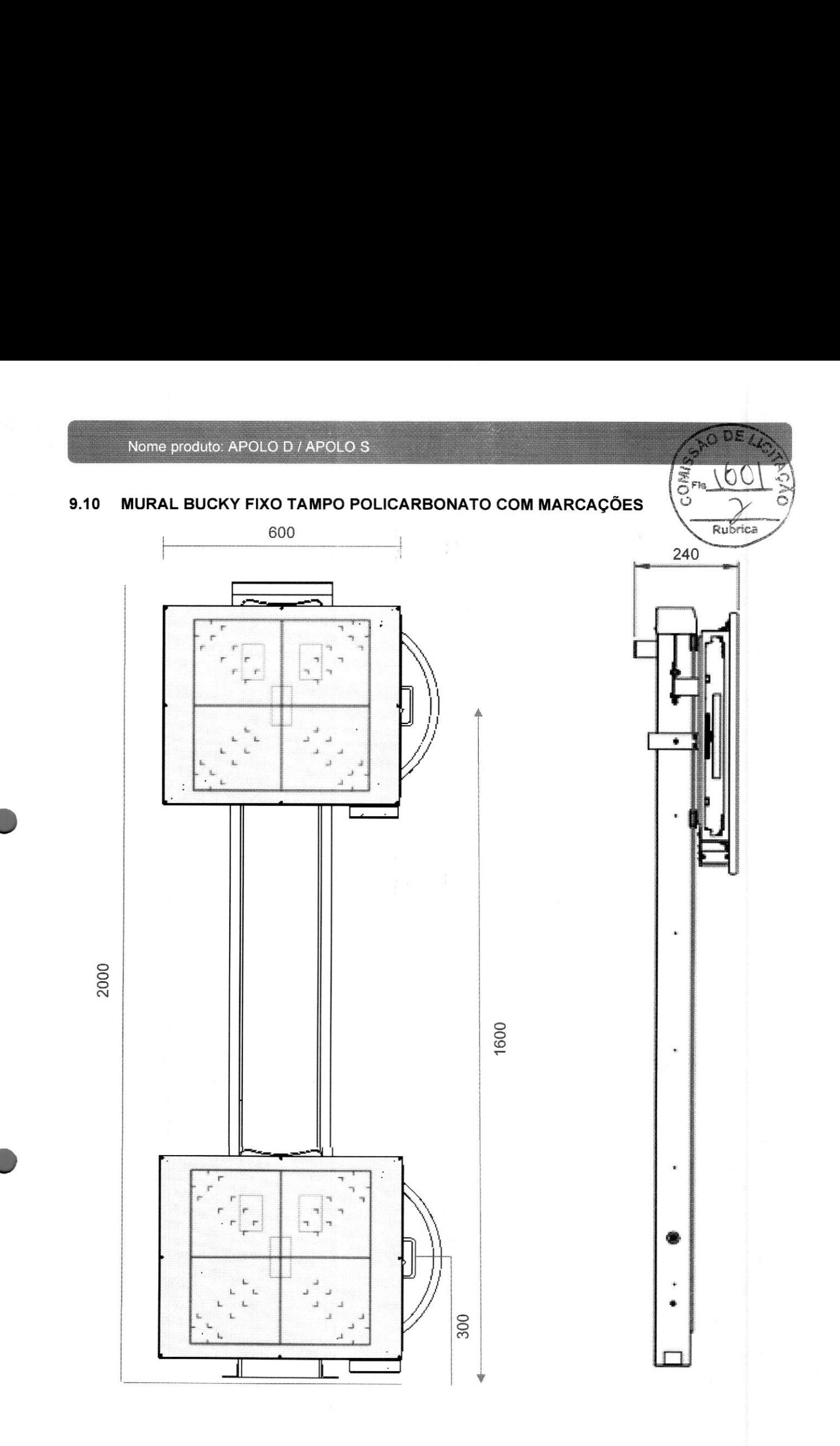

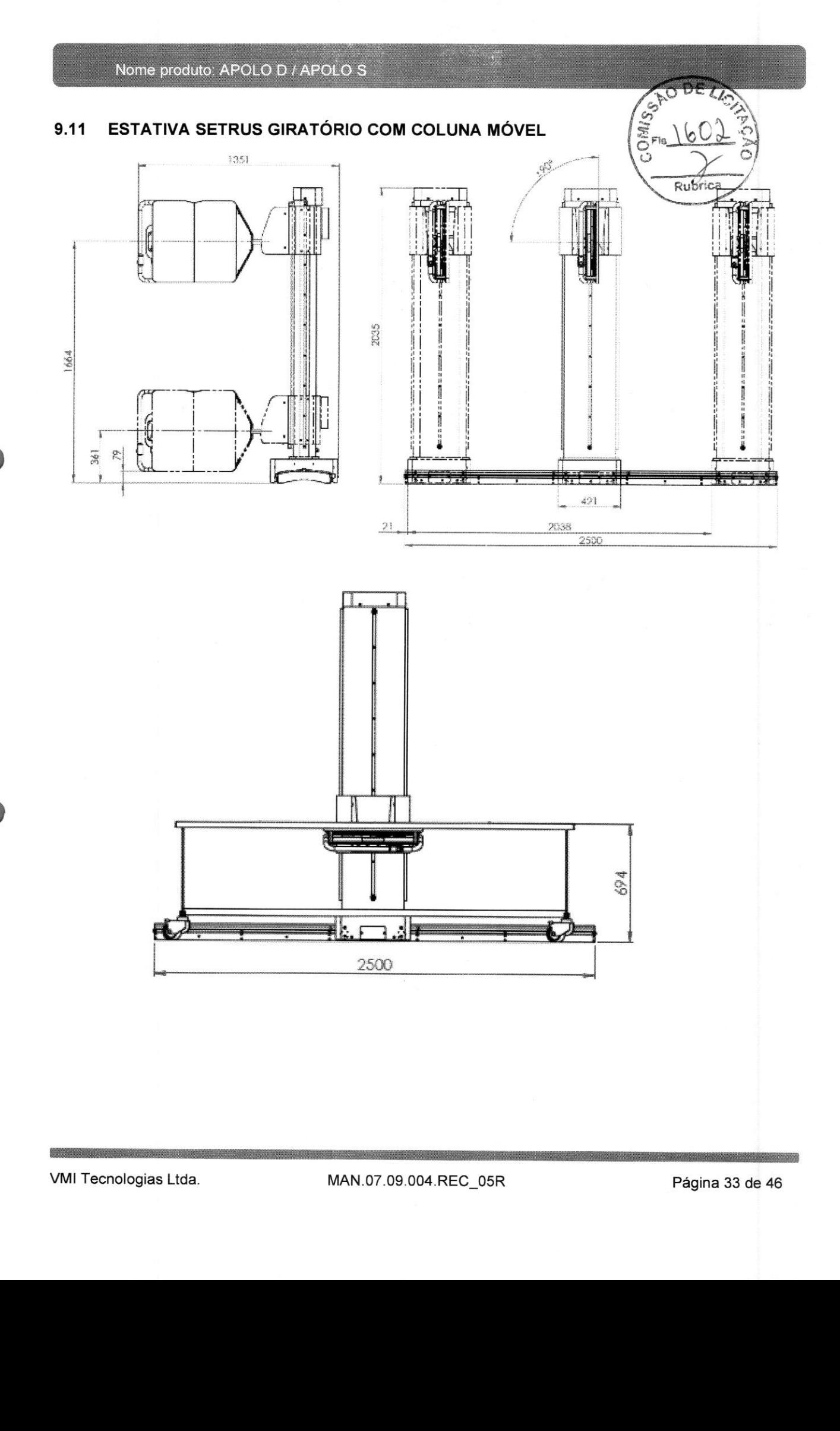

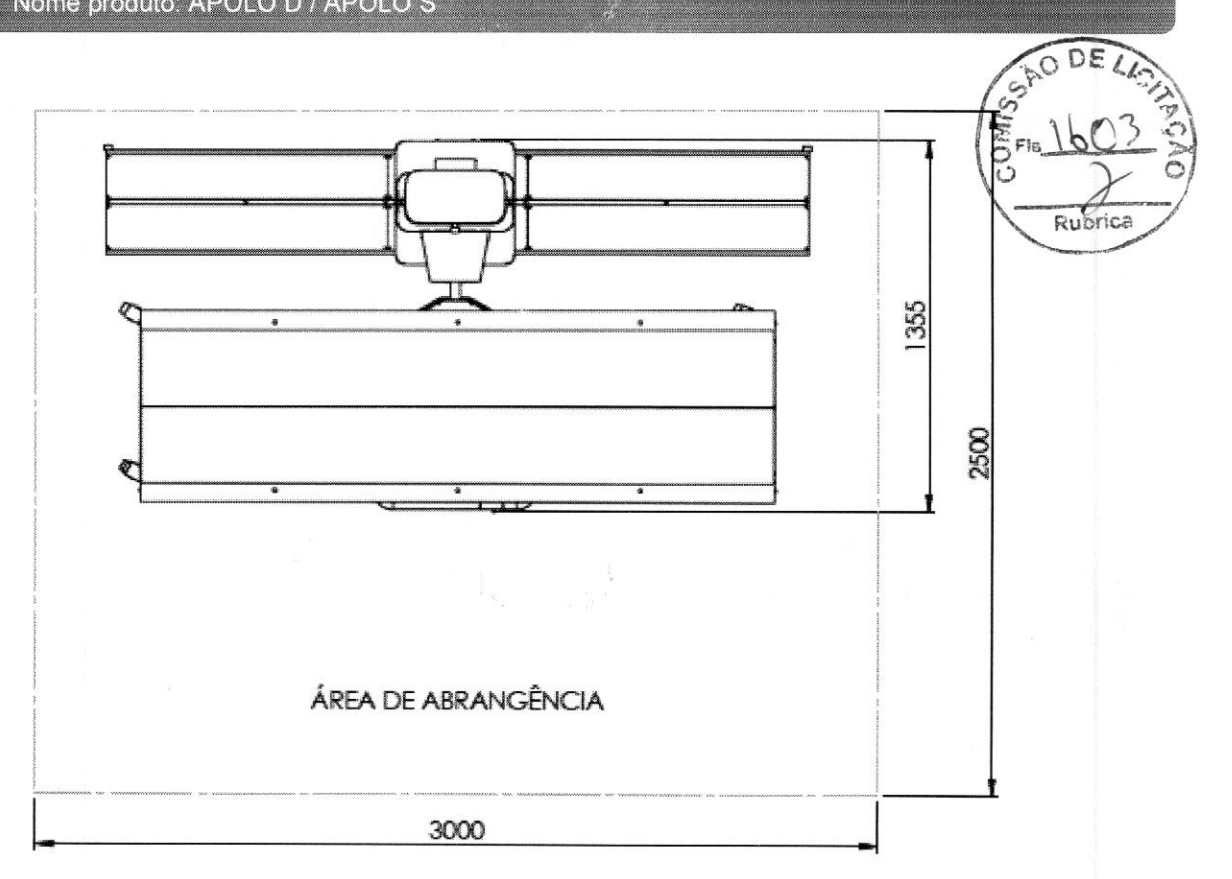

#### $9.12$ PEDESTAL APOLO D

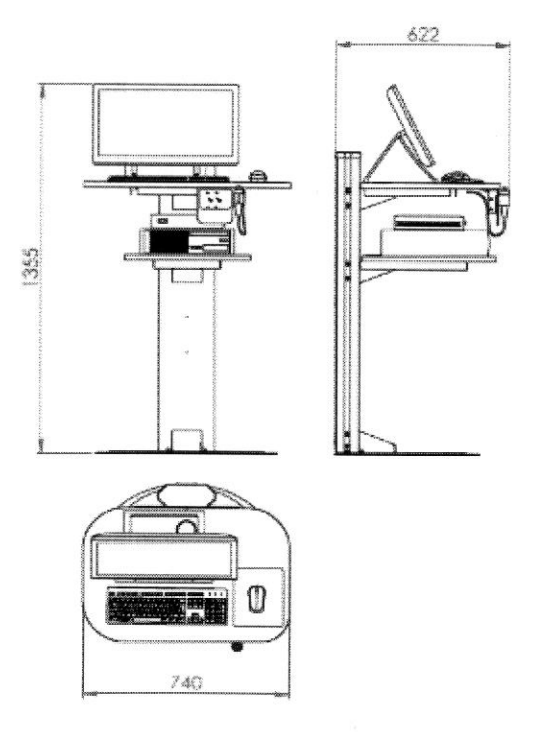

VMI Tecnologias Ltda.

MAN.07.09.004.REC\_05R

#### $9.13$ PEDESTAL APOLO S

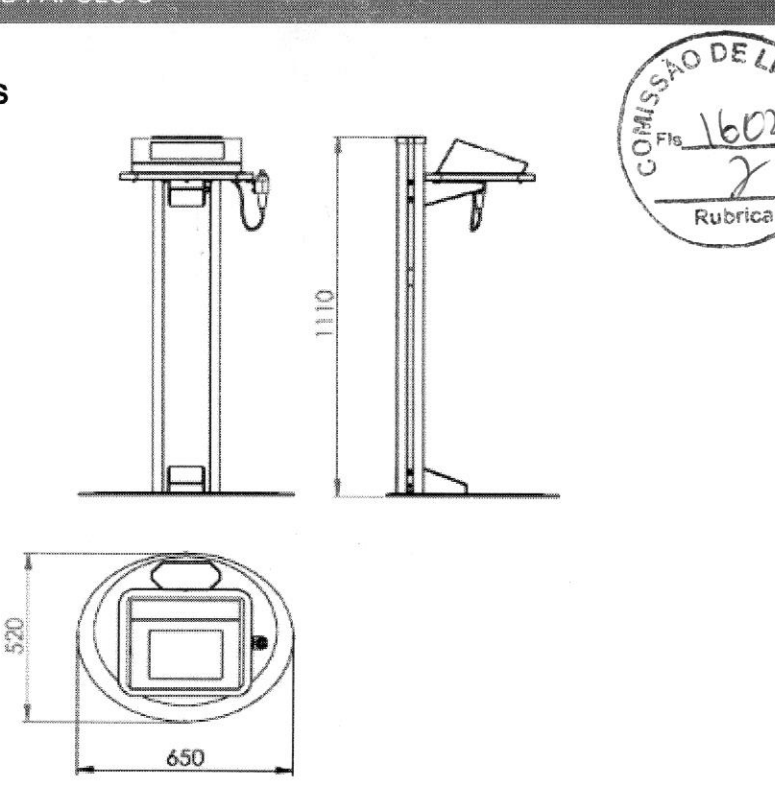

> PEDESTAL APOLO S (versão tampo plastico)

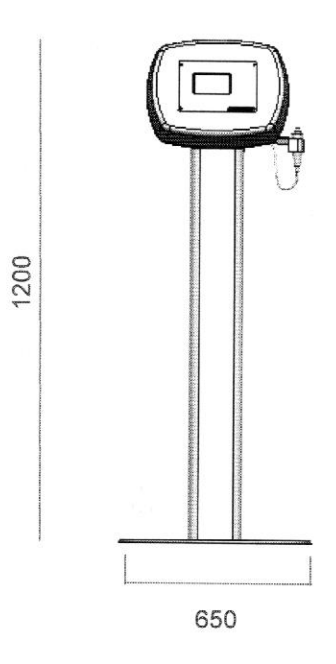

DEZ

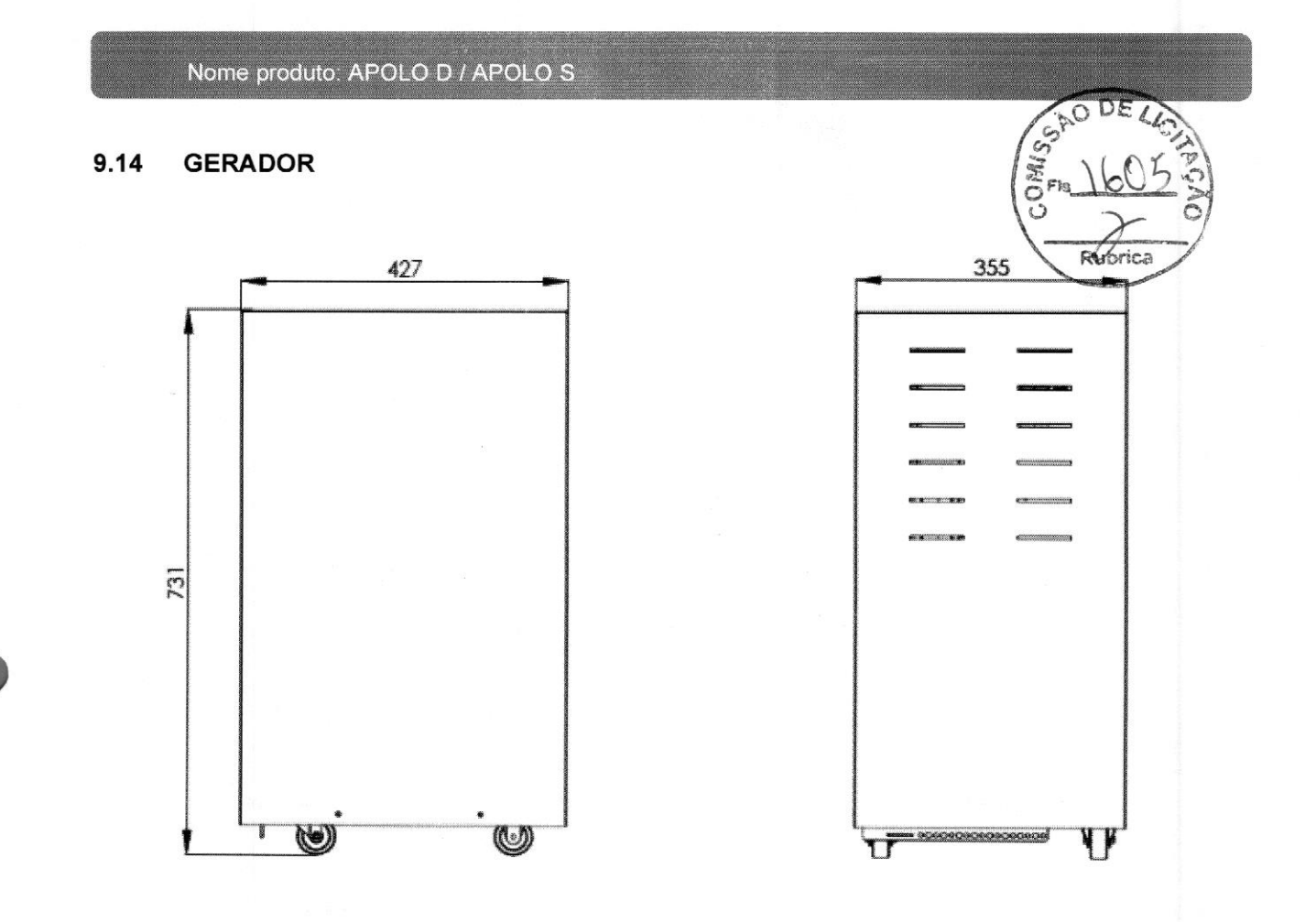

#### 10 ORIENTAÇÕES SOBRE PROTEÇÃO RADIOLÓGICA

As salas de exames devem possuir proteção radiológica adequada que garanta a manutenção de níveis de radiação que atendam aos requisitos de restrição de dose estabelecidos na RDC 330/2019.

Para garantir a proteção radiológica da sala de exames, um especialista em física de radiodiagnóstico deve ser consultado, no intuito de estabelecer e certificar através de laudo radiométrico a correta proteção radiológica.

As portas de acesso <sup>à</sup> sala devem ser protegidas com lençóis de chumbo, cuja espessura deve ser informada pelo executor do laudo radiométrico. As paredes podem ou não ser revestidas com argamassa de barita. <sup>A</sup> necessidade ou não dessa blindagem adicional vai depender do levantamento realizado pelo especialista.

Na porta de acesso principal à sala de raios <sup>X</sup> deverá ser afixado o símbolo internacional indicativo da presença de radiação ionizante. Este símbolo é enviado gratuitamente juntamente com <sup>o</sup> equipamento.

Na sala de exames deverão estar disponíveis os acessórios plumbíferos indispensáveis à proteção do operador ou do paciente, dependendo dos exames a serem realizados, por exemplo, aventais, luvas, protetores para gônadas, tireóide e olhos. protetores para gônadas, tireóide e olhos.<br>CSS WMI Tecnologias Ltda.<br>MAN.07.09.004.REC\_05R Página 36 de 46

#### 11 REDE DE DADOS

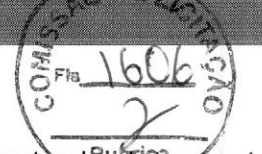

A Estação de trabalho usa como base o sistema operacional Windows 10 e os protocolos de reansporte DICOM 3.0 para conexão com dispositivos de impressão, arquivamento e visualização.

A comunicação com a rede de dados do hospital ou clínica é realizada através de um canal Ethernet 100/1000 Mb/s conectado à placa de rede do equipamento através de um cabo de rede categoria <sup>5</sup> ou 6. O cliente deverá providenciar um ponto de conexão à rede próximo à Estação de trabalho.

#### $11.1$ REQUISITOS DO SISTEMA

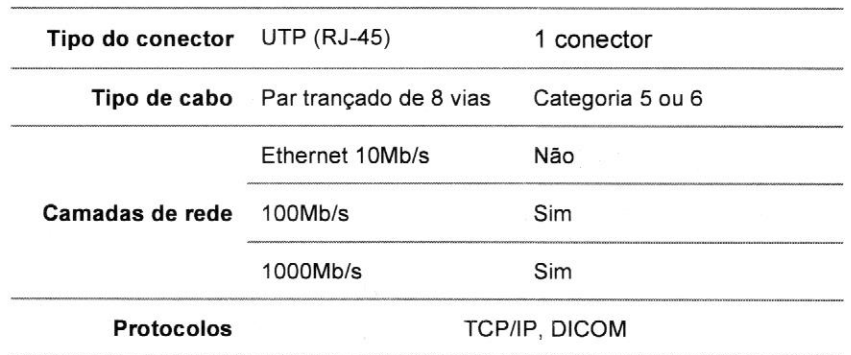

Para o funcionamento adequado do equipamento é obrigatório o fornecimento de um IP fixo para a Estação de trabalho do APOLO.

Para tornar o serviço de instalação mais rápido e eficiente, solicitamos que as configurações locais de rede (IP, máscara de rede, gateway e DNS) e o AE Title da Estação de trabalho, juntamente com os IPs, AE Titles e Portas para comunicação com a impressora, RIS e PACS sejam previamente informados através do envio à VMI do formulário anexo: Formulário de levantamento de dados.

#### 12 CROQUI / PLANTA BAIXA DA SALA DE EXAMES

Conforme orientado anteriormente na seção sobre este manual, o cliente deve enviar à VM! um croqui ou planta baixa da sala de exames para que sejam avaliadas as condições de instalação da sala.

<sup>É</sup> importante que o documento apresente a localização e dimensionamento de portas e janelas, bem como, os pontos de energia existentes na sala de exames, pias, banheiros e salas de apoio adjacentes

Abaixo, um exemplo de planta baixa (medidas em cm): Dimensões Minimas Recomendadas **TO DE** OMISS<sub>S</sub> 450 160 4  $\begin{array}{c|c}\n8 & & 4 \\
\hline\n8 & & 6\n\end{array}$  $\overline{3}$  $\overline{\phantom{a}}$  5  $\Rightarrow$   $\land$  3 6 o 1  $\frac{1}{2}$  8  $\frac{1}{2}$  8  $\frac{1}{2}$  2  $\sum_{i=1}^{n}$ 7  $\mathfrak{p}^6$ 1 Sensor de porta  $\sim$  1 December 2 Indicadores luminosos de exposição 3 Biombo com vidro plumbífero 4 Ponte de rede de dados 5 Entrada de rede elétrica 6 Tomada 110V/220V + terra 7 Desumidificador e ar condicionado 68 Bancada  $\frac{450}{160}$ <br>  $\frac{1}{160}$ <br>  $\frac{1}{60}$ <br>  $\frac{8}{60}$ <br>  $\frac{8}{60}$ <br> 7 Desumidificador e ar condicionado de 8 Bancada.<br>
WMI Tecnologias Ltda. MAN.07.09.004.REC\_05R Página 38 de 46

# 12.1 PLANTA BAIXA

Folha quadriculada para o cliente elaborar o desenho da planta baixa / croqui da sala de examês. Nota 1: Utilizar as figuras disponíveis no Anexo 2 para elaboração do croqui, utilizar as figuras do equipamentos que compõem a sala comercializada, para que o mesmo tenha ciência dos espaços. Nota 2: Cada quadrado corresponde a 0,10 m, e as figuras estão dimensionadas de acordo com esse padrão. Essa folha de ser devolvida para VMI Tecnologias, com a rubrica do cliente aceitando a proposta.

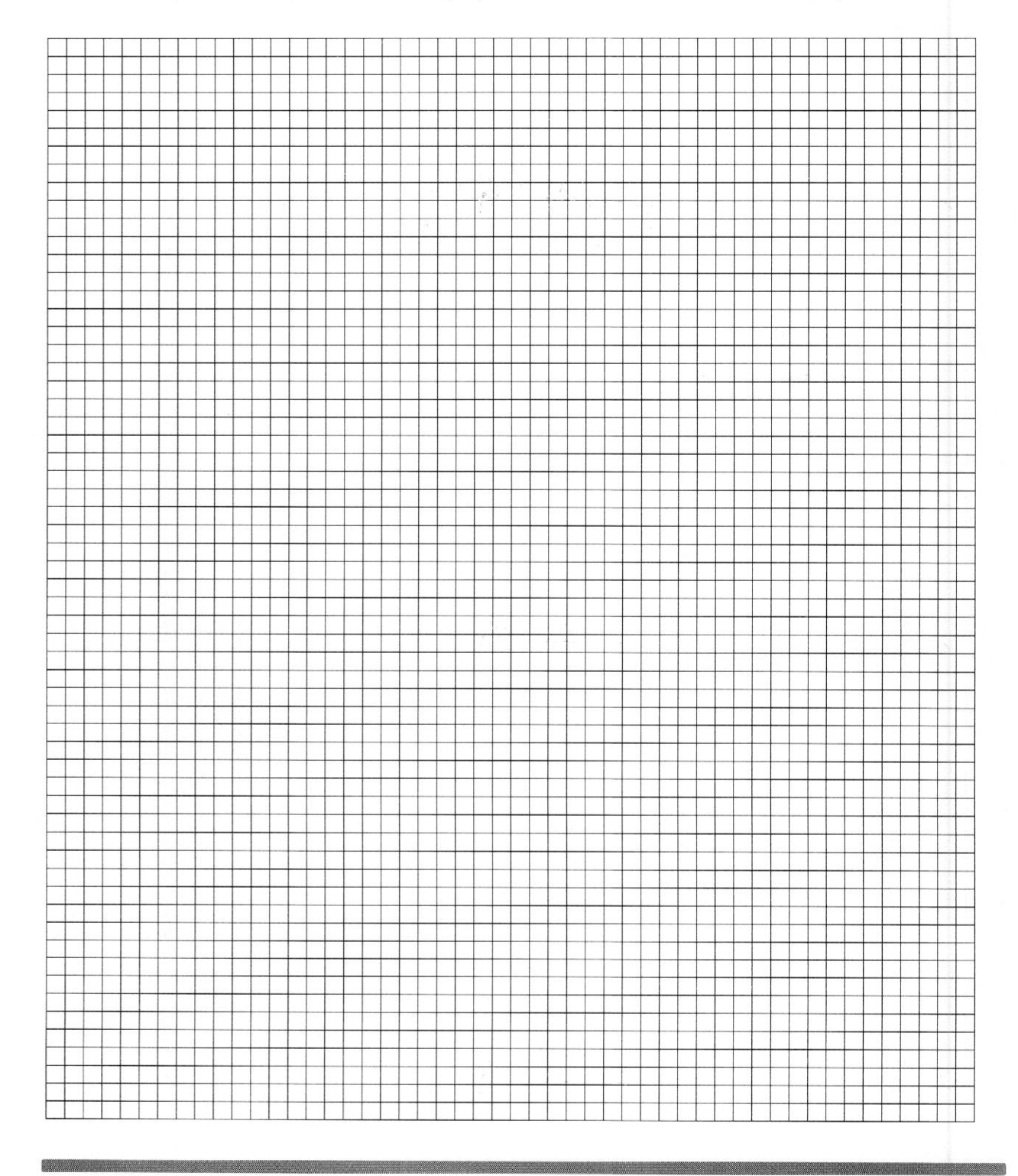

OMIS.

# 12.2. FORMULÁRIO DE LEVANTAMENTO DE DADOS

(Favor preencher e enviar à VMI ANTES da construção da sala de exames.)

# MPORTANTE:

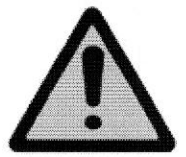

O preenchimento deste formulário deve ser acompanhado por um engenheiro eletricista ou técnico em eletrotécnica, uma vez que as informações nele contidas têm que estar corretas para garantir a adequada instalação e funcionamento do equipamento. Para o preenchimento dos dados relativos à comunicação de dados, solicitar apoio a um profissional da área de informática responsável pela rede de dados.

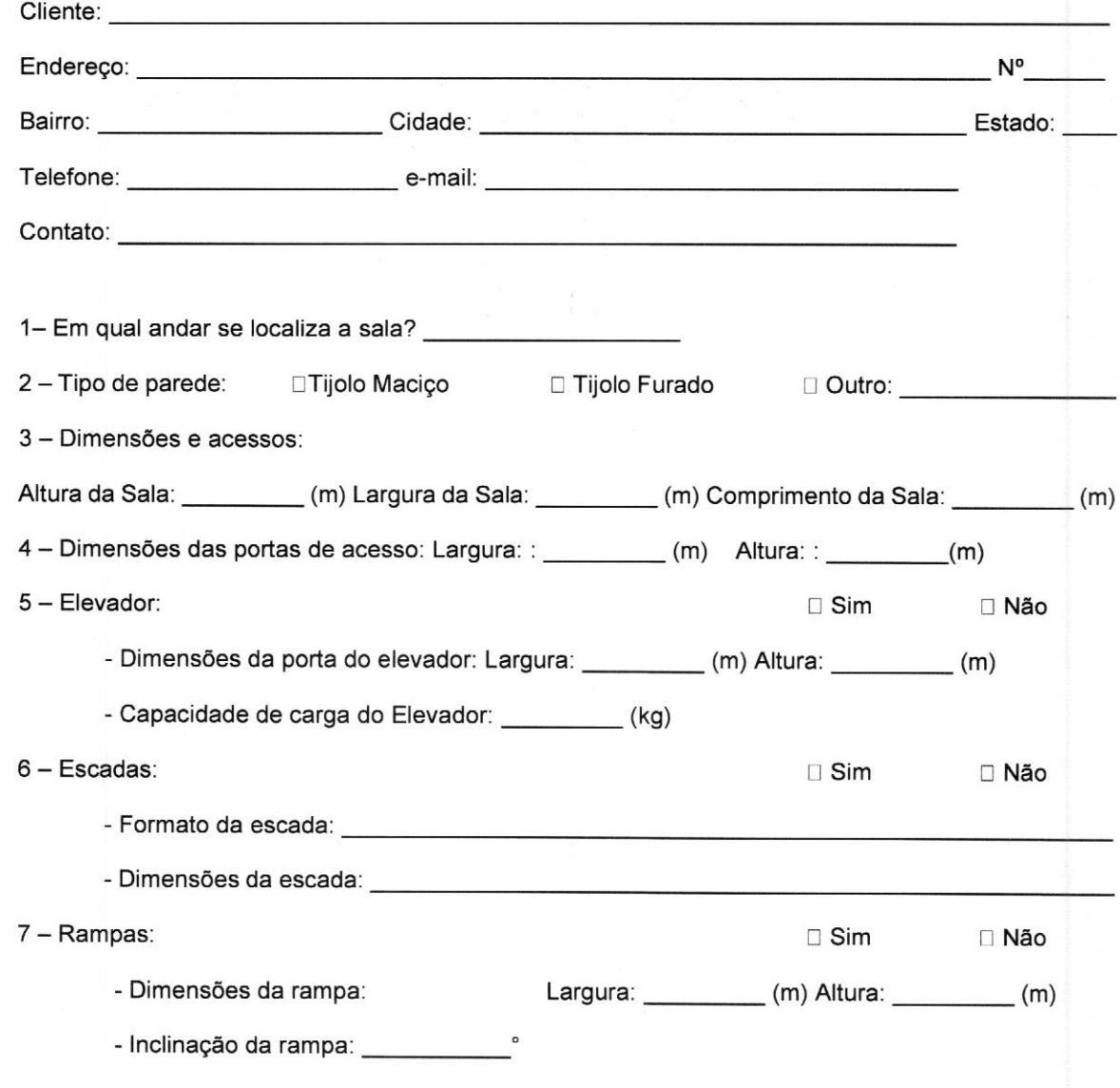

o,

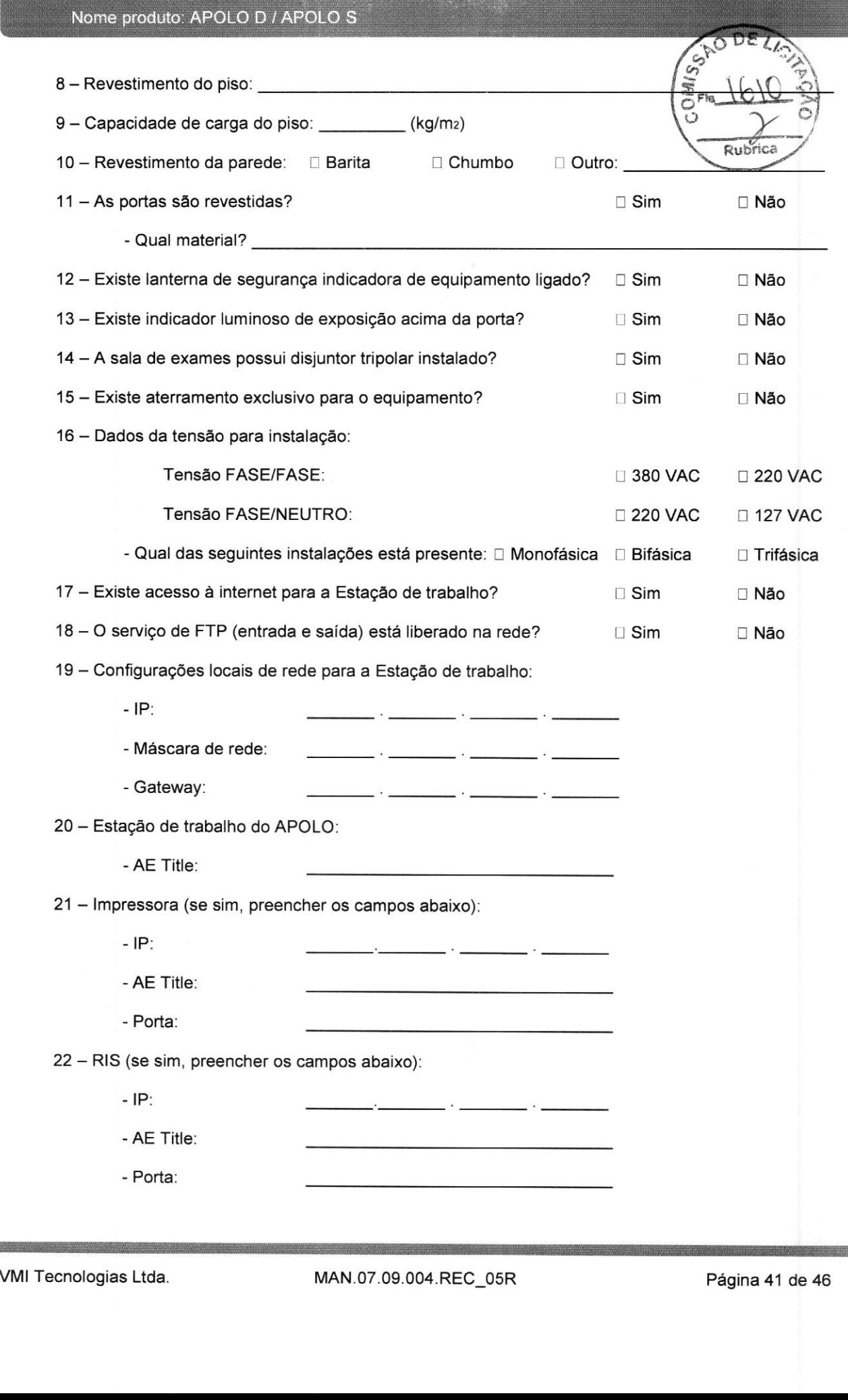

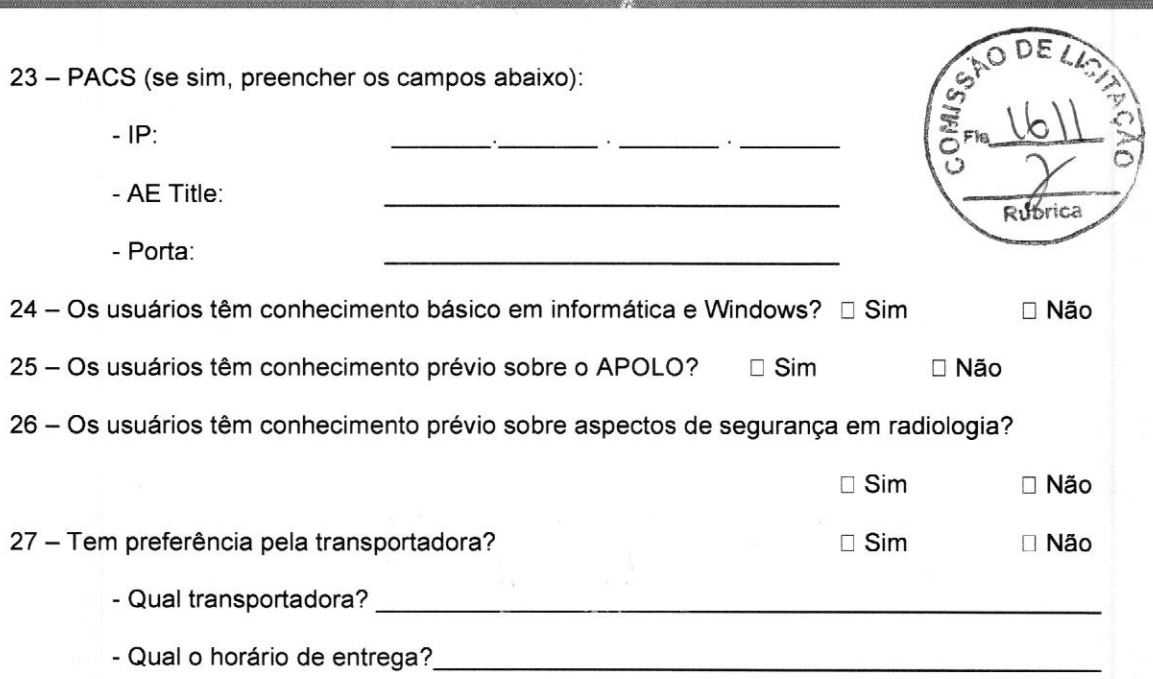

IMPORTANTE: Para um melhor atendimento ao cliente, solicitamos o envio deste formulário, com todos os dados acima preenchidos e revisados.

Declaro estar ciente de que as informações acima estão revisadas e corretas, responsabilizando-me pela veracidade dos dados acima prestados.

Nome produto: APOLO D / APOLO S

 $\prime$ 

 $\overline{a}$ 

 $\overline{I}$ 

Local Data Data Assinatura do responsável
### 123 DECLARAÇÃO DE CONFORMIDADE PARA INSTALAÇÃO

(Favor preencher e enviar à VMI APÓS a construção da sala de exames.)

Esta declaração visa informar a VMI Tecnologias Ltda, que as determinações exigidas no manual de pré-instalação foram cumpridas.

Caso não tenham sido cumpridas e o técnico tenha que se deslocar para fazer a instalação do equipamento, as despesas com viagem, hospedagem, alimentação, deslocamentos, serão cobradas do cliente/comprador do equipamento.

A Empresa ou Cliente:

Endereço:

Declara para os devidos fins que possui um iocal adequado para instalação do equipamento de raios X, modelo Apolo <sup>D</sup> / Apolo S, rigorosamente de acordo com as instruções contidas neste manual, normas, resoluções e portarias informadas.

Declara ainda estar ciente de que deverá arcar com as despesas de viagem e estadia, caso os técnicos/engenheiros solicitados para instalação encontrem a sala do equipamento em desacordo com as referidas instruções, ou ainda, não seja permitida, por parte do cliente, a realização dos serviços.

Sem mais para o momento, firma-se o instrumento presente em uma única via.

Local Data Data Assinatura do responsável

Rubrica

# Nome produto: APOLO D /<br>.

### 13 ANEXOS

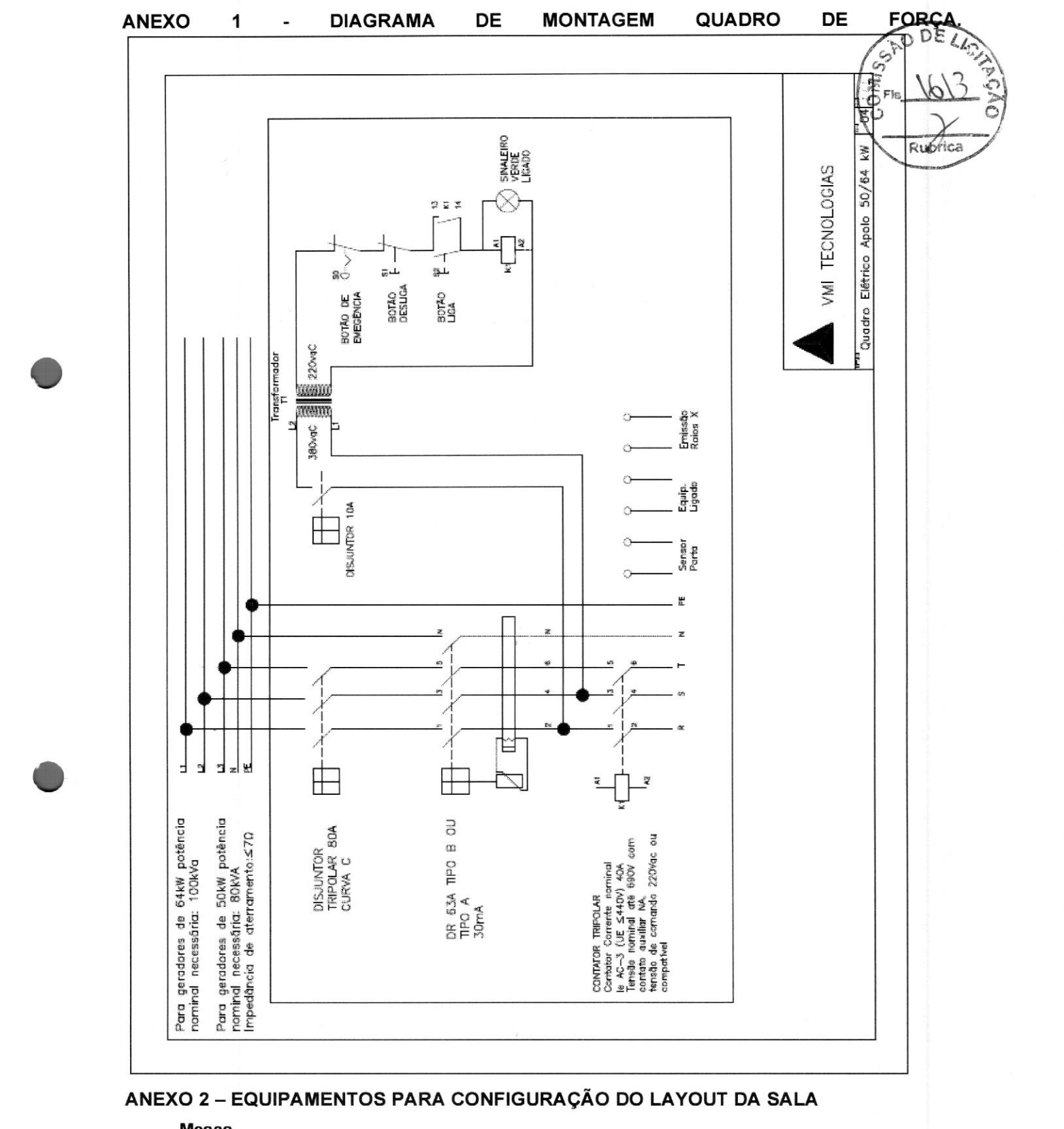

### ANEXO 2 — EQUIPAMENTOS PARA CONFIGURAÇÃO DO LAYOUT DA SALA

### Ss<sup>ss</sup>

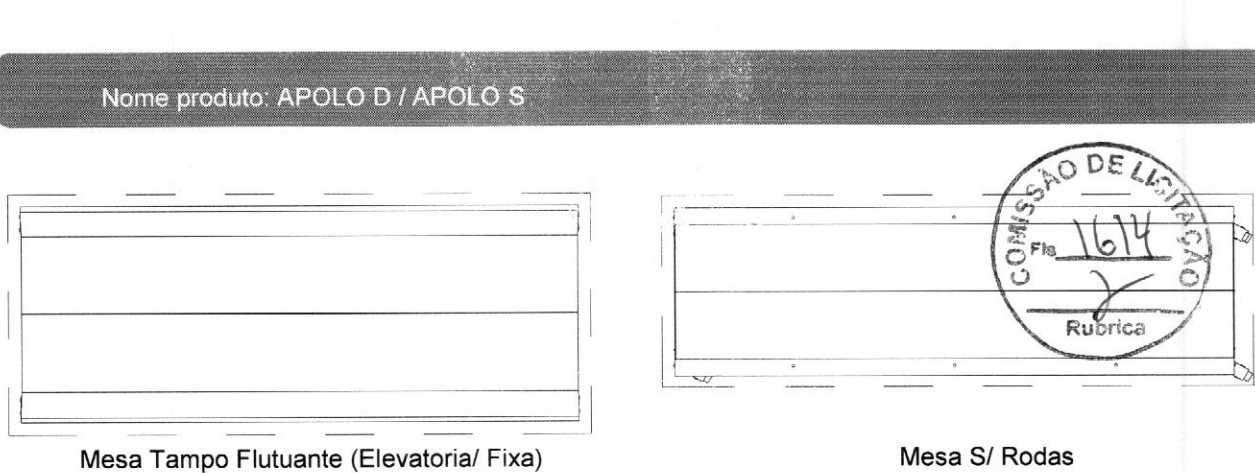

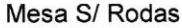

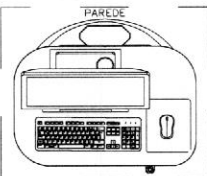

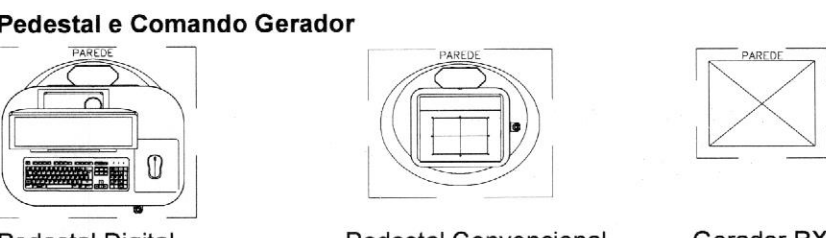

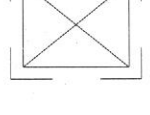

Pedestal Convencional Gerador RX

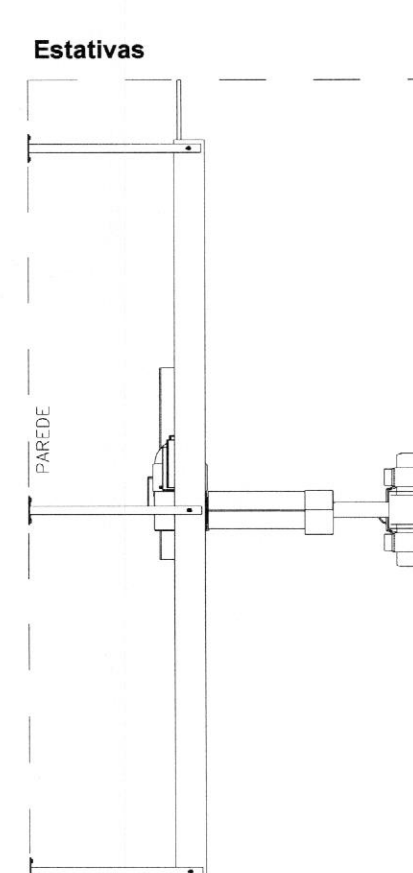

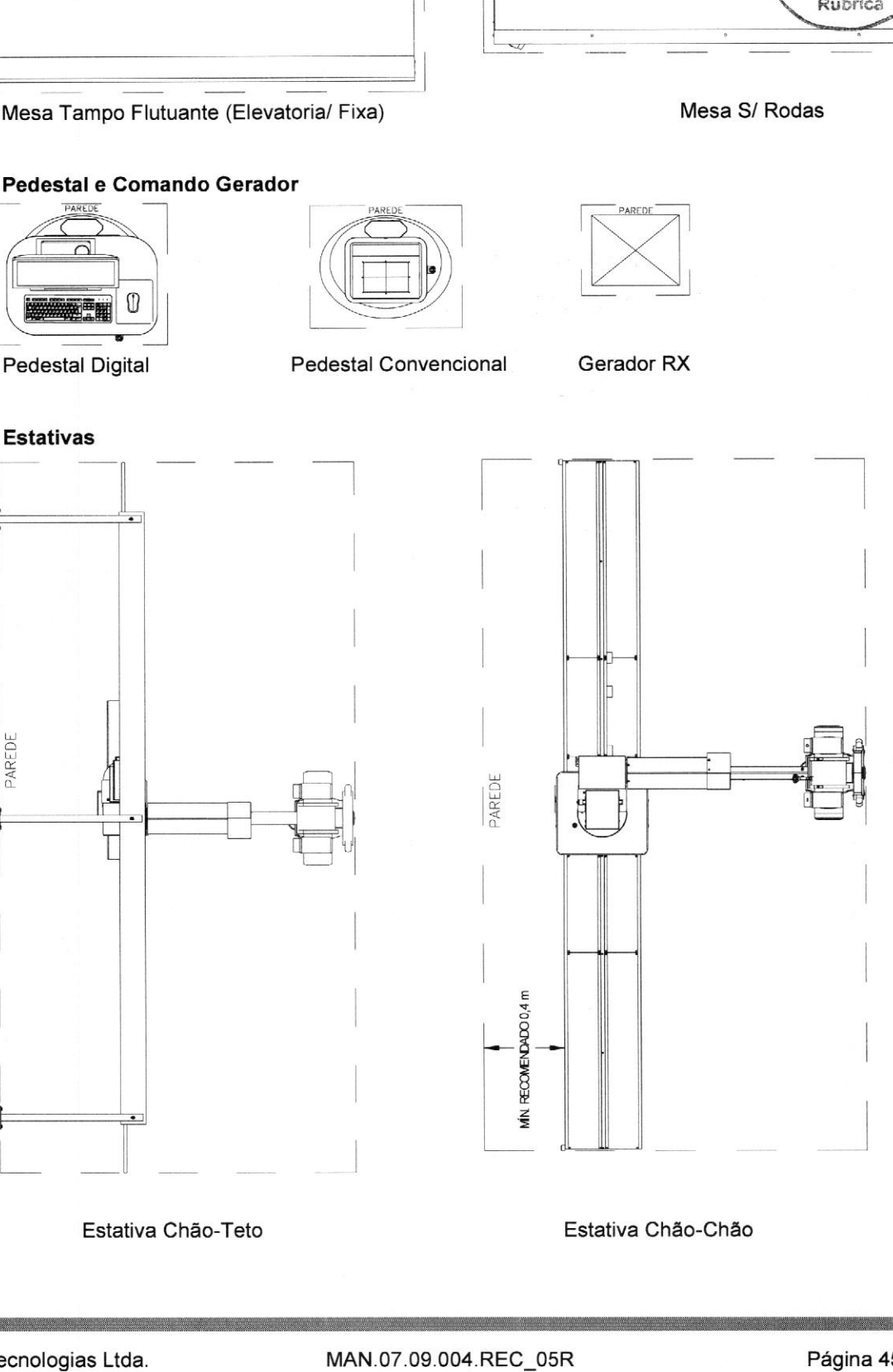

### Nome produto: APOLO D/ APOLO S

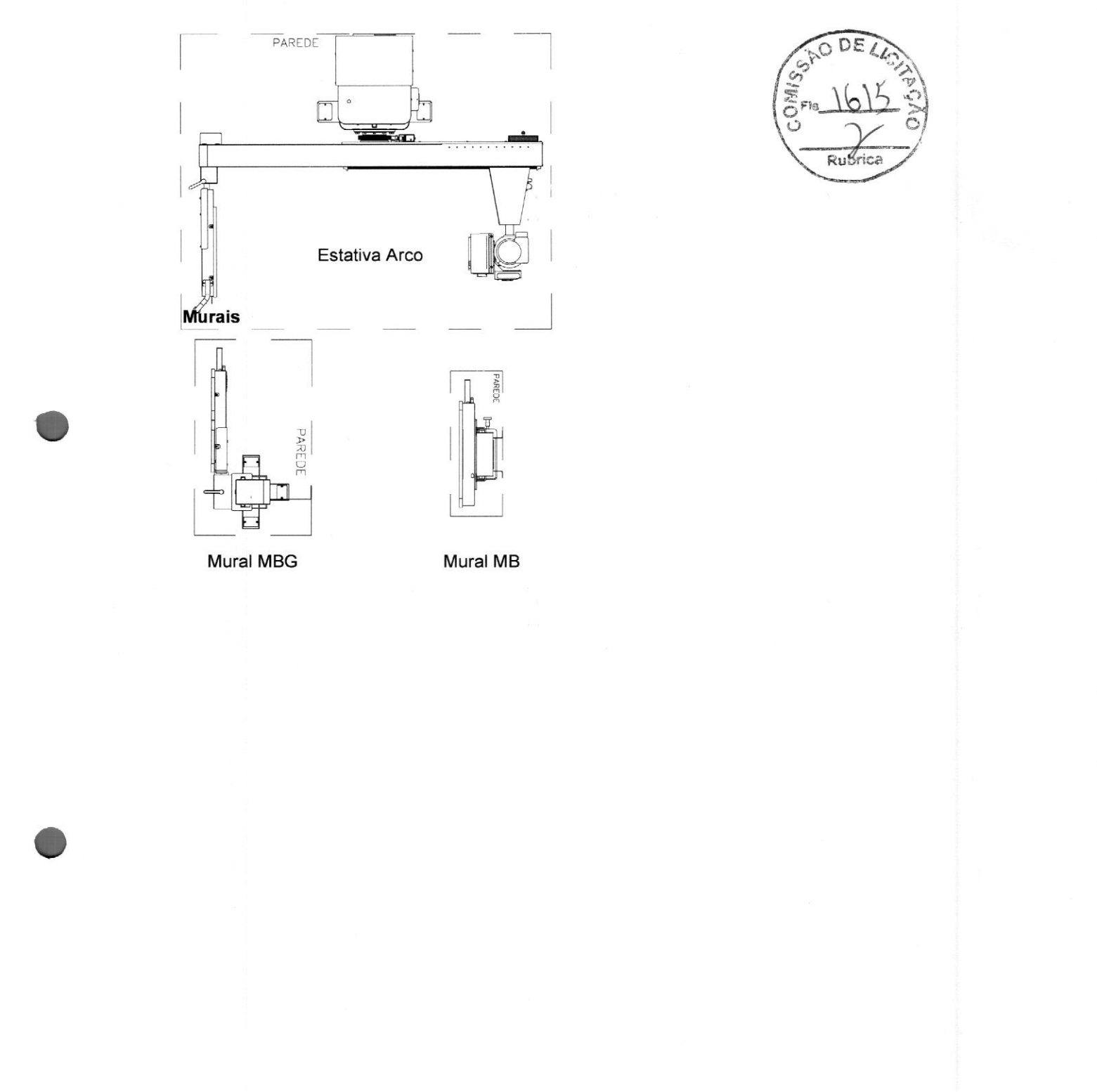

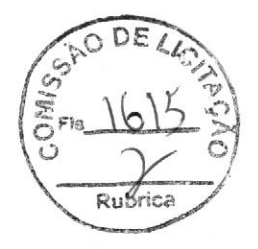

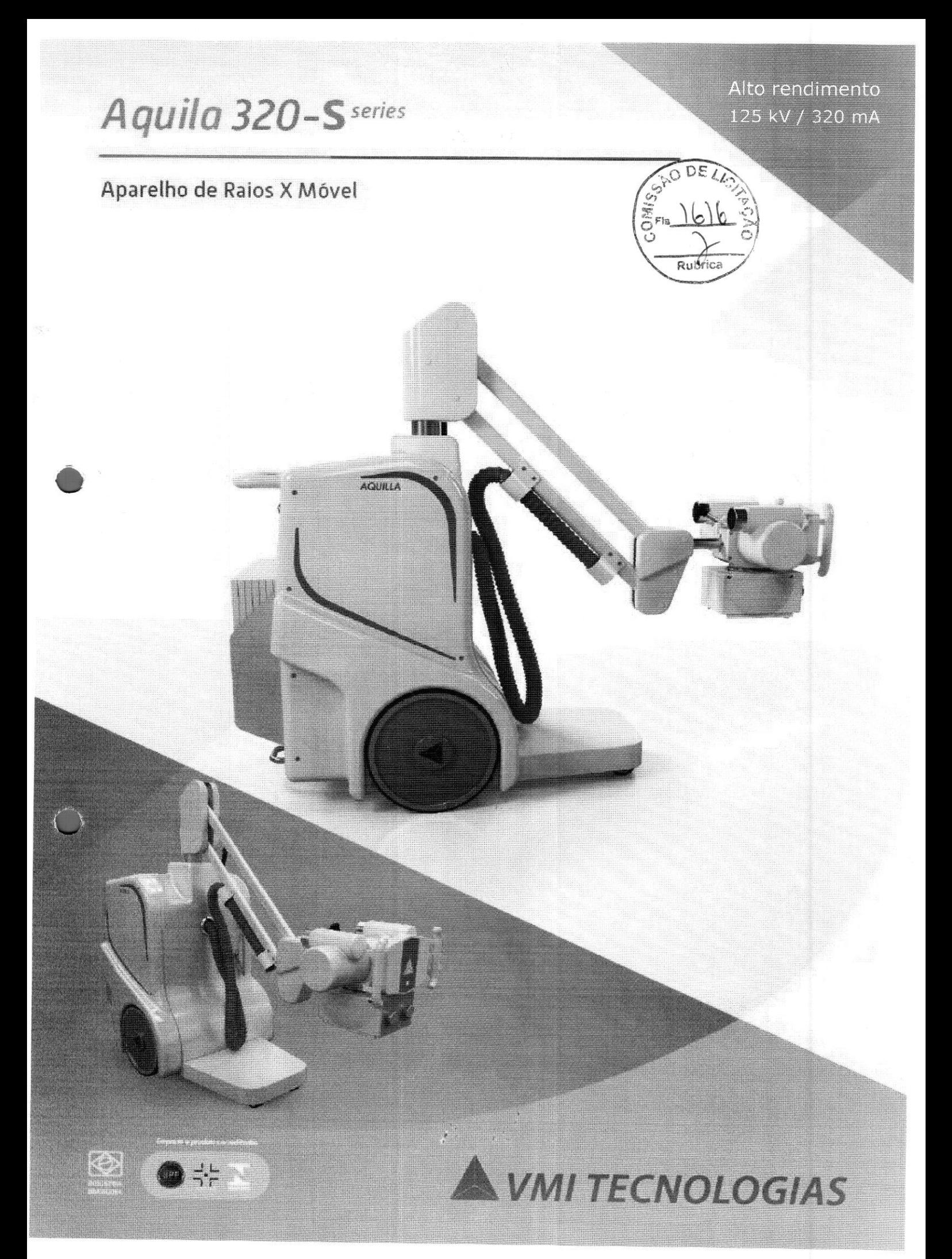

## A quila 320-S series

Alto rendimento 125 kV / 320 mA

Agilidade, leveza, mobilidade, potência, design moderno e design são as característig que fazem do AQUILA 320-5 a solução definitiva em radiologia móvel.

### Comando e Gerador:

\* Gerador de alta frequência com controles microprocessados

- \* Potência 35.2 kW
- \* Alimentação 127/220 Vca 50/60 Hz Bivolt Automático / Monofásico ou Bifásico.
- \* Tecnologia ressonante: chaveamento por IGBT's

Sistema de armazenamento por banco capacitivo, alimentado por tomada simples de <sup>3</sup> \* Cabo de alta tensão: isolação 150 Kv pinos (padrão ABNT): 2 kVA's

\* Faixa de kV: 40 a 125 kV

· Faixa de mA: 20 a 320 mA (seleção automática dos focos)

\* Faixa de mAS: 0.08 a 320 mAS (acima de 320 mAS opcional)

Tempos de exposição: 0.002 a 5s conformidade com a RDC 611/2022.)

\* PAO - Programa anatômico de órgãos: 1088 técnicas pré-programadas

• Indicação numérica em kHU's do aquecimento Filtração inerente: 1,8 ou 2,0 mm Al; do tubo de raios <sup>X</sup> no painel de comando

• Comandos específicos para preparo e disparo • Trilho para filtros adicionais e cones radiográficos instantâneo dos raios <sup>X</sup>

\* Frenagem inteligente do anodo via software , preservando a vida útil ao tubo de raios <sup>X</sup>

\* Principais proteções:

- Proteção térmica do conjunto emissor de raios <sup>X</sup> (superaquecimento)

- Falha no circuito de filamento de sub e sobre corrente;

- Falha no circuito giratório;

- Tempo de exposição acima do permitido;

### Conjunto Emissor de Raios-X:

- \* Tubo de Raios-X: 125 kV, capacidade térmica do anodo giratório: 200 kHU
- \* Pontos focais: 0,6 mm foco fino / 1,5 mm foco grosso
- <sup>e</sup> Potências focais: 18,7 kW foco fino / 50 kW foco grosso
- \* Rotação do anodo: 3.200 rpm
- 

### Colimador luminoso:

\* Ajustes da área a ser irradiada através de botões giratórios

(em irradiada com indicador de centralização Campo luminoso para indicação da área a ser

Acionamento da lâmpada: temporizador eletrônico de 30 seg. e desligamento automático

- \* Rotação do colimador: 360 graus (+/- 180 graus)
- 
- Proteção: 150 kV
- 

### Braço Porta-Tubo Pantográfico;

- \* Deslocamento vertical: 140cm
- \* Rotação da coluna: +/- 45º
- Rotação do tubo de raios X: +/- 120º
- Inclinação do tubo de raios X: 105º (90/15)
- \* Altura: extensão 40 cm a 220 cm
- Freios mecânicos.

www.vmitecnologias.com

DOC 07 02 009 MAV\_004

o Date<sup>e</sup>

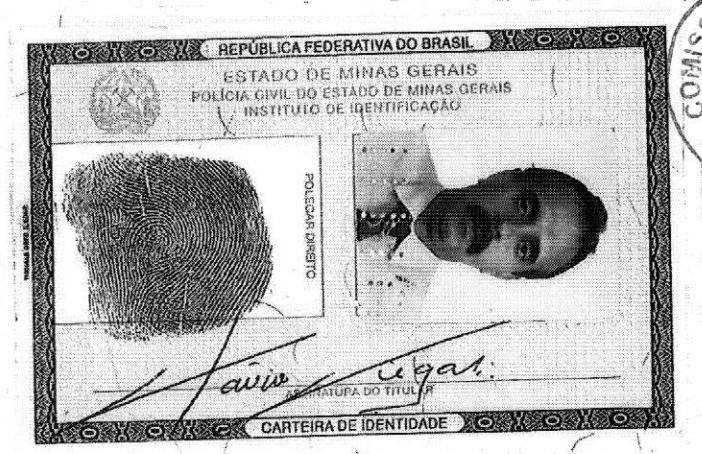

DE  $\Omega$ G  $\ddot{G}$ Rubrica

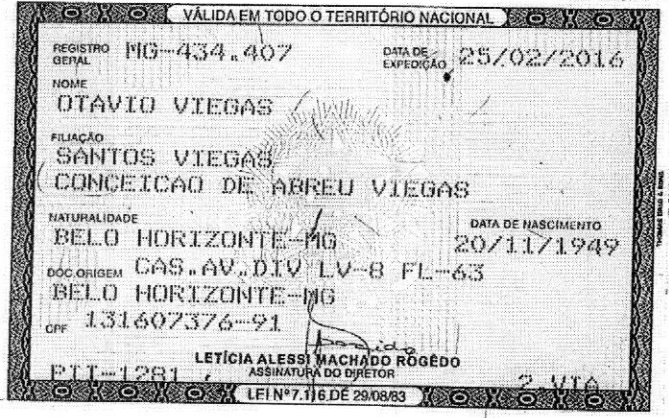

&

V3.0 - DAUTIN Blockchain Documentos Digitais <sup>e</sup> Serviços Ltda EPP certifica em 03/10/2022 11:35:03 que <sup>o</sup> documento de hash (SHA-256) fOabfSe2558fe1219445cbO625det293821948406df7 cobObB52/9033d2c4070 foi validado em 03/10/2022 09:39:21 através da transação blockchain 0xa1caaa6ce104a37959deda7f124ce4e69e04cb26cb270c4cacd4150454721207 e pode ser verificado em https://www.dautin.com/FileCheck (NID: 86515)

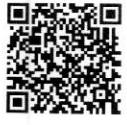

Rua XV de Novembro, 64 - Sala 21 Edifício Pedro Francisco Vargas Centro. Itajaí - Santa Catarina (47) 3514-7599 <sup>|</sup> (47) 99748-2223 www.dautin.com | dautin@dautin.com

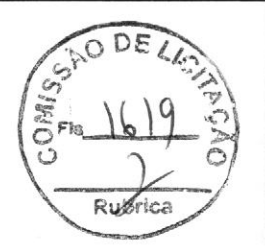

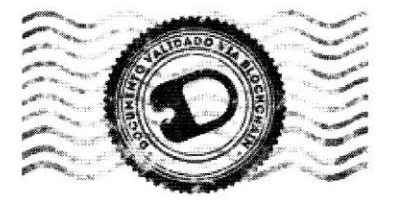

### CERTIFICADO DE PROVA DE AUTENTICIDADE ELETRÔNICA

A DAUTIN BLOCKCHAIN DOCUMENTOS DIGITAIS E SERVIÇOS LTDA, especificada neste ato apenas como Dautin Blockchain Co. CERTIFICA para os devidos fins de direito que, o arquivo digital especificado com o tipo documental Autenticação e representado pela função hash criptográfica conhecida como SHA-256, de código f9abf5e2558fe1219445cb0625def293821948406df7c9b0b852f9033d2c4070 foi autenticado de acordo com as Legislações e normas vigentes' através da rede blockchain Ethereum Classic, sob o identificador único denominado NID 86515 dentro do sistema.

<sup>A</sup> autenticação eletrônica do documento intitulado "RG <sup>E</sup> CPF - OTAVIO VIEGAS", cujo assunto é descrito como "RG <sup>E</sup> CPF - OTAVIO VIEGAS", faz prova de que em 03/10/2022 09:38:29, o responsável VMI Tecnologias Ltda (02.659.246/0001-03) tinha posse do arquivo com as mesmas características que foram reproduzidas na prova de autenticidade, sendo de VM! Tecnologias Ltda a responsabilidade, única e exclusiva, pela idoneidade do documento apresentado a DAUTIN Blockchain Co.

Este CERTIFICADO foi emitido em 03/10/2022 10:10:34 através do sistema de autenticação eletrônica da empresa DAUTIN Blockchain Co. de acordo com <sup>o</sup> Art. 10, \$ 2º da MP 2200-2/2001, Art. 107 do Código Cívil e Art. 411, em seus \$\$ 2º <sup>e</sup> 3º do Código de Processo Civil, estando dessa maneira de acordo para <sup>o</sup> cumprimento do Decreto 10278/2020.

Para mais informações sobre <sup>a</sup> operação acesse <sup>o</sup> site https://www.dautin.com e informe <sup>o</sup> código da transação blockchain 0xa1caaa6ce104a37959deda7f124ce4e69e04cb26cb270c4cacd4150454721207. Também é possível acessar <sup>a</sup> consulta através da rede blockchain em https://blockscout.com/etc/mainnet/

\* Legislação Vigente: Medida Provisória nº 2200-2/2001, Código Civil e Código de Processo Civil.

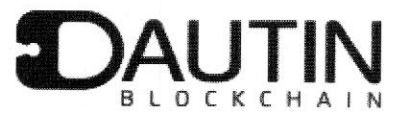

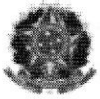

Presidência da República Casa Civil<br>Subchefia para Assuntos Jurídicos MEDIDA PROVISÓRIA 2.200-2 DE 24 DE AGOSTO DE 2001.

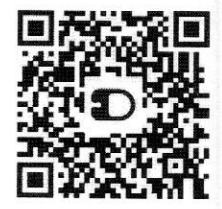

Rubfica

MARINHA DO BRASIL HOSPITAL NAVAL DE RECIFE

### PREGÃO ELETRÔNICO (SRP) Nº 13/2021 ATA DE REGISTRO DE PREÇOS (ARP) Nº 02/2021

<sup>O</sup> Hospital Naval de Recife, doravante chamado de HNRe, com sede na Av. Cruz Cabugá, nº 1.200 - Santo Amaro - Recife-PE, inscrito no CNPJ/MF sob <sup>o</sup> nº 00.394.502/0066-90, neste ato representado pelo seu Diretor, <sup>o</sup> Capitão de Mar e Guerra (Md) JOSÉ ROBERTO GOMES CORRÊA MACEDO, nomeado pela Portaria nº 257/MB/MD, de 9 de setembro de 2021, publicada no Diário Oficial da União nº 176, Seção 2, página 14 e 15, de 16 de setembro de 2021, considerando a homologação da licitação na modalidade Pregão, na forma eletrônica, para REGISTRO DE PREÇOS, Pregão Eletrônico nº 13/2021, publicada no DOU - Seção 3, página 40, de 4 de março de 2022, Processo Administrativo nº 63066.002688/2021-51, RESOLVE registrar os preços da(s) empresa(s) indicada(s) e qualificada(s) nesta ATA, de acordo com a classificação por ela(s) alcançada(s) e na(s) quantidade(s) cotada(s), atendendo as condições previstas no Edital, sujeitando-se as partes às normas constantes na Lei nº 8.666, de 21 de junho de 1993 e suas alterações, no Decreto nº 7.892, de 23 de janeiro de 2013, e em conformidade com as disposições a seguir: **PREGÃO ELETRÔNICO (SRP) Nº 13/2021**<br>  $\bullet$  MP REGISTRO DE PREÇOS (ARP)<br>
De Valorida de Recife, doravante chamado de HNRe, com sede<br>
na AV. Crixé Cabugà, nº 12/00 - Santo Amaro - Recife PE, inscrito no CRIP/IMF<br>
solo o nº

### 1. DO OBJETO

1.1. A presente Ata tem por objeto o Registro de Preço para eventual aquisição de Material Permanente de Saúde deste Hospital Naval de Recife (HNRe), especificado(s) no(s) item(ns) registrados abaixo,<br>constantes do Termo de Referência, anexo I do Edital do Pregão Eletrônico nº 13/2021, que é parte integrante desta Ata, assim como a proposta vencedora, independentemente de transcrição.

### 2. DOS PREÇOS, ESPECIFICAÇÕES <sup>E</sup> QUANTITATIVOS

2.1. <sup>O</sup> preço registrado, as especificações do objeto, a quantidade, fornecedor(es) e as demais condições ofertadas na(s) proposta(s) são as que seguem:

02.659.246/0001-03 - VMI TECNOLOGIAS LTDA, situado no endereço: Rua Prefeito Eliseu Alves da Silva, 400 -<br>Distrito Industrial Genesco Aparecido de Oliveira - Lagoa Santa / Minas Gerais CEP.: 33.240.097. REPRESENTANTE Marcele Pereira Viegas, Portador(a) da cédula de identidade N° MG 16.725.959 - SSP/MG / CPF.: 101.100.426-70.

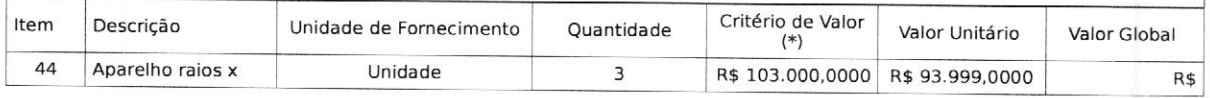

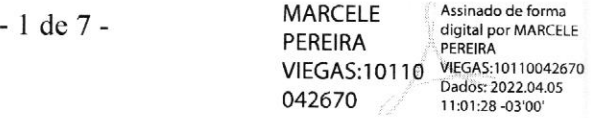

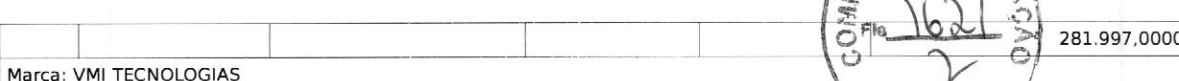

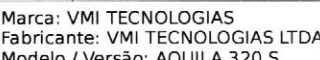

Modelo / Versão: AQUILA 320 S<br>Descrição Detalhada do Objeto Ofertado: APARELHO RAIOS-X: REFERÊNCIA: NACIONAL REGISTRO ANVISA-81583780002 VALIDADE PROPOSTA: 60 DIAS ENTREGA: 30 DIAS GARANTIA: 01 ANO COMANDO <sup>E</sup> GERADOR Potência do gerador: 35,2 kW. Alimentação 110/115/127/220/230 Vca (mono ou bifásico). Compensação da rede elétrica + 10 % da tensão nominal. DADOS RADIOLÓGICOS Faixa de Variação de kV's: <sup>40</sup> <sup>a</sup> <sup>125</sup> com incrementos <sup>1</sup> kV. Faixa de corrente radiográfica de <sup>20</sup> a 320 MA. Foco Fino: 20/50/100/140 mA programáveis. Foco Grosso: 200/250/320 mA programáveis. Tempo de exposição: 0,002 a 5 segundos Variação <sup>|</sup> da faixa de mAs: 0,08 <sup>a</sup> <sup>320</sup> mAs. Comandos específicos para preparo <sup>e</sup> disparo instantâneo dos raios-x. Sistema inversor de frequência do gerador com tecnologia ressonante para maior vida útil do gerador, tubo de raios-x e redução de ruídos na rede<br>elétrica. Chaveamento do inversor via chaves de estado sólido IGBT's. Frenagem inteligente via so maior vida útil ao tubo de raios-x. Comutação automática dos focos fino e grosso. PAINEL DE OPERAÇÃO/CONSOLE PAO - Programa Anatômico de Órgãos com <sup>272</sup> técnicas pré-programadas por áreas de interesse com cinco opções de seleção de ajuste de dose. Ao usuário é permitida a gravação de novas técnicas radiográficas. Principais proteções: Proteção Térmica do conjunto emissor de raios x (superaquecimento). Falha no circuito de filamento de sub e sobre corrente. Falha no circuito giratório de sub e sobre<br>corrente. Tempo de exposição acima do permitido. Sistema para proteção contra sobrecarga do tub indevida de kV/mMAs). Indicação digital dos parâmetros KV. mA. Tempo e mAs. BRAÇO PORTA-TUBO PANTOGRÁFICO Movimentos na horizontal, vertical e rotação lateral do braço. Deslocamento Vertical do Braço: 140 cm Rotação da coluna: ±45° Rotação do Tubc<br>de Raios X: ±180° Inclinação do Tubo de Raios X: 105º (90° / -15º) Altura com o braço na posiç EMISSOR DE RAIOS-X Tubo de Raios-X: 125kV Capacidade de acumulação de calor (térmica) do anodo giratório de 200 Khu. Pontos focais com valores nominais: 0,6 mm para foco fino e 1,5 mm para foco grosso. Potencias focais: foco fino 18,7 kW e foco grosso 50 kW. Alta rotação do anodo: 3.200 RPM. Capacidade de acumulação de calor (térmica) do conjunto: 900kJ (1250 Khu) em<br>condição ambiental padrão. Par de cabos de alta tensão com isolação nominal de 150kV. COLIMADOR LUMINOSO ser irradiada através de botões giratórios. Lâminas planas ajustáveis para corte em profundidade. Campo luminoso para indicação da área <sup>a</sup> ser irradiada com indicador de centralização. Acionamento da lâmpada de 100 <sup>W</sup> com temporizador eletrônico de 30 s e desligamento automático. Filtração inerente de 1,8mm Al. Proteção para até 150 kV; Trilho para filtros adicionais e cones radiográficos. Rotação de -180° a +180°; COMENTÁRIOS GERAIS Peso: 200 ± 10 Kg. Largura: 60 cm Comprimento na posição de<br>transporte: 160 cm Altura da base: 10 cm Bandeja com capacidade para 8 porta cassetes/detectores nos t ou 43 x 43. Movimentos: Duas rodas dianteiras. Duas rodas traseiras. Freios de acionamento individuais (esquerda e direita). Pedal para inclinação facilitador de transposição de obstáculos: 60 mm Cabo de alimentação de 9 M. Disparador de <sup>2</sup> estágios com cabo previdenciários, trabalhistas, tributários, comerciais e quaisquer outros que incidam direta ou indiretamente no fornecimento dos bens. Demais especificações de acordo com proposta anexa.

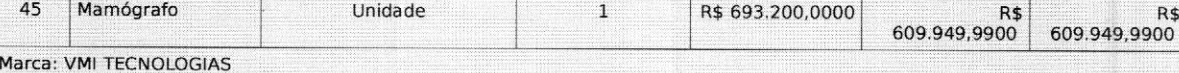

Fabricante: VM! TECNOLOGIAS LTDA Modelo / Versão: DIGIMAMO <sup>D</sup>

609.949,9900 | Descrição Detalhada do Objeto Ofertado: MAMÓGRAFO DIGITAL COM DETECTOR INTEGRADO (DR). REFERÊNCIA: NACIONAL <sup>j</sup> REGISTRO ANVISA: 81583780003 VALIDADE PROPOSTA: 60 DIAS ENTREGA: 30 DIAS GARANTIA: 01 ANO DADOS RADIOLÓGICOS Potência: <sup>5</sup> KW Faixa de Variação de kV's: 20 <sup>à</sup> 40, com incrementos no modo AEC de 0,1 kV <sup>e</sup> no modo digital de <sup>1</sup> kV. Faixas de mA (25, 32, 80, 125, 140) com seleção automática em função do foco e kV selecionados e <sup>o</sup> modo de exposição. Faixas de mAs (0,25 a 630). Seleção/visualização digital de kV, mAs e modo de exposição. PAINEL DE OPERAÇÃO/CONSOLE De modo nativo, o técnicas para exposição radiográfica serão mostradas no monitor, em conjunto com a imagem adquirida. Conta ainda com<br>Sistemas de proteções diversas por software e hardware contra: Proteção Térmica do conjunto emissor de ra (superaquecimento). Falha no circuito de filamento de sub e sobre corrente. Falha no circuito giratório de sub e sobre corrente. <sup>|</sup> Sistema de controle e detecção de falha no circuito de rotação do ânodo giratório O console é comporto por: Biombo de proteção<br>contra radiação. Monitor de 24 polegadas, alta definição (1920x1080), touchscreen. Teclado e Mo BRAÇO PORTA TUBO (GANTRY) O conjunto coluna e braço porta tubo do DIGIMAMO D, foi projetado para oferecer todo o conforto e<br>Em casos de emergência é possível retirar a bandeja e liberar a mama. Distância focal do tubo à ba mm. Os painéis de controle localizados dos lados direito e esquerdo possibilitam: Posicionar o braço automaticamente a 45 graus<br>no sentido horário e anti-horário. Girar o braço para esquerda e para a direita (-180º, 0º, +1 Capacidade inicialmente de imagens digitals plano com cintilador de lodeto de Césio (CsI) e elemento de conversão de Silício<br>DiGITAIS Painel de captura de imagens digitais plano com cintilador de lodeto de Césio (CsI) e el stistina Operacional windows Prior Etampion (Etampion), Storage (Envis operacional practic DiCOM and Steen possibilitando, inclusive, Iaudo à distância) e Modality Worklist (Lista de trabalho DICOM), Store, Storage Commitm policarbonato para fator de magnificação de: (1,5 e 1,8) vezes. Magnificação panorâmica (1,5 e 1,8) vezes com coordenadas tipo<br>fenestrada e de campo aberto. Bandejas de compressão: 24x30 cm, 24x30 cm borda alta, 18x24 cm, <sup>|</sup> compressão para Biópsia 2D. ESTAÇÃO DE LAUDOS MONITOR: MARCA/FABRICANTE: SHENZHEN BEACON MODELO: G52S PROCEDÊNCIA: CHINA REGISTRO ANVISA: <sup>80733800003</sup> Processador tipo Core i7. Disco rígido de <sup>2</sup> TB de capacidade. Memória RAM de 16 GB. E-PACS – SISTEMA DE ARQUIVAMENTO E COMUNICAÇÃO DE IMAGENS MÉDICAS MARCA/FABRICANTE: E-PEOPLI<br>SOLUÇÕES MODELO: EPACS PROCEDÊNCIA: NACIONAL REGISTRO NA ANVISA: 80803760001 HARDWARE Funcionalidades do<br>Sistema Li armazenamento de imagens DICOM, ilimitadas geradas pelos equipamentos de radiologia de diversas modalidades como raíos-x e<br>mamografias, sem volumetria de exames, modalidades e quantidades de equipamentos. Permite gerenciar com o perfil do usuário. Visualização de Imagens/Exames Processamento de Imagens/Exames Módulo WEB Administração de<br>Usuários e Segurança das Informações Características Gerais Plataforma WEB funciona nos browsers de navega previdenciários, trabalhistas, tributários, comerciais e quaisquer outros que incidam direta ou indiretamente no fornecimento dos<br>bens.

MARCELE Assinado de forma digital - 2 de 7 - MARCELE PEREIRA VIEGAS:10110042 VIEGAS:1011004267 670 11:01:51 -03'00

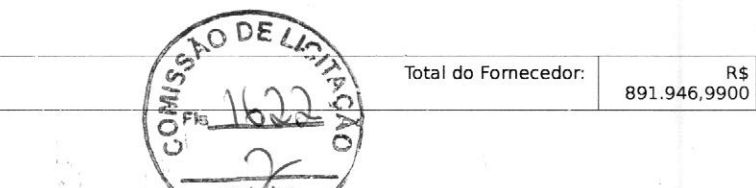

Total do Fornecedor: R\$<br>891.946,9900 891.946

### $\begin{pmatrix} 0 \\ 0 \end{pmatrix}$ 3. ÓRGÃO GERENCIADOR

3.1.1. <sup>O</sup> órgão gerenciador é o Hospital NRU DE 2422 Total do Fornecedor: R\$<br>
1641 do Fornecedor: 891.946,9900<br>
1640 GERENCIADOR<br>
1641 de Recife (HNRe). UASG<br>
1641 de Recife (HNRe). UASG<br>
1641 de Recife (HNRe). UASG<br>
1641 de Recife (HNRe). UASG<br>
1641 de Recife (H Recife/PE, CEP: 50040-000. Entregas: Na sede do HNRe, neste endereço, de segunda-feira a sexta-feira, salvo urgências, no horário das 9h às 15h. Fiscal da Ata: 1º TEN (MD) LUIZA DANTAS MELO.

### 4. DA ADESÃO À ATA DE REGISTRO DE PREÇOS

4.1. <sup>A</sup> Ata de Registro de Preços, durante sua validade, poderá ser utilizada por qualquer órgão ou entidade da administração pública que não tenha participado do certame licitatório, mediante anuência do órgão gerenciador, desde que devidamente justificada a vantagem e respeitadas, no que couber, as condições e as regras estabelecidas na Lei nº 8.666, de 1993 e no Decreto nº 7.892, de 2013.

4.1.1. A manifestação do órgão gerenciador de que trata o subitem anterior, salvo para adesões feitas por órgãos ou entidades de outras esferas federativas, fica condicionada à realização de estudo, pelos órgãos e pelas entidades que não participaram do registro de preços, que demonstre <sup>o</sup> ganho de eficiência, a viabilidade e a economicidade para a administração pública federal da utilização da ata de registro de preços, conforme estabelecido em ato do Secretário de Gestão do Ministério do Planejamento, Desenvolvimento e Gestão.

4.2. Caberá ao fornecedor beneficiário da Ata de Registro de Preços, observadas as condições nela estabelecidas, optar pela aceitação ou não do fornecimento, desde que este fornecimento não prejudique as obrigações anteriormente assumidas com o órgão gerenciador e órgãos participantes.

4.3. As aquisições ou contratações adicionais <sup>a</sup> que se refere este item não poderão exceder, por órgão ou entidade, ao máximo de cinquenta por cento dos quantitativos dos itens do instrumento convocatório <sup>e</sup> registrados na ata de registro de preços para <sup>o</sup> órgão gerenciador e órgãos participantes.

4.4. As adesões à ata de registro de preços são limitadas, na totalidade, ao máximo dobro do quantitativo de cada item registrado na ata de registro de preços para <sup>o</sup> órgão gerenciador e órgãos participantes, independente do número de órgãos não participantes

- 3 de 7 -

MARCELE Assinado de forma PEREIRA PEREIRA digital por MARCELE VIEGAS:10110 VIEGAS:10110042670 042670 11:02:03 -03'00'

Continuação da ARP nº 02/2021, do PE (SRP) nº 32021, do HNRe.  $S^2$ 

que eventualmente aderirem.

.  $\begin{pmatrix} 1 & 1 & 1 & 1 \\ 1 & 1 & 1 & 1 \\ 2 & 3 & 1 & 1 \end{pmatrix}$ <br>
4.4.1. Tratando-se de item exclusivo para microempresas e empresas de pequeno porte e cooperativas enquadradas no artigo 34 da Lei nº 11.488, de 2007, o órgão gerenciador somente autorizará a adesão caso <sup>o</sup> valor da contratação pretendida pelo aderente, somado aos valores das contratações já previstas para o órgão gerenciador e participantes ou já destinadas à aderentes anteriores, não ultrapasse o limite de R\$ 80.000,00 (oitenta mil reais) (Acórdão TCU nº 2957/2011 - P).

4.5. Ao órgão não participante que aderir à ata competem os atos relativos à cobrança do cumprimento pelo fornecedor das obrigações contratualmente assumidas e a aplicação, observada a ampla defesa e o contraditório, de eventuais penalidades decorrentes do descumprimento de cláusulas contratuais, em relação as suas próprias contratações, informando as ocorrências ao órgão gerenciador.

4.6. Após à autorização do órgão gerenciador, <sup>o</sup> órgão não participante deverá efetivar a contratação solicitada em até noventa dias, observado <sup>o</sup> prazo de validade da Ata de Registro de Preços.

4.6.1. Caberá ao órgão gerenciador autorizar, excepcional e<br>justificadamente, a prorrogação do prazo para efetivação da prorrogação do prazo para efetivação da contratação, respeitado <sup>o</sup> prazo de vigência da ata, desde que solicitada pelo órgão não participante.

### 5. VALIDADE DA ATA

5.1. <sup>A</sup> validade da Ata de Registro de Preços, depois de cumpridos os requisitos de publicidade, será de <sup>12</sup> (doze) meses, <sup>a</sup> partir da data de homologação do Pregão Eletrônico (SRP) nº 13/2021, não podendo ser prorrogada.

### 6. REVISÃO <sup>E</sup> CANCELAMENTO

6.1. <sup>A</sup> Administração realizará pesquisa de mercado periodicamente, em intervalos não superiores <sup>a</sup> <sup>180</sup> (cento <sup>e</sup> oitenta) dias, <sup>a</sup> fim de verificar <sup>a</sup> vantajosidade dos preços registrados nesta Ata.

6.2. Os preços registrados poderão ser revistos em decorrência de eventual redução dos preços praticados no mercado ou de fato que eleve <sup>o</sup> custo do objeto registrado, cabendo <sup>à</sup> Administração promover as negociações junto ao(s) fornecedor(es).

6.3. Quando o preço registrado tornar-se superior ao preço praticado no mercado por motivo superveniente, a Administração convocarão(s) fornecedor(es) para negociar(em) a redução dos preços  $\frac{1}{2}$ <br>praticados pelo mercado. o praticado<br>
voe<del>grado</del>(s)<br>
agradores<br>
agradores<br>
a valores<br>
a valores<br>
midores<br>
a ceitarem<br>
as preços<br>
so, o órgão

6.4. O fornecedor que não aceitar reduzir seu preço ao valoro<br>praticado pelo mercado será liberado do compromisso assumidorsem praticado pelo mercado será liberado do compromisso assumidorsem aplicação de penalidade.

6.4.1. <sup>A</sup> ordem de classificação dos fornecedores que aceitarem reduzir seus preços aos valores de mercado observará a classificação original.

6.5. Quando <sup>o</sup> preço de mercado tornar-se superior aos preços registrados e o fornecedor não puder cumprir o compromisso, o órgão gerenciador poderá:

6.5.1. liberar o fornecedor do compromisso assumido, caso a comunicação ocorra antes do pedido de fornecimento, e sem aplicação da penalidade se confirmada a veracidade dos motivos e comprovantes apresentados; e

6.5.2. convocar os demais fornecedores para assegurar igual oportunidade de negociação.

6.6. Não havendo êxito nas negociações, <sup>o</sup> órgão gerenciador deverá proceder à revogação desta ata de registro de preços, adotando as medidas cabíveis para obtenção da contratação mais vantajosa.

6.7. <sup>O</sup> registro do fornecedor será cancelado quando:

6.7.1. descumprir as condições da ata de registro de preços;

6.7.2. não retirar a nota de empenho ou instrumento equivalente no prazo estabelecido pela Administração, sem justificativa aceitável;

6.7.3. não aceitar reduzir <sup>o</sup> seu preço registrado, na hipótese deste se tornar superior àqueles praticados no mercado; ou

6.7.4. sofrer sanção administrativa cujo efeito torne-o proibido de celebrar contrato administrativo, alcançando <sup>o</sup> órgão gerenciador e órgão(s) participante(s).

6.8. <sup>O</sup> cancelamento de registros nas hipóteses previstas nos itens 6.7.1, 6.7.2 e 6.7.4 será formalizado por despacho do órgão gerenciador, assegurado o contraditório e a ampla defesa.

6.9. <sup>O</sup> cancelamento do registro de preços poderá ocorrer por fato superveniente, decorrente de caso fortuito ou força maior, que prejudique o cumprimento da ata, devidamente comprovados e justificados:

6.9.1. por razão de interesse público; ou

6.9.2. a pedido do fornecedor.

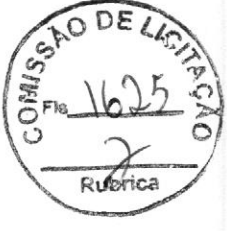

### 7. DAS PENALIDADES

7.1. <sup>O</sup> descumprimento da Ata de Registro de Preços ensejará aplicação das penalidades estabelecidas no Edital.

7.1.1. As sanções do item acima também se aplicam aos integrantes do cadastro de reserva, em pregão para registro de preços que, convocados, não honrarem o compromisso assumido injustificadamente, nos termos do art. 49, Slo do Decreto no 10.024/19,

7.2. <sup>É</sup> da competência do órgão gerenciador a aplicação das penalidades decorrentes do descumprimento do pactuado nesta ata de registro de preço (art. 5º, inciso X, do Decreto nº 7.892/2013), exceto nas hipóteses em que <sup>o</sup> descumprimento disser respeito às contratações dos órgãos participantes, caso no qual caberá ao respectivo órgão participante a aplicação da penalidade (art. 6º, Parágrafo único, do Decreto nº 7.892/2013).

7.3. <sup>O</sup> órgão participante deverá comunicar ao órgão gerenciador qualquer das ocorrências previstas no art. 20 do Decreto nº 7.892/2013, dada <sup>a</sup> necessidade de instauração de procedimento para cancelamento do registro do fornecedor.

### 8. CONDIÇÕES GERAIS

8.1. As condições gerais do fornecimento, tais como os prazos para<br>entrega e recebimento do objeto, as obrigações da Administração e do fornecedor registrado, penalidades e demais condições do ajuste, encontram-se definidos no Termo de Referência, ANEXO I ao Edital.

8.2. <sup>É</sup> vedado efetuar acréscimos nos quantitativos fixados nesta ata de registro de preços, inclusive <sup>o</sup> acréscimo de que trata <sup>o</sup> \$ 1º, do art. 65, da Lei nº 8.666/93, nos termos do art. 12, §1º, do Decreto nº 7892/13.

MARCELE Assinado de forma **igotal port of digital port of the PEREIRA** digital por MARCELE VIEGAS:1011004 VIEGAS:10110042670<br>2670 11:02:49 -03'00' 1:92:49 -03'00'

Continuação da ARP nº 02/2021, do PE (SRP) nº 13/2021, do HNRe.

8.3. No caso de adjudicação por preço global de grupo de itens, só será admitida a contratação dos itens nas seguintes hipóteses. O DEL

8.3.1. contratação da totalidade dos itens de grupo, respeitadas as proporções de quantitativos definidos no certame; o $\sqrt{6}$ 

B.3.2. contratação de item isolado para o qual o preço unitário adjudicado ao vencedor seja <sup>o</sup> menor preço válido ofertado para <sup>o</sup> mesmo item na fase de lances.

8.4. <sup>A</sup> ata de realização da sessão pública do pregão, contendo a relação dos licitantes que aceitarem cotar os bens ou serviços com preços iguais ao do licitante vencedor do certame, será anexada a esta Ata de Registro de Preços, nos termos do art. 11, § 4º, do Decreto nº 7.892, de 2014.

Para firmeza e validade do pactuado, a presente Ata foi lavrada em <sup>2</sup> (duas) vias de igual teor, que, depois de lida e achada em ordem, vai assinada pelas partes e encaminhada cópia aos demais órgãos participantes.

Recife, PE, 25 de fevereiro de 2022.

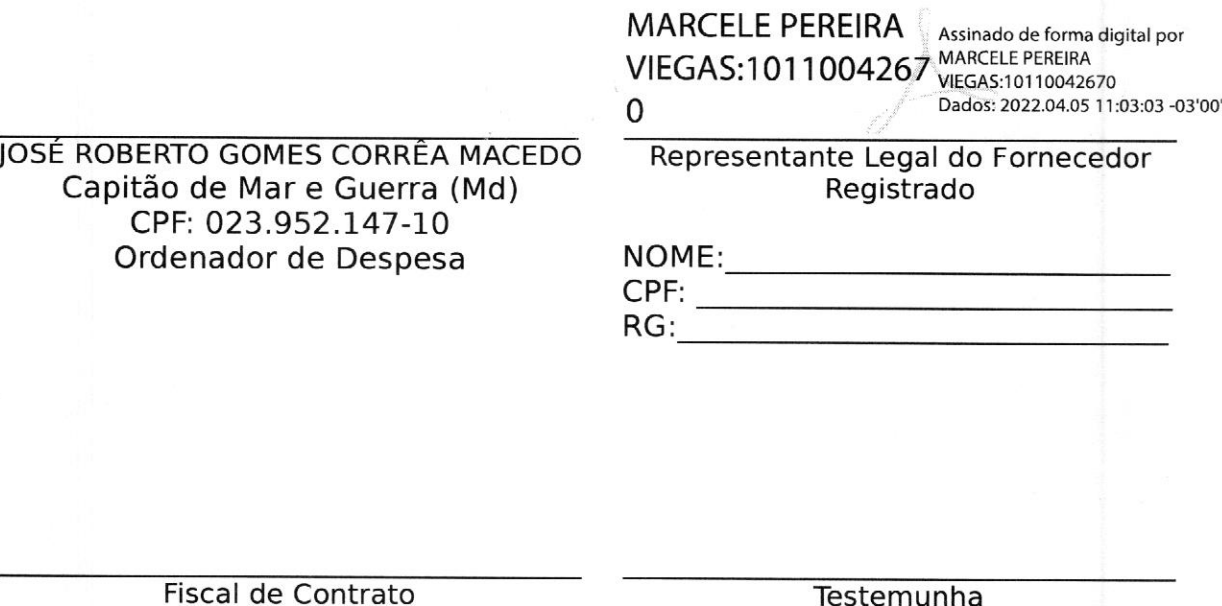

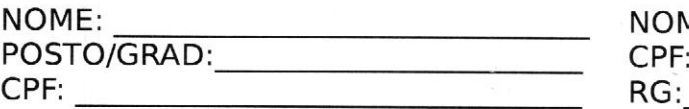

NOME: No. 2008. No. 2008. No. 2014. No. 2014. No. 2014. No. 2014. No. 2014. No. 2014. No. 2014. No. 2014. No. 2014. No. 2014. No. 2014. No. 2014. No. 2014. No. 2014. No. 2014. No. 2014. No. 2014. No. 2014. No. 2014. No. 20

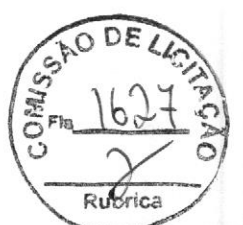

### Consultas ANVISA - Agência Nacional de Vigilância Sanitária

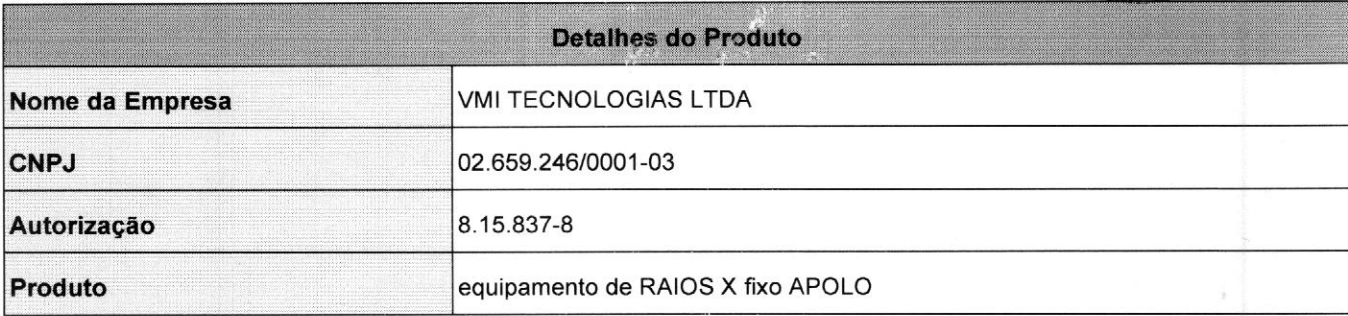

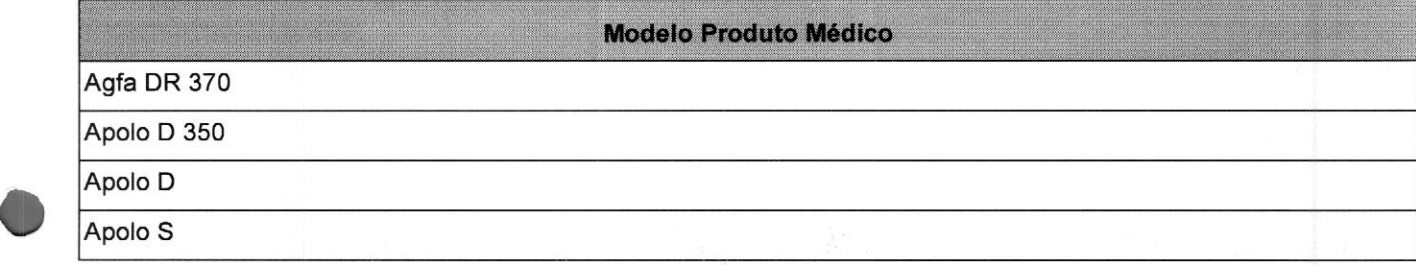

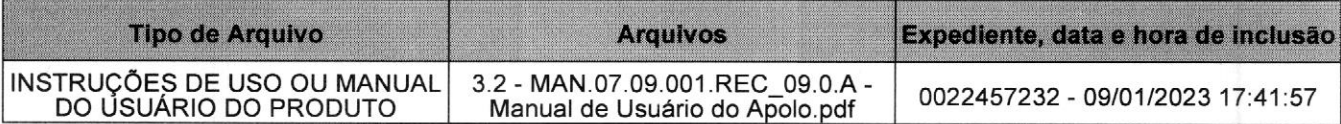

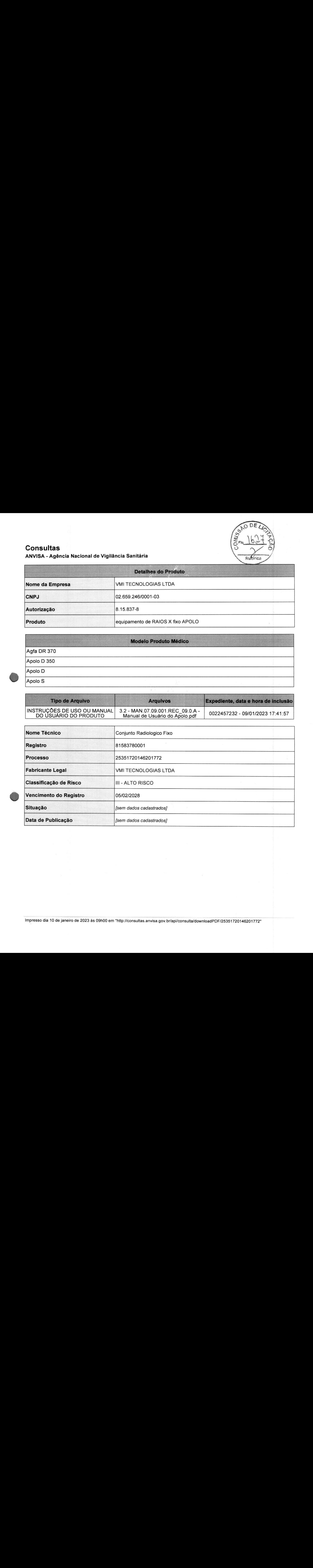

### DIÁRIO OFICIAL DA UNI

seção 1 ISSN 1677-7042 Nº 6, segunda-feira, <sup>9</sup> de janeiro de <sup>2023</sup>

 $\frac{6}{10}$ 驛  $5k$  $\circ$ 

Rubrica

 $\overline{0}$ . interferentes e limitações); estabilidade; conservação e prazo de validade; desempenho clínico; processo de fabricação / <sup>4703091227</sup> GF HEALTHCARE DO BRASIL COMÉRCIO <sup>E</sup> SERVIÇOS PARA EQUIPAMENTOS MEDICO-HOSPITALARES LTDA / 00.029.372/0001-40 ALEXDAN IMPORTAÇÃO E EXPORTAÇÃO EIRELI - EPP / 03.098.281/0001-15 Sistema Radiográfico Digital 25351.584930/2022-78 / <sup>80071260438</sup> 8052 - EQUIPAMENTO - Registro de Família de Equipamentos para Saúde, de Médio e Pequeno Porte / 4961862228 FAMÍLIA DE TESTE DE GRAVIDEZ SEMANAS<br>25351.890101/2021-41 / 80113770025<br>80091 - IVD - Retificação - Correção pela EMPRESA / 503905! GOLO ANALISA DIAGNÓSTICA LTDA / 03.142.794/0001-16 AMPLITUDE LATIN AMERICA S.A. / 10.978.692/0001-09 FAMÍLIA D-DÍMERO 25351.324443/2022-58 / <sup>80022230261</sup> <sup>8017</sup> - IVD - Registro de produtos em família / <sup>4595957229</sup> PARAFUSOS CANULADOS 25351.080500/2022-81 / <sup>80726260070</sup> Instrumental Joelho - Tíbia (SCORE Revisão)<br>25351.640711/2014-23 / 80726260016<br>8419 - MATERIAL - Retificação - Correção pela ANVISA / 000128823 LEONARDO BICALHO DE MENDONÇA <sup>E</sup> CIA LTDA / 12.634.332/0001-07 lipo ai 25351.568251/2022-51 / <sup>81246840017</sup> 8049 - EQUIPAMENTO - Registro de Equipamento para Saúde, de Médio e Pequeno Porte / <sup>4936699228</sup> BALLKE PRODUTOS HOSPITALARES LTDA EPP / 06.103.122/0002-70<br>PINÇA JACARÉ EM INOX MAGAZINE MÉDICA<br>25351.634378/2022-76 / 80970010001<br>2037 - MATERIAL - Cancelamento de registro ou notificação - ANVISA / 5110966222 LMG LASERS - COMERCIO, IMPORTACAO <sup>E</sup> EXPORTACAO LTDA / 09.089.140/0001-52 Solon Visionary<br>25351.154170/2022-78 / 80520090054<br>8052 - EQUIPAMENTO - Registro de Família de Equipamentos para Saúde, de Médio e<br>Pequeno Porte / 4367321220 BARD BRASIL INDÚSTRIA <sup>E</sup> COMÉRCIO DE PRODUTOS PARA <sup>A</sup> SAÚDE LTDA. / 10.818.693/0001-88 Tela Phasix<br>25351.723330/2020-70 / 80689090182<br>80235 - MATERIAL - Alteração de registro - Aprovação requerida - Alteração de<br>informações do dossiê técnico / 4885910229 ORBITAE DIAGNOSTICOS LTDA / 11.162.384/0001-65 Sífilis Assure Test 25351.500317/2022-14 / 80885650070 <sup>8433</sup> - IVD - Registro de produto / <sup>2478320220</sup> IECKMAN COULTER DO BRASIL COMÉRCIO E IMPORTAÇÃO DE PRODUTOS DE<br>ABORATÓRIO LTDA <mark>/ 42.160.812/0001-44</mark> D-DIMER 25351.125192/2013-94 / <sup>10033120779</sup> <sup>8014</sup> - IVD - Revalidação de registro / <sup>4749280225</sup> PASSROD IMPORTAÇÃO <sup>E</sup> EXPORTAÇÃO DE PRODUTOS PARA SAÚDE LTDA - ME / 26.185.222/0001-10 Sistema Deep Tissue Laser Terapia 25351.335892/2022-21 / 81504790340 8052 - EQUIPAMENTO  $\begin{bmatrix} 21 \\ 0 \\ 191 \end{bmatrix}$ BEČTON DICKINSON INDÚSTRIAS CIRÚRGICAS LTDA. / 21.551.379/0001-06<br>25351.635108/2015-12 / 1003ad430716<br>25351.635108/2015-12 / 1003ad430716<br>25351.635108/2015-12 / 100334430716<br>2644 - IVD - Alteração de registro - Aprovação r 8052 - EQUIPAMENTO - Registro de Família de Equipamentos para Saúde, de Médio e<br>Pequeno Porte / 4619100223 QR CONSULTING, IMPORTACAO E DISTRIBUICAO DE PRODUTOS MEDICOS LTDA / 19.933.144/0001-29 Família Teste rápido de antígeno Covid-19 (Saliva) para autoteste 25351.318792/2022-31 / <sup>81325990212</sup> <sup>8017</sup> - IVD - Registro de produtos em família / <sup>4583326225</sup> SIEMENS HEALTHCARE DIAGNÓSTICOS LTDA / 01.449.930/0001-90<br>Equipamento de Tomografia Computadorizada SOMATOM X.ceed<br>25351.281155/2022-00 / 10345162453<br>8050 - EQUIPAMENTO - Registro de Equipamento para Saúde, de Grande Porte Equipamento de Tomografia Computadorizada NAEOTOM Alpha<br>25351.333443/2022-49 / 10345162454<br>8050 - EQUIPAMENTO - Registro de Equipamento para Saúde, de Grande Porte / BIOMERIEUX BRĀSIL INDUSTRIA E COMERCIO DE PRODUTOS LABORATORIAIS LTDA /<br>33.040.635/0001-71<br>25351.533878/2022-91 / 10158120741<br>25351.533878/2022-91 / 10158120741<br>80091 - IVD - Retificação - Correção pela EMPRESA / 498698622 4614039225 SR - MEDITECH COMERCIO IMPORTACAO <sup>E</sup> EXPORTACAO DE EQUIPAMENTOS DE PRECISAO LTDA / 11.434.970/0001-11 Diodo Laser System 25351.328469/2022-75 / <sup>81594020010</sup> 8052 - EQUIPAMENTO - Registro de Família de Equipamentos para Saúde, de Médio e Pequeno Porte / <sup>4604887221</sup> BIOMOLECULAR TECHNOLOGY COMÉRCIO, IMPORTAÇÃO, EXPORTAÇÃO E DISTRIBUIÇÃO<br>DE MATERIAIS MÉDICOS E LABORATORIAIS LTDA - EPP / 07.767.477/0001-46<br>FAMÍLIA DE TESTE DE GLICOSE SANGUÍNEA OKMETER MATCH II GDH<br>25351.181740/2020-31 / ST. JUDE MEDICAL BRASIL LTDA. / 00.986.846/0001-42 Zenex MRI - SR<br>25351.492832/2022-13 / 10332340490<br>8049 - EQUIPAMENTO - Registro de Equipamento para Saúde, de Médio e Pequenc<br>Penex MRI - DR<br>Zenex MRI - DR 25351.492834/2022-02 / 1033234049] 8049 - EQUIPAMENTO - Registro de Equipamento para Saúde, de Médio e Pequeno Porte / <sup>4892469225</sup> BIOTEC BIOLOGICA INDÚSTRIA FARMACÊUTICA / 10.446.719/0001-04<br>BIODESC - MASCARA DE OXIGENIO<br>25351.596658/2022-79 / 80695710020<br>8419 - MATERIAL - Retificação - Correção pela ANVISA / 5100631228 TERUMO MEDICAL DO BRASIL LTDA. / 03.129.105/0001-33<br>SISTEMA DE ESPIRAL PERIFÉRICO AZUR CX 18 (DESTACÁVEI<br>25351.106454/2022-58 / 80012280216 BOSTON SCIENTIFIC DO BRASIL LTDA / 01.513.946/0001-14<br>Resolution 360 Clip<br>25351.451959/2017-15 / 10341350923<br>80236 - MATERIAL - Alteração de registro - Aprovação requerida - Alteração/inclusão<br>de indicação de uso, modo de <sup>8543</sup> - MATERIAL - Registro de Sistema de Material de Uso Médico / 0698274223  $\overline{N^2}$  de Processos :  $\overline{16}$  – – Total de Empresas: 1 RESOLUÇÃO-RE Nº 26, DE 5 DE JANEIRO DE 2023 Contractor and the contract of the state of the state of the state of the state of the state of the state of the state of the conduction decembro decembro de 2021, resolver the contract of the state of the state of the st 25351.447952/2021-77 / <sup>10341350998</sup> 80240 - MATERIAL - Alteração de registro - Aprovação requerida - Prazo de validade do produto e/ou Condições de armazenamento ou transporte do produto / 1664063222 DC Bead<br>25351.447952/2021-77 / 10341350998<br>80237 - MATERIAL - Alteração de registro - Aprovação requerida - Alteração/inclusão<br>de apresentação comercial / 4910533227<br>DC Bead 25351.447952/2021-77 / 10341350998<br>80242 - MATERIAL - Alteração de registro - Aprovação requerida - Local de fabricação<br>- Inclusão ou alteração de unidade fabril / 4910544222<br>P. Sasti 451959/2017-15 / 10341350923<br>25351.451 SANDRO MARTINS DOLGHI ANEXO NOME DA EMPRESA / CNPJ NOME COMERCIAL NUMERO DO PROCESSO / REGISTRO PETIÇÃO(ÕES) / EXPEDIENTE(S) Agilent technologies brasil Itda / 03.290.250/0001-00<br>MARCADOR TUMORAL PD-L1<br>25351.056678/2017-04 / 80000230077<br>8444 - IVD - Alteração de registro - Aprovação requerida - Informações do dossiê<br>técnico de produtos: indicaçã

CMETK SOLUÇÕES HOSPITALARES LTDA / 19.330.683/0001-73<br>Instrumentais Cirurgicos Articulados Não Cortantes Fentex<br>25351.385059/2022-21 / 81897710001<br>80132 - MATERIAL - Retificação - Correção pela EMPRESA / 4910438221<br>Instrum TORTICAL COMÉRCIO DE PRODUTOS CIRÚRGICOS LTDA / 69.069.904/0001-70 Kit Cirúrgico Ortopédico

K F X

### DIÁRIO OFICIAL DA UNIÃ  $\frac{0}{\sqrt{2}}$ seção 1

ESTABLES

25351.153017/2022-23 / <sup>80219710002</sup> 80132 - MATERIAL - Retificação - Correção pela EMPRESA / 4972854227 DBI - COMÉRCIO <sup>É</sup> IMPORTAÇÃO LTDA / 07.295.190/0001-60 Eletrodo para Desfibrilador - marca BluePad<br>25351.071925/2022-08 / 80722800022<br>80165 - EQUIPAMENTO - Retificação - Correção pela EMPRESA / 5079576227 DESKARPLAS INDUSTRIA É COMERCIO LTDA / 00.424.413/0001-01<br>TUBO DE POLIPROPILENO DESKARPLÁS<br>25351.746135/2015-61 / 80130300009<br>80091 - IVD - Retificação - Correção pela EMPRESA / 5050405223 Eco Diagnostica Ltda / 124.633.154/0002-06 HIV 1/2 ECO Teste<br>25351.536632/2016-04 / 80954880036<br>8008 - IVD - Alteração de registro - Aprovação requerida - Composição de produtos ou<br>modelos de instrumentos / 5079974226 EUROIMMUNI BRASIL MEDICINA DIAGNOSTICA LTDA / 93.741.726/0001-61<br>Cardiolipina Pool<br>15351.634758/2014-00 / 10338930164<br>80091 - IVD - Retificação - Correção pela EMPRESA / 5046577225<br>ANTI-CARDIOLIPINA ELISA IgG EA 1621-9601 EXTRA MEDICAL DIAGNOSTICOS EIRELI / 34.011.468/0001-01<br>Baby Time - Teste de Gravidez Semanal<br>25351.714177/2021-71 / 82016170010<br>80091 - IVD - Retificação - Correção pela EMPRESA / 5018798228 FLEXSIV INDŪSTRĪA COMERCIO EXPORTAÇÃO E IMPORTAÇÃO DE PRODUTOS MÉDICOS E<br>ODONTOLÓGICOS LITDA-ME / 10.940.423/0001-45<br>Microagulhas Biometik<br>25351.636137/2022-61 / 80719119004<br>8037 - MATERIAL - Cancelamento de registro ou no ĞE HEALTHCARE DO BRASIL COMÉRCIO E SERVIÇOS PARA EQUIPAMENTOS MEDICO-<br>HOSPITALARES LTDA / 00.029.372/0001-40<br>Sistema de Tomografia Computadorizada<br>25351.288218/2020-89 / 80071260413<br>80040 - EQUIPAMENTO - Retificação - Corr GRĪFŌLŠ BRĀSĪL LTDĀ / 02.513.899/0001-71<br>Zamília Reverse-Cyte® 5%<br>25351.646057/2020-52 / 80134860273<br>8444 - IVD - Alteração de registro - Aprovação requerida - Informações do dossiê<br>técnico de produtos: indicação de uso ou HEXAGON INDUSTRIA <sup>É</sup> COMÉRCIO DE IMPLANTES ORTOPÉDICOS LIDA 58.619.131/0001-31 / Pino para uso em fixador externo em aço inoxidável NBR ISO 5832-1<br>25351.072880/2009-80 / 10209780048<br>80250 - MATERIAL ORTOPEDIA - Alteração de registro - Aprovação requerida -<br>Acréscimo de modelo em família / 4795752222 I. S. COSTA CENTRAL TELEMEDICINA - ME / 18.031.325/0001-05<br>Ressuscitador Cardio-Pulmonar<br>25351.560073/2022-11 / 81766600040<br>8037 - MATERIAL - Cancelamento de registro ou notificação - ANVISA / 5112480237 IMEX MEDICAL COMÉRCIO E LOCAÇÃO LTDA / 12.255.403/0001-60<br>Disparador para Biópsia GMT<br>25351.636127/2022-26 / 81655630050<br>8037 - MATERIAL - Cancelamento de registro ou notificação - ANVISA / 5111057221 INCOTERM SOLUÇÕES EM MEDIÇÃO LTDA / 87.156.352/0001-19<br>OVULATION - TESTE DE OVULAÇÃO CANETA INCOTERM<br>25351.116838/2021-06 / 10343200044<br>80091 - IVD - Retificação - Correção pela EMPRESA / 5022758221<br>TESTE DE GRAVIDEZ CÁNET 25351.160637/2021-38 / <sup>10343200045</sup> <sup>80091</sup> - IVD - Retificação - Correção pela EMPRESA / <sup>5055029222</sup> INSTITUTO DE BIOLOGIÃ MOLECULAR DO PARANÁ / 03.585.986/0001-05<br>IBMP Biomol Fiu A, B e COVIDO<br>25351.157583/2022-12 / 80780040009<br>8444 - IVD - Alteração de registro - Aprovação requerida - Informações do dossie<br>16cnico de pr JOHNSON & JOHNSON DO BRASIL INDÚSTRIA E COMÉRCIO DE PRODUTOS PARA SAÚDE<br>SISTEMA PARA DISTRAÇÃO MAXILO FACIAL<br>25STEMA PARA DISTRAÇÃO MAXILO FACIAL<br>25STEMA PARA DISTRAÇÃO MAXILO FACIAL<br>20247 - MATERIAL ORTOPEDIA - Alteração 80247 - MATERIAL ORTOPEDIA - Alteração de registro - Aprovação requerida - Local de<br>fabricação - Inclusão ou alteração de unidade fabril / 3246688219 KONICA MINOLTA HEALTHCARE DO BRASIL INDUSTRIA DE EQUIPAMENTOS MEDICOS<br>LTDA / 71.256.283/0001-85<br>Mamógrafo<br>25351.681864/2014-71 / 80101380010<br>25351.681864/2014-71 / 80101380010<br>80040 - EQUIPAMENTO - Retificação - Correção p LUMIRADX HEGLĪHČAŘE LĪDA / 22.940.751/0001-20<br>LUMIRADX SARS-CoV-2 & FIU A/B Test<br>25351.078942/2022-68 / 8111 A/B Test<br>8444 - IVD - Alteração de registro - Aprovação requerida - Informações do dossi<br>técnico de produtos: ind MIDIAN INDUSTRIA <sup>E</sup> COMERCIO DE ARTIGOS DE ORTOPEDIA LTDA / 21.264.724/0001- 12<br>ORTESE DE MEMBROS COM TECIDO COM PROPRIEDADE TERMICA<br>25351.364398/2022-74 / 81188440009<br>8037 - MATERIAL - Cancelamento de registro ou notificação - ANVISA MONTSERRAT COMERCIAL IMPORTADORA <sup>E</sup> EXPORTADORA LTDA MONTSERRAT COMERCIAL IMPORTADORA E EXPORTADORA LTDA 6 65881.935/0001-41 INSTRUMENTAL MÉDICO CIRÚRGICO VII<br>25351.420792/2022-08 / 80153030169<br>8419 - MATERIAL - Retificação - Correção pela ANVISA / 51007 623F1<sub>9</sub> NACIONAL COMERCIAL HOSPITALAR S.A. / 52.202.744/0001-92 À SISTEMA ONTETOUCH SELECT PLUS FLEX<br>25351.330701/2020-73 / 80247640003<br>8444 - IVD - Alteração de registro - Aprovação requerida - Informações **Co (1863)2**<br>1644 - IVD - Alteração de uso ou uso pretendido; instruções de uso ( NIVAA PRODUTOS MÈDICOS E HOSPITALARES LTDA / 04.019.582/0001-09<br>Sistema de Fixação Crânio Maxilo Facial TITAMED BVBA<br>25351.381889/2016-29 / 80583220003<br>80254 - MATERIAL ORTOPEDIA - Alteração de registro - Aprovação requeri ORTHO CLINICAL DIAGNÓSTICS DO BRASIL PRODUTOS PARA SAÚDE LTDA / 21.921.393/0001-46 KIT DE REAGENTE IMUNODIAGNOSTICO VITROS\* ECi PARAAFP 25351.456992/2017-23 / <sup>81246986690</sup> <sup>8014</sup> - IVD - Revalidação de registro / <sup>4749282221</sup> PENTAX MEDICAL BRASIL MATERIAIS E EQUIPAMENTOS LTDA - EPP / 01.716.863/0001<br>22 22 VIDEOBRONCOSCÓPIOS 25351.601673/2014-15 / <sup>10371280034</sup> <sup>80040</sup> - EQUIPAMENTO - Retificação - Correção pela ANVISA / <sup>5074033225</sup> PROAMED COMERCIO ATACADISTA DE PRODUTOS PARA SAUDE <sup>E</sup> CORRELATOS LTDA / 34.425.614/0001-37 PINÇAS CIRURGICAS 25351.615175/2022-81 / <sup>81874289023</sup> <sup>8037</sup> - MATERIAL - Cancelamento de registro ou notificação - ANVISA / <sup>5107556223</sup> SOLLIEVO MEDICINA ESPECIALIZADA LTDA / 18.797.208/0001-49 TLG-10 TOP<br>25351.537035/2021-83 / 81022039004<br>8062 - EQUIPAMENTO - Cancelamento de registro ou notificação - ANVISA <sub>/</sub><br>5096168223 STRYKER DO BRASIL LTDA / 02.966.317/0001-02<br>SISTEMA DE CAGE CERVICAL AVS ANCHOR-C<br>25351.541475/2019-11 / 80005430623<br>80247 - MATERIAL ORTOPEDIA - Alteração de registro - Aprovação requerida - Local de<br>fabricação - Inclusão 25351.181177/2014-01 / 800054303-58<br>80251 - MATERIAL ORTOPEDIA - Alteração de registro - Aprovação requerida -<br>Alteração/inclusão de indicação de uso, modo de uso, contraindicações, eventos<br>adversos, advertências e/ou prec Fechimport Tecnologia em Implantes Ortopédicos Ltda - EPP / 15.524.734/0001-47<br>Sistema de Placas Especiais Bloqueadas para Crânio Maxilo Facial DELTA com Ângulo 25351.040138/2018-20 / 81118460034<br>80254 - MATERIAL ORTOPEDIA - Alteração de registro - Aprovação requerida -<br>Alteração/inclusão de componente/acessório em sistema / 4875635221 TRAUTEC EQUIPAMENTOS CIRÚRGICOS LTDA / 54.885.546/0001-04<br>Fios e Pinos de Schanz - Não Estéril - TRAUTEC<br>25351.558009/2017-11 / 10174110050<br>8037 - MATERIAL - Cancelamento de registro ou notificação - ANVISA / 5077160224<br>In 25351.085549/2014-52 / 10174110044<br>8037 - MATERIAL - Cancelamento de registro ou notificação - ANVISA / 5076330220<br>Propulsor de fios 25351.077322/2014-11 / 10174119002<br>8037 - MATERIAL - Cancelamento de registro ou notificação - ANVISA / 5076436225<br>FIXADOR EXTERNO ARTICULADO PARA COTOVELO M2 - TRAUTEC<br>8037 - MATERIAL 43 / 10174119001<br>8037 - MATERIAL 1017 8037 - MATERIAL - Cancelamento de registro ou notificação - ANVISA / 5076763221<br>Brocas 25351.077437/2014-82 / 10174110045<br>
8087 - MATERIAL - Cancelamento de registro ou notificação - ANVISA / 5076652220<br>
FIXADORES EXTERNOS CIRCULARES TRAUTEC<br>
8037 - MATERIAL - Cancelamento de registro ou notificação - ANVISA

Este documento pode ser verificado no endereço eletrônico<br>http://www.in.gov.br/autenticidade.html, pelo código 05152023010900045

25351.166767/2015-15 / 10174110048<br>8037 - MATERIAL - Cancelamento de registro ou notificação - ANVISA / 5068778226<br>Fixador Circular Modular em Aluminio para Tíbia - Trautec Marca Stryker<br>80351.627505/2018-02 / 10174110053<br> 8037 - MATERIAL - Cancelamento de registro ou notificação - ANVISA / 5068639229 TRIMED BRASIL ĪMPORTĀÇÃO E DISTRIBUIÇÃO LTDA / 05.334.383/0001-58<br>SISTEMA DE PLACAS DE PUNHO TRIMED<br>25351.766398/2020-43 / 81208020003<br>8419 - MATERIAL - Retificação - Correção pela ANVISA / 5099389228 http://www.in.gov.br/autenticidade.html, pelo código 05152023010900045. Documento assinado digitalmente conforme MP nº 2.200.2 de 24/08/2001, **ICP-**<br>https://www.in.gov.br/autenticidade.html, pelo código 05152023010900045.<br>

<sup>2</sup> notificação - ANVISA / <sup>5068774223</sup>

### DIÁRIO OFICIAL DA UNIÃO - seção <sup>1</sup>

ULTRADENT DO BRASIL PRODUTOS ODONTOLÓGICOS LTDA / 06.295.846/0001-82

ULTRACAL XS<br>25351.741875/2009-01 / 80279910046<br>80235 - MATERIAL - Alteração de registro - Aprovação requerida - Alteração de<br>informações do dossiê técnico / 4467688223

MEDICAL IMPORTADORA E DISTRIBUIDORA DE PRODUTOS MÉDICOS LTDA / 04.718.143/0001-94<br>VÁLVULA MECÂNICA MITRAL BICARBON

VÁLVILA MECÁNICA MITRAL BICARBOM<br>25151.132396/2009-36 / 80102510715<br>25151.132396/2009-36 / 80102510715<br>8419 - MATERIAL - Retificação - Correção pela ANVISA / 5071424223<br>25351.327170/2021-12 / 80102512755<br>25351.327170/2021-

VYTTRA DIAGNOSTICOS S.A. / 00.904.728/0012-09 Glicose

25351.202195/2019-90 / <sup>81692610101</sup> <sup>80091</sup> - IVD - Retificação - Correção pela EMPRESA / <sup>5050401221</sup>

Total de Empresas :

#### RESOLUÇÃO-RE Nº 27, DE 5 DE JANEIRO DE 2023

O Gerente-Geral substituto de Tecnologia de Produtos para Saúde, no uso das<br>atribuições que lhe confiere o art. 121, aliado ao art. 203, l, § 1º do Regimento Interno aprovado<br>pela Resolução de Diretoria Colegiada - RDC nº

ANEXO

SANDRO MARTINS DOLGHI

NOME DA EMPRESA / CNPJ<br>NOME COMERCIAL<br>NUMERO DO PROCESSO / REGISTRO<br>PETIÇÃO(ÕES) / EXPEDIENTE(S)

ĀRGOSLĀB DISTRIBUIDORA DE PRODUTOS PARA LABORATÓRIOS LTDA / 09.377.976/0001-52<br>Quick PROFILE Dengue IgG/IgM Combo Test<br>25351.524080/2022-59 /

<sup>8433</sup> - IVD - Registro de produto / 2666932223

BALLKE PRODUTOS HOSPITALARES LTDA EPP / 06.103.122/0002-70 FILTRO PARA CONCENTRADOR DE OXIGÊNIO 25351.640020/2022-82 / <sup>80195</sup> - EQUIPAMENTO - Notificação de Dispositivo Médico Classe <sup>|</sup> / 5059423221

BAXTER HOSPITALAR LTDA / 49.351.786/0001-80 Capa Protetora de Sonda 25351.641416/2022-47 / 80195 - EQUIPAMENTO - Notificação de Dispositivo Médico Classe | / 506092122<br>Capa Protetora de Sonda para Termômetro de Ouvido<br>25351.643434/2022-63 /<br>80195 - EQUIPAMENTO - Notificação de Dispositivo Médico Classe | / 50630

BIOACTIVE BIOMATERIAIS S.A. / 09.474.192/0001-42

KIT ACTIVESTEM 25351.638873/2022-54 /

25351.638873/2022-54 /<br>8024 - EQUIPAMENTO - Notificação de Dispositivo Médico Classe II / 5056834220<br>5 มิถันที่ 5 มิถันที่พักษา Transcore - มากกรรม - Transcore - Transcore

CAMAHE-INDUSTRIA É COMERCIO, IMPORTAÇÃO E EXPORTAÇÃO DE PRODUTOS PARA SAUDE

/ 10.220.940/0001-40<br>25851.232793/2011-15 / 80670160010<br>25351.232793/2011-15 / 80670160010<br>80256 - MATERIAL - Alteração de notíficação - Implementação imediata / 496686222<br>25351.232793/2011-15 / 80670160010<br>25351.232793/20

CHEMI MARKET COMERCIAL EXPORTADORA LTDA / 59.083.519/0001-23

FILME ADESIVO TRANSPARENTE<br>25351.047566/2012-17 / 80714490001<br>80256 - MATERIAL - Alteração de notificação - Implementação imediata / 4975603226<br>FITA ADESIVA PARA CURATIVO<br>25351.125420/2012-79 / 80714490007<br>25256 - MATERIAL

CONEXÃO SISTEMAS DE PRÓTESE LTDA / 00.233.695/0001-51

TRANSFERENTE DE MOLDAGEM<br>25351.683144/2008-02 / 80010290019<br>80256 - MATERIAL - Alteração de notificação - Implementação imediata / 498511722 CORTICAL COMÉRCIO DE PRODUTOS CIRÚRGICOS LTDA / 69.069.904/0001-70

Kit Cirúrgico Ortopédico 25351.153017/2022-23 / 80219710002 <sup>80256</sup> - MATERIAL - Alteração de notificação - Implementação imediata / <sup>5064794223</sup>

DEALÉRMED MATERIAIS HOSPITALARES LTDA ME / 23.371.771/0001-90

MULTIPLEX KIT CANULA

25351.637229/2022-69 /<br>8024 - EQUIPAMENTO - Notificação de Dispositivo Médico Classe II / 5053 ELS SOLUTIONS DOBRASIL IMPORTACAO <sup>E</sup> DISTRIBUICAO LTDA. / 13.216: ELS SOLUTIONS DO BRASIL IMPORTACAO E DISTRIBUICAO LTDA. / 13.219 35770001-36<br>DISPOSITIVO DE CONSTRIÇÃO PENIANA EDDIE by GIDDY 25351.584905/2022-94 /<br>80193 - MATERIAL - Notificação de Dispositivo Médico Classe | / 4961.75329-1<br>90193 - MATERIAL - POtificação de Dispositivo Médico Classe | / 4961.75329-1 Total de Empresas :

FBL - Fábrica Brasileira de Produtos Ópticos LTDA / 21.894.129/0001-60, 1 FBL - Fabrica Brasileira de Produtos Ópticos LTDA / 21.894.129/0001-60<br>Aparelho para Fototerapia<br>25351.646679/2022-42 / Notificação de Dispositivo Médico Classe II / 5069776223 R LIST Ca.

25351.646679/2022-42<br>8024 - EQUIPAMENTO - Notificação de Dispositivo Médico Classe II / 5069776223 Ruíófica<br>5 305 CORRECTE COMPRET - NORTHALE A UNICORRECTE DE ROBERTO - CONTRACTE

FLEXSIV INDUSTRIA COMERCIO EXPORTAÇÃO E IMPORTAÇÃO DE PRODUTOS<br>ODONTOLÓGICOS LTDA-ME / 10.940.423/0001-45<br>Biodoctor Injector Pen<br>25351.644059/2022-79 /<br>8024 - EQUIPAMENTO - Notificação de Dispositivo Médico Classe II / 506

GETINGE DO BRASIL FOUIPAMENTOS MEDICOS LTDA. / 06.028.137/0001-30

GETINGE DO BRASIL EQUIPAMENTOS MEDICOS LTDA. / 06.028.137/0001-30<br>Bomba Centrífuga RF-32<br>25351.385009/2020-82 / 80259110225<br>80256 - MATERIAL - Alteração de notificação - Implementação imediata / 498286222

TBRAMED INDÚSTRIA BRASILEIRA DE EQUIPAMENTOS MÉDICOS - EIRELI / 00.133.418/0001- 7

Equipamento de Tecarterapia, Radiofrequência, Criotecarterapia e Criofrequência<br>25351.641062/2022-31 /<br>8024 - EQUIPAMENTO - Notificação de Dispositivo Médico Classe II / S06053922<br>353 DESERVE DE DISPOS ARRELLADO AGO SOL 20

<sup>175</sup> MATERIAL CIRÚRGICO EIRELI - EPP / 00.581.295/0001-37

LAMINA DENTADA ITS-M 25351.707673/2014-08 / <sup>8454550010</sup> <sup>80256</sup> - MATERIAL - Alteração de notificação - Implementação imediata / <sup>4970000226</sup>

I T Freire me / 19.147.463/0001-09<br>AVENTAL CIRÚRGICO SMS ESTÉRIL- VTMED<br>25351.664518/2019-35 / 81823880008<br>80256 - MATERIAL - Alteração de notificação - Implementação imediata / 494080922

ÖRTHÖSERV CÖMÉRCIO E SERVIÇOS LITDA / 40.819.062/0001-44<br>INSTRUMENTAIS DE TITÂNIO ARTICULADOS E NÃO ARTICULADOS CORTANTES E NÃO<br>CORTANTES PARA CIRURGIA GERAL SYMMETRY®<br>25351.040955/2022-64 / Arenação de notíficação - imple

PAULO CESAR DA ROCHA NATALE - EPP / 07.276.524/0001-59<br>Instrumental Não Articulados Cortantes Estéril - Tech Tools<br>25351.428503/2016-02 / 80746310011<br>80256 - MATERIAL - Alteração de notificação - Implementação imediata / 4

PREVENTION COMERCIO DE PRODUTOS OPTICOS EIRELI / 27.539.751/0001-37

Adam Robo 25351.625062/2021-11 / 81833970002<br>80040 - EQUIPAMENTO - Retificação - Correção pela ANVISA / 506665322<br>38 - SATORES E CO

GR CONSULTING, IMPORTACAO <sup>E</sup> DISTRIBUICAO DE PRODUTOS MEDICOS LTDA / 19.933.144/0001-29 Teste Rápido em Cassete de HIV 1.2 (Sangue total/Soro/Plasma)

25351.519596/2022-81/ <sup>8017</sup> - IVD - Registro de produtos em família / 2636179225 ROCHE DIABETES CARE BRASIL LTDA / 23.552.212/0001-87

Accu-Chek FastClix Lanceta 25351.372085/2017-11 / 81414021692 <sup>80256</sup> - MATERIAL - Alteração de notificação - Implementação imediata / <sup>4979334229</sup>

SHARE MEDICAL BRASIL IMPORTACAO <sup>E</sup> EXPORTACAO LTDA / 37.023.625/0001-89 SMED SERINGA DE INSULINA

25351.578015/2021-62 / 82045369004 <sup>80256</sup> - MATERIAL - Alteração de notificação - Implementação imediata / <sup>4956261224</sup>

SIEMENS HEALTHCARE DIAGNÓSTICOS LTDA / 01.449.930/0001-90

**FTD FLU/HRSV** 

25351.090361/2022-02 / <sup>8433</sup> - IVD - Registro de produto / <sup>4248055228</sup>

TR FARMA MEDICAMENTOS LTDA - ME / 15.914.568/0001-95 Flaminal Forte<sup>®</sup> - gel<br>25351.157084/2022-17 25351.157084/2022-17 /<br>8029 - MATERIAL - Registro de Famílias de Material de Uso Médico / 0965556225<br>Flaminal Hydro® - gel<br>25351.500251/2022-54 /<br>8029 - MATERIAL - Registro de Famílias de Material de Uso Médico / 247790322

VEUSTEC SERVICOS DE INFORMATICA LTDA / 07.873.018/0001-47

VNS QUICK<br>25351.572204/2022-11 /<br>8024 - EQUIPAMENTO - Notificação de Dispositivo Médico Classe II / 494308122

Nº de Processos : 30

Total de Empresas : 25

GERÊNCIA-GERAL DE TOXICOLOGIA

RESOLUÇÃO-RE Nº 28, DE 5 DE JANEIRO DE 2023

A Gerente-Geral substituta de Toxicologia no uso das atribuições que lhe<br>confere o art.114, aliado ao art. 203, I, § 1º do Regimento Interno aprovado pels<br>Resolução de Diretoria Colegiada - RDC nº 585, de 10 de dezembro d

resolve:<br>componentes e afins, identificados no anexo, com o respectivo resultado da análise, em<br>cumprimento a decisão judicial (1064154-58,2022.4.01,3400 - 1ª VARA FEDERAL CivE.<br>DA SJDF - Autor(a): RAINBOW DEFENSIVOS AGRIC

Art. 2º A publicação do extrato deste informe de avaliação toxicológica não<br>exime a requerente do cumprimento das demais avaliações procedidas pelos órgãos<br>responsáveis pelas áreas de agricultura e de meio ambiente, confor

DANIELLE CHRISTINE DE SOUZA FILADELPHO

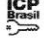

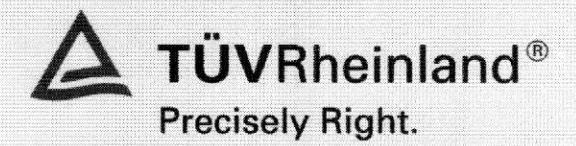

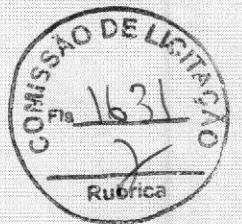

### Certificado de Conformidade

Certificate of Conformity

Certificado: TÜV 21.1361 Revisão: 01 Certificate

Fornecedor / Representante Legal: Supplier/ Legal Representative

Modelo de Certificação: Certification Model

Regulation / Standards

**Para** 

**y** 

 $\equiv$ 

3dds

digitacheckuas

 $\epsilon$  $\overline{\mathcal{C}}$  $\sim$ 73

> Emissão e Validade: **Issued and Validity**

Solicitante: **VMI TECNOLOGIAS LTDA.**<br>Applicant **Rua Prefeito Fliseu Alves** Rua Prefeito Eliseu Alves da Silva, 400 - Distrito Ind. Genesco Aparecido 33240-097 — Lagoa Santa — MG CNPJ: 02.659.246/0001-03

Fabricante: VMI TECNOLOGIAS LTDA. Rua Prefeito Eliseu Alves da Silva, 400 - Distrito Ind. Genesco Aparecido 33240-097 — Lagoa Santa — MG CNPJ: 02.659

Não aplicável

Modelo de Certificação 5, conforme portaria nº 384 do INMETRO, com Ensaio de tipo, avaliação e aprovação do Sistema de Gestão da Qualidade do fabricante, acompanhamento através de auditorias no fabricante e ensaio em amostras retiradas no fabricante, condicionado por avaliação e aprovação do Gerenciamento de Risco do fabricante.

Regulamento / Normas: **ABNT NBR IEC 60601-1:2010 + Emenda 1:2016;** ABNT NBR IEC 60601-1-2:2017; ABNT NBR IEC 60601-1-3:2011 + Emenda 1:2016; ABNT NBR IEC 60601-1-6:2011 + Emenda 1:2020; ABNT NBR IEC 60601-1-9:2010 + Emenda 1:2014; ABNT NBR IEC 60601-2-28:2019; 60601-2-54:2009 + A Amd.2:2018

Produto: **Raios-X fixo**<br>Product **Raios-X fixo Certificação** Certificação por família.

> Emissão em: 09/11/2022, Esta revisão é válida de 21/12/2022 até INDETERMINADA.

de 10 de  $\tilde{ }$ de

 $\sim$ 

relação

signatários,

do art.  $\tau$ da Lei

disponibilizado

ICP-Brasil

C<sub>D</sub>

A validade deste Certificado de Conformidade está atrelada à realização das atividades de manutenção, de acordo com os requisitos

previstos no esquema de certificação específico. Para verificação da condição atualizada de regularidade deste Certificado de<br>Conformidade, deve ser consultado o banco de dados de produtos e serviços certificados do Inmetr

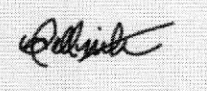

Patrícia Hellmeister Dias Diretor De Certificação De Produtos

TÜV 21.1361 - Revisão 01 - Página 1 de 5 https://www.tuv.com/brasil/br/ - MS-0032142 Rev.8 CNPJ: Indereço Escritório: Aven<br><sup>(</sup>gua Branca – São Paulo<br>INPJ: 01.950.467/0001-6 Escritório: Avenida Francisco Matara<br>ca – São Paulo – SP – CEP: 05001-90<br>150.467/0001-65 – Tel.: 55 11 3514.! Matarazzo, 3514.5700 1400.

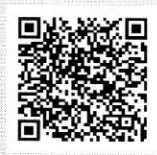

Digitally signed by TUV RHEINLAND DO BRASIL LTDA:<br>01950467000165<br>DN: c=BR, o=ICP-Brasil, st=SP, I=Sao Paulo, ou=Array,<br>cn=TUV RHEINLAND DO BRASIL LTDA:0195046700016 Reason: Digital Signature Location: Sao Paulo/SP/BR Date: 22.12.2022 11:52:20 +0000

Diretor De Certificação De Produtos<br>
TOV 21.1361 – Revisão 01 – Página 1 de S<br>
Endereço Escritório: Avenida Francisco Matarazzo, 1400<br>
Este documento é válido quando exibido com todas as suas páginas.<br>
Agua Branca – São Pa Further Information are contained on the following pages This document is valid when displayed with all its pages Informações adicionais estão contidas nas páginas subsequentes Este documento é válido quando exibido com todas

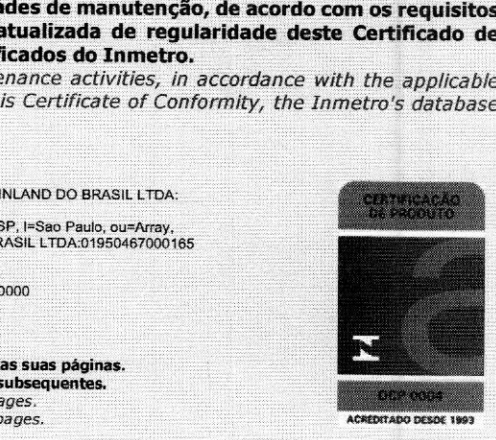

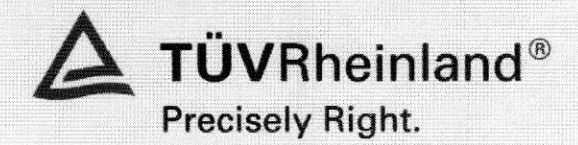

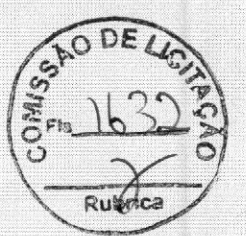

## Certificado de Conformidade

Certificate of Conformity

Certificado: TÜV 21.1361 Revisão: 01<br>Certificate Review Certificate

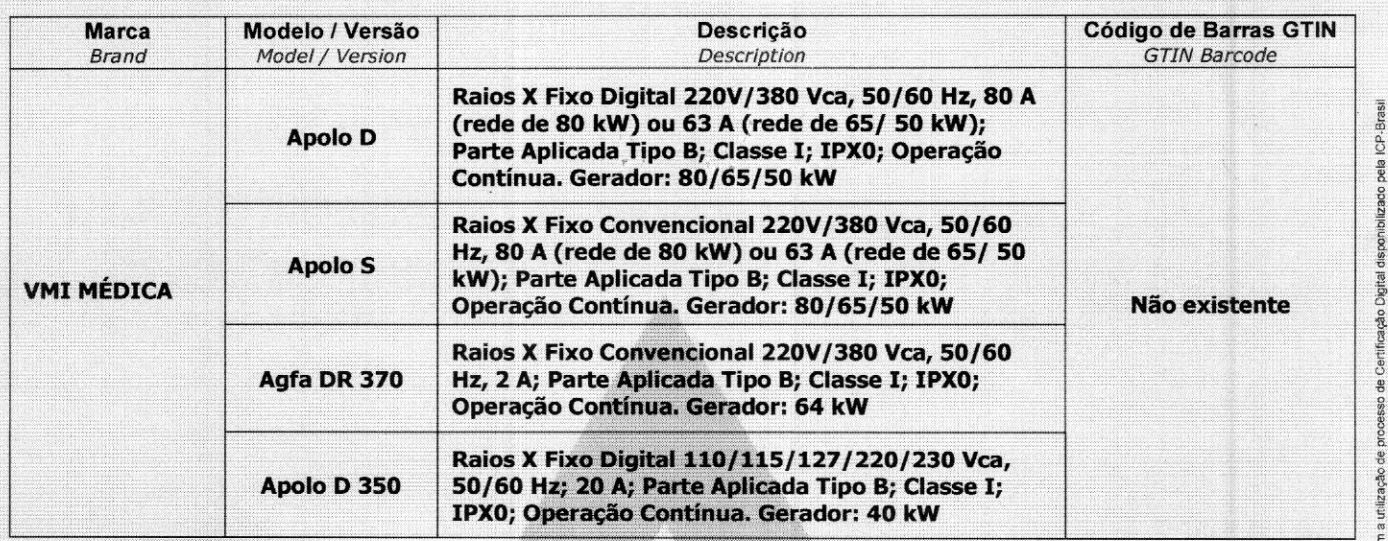

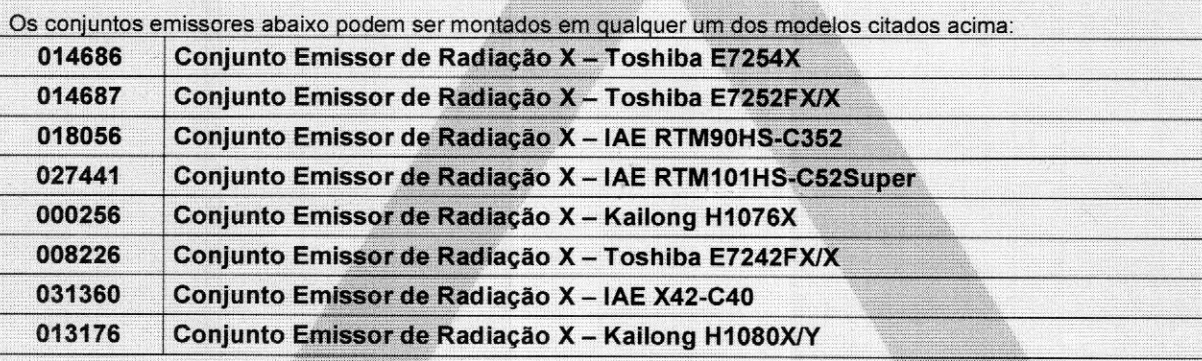

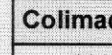

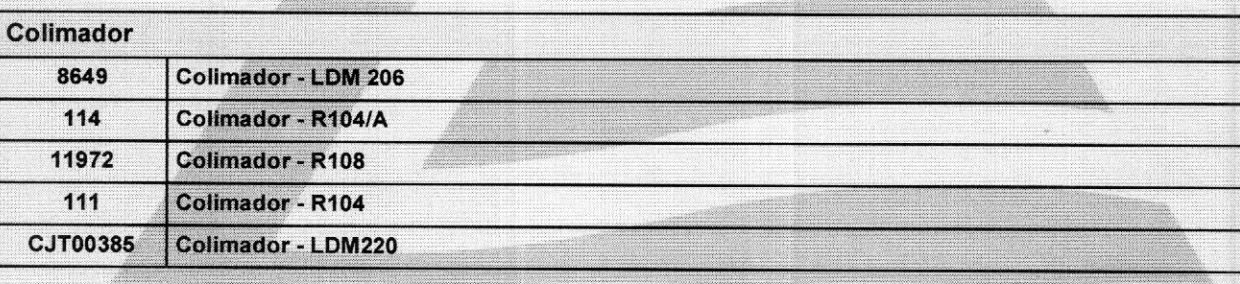

**20 DESDE 1993** 

Conforme

 $\sim$ 

10. & 1º da

verdadeiras

Provisória nº  $2.202$ de 24 de

aos signatários, na

do art. 216, da Lei 10.406, de 10 de janeiro

as  $\sim$ 

produzidas

2002 -

TOV <sup>211361</sup> - Revisão <sup>01</sup> - Página <sup>2</sup> de <sup>5</sup>

Endereço Escritório: Avenida Francisco Matarazzo, 1400**. Este documento é válido quando exibido com todas as suas páginas.**<br>Água Branca - São Paulo - SP - CEP: 05001-903 de seguentes and the marações adicionais está o cont

<u>r</u>  $\sim$ 

 $\sigma$ 

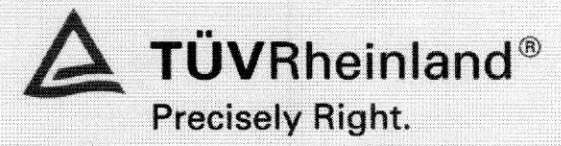

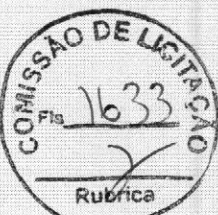

## Certificado de Conformidade

Certificate of Conformity

Certificado: TÜV 21.1361 Revisão: 01<br>Certificate Review Certificate

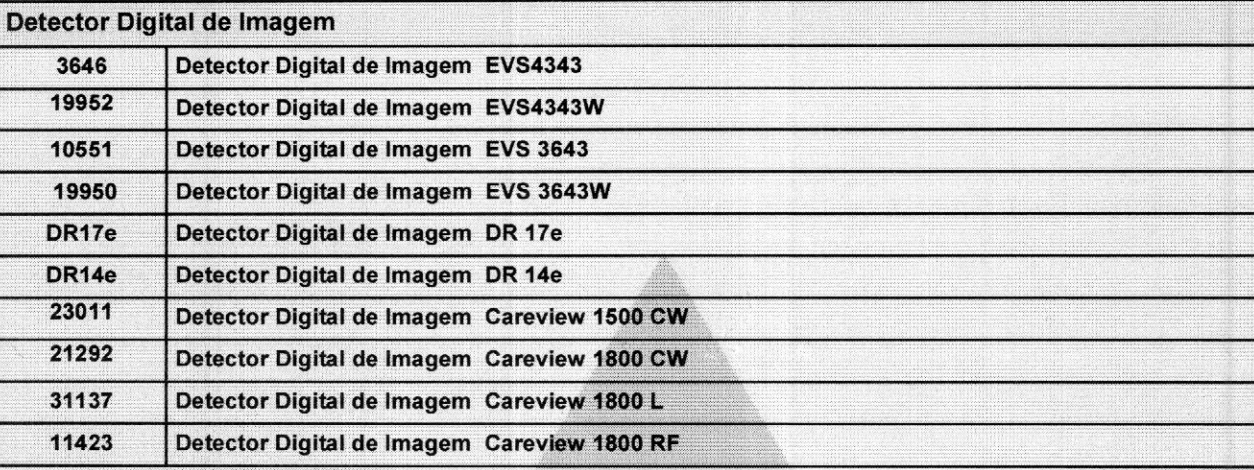

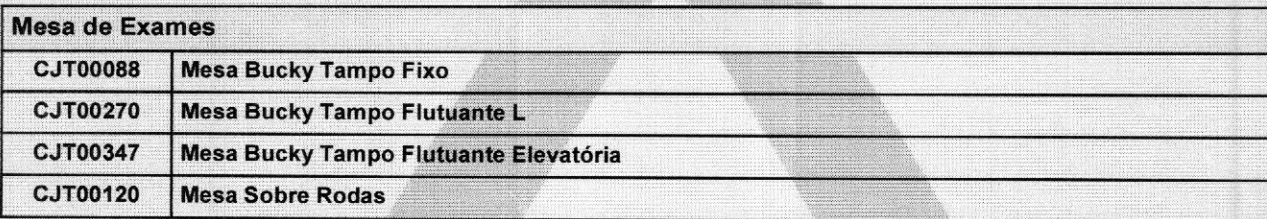

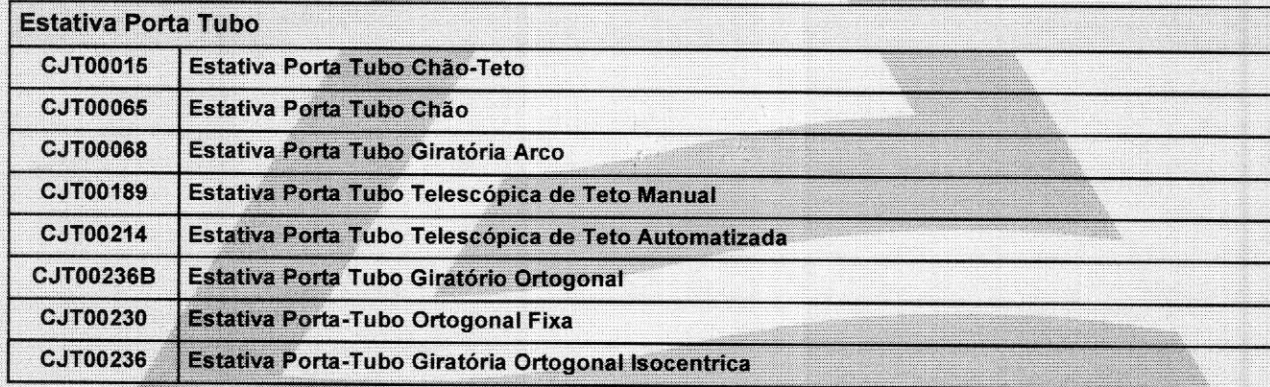

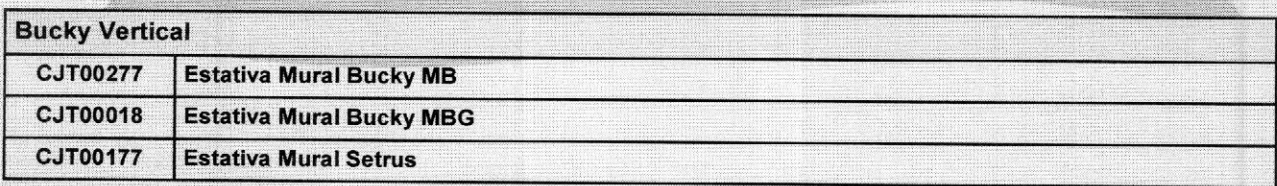

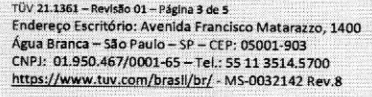

**PR** 

 $\bigcup$ 

autenticidade

 $\sim$ 

httos:Mtuv.3dds

digitalcheciv25

1626571

91966

Endereço Escritório: Avenida Francisco Matarazzo, <sup>1400</sup> Este documento <sup>é</sup> válido quando exibido com todas as suas páginas. Água Branca — São Paulo — SP — CEP: 05001-903 Informações adicionais estão contidas nas páginas subsequentes. This document is valid when displayed with all its pages. https://www.tuv.com/brasil/br/ - MS-0032142 Rev.8 Further information are contained on the following pages.

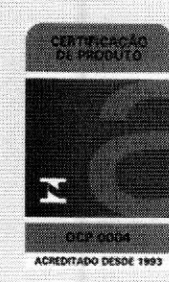

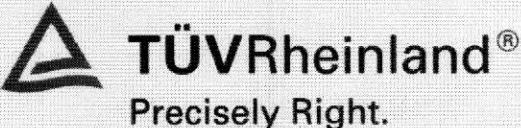

Rubrica

### Certificado de Conformidade

Certificate of Conformity

Certificado: TÜV 21.1361 Revisão: 01<br>Certificate Review Certificate

Laboratório, Relatório de Ensaios e Data: Laboratório de desempenho e segurança de equipamentos e<br>Laboratory, Test Report and Date **numeriais elétricos - INSTITUTO DE ENERGIA E AMBIENTE D**. materiais elétricos - INSTITUTO DE ENERGIA E AMBIENTE DA USP

> Relatório No. 80817 de 13/09/2017; Relatório No. 80818 de 31/08/2017; Relatório No. 80819 de 31/08/2017; Relatório No. 81061 de 14/11/2017; Relatório No. 81860 de 14/11/2017; Relatório No. 86.465 de 13/07/2022; Relatório No. 86.466 de 13/07/2022; Relatório No. 86.152 de 27/04/2022; Relatório No. 86.153 de 27/04/2022; Relatório No. 86.154 de 27/04/2022.

Laboratório de integração e testes - LIT. Relatório No. VMIS07-R01\_V01 de 10/05/2022.

Auditoria realizada em PO-0188-22, realizada em 14 e 15/06/2022.

Este certificado está vinculado ao projeto: p00502840/27127816 aceita em 19/11/2021.

### Relatório de Auditoria e Data: Audit Report and Date

This certificate is related to project

#### Especificações: **Description**

Versão do Software avaliado: Software Version evaluated  $\bullet$ 

Versión del software evaluado:

 $1.2.X$ 

### Versão do Manual do usuário e do Projeto do Produto avaliado:

Version of User Manual and Product Design evaluated <sup>+</sup> Versión del Manual de usuario y diseño del producto evaluado:

Apolo: MAN.07.09.001.REC\_09.x.A; Agfa: MAN.07.09.008.REC\_00R / PJOO01/2021 - REVOO

### Lista de acessórios e partes ensaladas em conjunto com o produto:

Accessories List and parts tested together with the product  $\ast$ 

Lista de accesorios y piezas probado conjuntamente con el producto:

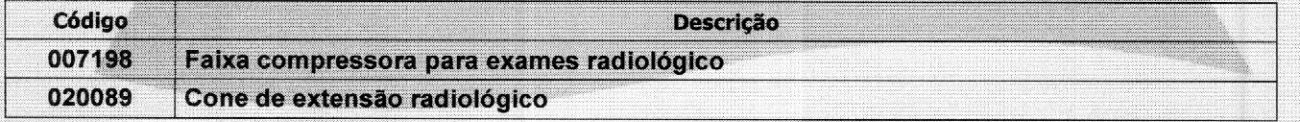

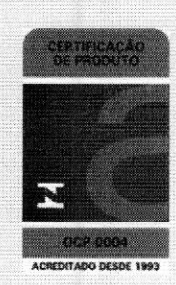

Conforme art.  $\circ$  $-6$ <sup>- $\degree$ </sup>da

 $p$ 

verdadeiras em

Provisória nº signatários,

do art. 219, da Lei  $\mathbf{v}$ de 10 de

de 24 de

as declarações

 $\sim$ 

de 2002 -

duzidas<br>fronc

a utilização de processo de Certificação

disponibilizado

pela

zado

TOV <sup>211361</sup> - Revisão <sup>01</sup> - Página 4 de <sup>5</sup>

Endereço Escritório; Avenida Francisco Matarazzo, <sup>1400</sup> Este documento <sup>é</sup> válido quando exibido com todas as suas páginas. Água Branca — São Paulo — SP — CEP: 05001-903 Informações adicionais estão contídas nas páginas subsequentes. CNPJ: 01.950.467/0001-65 - Tel.: 55 11 3514.5700 This document is valid when displayed with all its pages<br>https://www.tuv.com/brasil/br/ - MS-0032142 Rev.8 Further information are contained on the following page Further information are contained on the following pages.

191966

**TÜVRheinland®** Precisely Right.

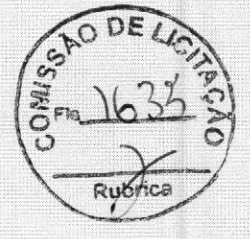

### Certificado de Conformidade

Certificate of Conformity

Certificado: TÜV 21.1361 **Certificate** 

Revisão: O1 Review

Natureza das Revisões e Data: Nature of Reviews e Date

Revisão: 00 - 09/11/2022 **Review** 

Recertificação do Certificado de origem TUV 17.2213

Revisão: 01-21/12/2022 Review

Inclusão das partes ensaiadas em conjunto com o produto

 $\sigma$ 

disponibilizado

ICP-Brasil

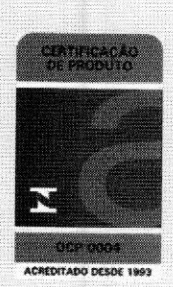

TUV 21.1361 - Revisão <sup>01</sup> - Página 5 de <sup>5</sup> Endereço Escritório: Avenida Francisco Matarazzo, 1400<br>Água Branca — São Paulo — SP — CEP; 05001-903<br>CNPJ: 01.950.467/0001-65 — Tel.: 55 11 3544,5700<br>https://www.tuv.com/brasil/br/ - MS-0032142 Rev.8

Este documento é válido quando exibido com todas as suas páginas.<br>Informações adicionais estão contidas nas páginas subsequentes.<br>This document le valid when displayed This document Is valid when displayed with all its pages. Further information are contained on the following pages.

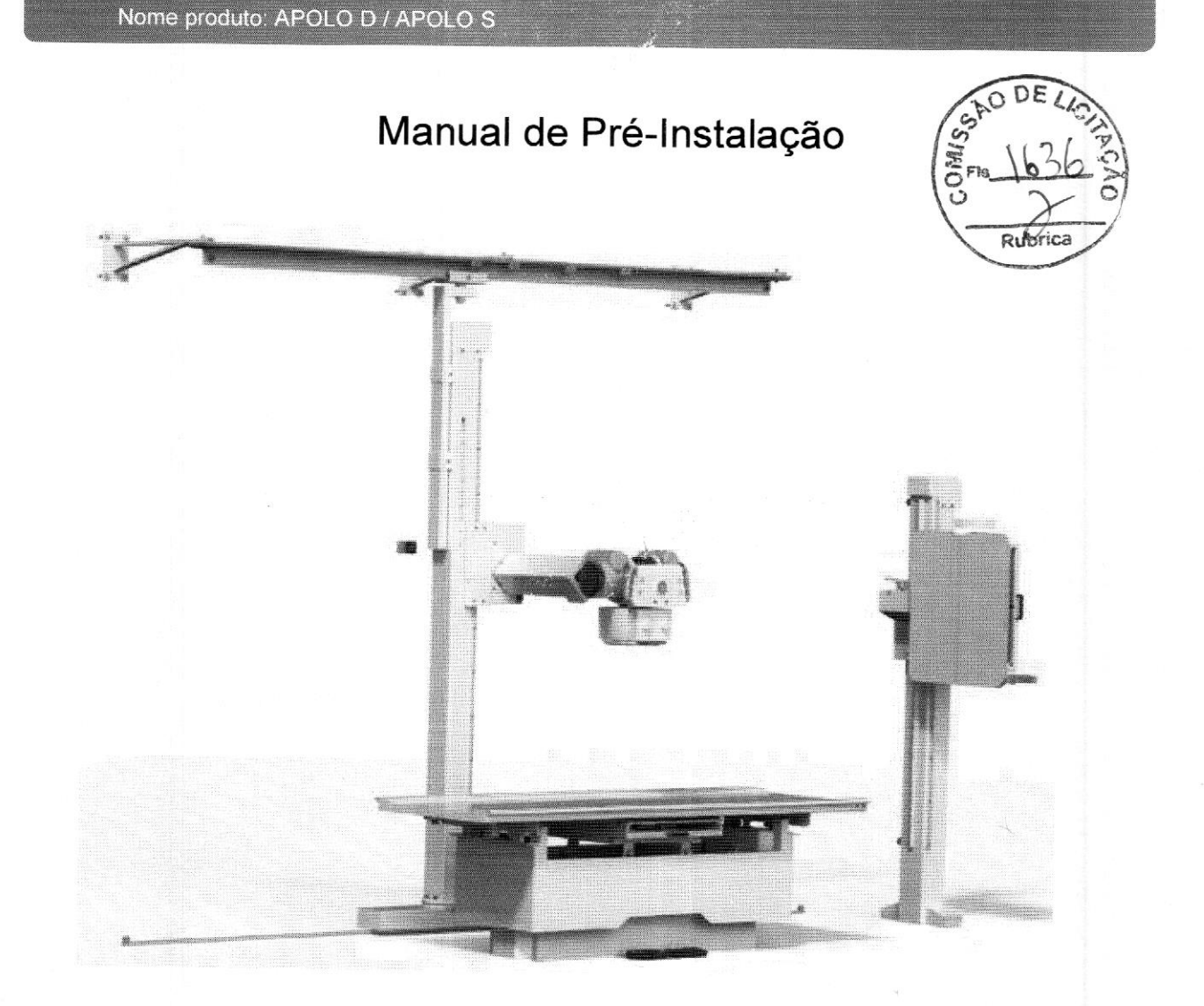

# Apolo D / Apolo S

### Nome produto: APOLO <sup>D</sup> / APOLO<sub>S</sub>

### CONTATO

vmimedicaQvmimedica.com.br

### Endereço do fabricante

VM! Tecnologias Ltda.

Rua Prefeito Eliseu Alves da Silva, nº 400

Distrito Industrial Genesco Aparecido De Oliveira

Lagoa Santa/MG

Brasil

Responsável técnico: Alan Moraes Viegas (CREA-MG: 139176/D) Responsável técnico: Alan Moraes Viegas (CREA-MG: 139176/D)<br>Responsável legal: Otávio Viegas<br>Tesponsável legal: Otávio Viegas

Responsável legal: Otávio Viegas

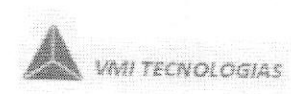

O 2022 VMI Tecnologias Ltda.

Todos os direitos reservados. É proibida a reprodução ou transmissão total ou<br>parcial, por qualquer forma ou meios, sejam eles eletrônicos, mecânicos ou outros,<br>sem o consentimento prévio por escrito do detentor dos direit Sem o consentimento prévio por escrito do detentor dos direitos autorais.<br>
Sem o consentimento prévio por escrito do detentor dos direitos autorais.<br>
Sem o consentimento prévio por escrito do detentor dos direitos autorais

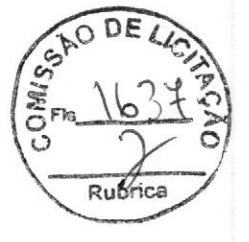

VMI Tecnologias Ltda. 600 MAN.07.09.004.REC\_05R Página 2 de 46

### Nome produto: APOLO D/APOLOS

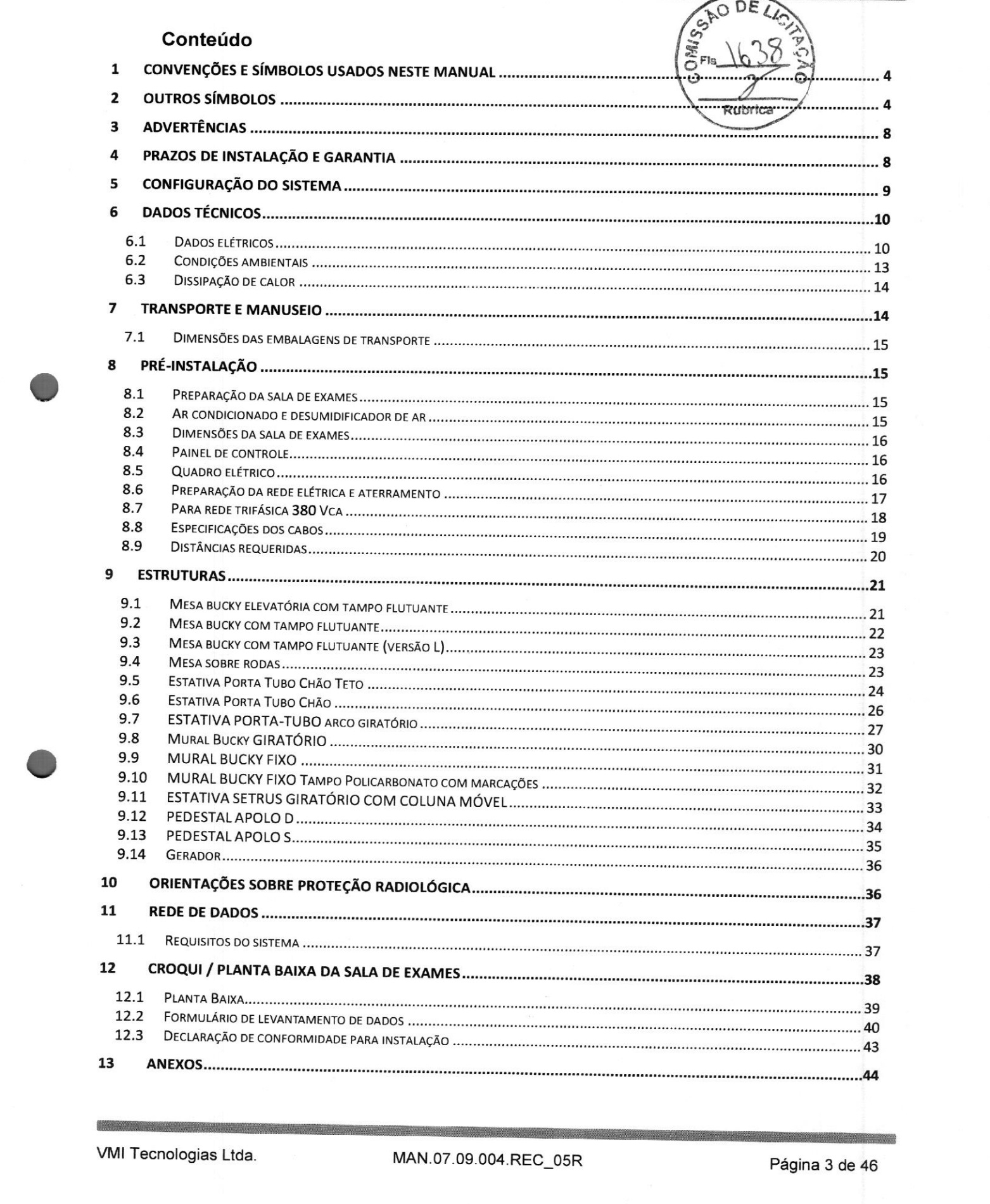

m

PERIGO

### <sup>1</sup> CONVENÇÕES E SÍMBOLOS USADOS NESTE MANUAL

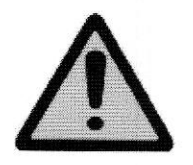

Este símbolo identifica instruções que devem ser observadas em todos os casos <sup>a</sup> fim de evitar lesão ao paciente e/ou à equipe.

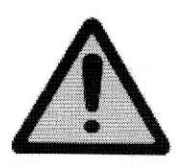

### CUIDADO

Este símbolo identifica instruções que devem ser observadas em todos os casos a fim de evitar danos ao dispositivo descrito.

Este símbolo <sup>é</sup> utilizado para identificar conselhos especiais, como, por exemplo, para auxiliar <sup>o</sup> operador ou melhorar uma sequência operacional.

### 2 OUTROS SÍMBOLOS

Estes símbolos podem ser encontrados no corpo do equipamento, em etiquetas afixadas, bem como

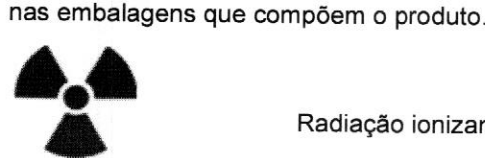

Radiação ionizante X.

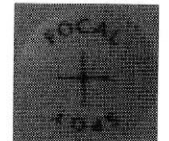

Ponto focal do tubo de raios X.

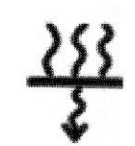

Filtração de radiação X.

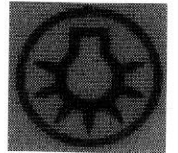

Lâmpada do colimador

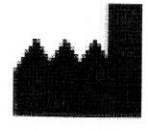

Endereço do Fabricante.

### Nome produto: APOLO D / APOLO S

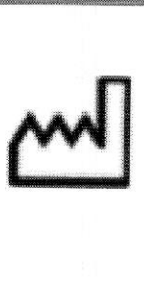

Data de fabricação do equipamento.

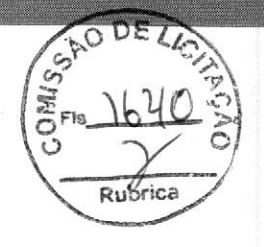

 $\frac{1}{\pi}$ E **i**<br>i

Equipamento tipo B

Não descarte <sup>o</sup> equipamento sem consultar. Legislação apropriada

**Travamento** 

<u>|-</u><br>|1

Destravamento

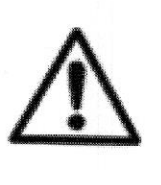

Atenção! Consulte os documentos acompanhantes.

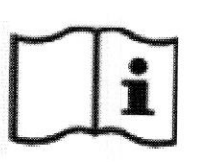

Consulte o manual do usuário.

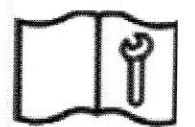

Consulte o manual de serviço.

F

Tensão elétrica perigosa.

### Nome produto: APOLO D/ APO

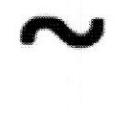

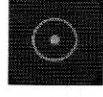

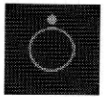

Corrente alternada.

Liga.

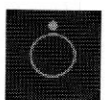

Desliga.

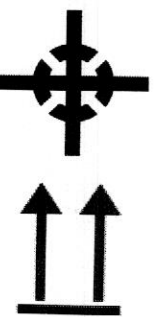

Centro de gravidade.

Face superior nesta direção.

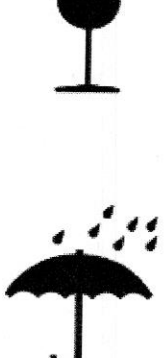

Frágil.

Proteger contra umidade.

Limite máximo para empilhamento.

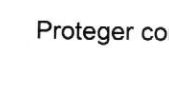

 $\checkmark$ 

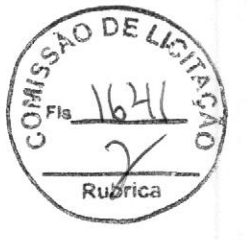

### Nome produto: APOLO D / APOLO S

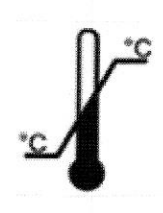

Limite mínimo e máximo de temperatura para armazenamento

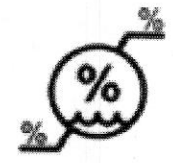

Limite mínimo e máximo de umidade relativa para armazenamento.

Limite mínimo e máximo de pressão para armazenamento.

 $\begin{bmatrix} 1 & 0 & 0 & 0 \\ 0 & 0 & 0 & 0 \\ 0 & 0 & 0 & 0 \\ 0 & 0 & 0 & 0 \\ 0 & 0 & 0 & 0 \\ 0 & 0 & 0 & 0 \\ 0 & 0 & 0 & 0 \\ 0 & 0 & 0 & 0 \\ 0 & 0 & 0 & 0 \\ 0 & 0 & 0 & 0 \\ 0 & 0 & 0 & 0 & 0 \\ 0 & 0 & 0 & 0 & 0 \\ 0 & 0 & 0 & 0 & 0 \\ 0 & 0 & 0 & 0 & 0 \\ 0 & 0 & 0 & 0 & 0 & 0 \\ 0 & 0 & 0 & 0 & 0 &$ 

### 3 ADVERTÊNCIAS

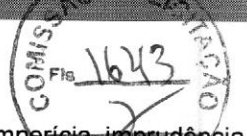

A proteção radiológica é determinante para evitar danos causados à saúde por impericia, imprudência ou não atendimento a procedimentos obrigatórios na utilização de equipamentos que produzem radiações ionizantes para diagnóstico médico.

Sendo assim, é imprescindível seguir todas as recomendações e procedimentos contidos na RDC 330/2019 da Agencia Nacional de Vigilância Sanitária - Ministério da Saúde, que tem como objetivo:

- Estabelecer os requisitos sanitários para <sup>a</sup> organização e <sup>o</sup> funcionamento de serviços de radiologia diagnóstica ou intervencionista; e

Il - Regulamentar o controle das exposições médicas, ocupacionais e do público decorrentes do uso de tecnologias radiológicas diagnósticas ou intervencionistas.

### PERIGO

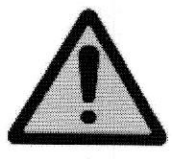

Os efeitos da radiação, ao não se observar as recomendações da RDC<br>supracitada, podem causar, a médio e longo prazo, lesões na pele e tecidos, alterações biológicas no indivíduo exposto indevidamente como por exemplo, alterações intracelulares que provocam carcinomas, modificações em células da reprodução afetando por hereditariedade seus descendentes e má formaç

Para a construção da sala de exames, é imprescindível que o cliente siga todas as recomendações contidas na Resolução - RDC nº 50, de 21 de fevereiro de 2002.

### 4 PRAZOS DE INSTALAÇÃO E GARANTIA

<sup>A</sup> montagem <sup>e</sup> <sup>a</sup> instalação do equipamento serão realizadas sem ônus para <sup>o</sup> primeiro comprador, caso ocorram dentro do período de <sup>15</sup> (quinze) meses da entrega do produto (a partir da data da emissão da Nota Fiscal de Venda ou do Documento de Embarque).

Se ocorrerem depois de <sup>15</sup> (quinze) meses da entrega do produto, poderá ser cobrado do comprador <sup>o</sup> ônus decorrente desse processo (despesas de viagem, hospedagem, alimentação, deslocamentos, hora técnica, etc.).

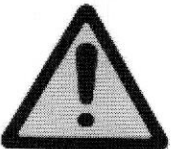

#### CUIDADO

Caso <sup>o</sup> cliente não instale <sup>o</sup> ar condicionado ou <sup>o</sup> desumidificador de ar, solicitados na seção Preparação da sala de exames, corre-se <sup>o</sup> risco de danos ao equipamento o qual perderá a garantia.

Só <sup>é</sup> permitida <sup>a</sup> abertura de qualquer embalagem com <sup>a</sup> presença de um Técnico/Engenheiro VM! ou Credenciado, podendo <sup>a</sup> garantia ser perdida caso essa orientação seja descumprida.

<sup>O</sup> prazo de garantia do produto deverá ser verificado na Proposta de Venda do equipamento.

Nome produto: APOLO D / APOLO S

### 5 CONFIGURAÇÃO DO SISTEMA

Os componentes básicos utilizados no conjunto Apolo são mostrados na figura abaixo:

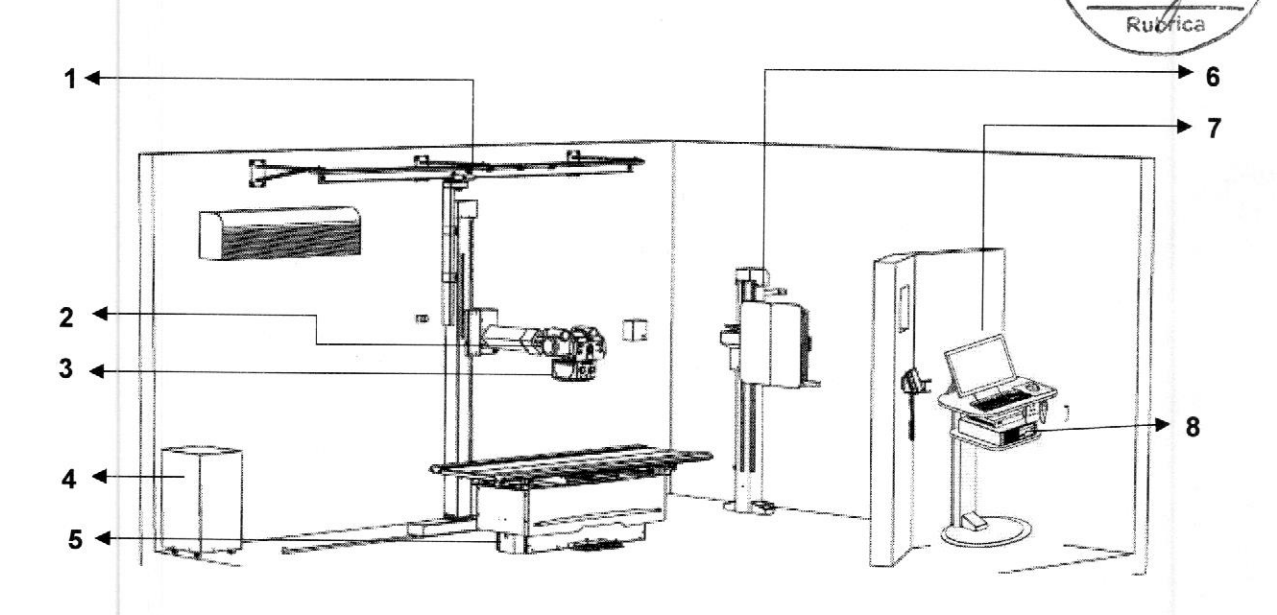

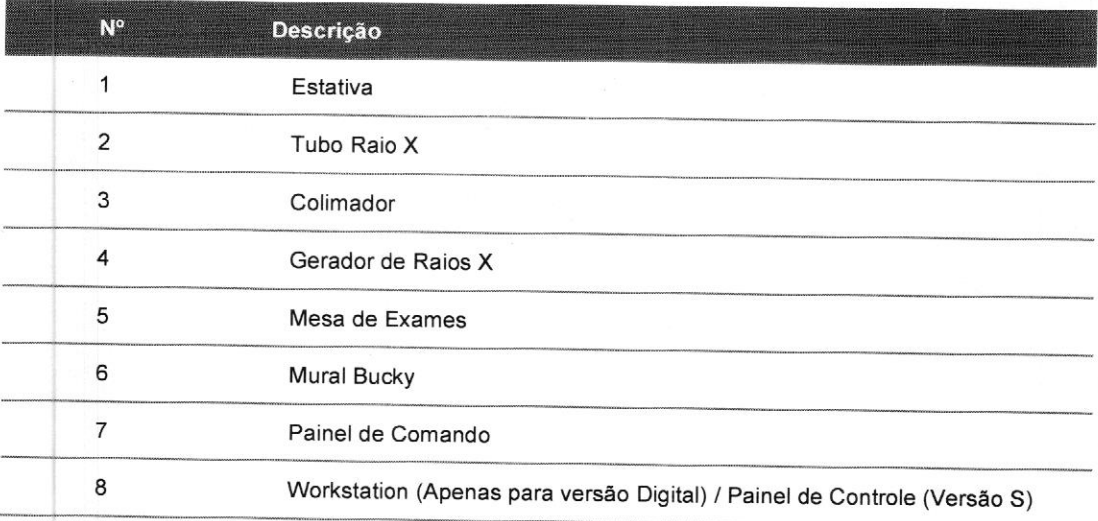

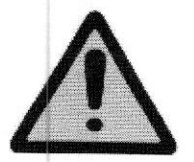

### Atenção:

<sup>A</sup> figura acima <sup>é</sup> ilustrativa, as Salas comercializadas tem configurações específicas, atentar para os equipamentos que compõem <sup>a</sup> sala <sup>a</sup> ser instalada, <sup>e</sup> seguir os processos específicos para cada equipamento. A figura acima é ilustrativa, as Salas comercializadas tem configurações<br>especificas, atentar para os equipamentos que compõem a sala a ser instalada, e<br>seguir os processos específicos para cada equipamento.<br>WMI Tecnologia

OM  $\epsilon$ .

### 6 DADOS TÉCNICOS

### 6.1 DADOS ELÉTRICOS

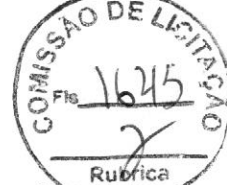

### Indicadores luminosos de exposição e sensor de porta

Acima da face externa da porta de acesso, deve ser providenciado pelo cliente a instalação de indicadores luminosos de exposição nas cores verde e vermelho acompanhados do seguinte aviso de advertência: Quando <sup>a</sup> luz vermelha estiver acesa, a entrada é proibida.

Estes indicadores devem ser ligados ao gerador através dos cabos especificados na Tabela 3.

Significado dos indicadores luminosos:

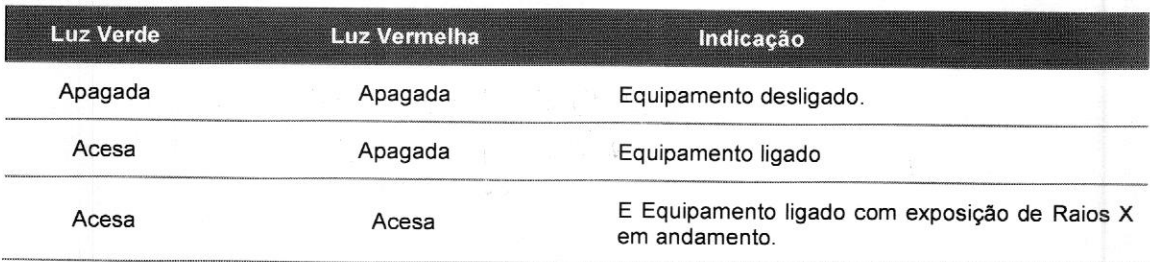

Entre <sup>a</sup> porta <sup>e</sup> <sup>o</sup> gerador também deverá ser providenciada <sup>a</sup> passagem de um cabo de duas vias para conexão do sensor de porta.

De acordo com a RDC 330/2019 a colocação por parte do cliente dos indicadores luminosos de exposição <sup>é</sup> obrigatória. Já <sup>a</sup> colocação do sensor de porta <sup>é</sup> um item opcional, no caso de <sup>o</sup> cliente perceber a necessidade de se ter um maior controle da sala de exames.

As especificações dos cabos <sup>a</sup> serem providenciados pelo cliente são os seguintes:

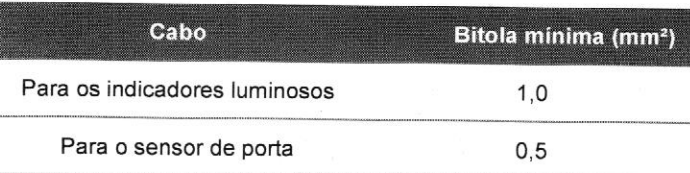

#### Nome produto: APOLO D/ APOLO S

Abaixo, um esquemático para auxiliar o cliente quanto à ligação elétrica que deverá ser providenciada para o sensor de porta e indicadores luminosos de exposição:

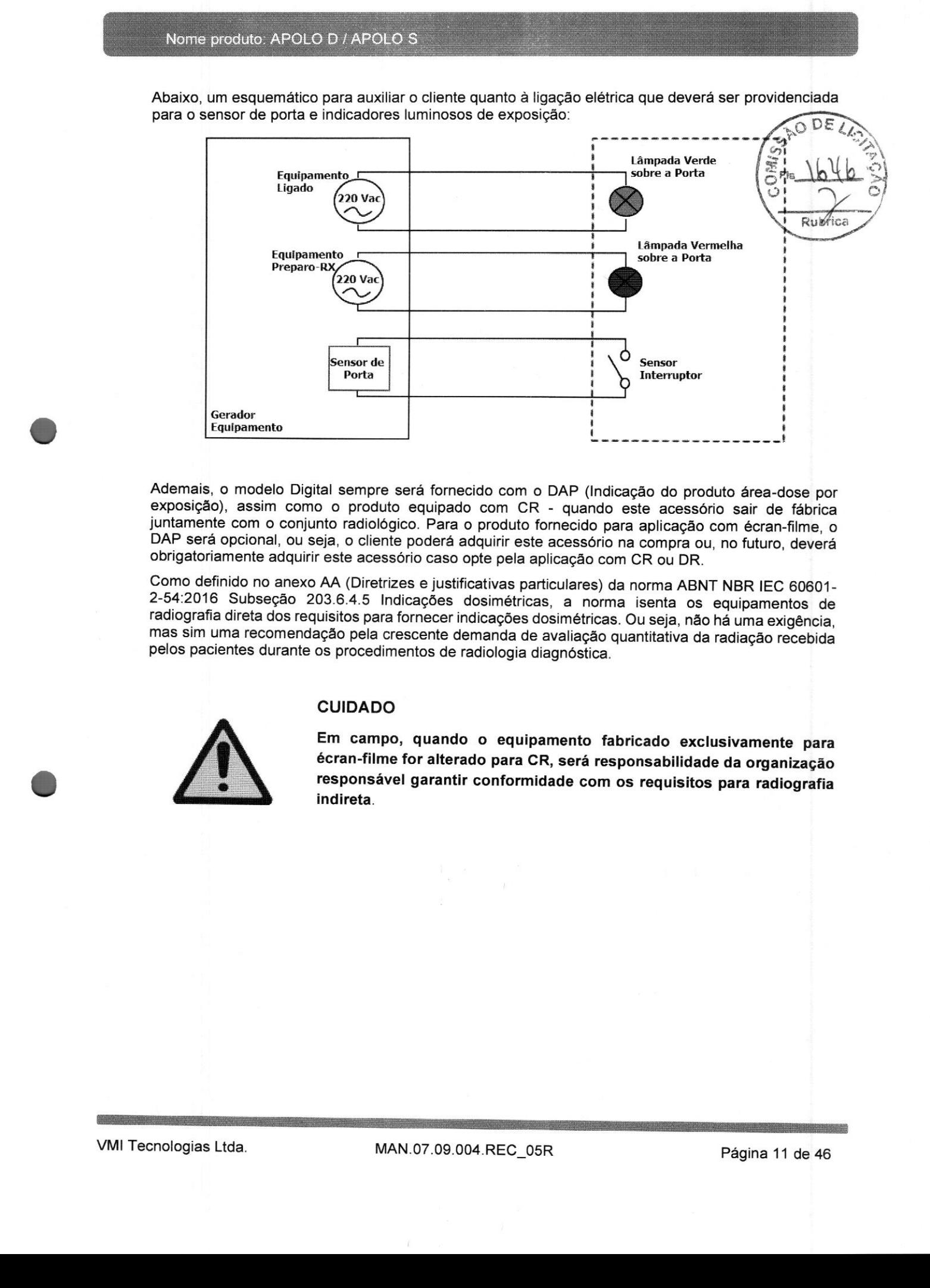

Ademais, <sup>o</sup> modelo Digital sempre será fornecido com <sup>o</sup> DAP (Indicação do produto área-dose por exposição), assim como o produto equipado com CR - quando este acessório sair de fábrica juntamente com o conjunto radiológico. Para o produto fornecido para aplicação com écran-filme, o DAP será opcional, ou seja, <sup>o</sup> cliente poderá adquirir este acessório na compra ou, no futuro, deverá obrigatoriamente adquirir este acessório caso opte pela aplicação com CR ou DR.

Como definido no anexo AA (Diretrizes e justificativas particulares) da norma ABNT NBR IEC 60601- 2-54:2016 Subseção 203.6.4.5 Indicações dosimétricas, <sup>a</sup> norma isenta os equipamentos de radiografia direta dos requisitos para fornecer indicações dosimétricas. Ou seja, não há uma exigência, mas sim uma recomendação pela crescente demanda de avaliação quantitativa da radiação recebida pelos pacientes durante os procedimentos de radiologia diagnóstica.

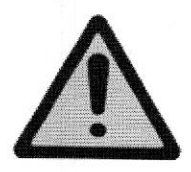

#### CUIDADO

Em campo, quando <sup>o</sup> equipamento fabricado exclusivamente para écran-filme for alterado para CR, será responsabilidade da organização responsável garantir conformidade com os requisitos para radiografia indireta.

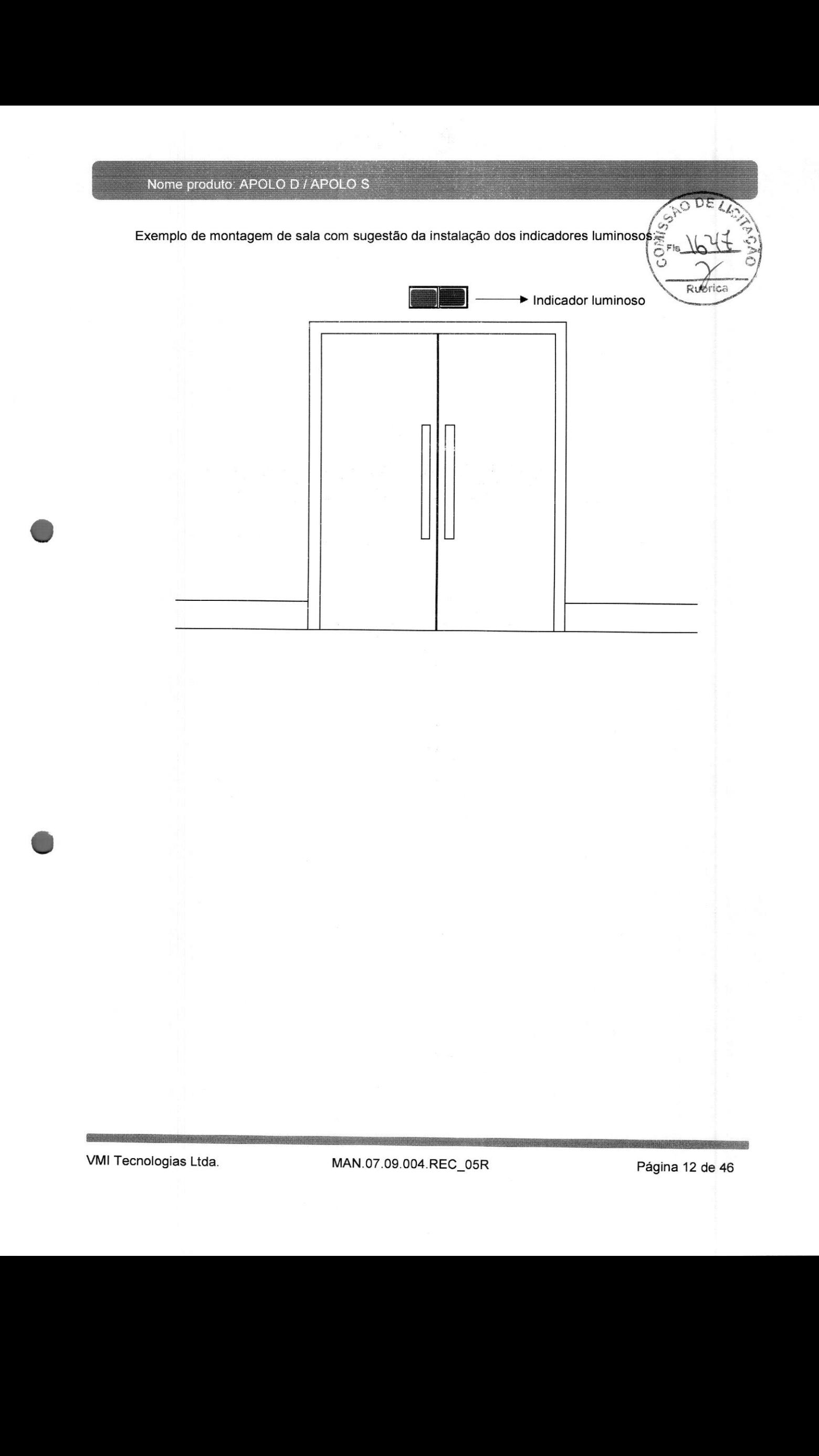
## 6.2 CONDIÇÕES AMBIENTAIS

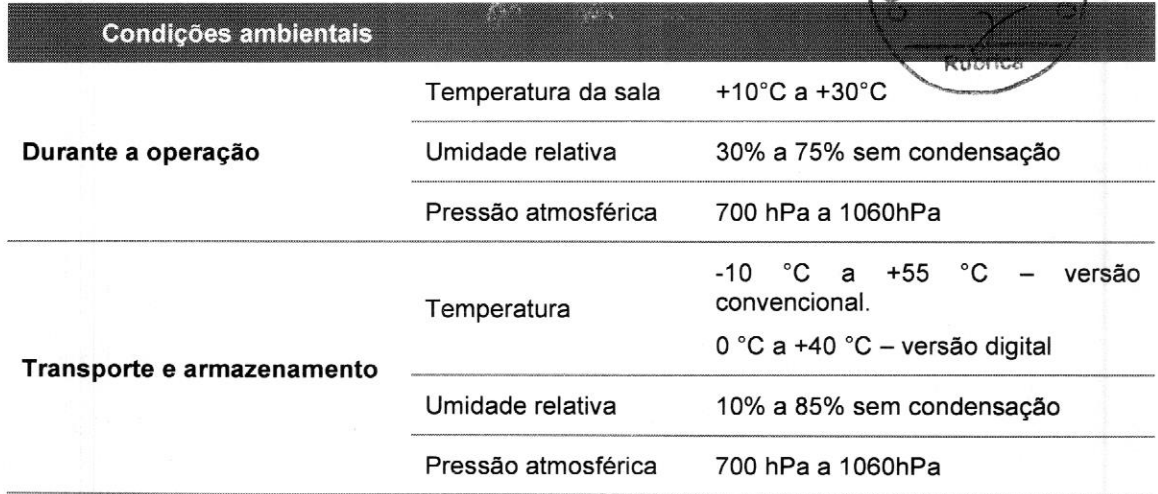

AIS.

Tabela <sup>1</sup> - Condições ambientais durante o transporte, manuseio e armazenamento

Dentro do range de operação citado, para um bom funcionamento do equipamento e garantia da melhor performance, recomenda-se <sup>o</sup> ajuste dos seguintes valores para temperatura e umidade relativa do ar na sala de exames:

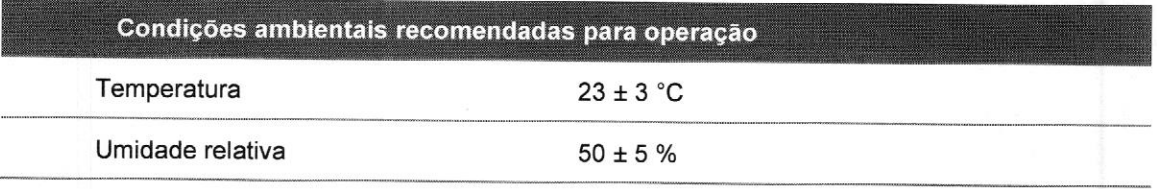

Tabela <sup>2</sup> - Condições ambientais recomendadas para operação

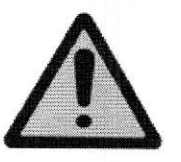

#### AVISO

<sup>A</sup> sala de exame deve estar permanentemente climatizada dentro do intervalo de temperatura da sala citado anteriormente, mesmo quando <sup>o</sup> equipamento não estiver sendo usado.

#### 6.3 DISSIPAÇÃO DE CALOR

Para o cálculo correto do ar condicionado a ser instalado pelo cliente na sala de exames, seguem dados referentes à dissipação de calor do equipamento. Dissipação de calor (em média por hora): Gerador + tubo 290W

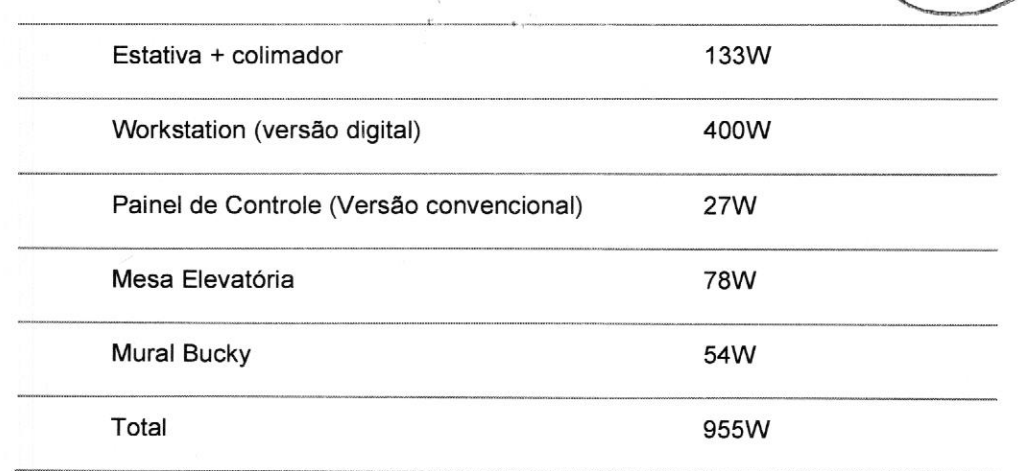

(1 W=3,412 BTU/h)

#### 7 TRANSPORTE E MANUSEIO

Ao receber o equipamento verifique se as embalagens apresentam algum tipo de avaria. Em caso positivo, para evitar transtornos futuros, notifique imediatamente a VM! Tecnologias Ltda, informando <sup>o</sup> número da nota fiscal do produto adquirido:

#### VM! Tecnologias Ltda.

(031) 3370-3750

#### vmimedica(Qvmimedica.com.br

Para assegurar <sup>a</sup> integridade do equipamento durante <sup>o</sup> transporte <sup>e</sup> manuseio <sup>é</sup> necessário atentar para os seguintes itens:

#### CUIDADO

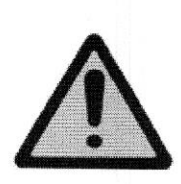

Sempre transportar as caixas seguindo as posições indicadas nas embalagens de transporte;

Respeite as orientações contidas nas embalagens de transporte (verifique <sup>a</sup> simbologia correspondente na seção Símbolos);

Antes de instalado, o equipamento deve permanecer armazenado dentro das Antes de instalado, o equipamento deve permanecer armazenado dentro das<br>embalagens de transporte.<br>VMI Tecnologias Ltda. MAN.07.09.004.REC\_05R Página 14 de 46

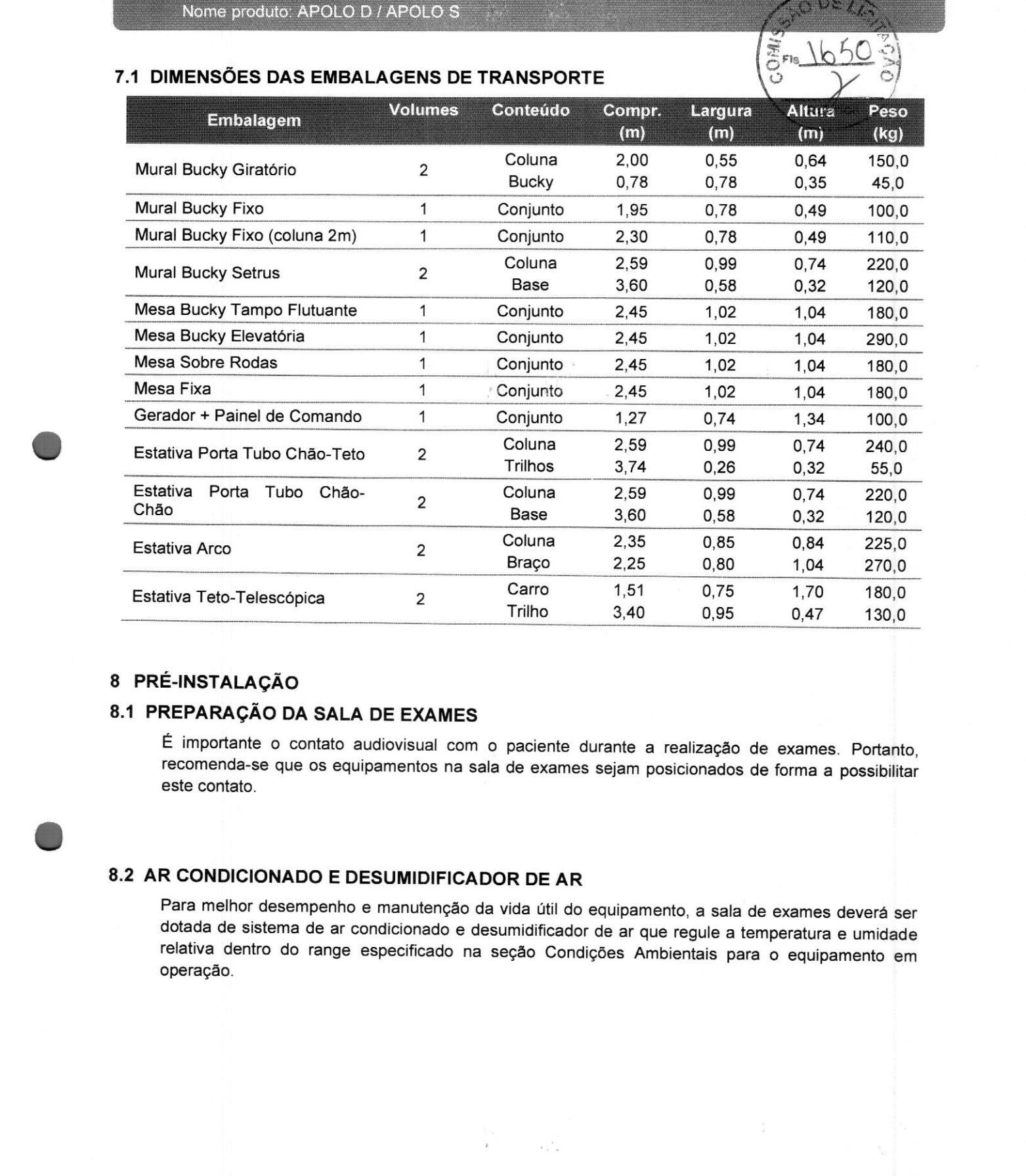

## 8 PRÉ-INSTALAÇÃO

# 8.1 PREPARAÇÃO DA SALA DE EXAMES

<sup>É</sup> importante <sup>o</sup> contato audiovisual com <sup>o</sup> paciente durante <sup>a</sup> realização de exames. Portanto, recomenda-se que os equipamentos na sala de exames sejam posicionados de forma <sup>a</sup> possibilitar este contato.

# 8.2 AR CONDICIONADO E DESUMIDIFICADOR DE AR

Para melhor desempenho <sup>e</sup> manutenção da vida útil do equipamento, <sup>a</sup> sala de exames deverá ser dotada de sistema de ar condicionado <sup>e</sup> desumidificador de ar que regule <sup>a</sup> temperatura <sup>e</sup> umidade relativa dentro do range especificado na seção Condições Ambientais para <sup>o</sup> equipamento em operação.

## 8.3 DIMENSÕES DA SALA DE EXAMES

Dados gerais para a montagem de um conjunto de raios X:

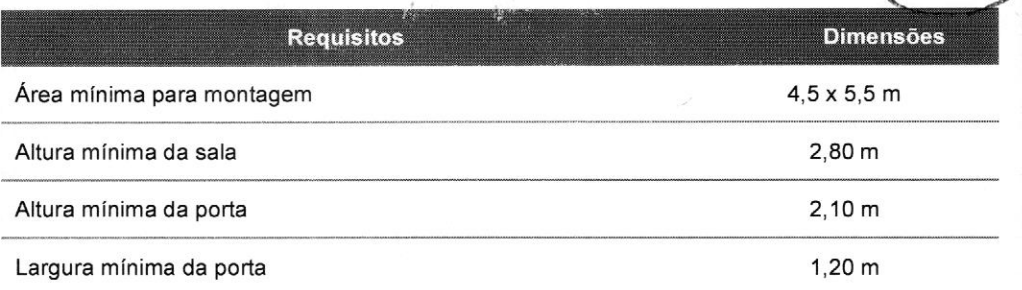

#### Atenção:

<sup>É</sup> importante que as dimensões mínimas citadas na tabela acima sejam respeitas, caso o cliente solicite a instalação em uma sala que não respeite essas dimensões, um layout deve ser apresentado ao mesmo, pois alguns pontos citados abaixo ficarão comprometidos:

- 
- > Altura e Largura da porta: comprometem a entrada dos equipamentos montados, onde pode ser necessário a desmontagem dos mesmos, atrasando a instalação, e com risco de danos de peças.
- Altura da Sala: Pode dificultar a instalação e manutenções devido a não possibilitar a abertura da tampa superior da coluna.
- > Dimensões da sala: podem comprometer a movimentação de macas e cadeiras de rodas, podem também limitar alguns movimentos e alcances especificados para o equipamento.

#### 8.4 PAINEL DE CONTROLE

<sup>O</sup> painel de controle do gerador deve ser instalado próximo ao gabinete da Estação de trabalho. Dessa forma, aprimora-se a rotina de trabalho e facilita o uso do equipamento. Veja a Figura — Exemplo de montagem de sala.

#### 8.5 QUADRO ELÉTRICO

Para garantir a proteção contra sobre corrente no gerador e choque elétrico, <sup>o</sup> cliente deve providenciar a instalação de um disjuntor de acordo com <sup>o</sup> especificado na seção Dados elétricos. Além disso, deve ser realizada a instalação de uma barra de ligação equipotencial para <sup>o</sup> circuito de aterramento em conformidade com as normas citadas no item Preparação da rede elétrica e aterramento.

Caso não haja um quadro geral de energia na sala de exames onde possa ser instalado <sup>o</sup> disjuntor ou ele esteja distante do gerador, <sup>o</sup> cliente deverá providenciar <sup>a</sup> instalação de um Quadro elétrico que fique conforme indicado no projeto de instalação.

As especificações referentes <sup>à</sup> bitola dos cabos estão no item Preparação da Rede Elétrica <sup>e</sup> Aterramento.

<sup>O</sup> quadro elétrico deve ser montado com 2 botões de acesso externo:

- Um na cor verde, do tipo *push button*, que permite fornecer energia ao equipamento.<br>• E outro na cor vermelha, do tipo *push button,* o qual interrompe o fornecimento de er
- E outro na cor vermelha, do tipo push button, o qual interrompe o fornecimento de energia ao equipamento.

Os dois botões devem estar ligados a um circuito de inter-travamento, o qual deve ser desacionado caso o botão vermelho seja pressionado ou caso ocorra interrupção de energia proveniente da rede.

Exemplo de Quadro elétrico (Vista externa):

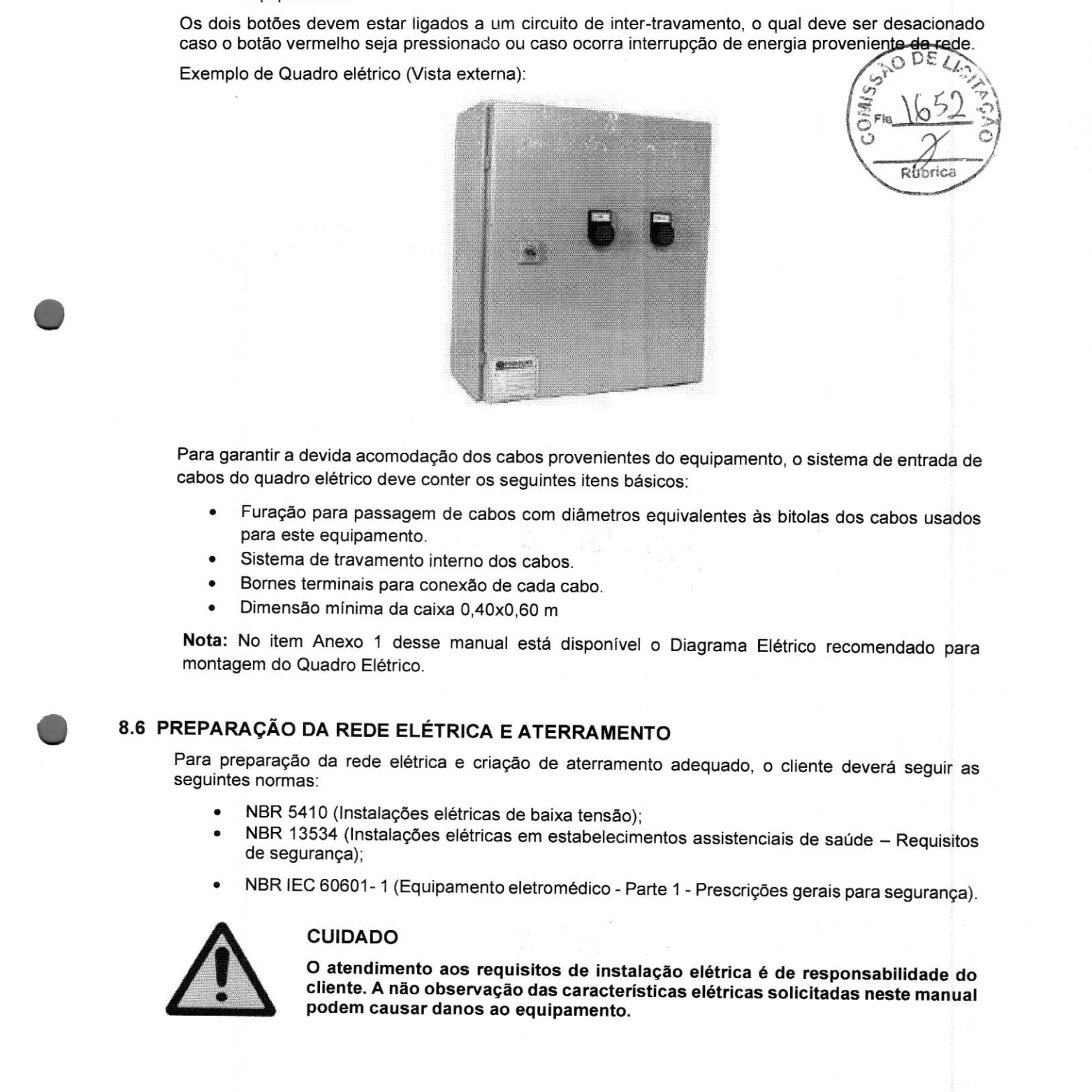

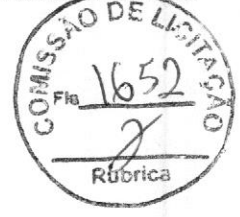

Para garantir a devida acomodação dos cabos provenientes do equipamento, <sup>o</sup> sistema de entrada de cabos do quadro elétrico deve conter os seguintes itens básicos:

- Furação para passagem de cabos com diâmetros equivalentes às bitolas dos cabos usados para este equipamento.
- Sistema de travamento interno dos cabos.
- 
- Dimensão mínima da caixa 0,40x0,60 m

Nota: No item Anexo <sup>1</sup> desse manual está disponível <sup>o</sup> Diagrama Elétrico recomendado para montagem do Quadro Elétrico.

## 8.6 PREPARAÇÃO DA REDE ELÉTRICA <sup>E</sup> ATERRAMENTO

Para preparação da rede elétrica e criação de aterramento adequado, o cliente deverá seguir as seguir as

- NBR 5410 (Instalações elétricas de baixa tensão);
- NBR <sup>13534</sup> (Instalações elétricas em estabelecimentos assistenciais de saúde Requisitos de segurança);
- NBR IEC 60601-1 (Equipamento eletromédico Parte 1 Prescrições gerais para segurança).

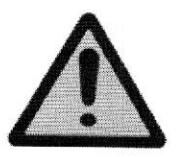

### CUIDADO

<sup>O</sup> atendimento aos requisitos de instalação elétrica <sup>é</sup> de responsabilidade do cliente. <sup>A</sup> não observação das características elétricas solicitadas neste manual podem causar danos ao equipamento. O atendimento aos requisitos de instalação elétrica é de responsabilidade do cliente. A não observação das características elétricas solicitadas neste manual podem causar danos ao equipamento.<br>VMI Tecnologias Ltda. MAN.07.

### 8.7 PARA REDE TRIFÁSICA 380 VCA

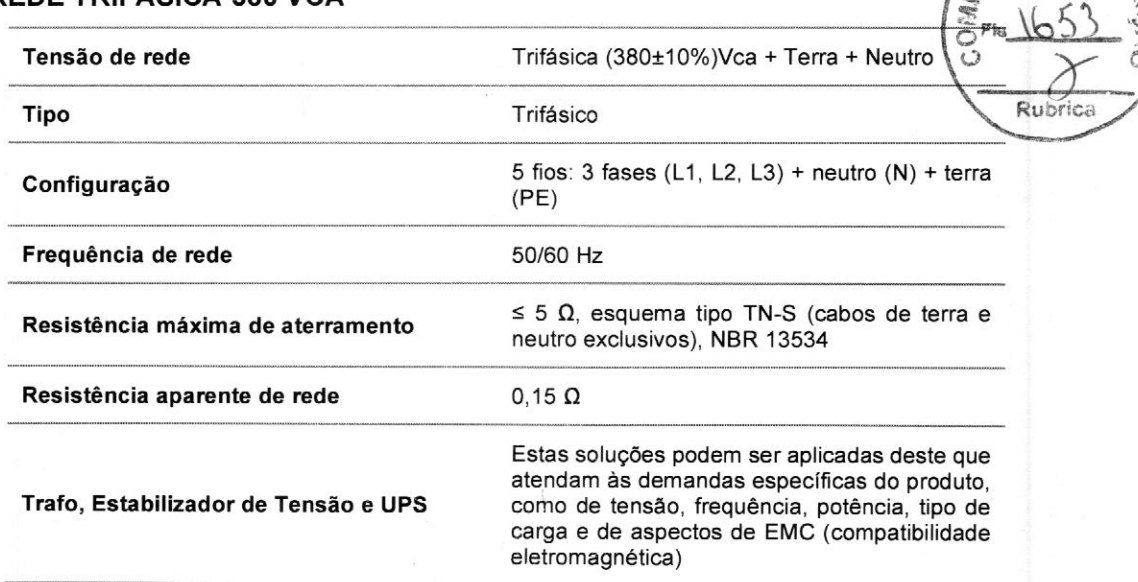

Para rede 220Vac, é necessário um Autotrafo trifásico + neutro + terra 220/380 Vac e de no mínimo 50 KkVAs - 50/60 Hz

Recomendação para os cabos de alimentação e terra:

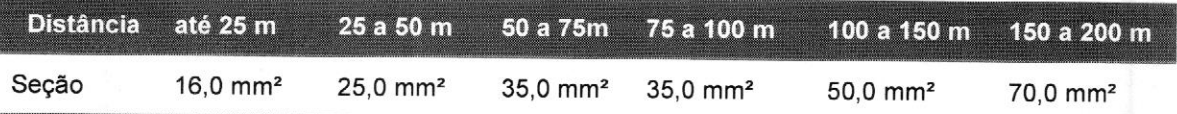

Para <sup>o</sup> neutro recomenda-se bitola de 16,0 mm? para distâncias até 200 m.

#### CUIDADO

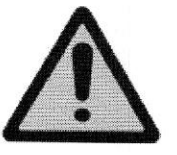

Recomenda-se <sup>a</sup> utilização de um circuito dedicado para <sup>o</sup> equipamento, desde <sup>o</sup> transformador do hospital até <sup>o</sup> quadro elétrico na sala de exames;

Não utilize estabilizador de tensão na instalação deste equipamento.

 $\mathcal{G}$ 

 $\subset$ 

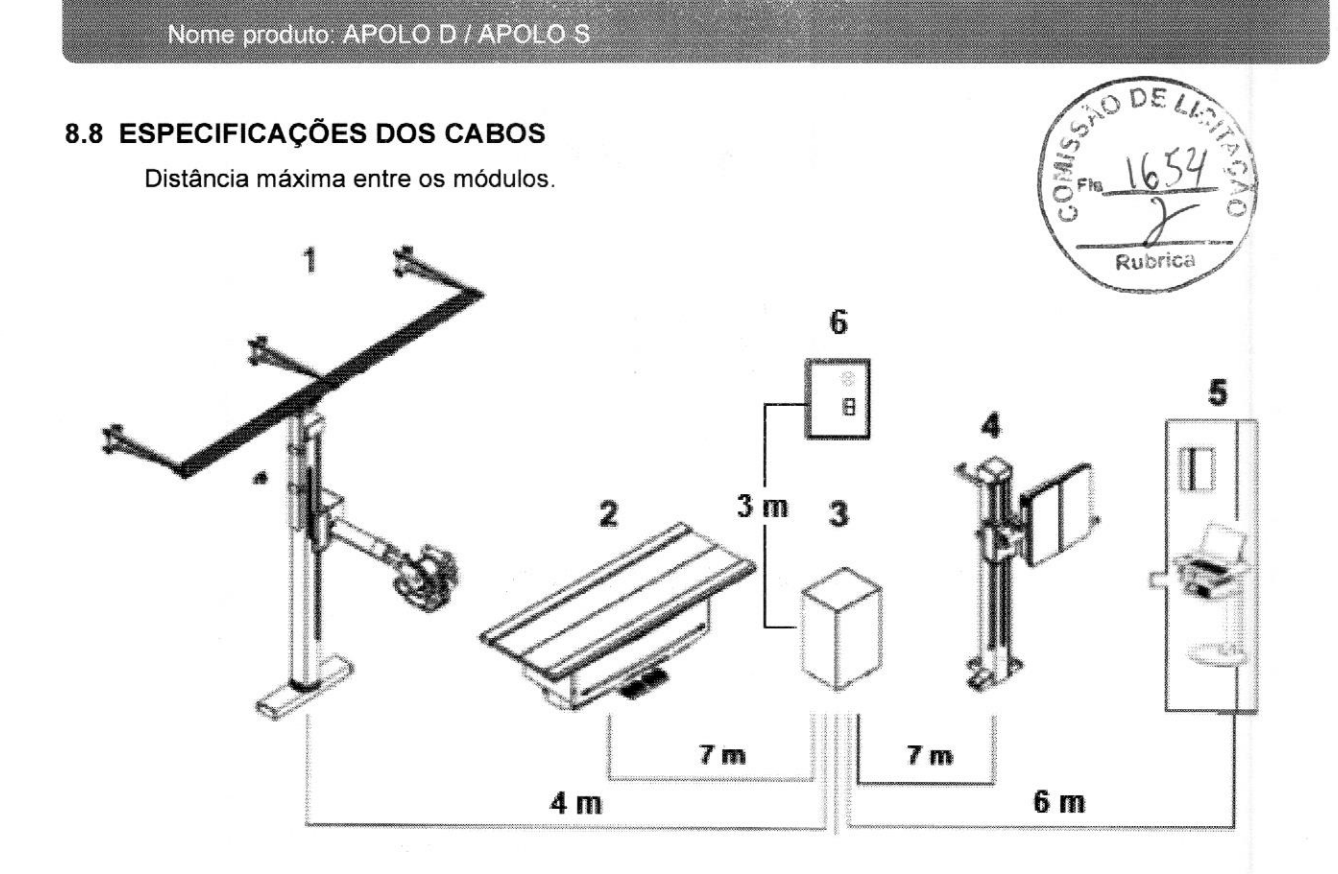

Nota: Para Estativa Arco a distância máxima entre até o Gerador deve ser de 2 metros.

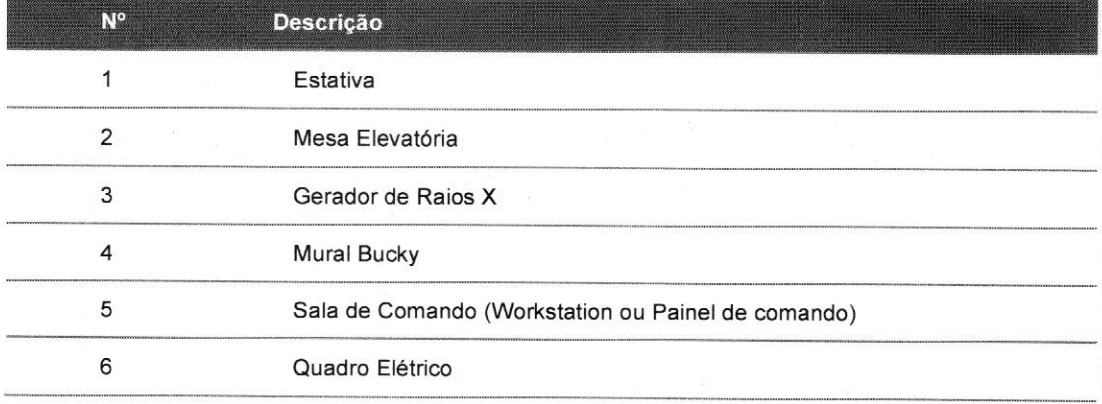

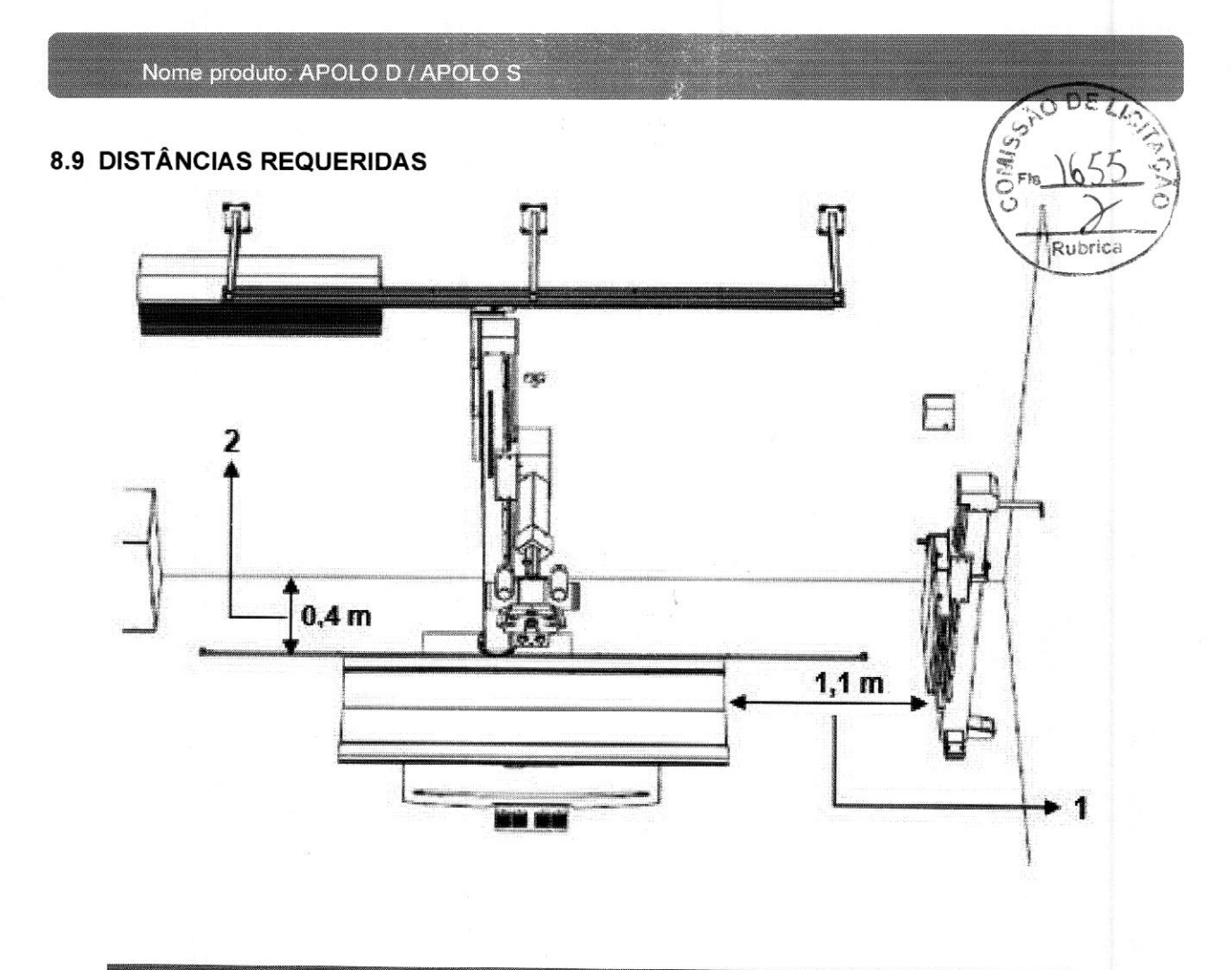

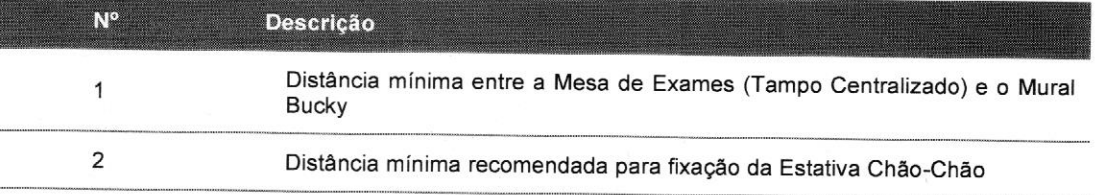

#### Nome produto: APOLO D / APOLO S

#### 9 ESTRUTURAS

Abaixo, as dimensões de todos os componentes do sistema. Todas as medidas estão em milímetros.

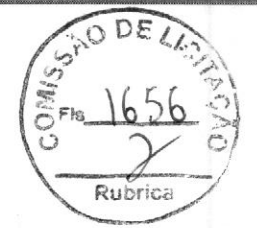

# 9.1 MESA BUCKY ELEVATÓRIA COM TAMPO FLUTUANTE

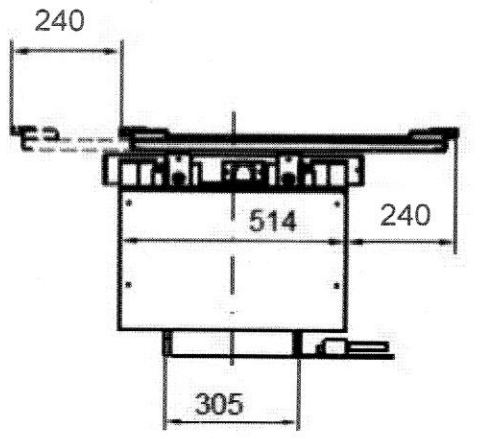

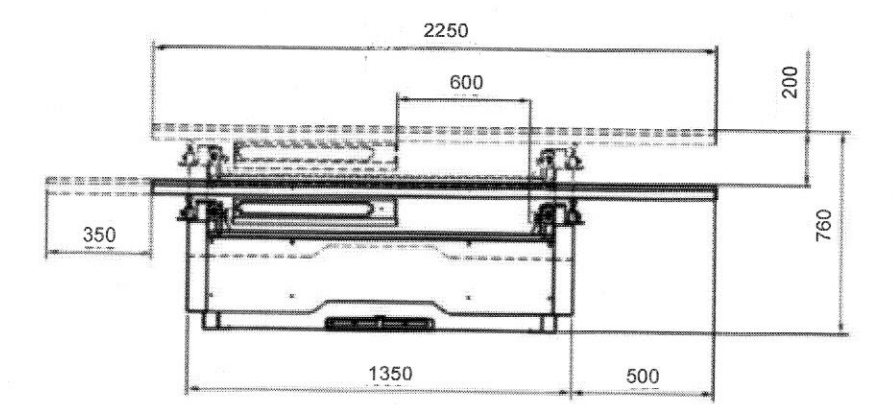

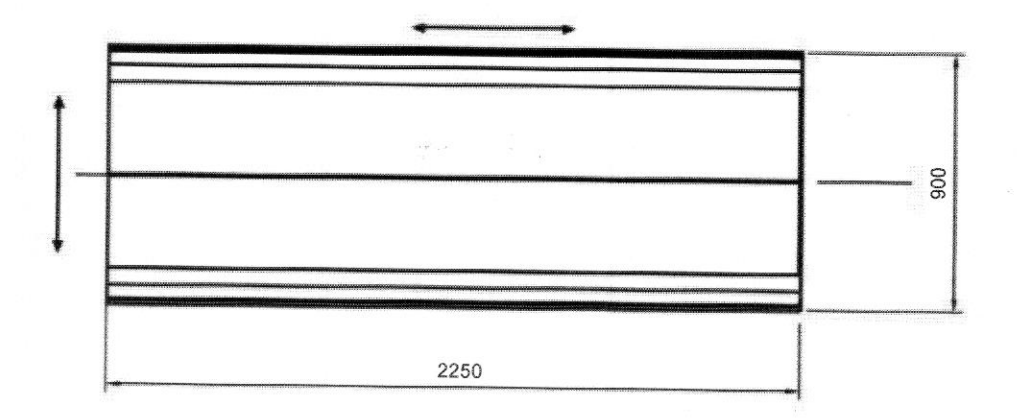

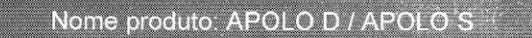

# 9.2 MESA BUCKY COM TAMPO FLUTUANTE

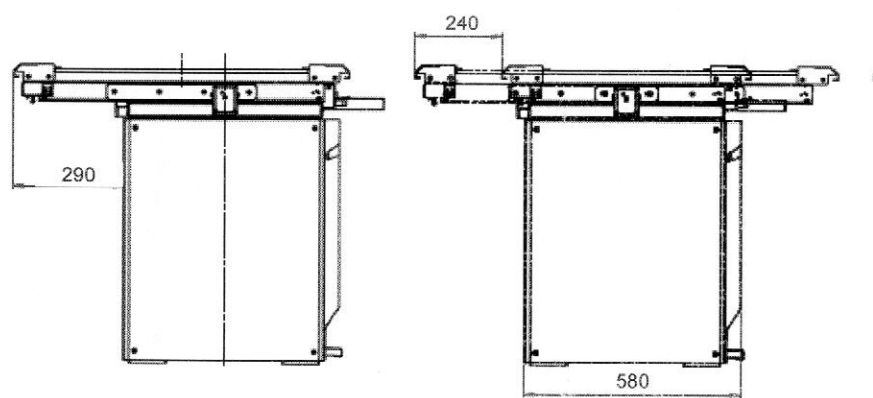

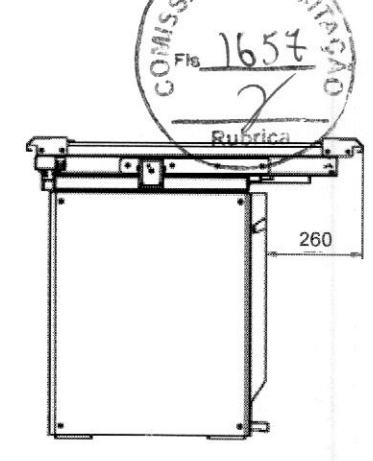

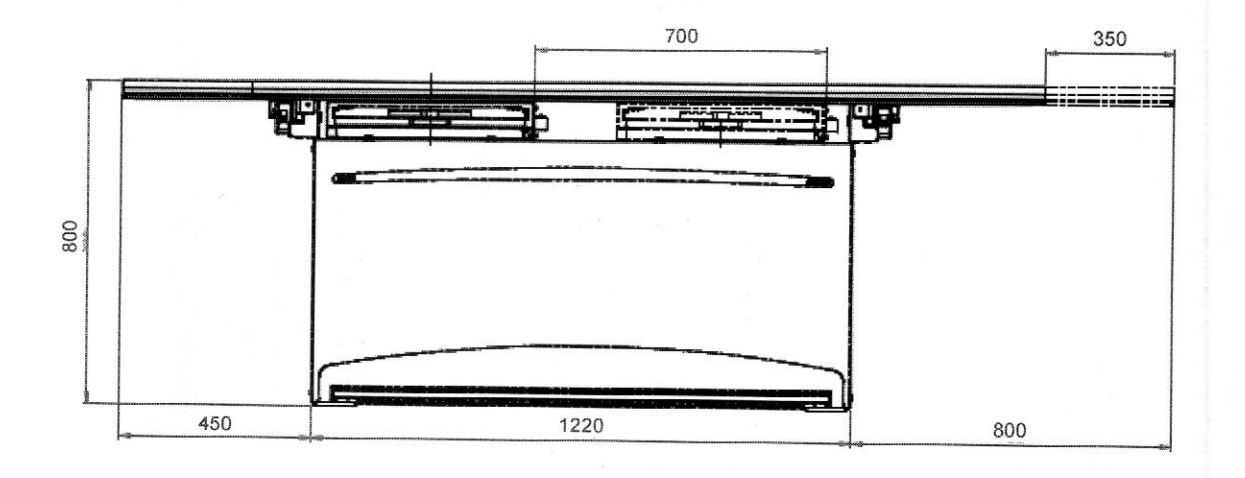

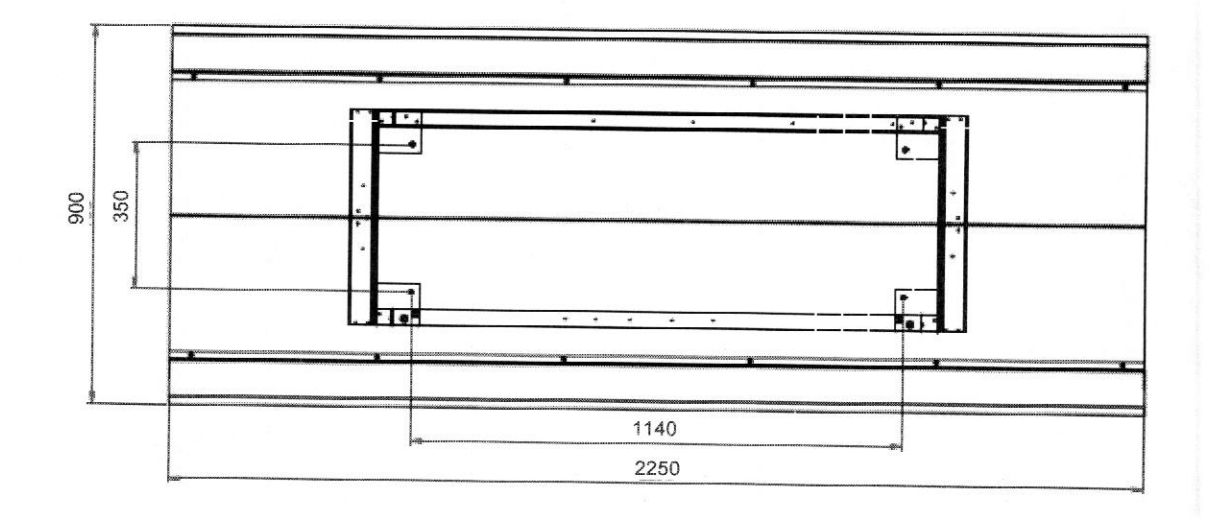

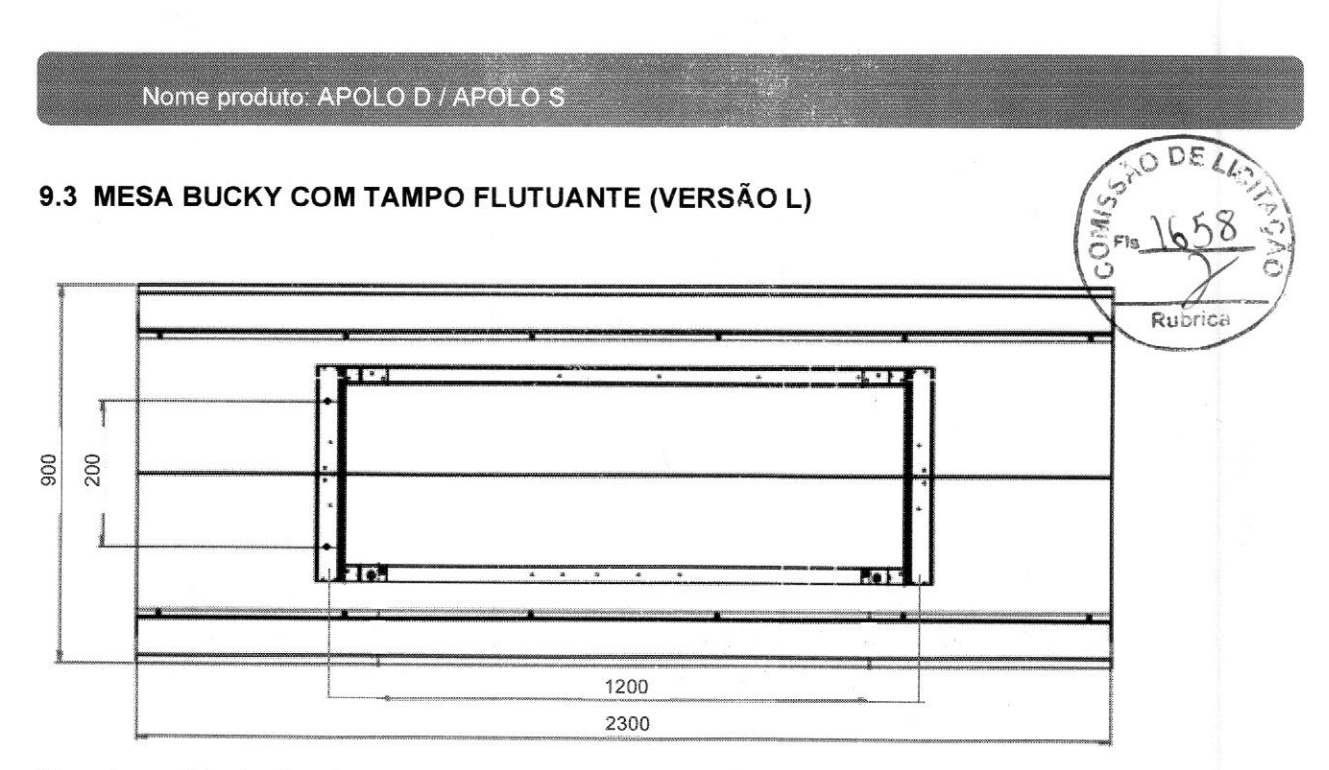

\*Demais medidas inalteradas.

# 9.4 MESA SOBRE RODAS

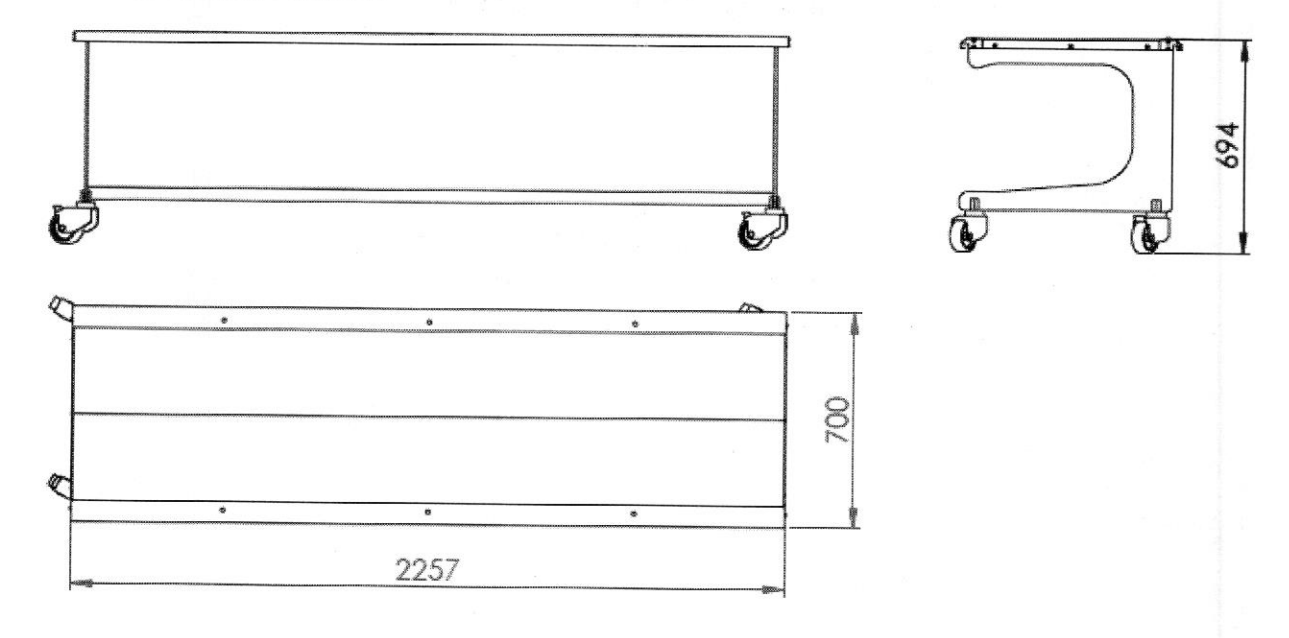

## 9.5 ESTATIVA PORTA TUBO CHÃO TETO

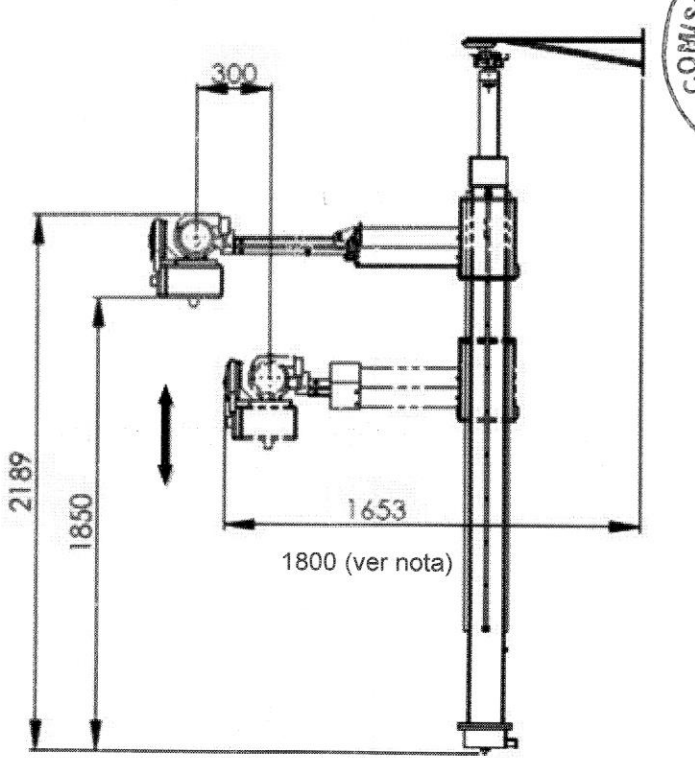

Nota: Para versão sem movimento telescópico, considerar a distância de 1800mm do Angulador até a parede do fundo da sala.

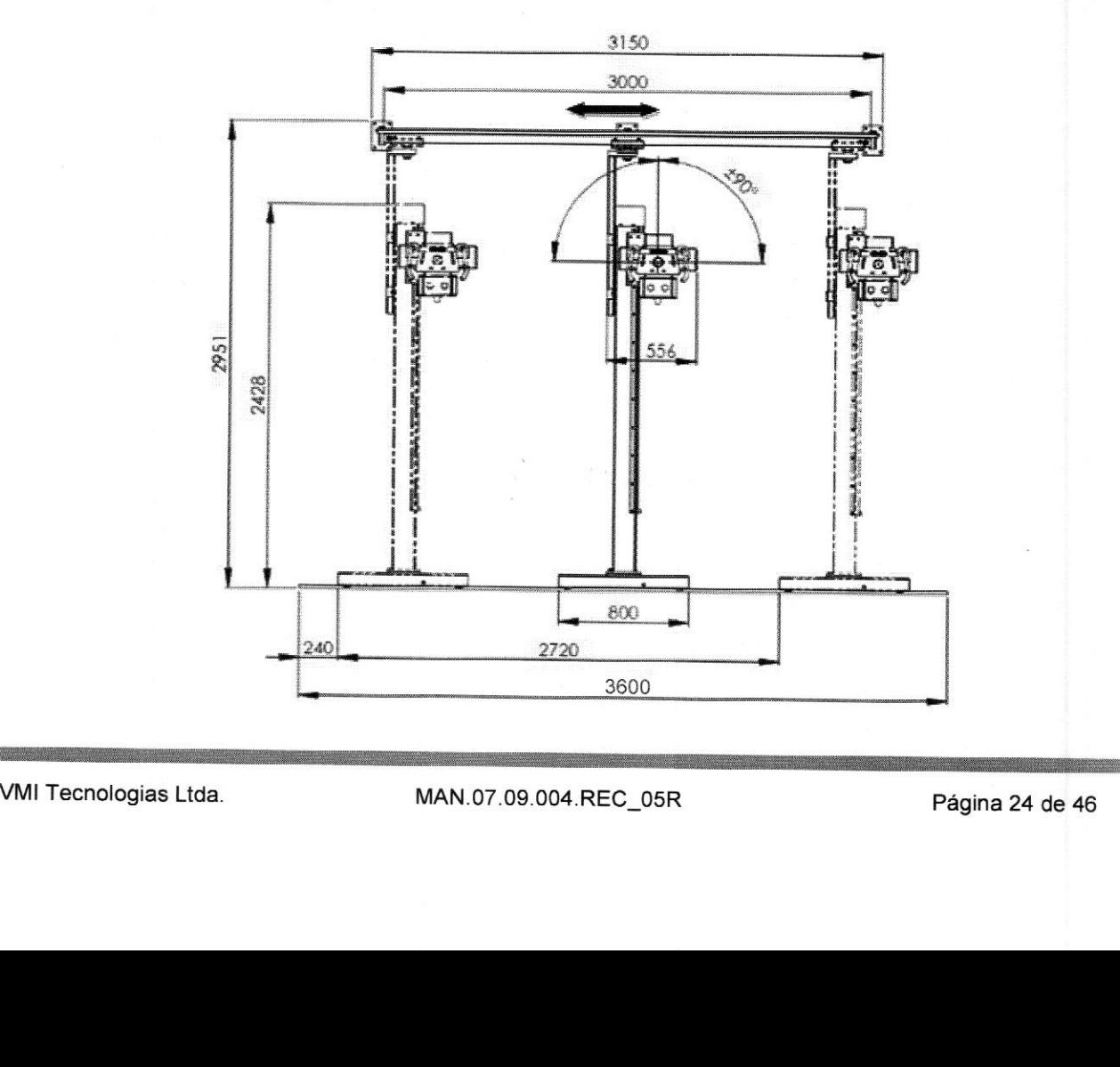

DΣ

Rubrica

Nome produto: APOLO D / APOLO S  $\hat{U}^i$ 

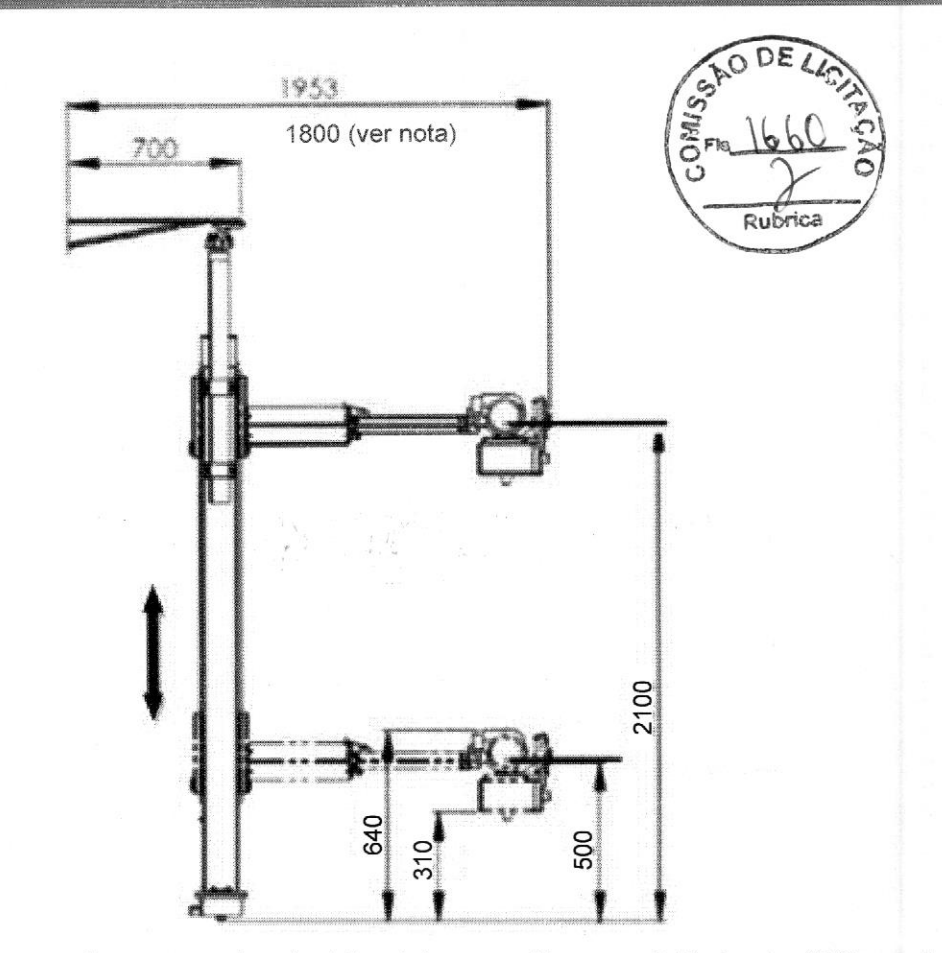

Nota: Para versão sem movimento telescópico, considerar a distância de 1800mm do Angulador até <sup>a</sup> parede do fundo da sala.

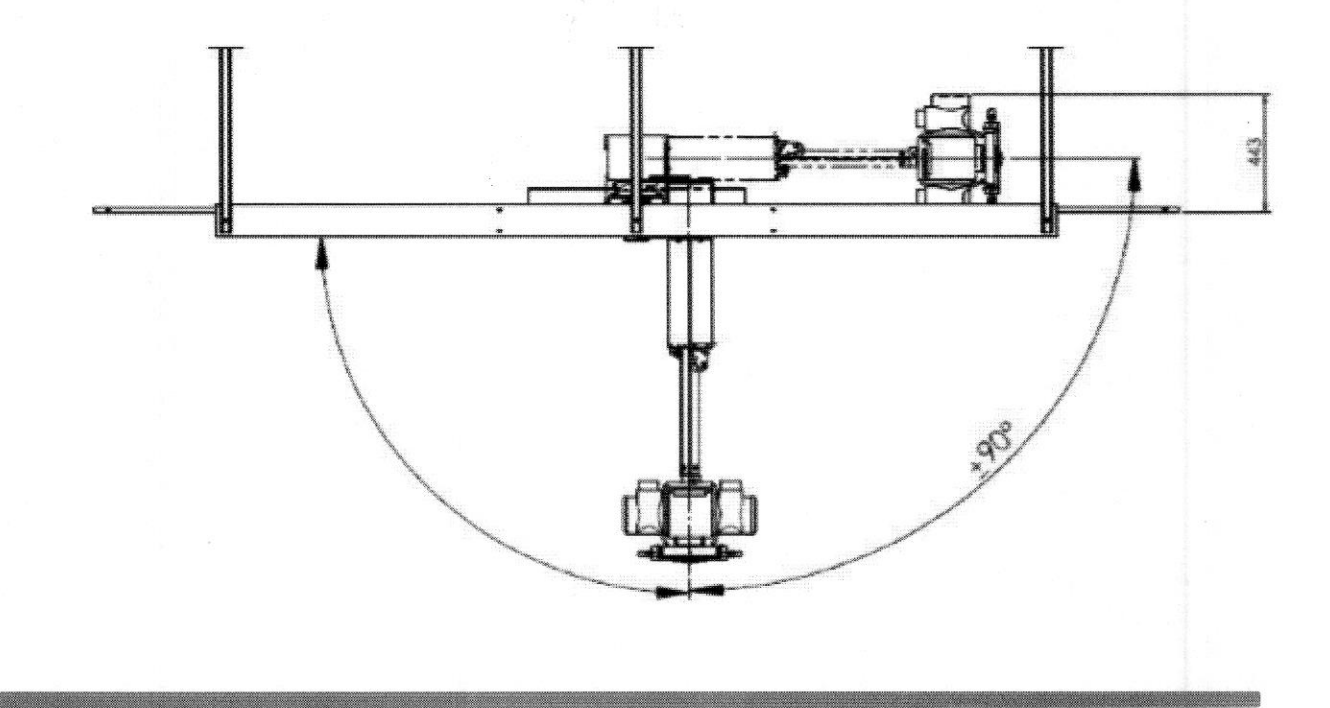

VMI Tecnologias Ltda. 68 MAN.07.09.004.REC\_05R Página 25 de 46

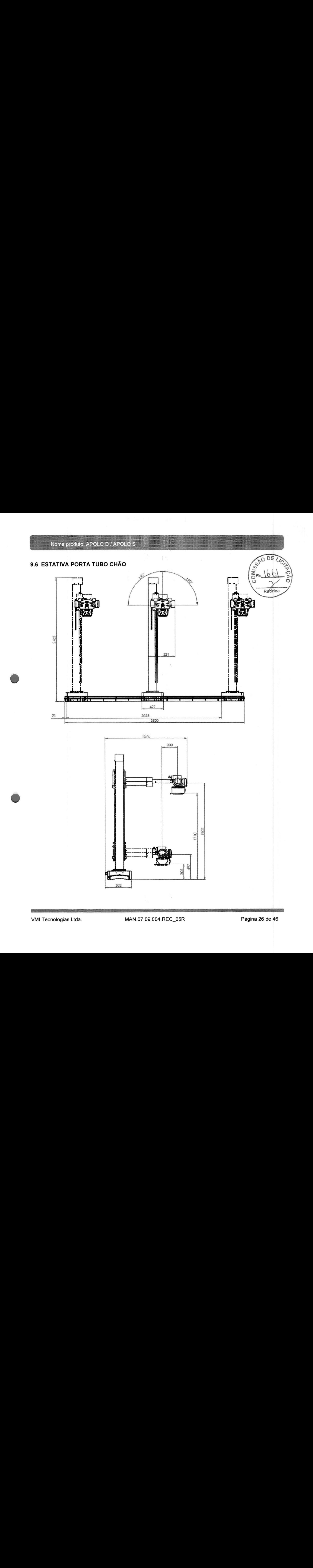

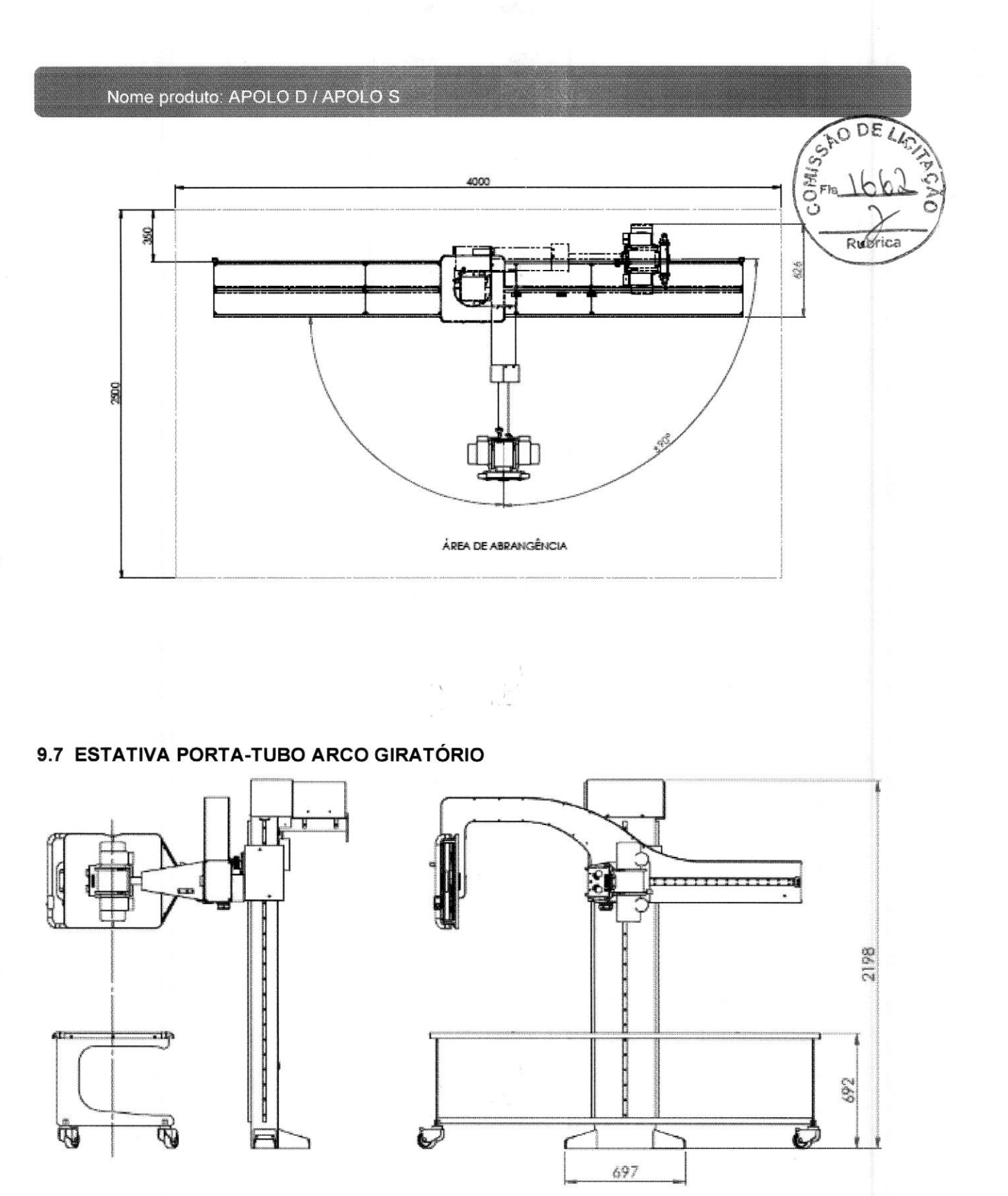

 $\frac{1}{697}$ 

# Nome produto: APOLO D / APOLO S

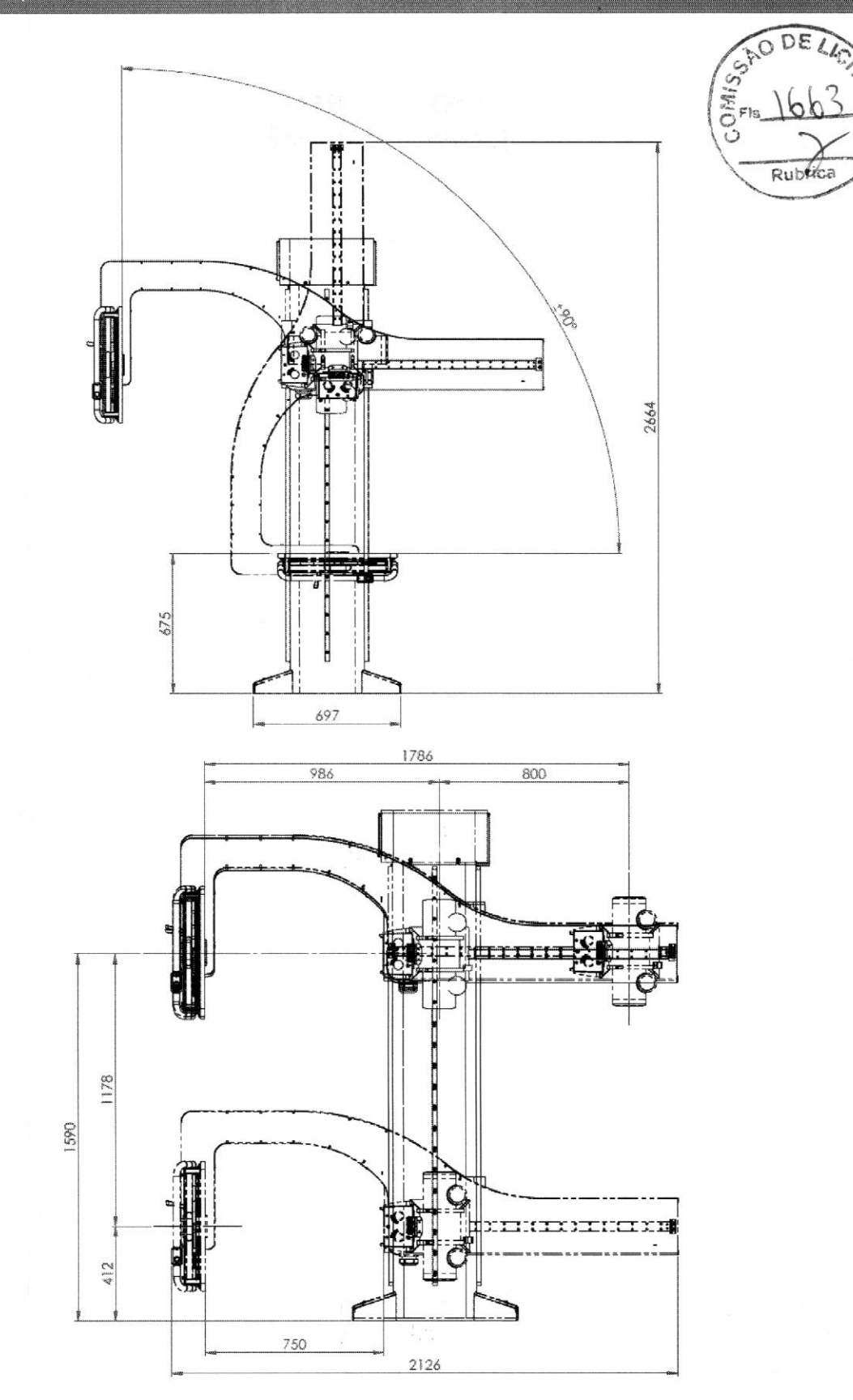

VMI Tecnologias Ltda.

Nome produto: APOLO D / APOLO S

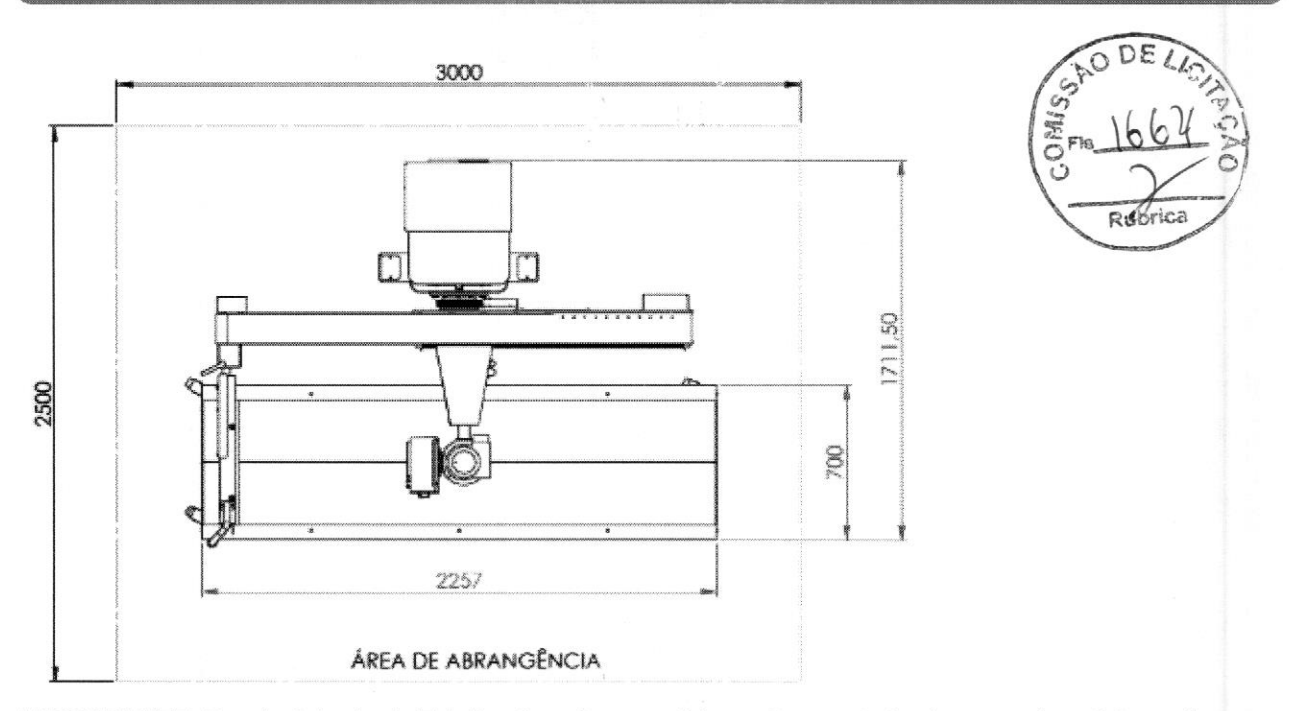

IMPORTANTE: Para instalação da Estativa Arco é necessário o reforço estrutural na parede e chão conforme mostrado na figura abaixo.

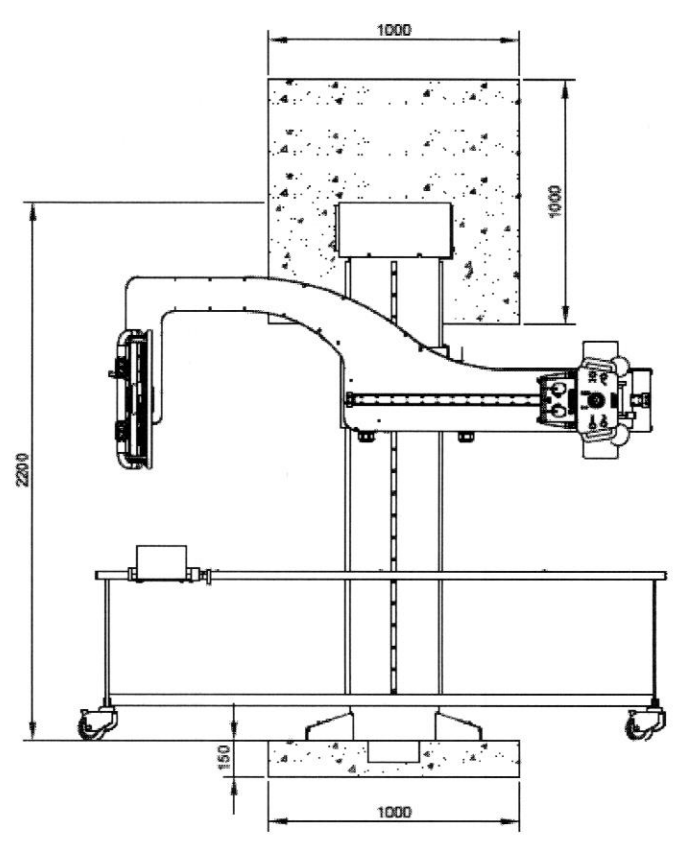

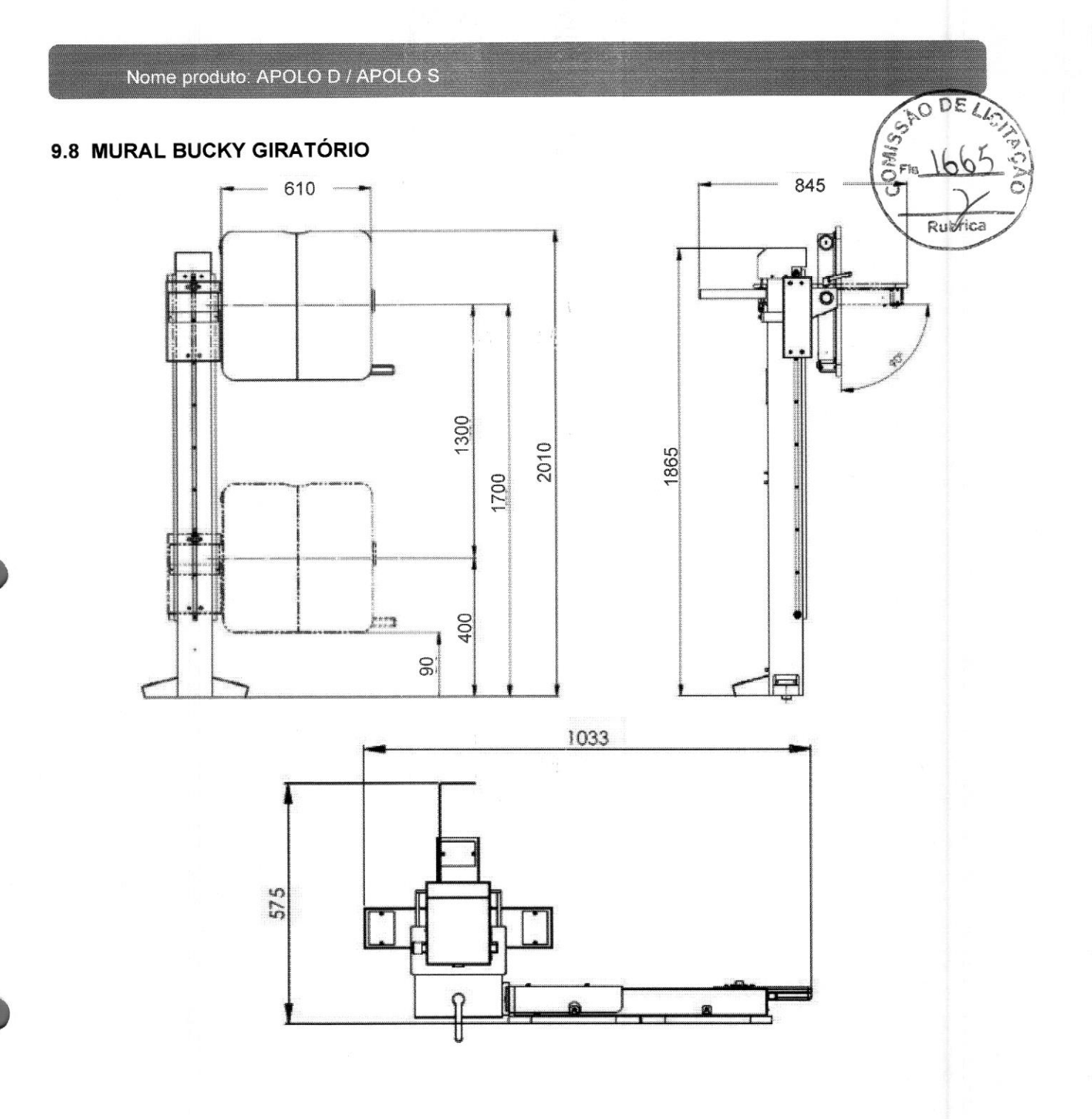

Nome produto: APOLO D / APOLO S

**第一次 / 模** 

## 9.9 MURAL BUCKY FIXO

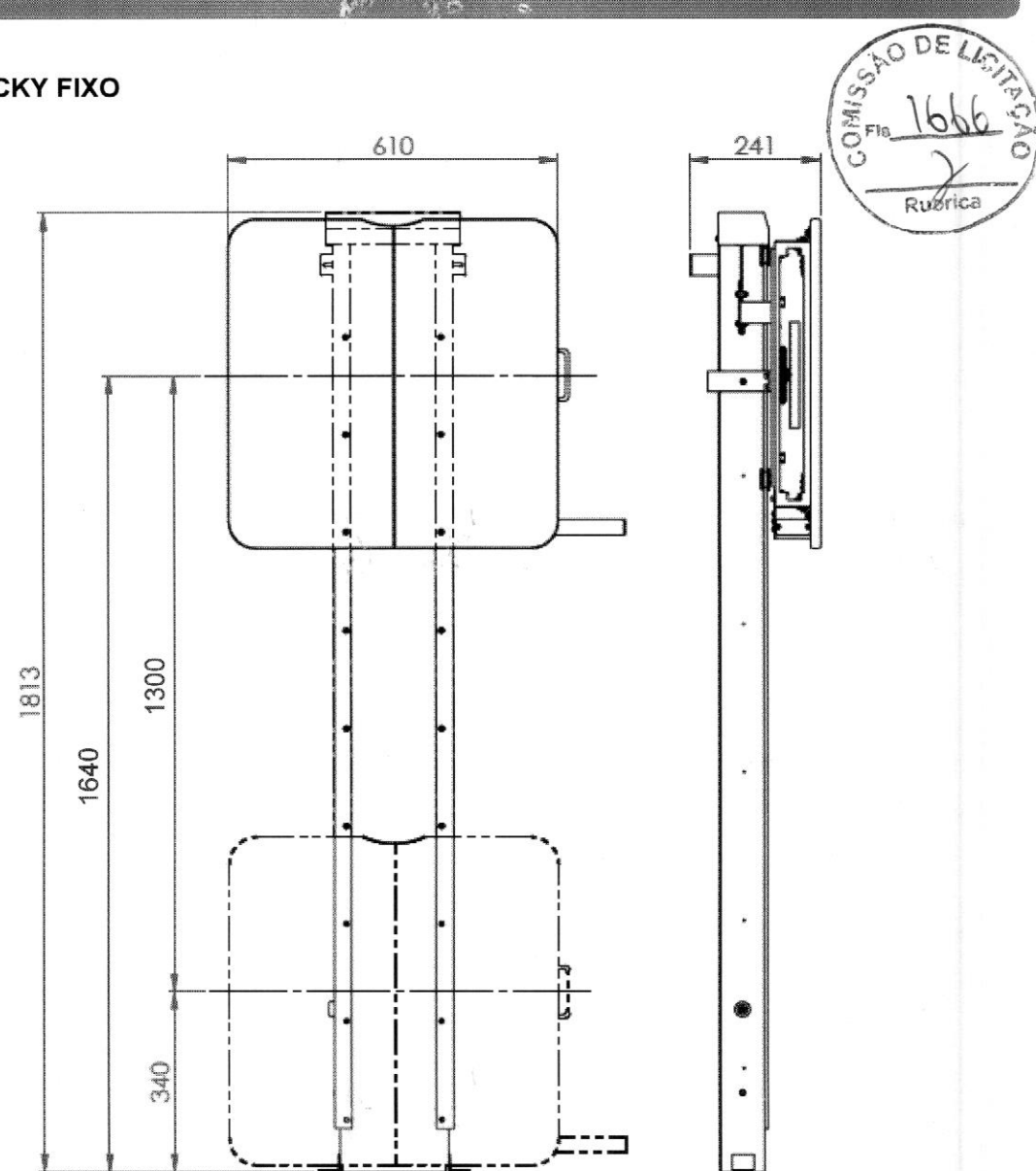

 $\bar{t}$ 

DE LAS

Nome produto: APOLO D / APOLO S Ĩ. CIMIS. MURAL BUCKY FIXO TAMPO POLICARBONATO COM MARCAÇÕES  $9.10$ 600 240 Rubrica 2000 1600 VMI Tecnologias Ltda. MAN.07.09.004.REC\_05R Página 32 de 46

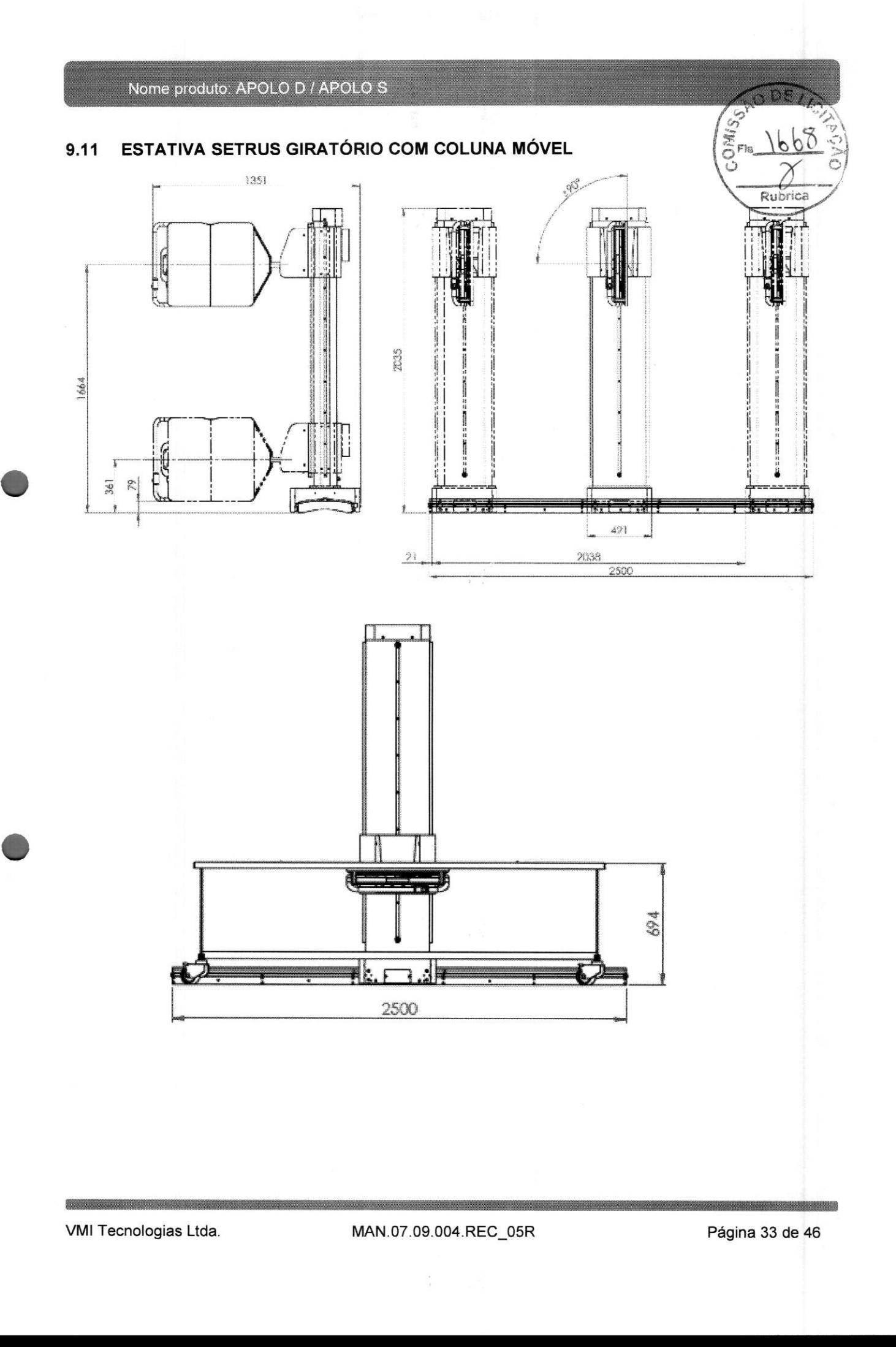

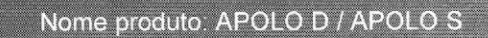

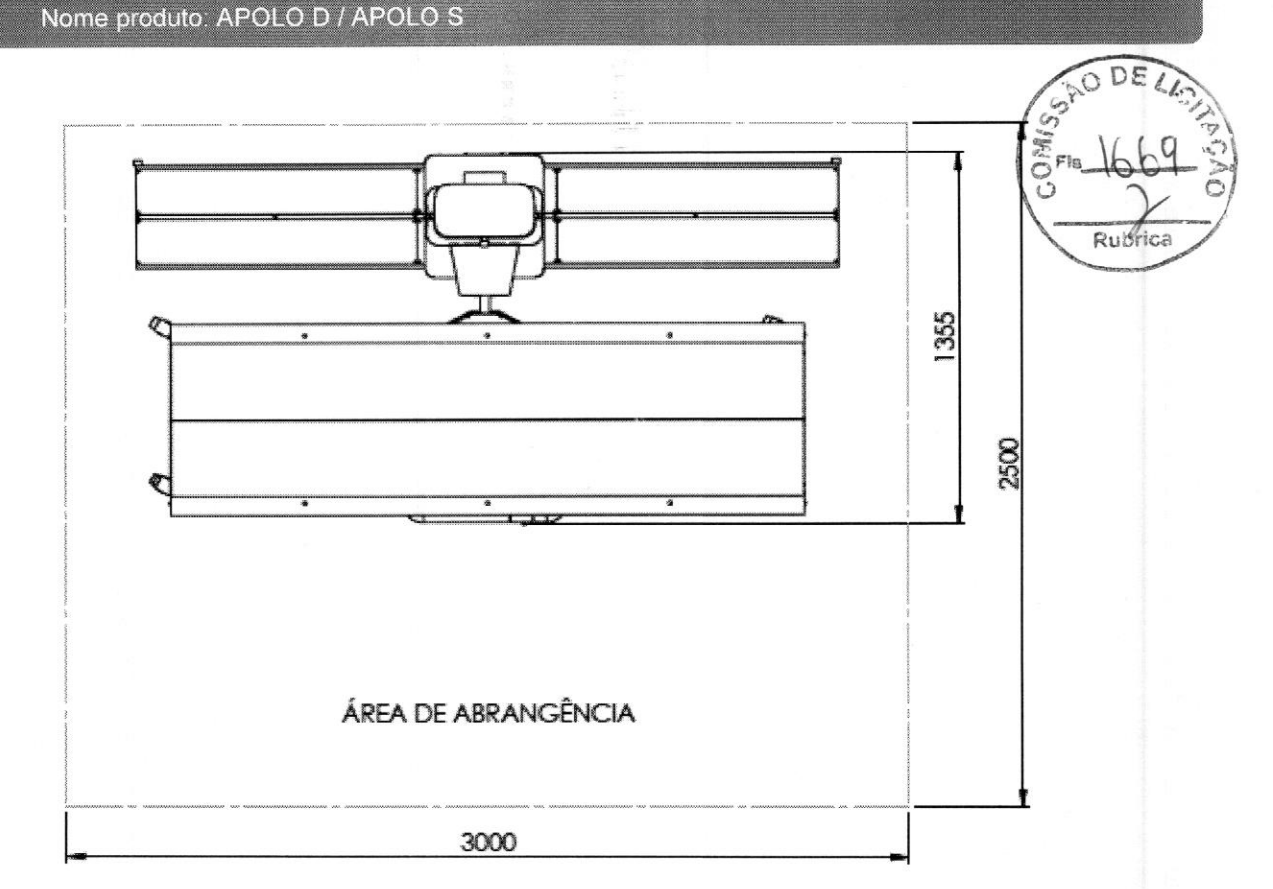

#### PEDESTAL APOLO D  $9.12$

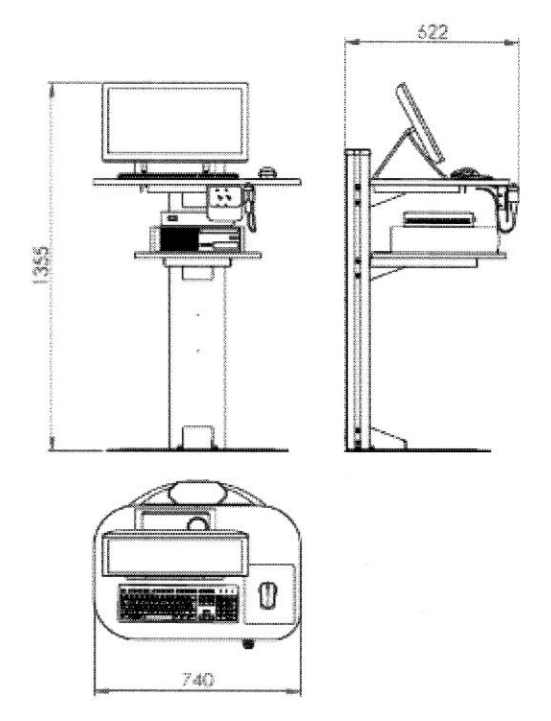

#### Nome produto: APOLO D/APOLOS

#### 9.13 PEDESTAL APOLO S

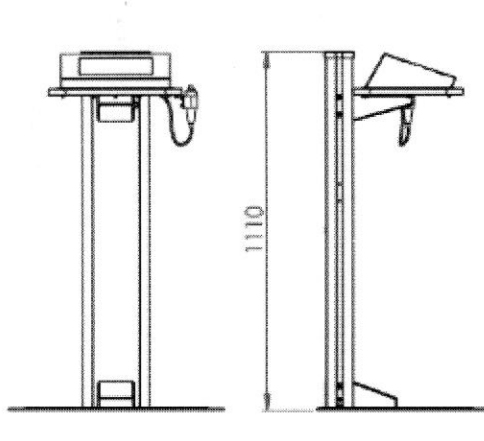

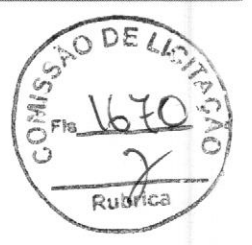

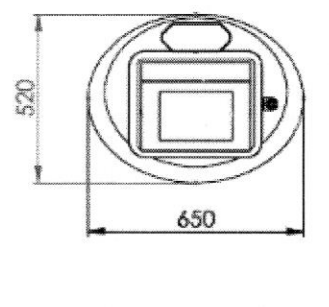

> PEDESTAL APOLO S (versão tampo plastico)

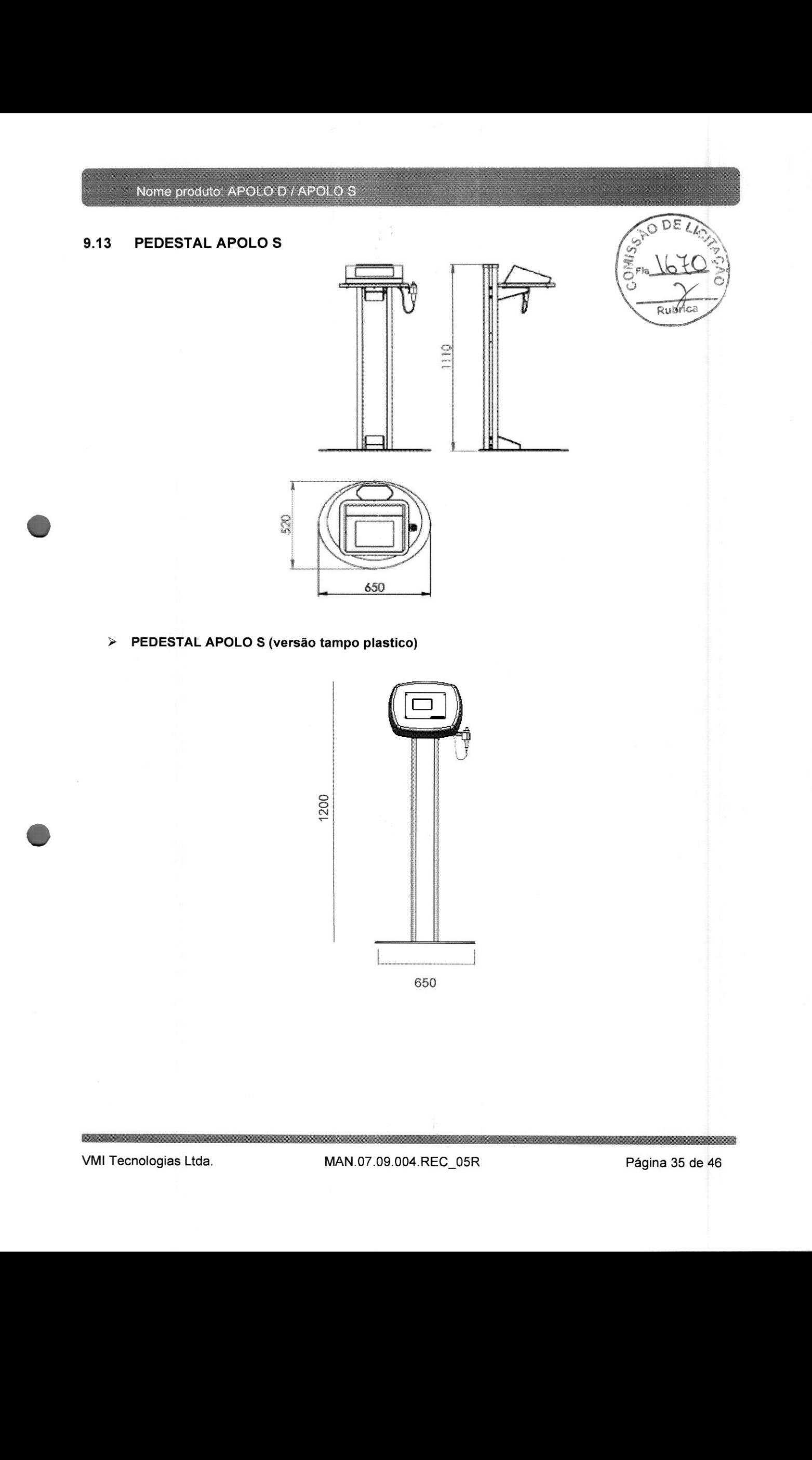